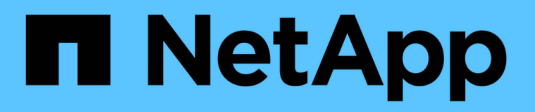

# **Lifecycle Management**

NetApp Solutions SAP

NetApp March 11, 2024

This PDF was generated from https://docs.netapp.com/de-de/netapp-solutions-sap/lifecycle/lama-ansibleintroduction.html on March 11, 2024. Always check docs.netapp.com for the latest.

# **Inhalt**

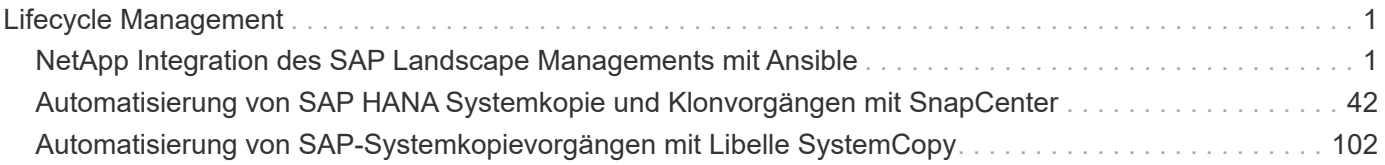

# <span id="page-2-0"></span>**Lifecycle Management**

# <span id="page-2-1"></span>**NetApp Integration des SAP Landscape Managements mit Ansible**

### **TR-4953: NetApp SAP Landscape Management Integration Using Ansible**

Michael Schlosser, Nils Bauer, NetApp

SAP Landscape Management (Lama) ermöglicht SAP-Systemadministratoren die Automatisierung von SAP-Systemprozessen. Dazu gehören ein lückenloses SAP-Systemklonen, -Kopien und -Aktualisierungen.

NetApp bietet eine umfassende Auswahl an Ansible-Modulen, in denen SAP Lama über SAP Lama Automation Studio auf Technologien wie NetApp Snapshot und FlexClone zugreifen kann. Diese Technologien unterstützen die Vereinfachung und Beschleunigung von SAP Systemkopien, Kopien und Aktualisierungen.

Die Integration kann von Kunden genutzt werden, die NetApp Storage-Lösungen vor Ort ausführen, oder von Kunden, die NetApp Storage-Services bei Public-Cloud-Providern wie Amazon Web Services, Microsoft Azure oder der Google Cloud Platform nutzen.

In diesem Dokument wird die Konfiguration von SAP Lama mit NetApp Storage-Funktionen für SAP-Systemkopierungs-, Klon- und Aktualisierungsvorgänge mithilfe der Ansible-Automatisierung beschrieben.

### **SAP Szenarien für Klonen, Kopieren und Aktualisieren von Systemen**

Der Begriff SAP Systemkopie wird oft als Synonym für drei verschiedene Prozesse verwendet: SAP Systemklon, SAP Systemkopie oder SAP Systemaktualisierung. Es ist wichtig, zwischen den verschiedenen Vorgängen zu unterscheiden, da sich Workflows und Anwendungsfälle für jedes einzelne unterscheiden.

- **SAP-Systemklon.** ein SAP-Systemklon ist ein identischer Klon eines Quell-SAP-Systems. SAP Systemklone werden typischerweise zur Beseitigung logischer Beschädigungen oder zum Testen von Disaster-Recovery-Szenarien eingesetzt. Bei einem Systemklonvorgang bleiben der Hostname, die Instanznummer und die SID unverändert. Daher ist es wichtig, für das Zielsystem ein ordnungsgemäßes Netzwerkfechten einzurichten, um sicherzustellen, dass keine Kommunikation mit der Produktionsumgebung besteht.
- **SAP-Systemkopie.** eine SAP-Systemkopie ist ein Setup eines neuen SAP-Zielsystems mit Daten aus einem SAP-Quellsystem. Dabei könnte das neue Zielsystem beispielsweise ein zusätzliches Testsystem mit den Daten aus dem Produktionssystem sein. Hostname, Instanznummer und SID unterscheiden sich für die Quell- und Zielsysteme.
- **SAP-Systemaktualisierung.** ein SAP-Systemaktualisierung ist eine Aktualisierung eines bestehenden SAP-Zielsystems mit Daten aus einem SAP-Quellsystem. Das Zielsystem ist in der Regel Teil einer SAP-Transportlandschaft, beispielsweise ein Qualitätssicherungssystem, das mit den Daten des Produktionssystems aktualisiert wird. Hostname, Instanznummer und SID unterscheiden sich für die Quellund Zielsysteme.

Die folgende Abbildung zeigt die wichtigsten Schritte, die während eines Systemklonens, einer Systemkopie oder einer Systemaktualisierung ausgeführt werden müssen. Die violetten Felder zeigen die Schritte an, in die NetApp Storage-Funktionen integriert werden können. Alle drei Operationen lassen sich mithilfe von SAP

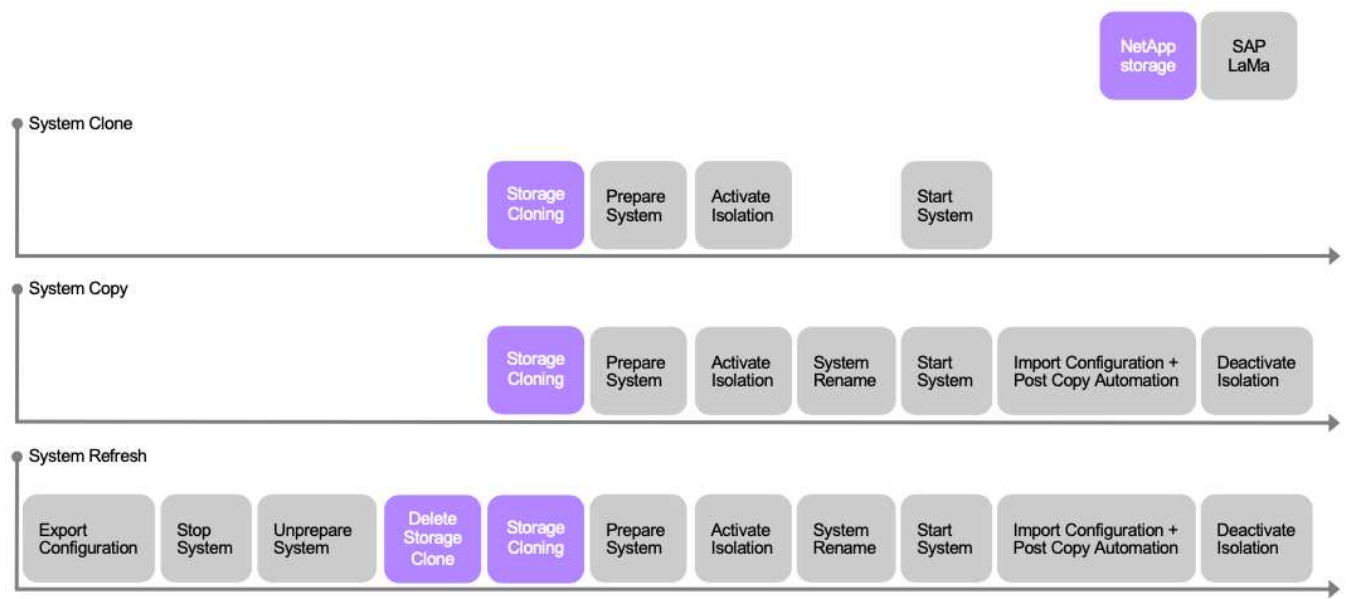

### **Anwendungsfälle für Systemaktualisierung, Kopie und Klonen**

Es gibt verschiedene Szenarien, in denen Daten aus einem Quellsystem zu Test- oder Schulungszwecken einem Zielsystem zur Verfügung gestellt werden müssen. Diese Testund Trainingssysteme müssen regelmäßig mit Daten des Quellsystems aktualisiert werden, um sicherzustellen, dass die Test- und Schulungsmaßnahmen mit dem aktuellen Datensatz durchgeführt werden.

Diese Systemaktualisierungen bestehen aus mehreren Aufgaben auf Infrastruktur-, Datenbank- und Applikationsebene und können je nach Automatisierungsgrad mehrere Tage dauern.

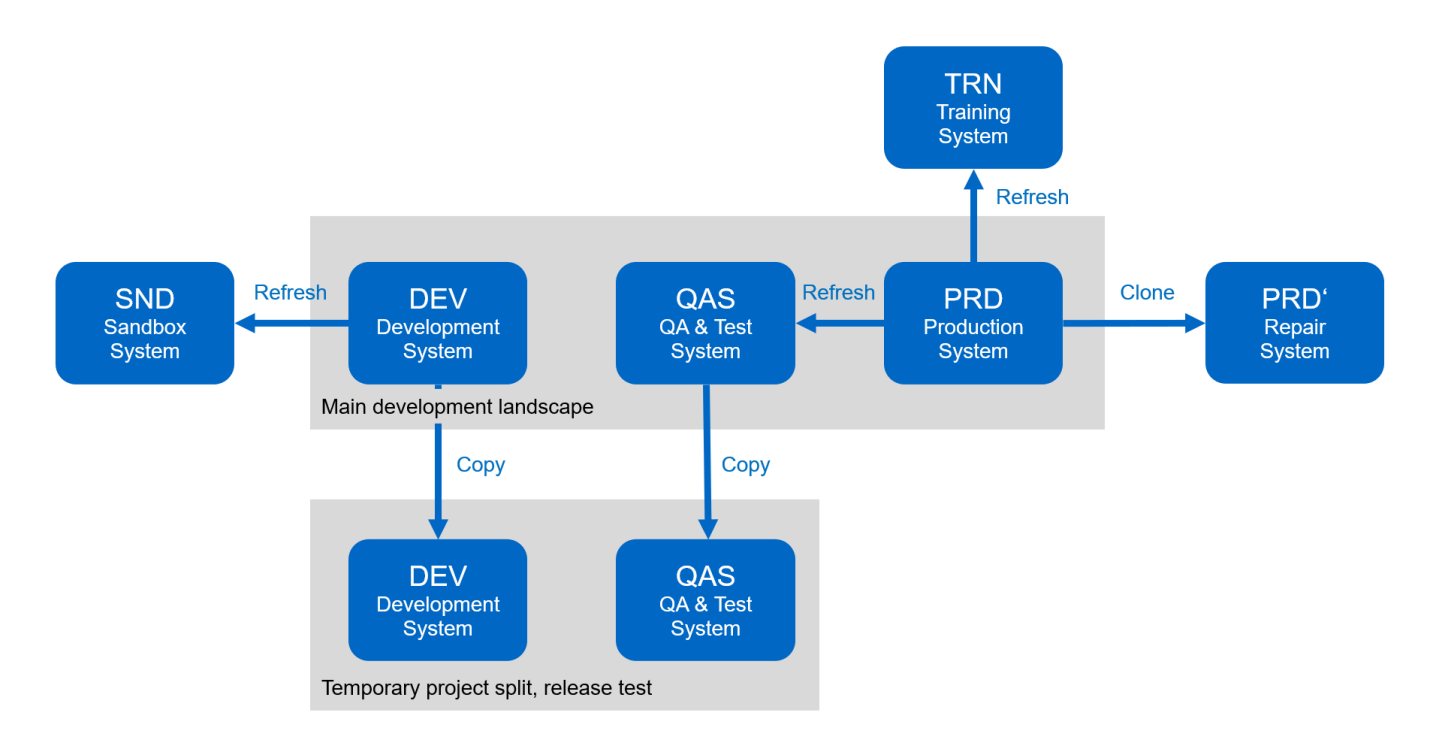

Mit den Klon-Workflows von SAP Lama und NetApp werden die erforderlichen Aufgaben in der Infrastrukturund Datenbankebene beschleunigt und automatisiert. Anstatt ein Backup vom Quellsystem auf das Zielsystem wiederherzustellen, verwendet SAP Lama NetApp Snapshot-Kopie und NetApp FlexClone-Technologie, damit erforderliche Aufgaben bis zu einer gestarteten HANA-Datenbank in Minuten anstelle von Stunden ausgeführt werden können, wie in der folgenden Abbildung dargestellt. Der für das Klonen erforderliche Zeitaufwand ist unabhängig von der Größe der Datenbank, sodass selbst sehr große Systeme in wenigen Minuten erstellt werden können. Eine weitere Reduzierung der Laufzeit erfolgt durch die Automatisierung von Aufgaben auf Betriebssystem- und Datenbankebene sowie auf der Seite SAP-Nachbearbeitung.

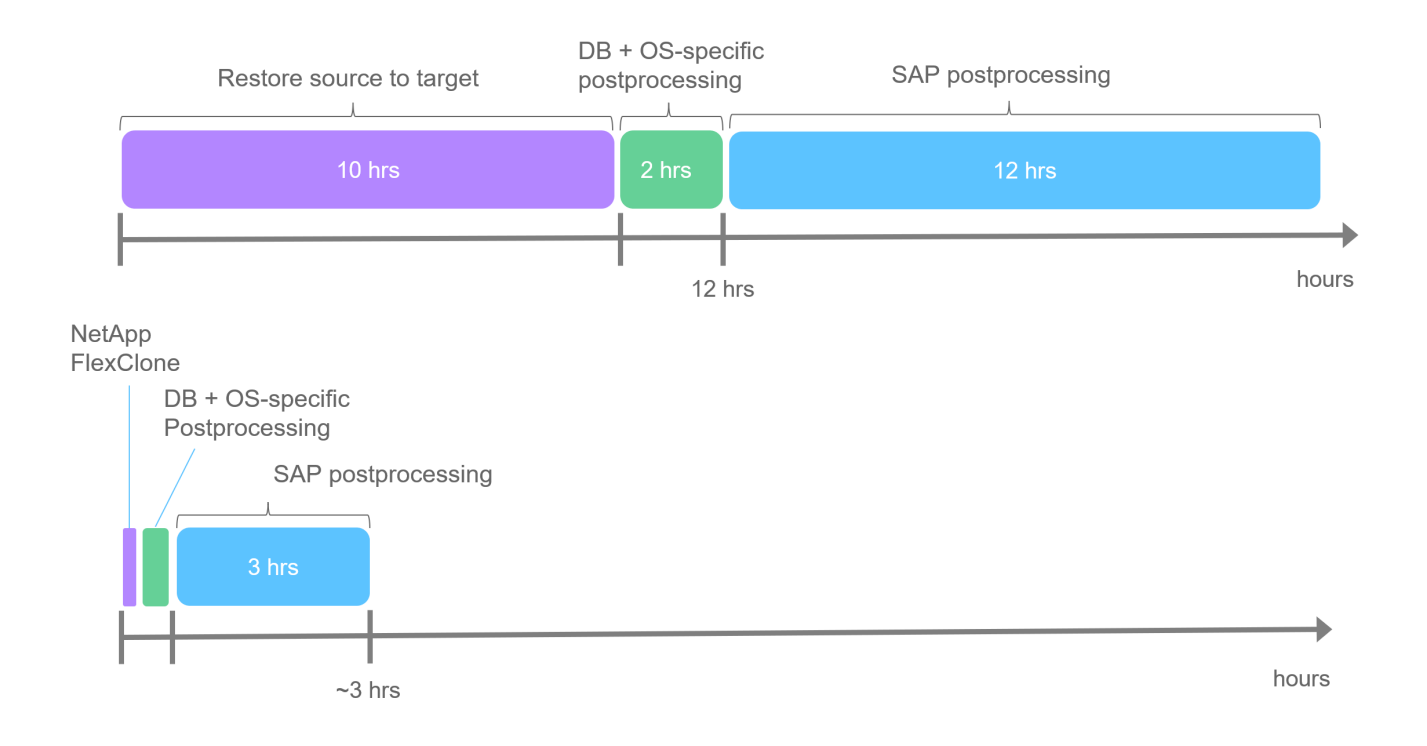

### **Beseitigung logischer Beschädigungen**

Logische Beschädigungen können durch Softwarefehler, menschliche Fehler oder Sabotage verursacht werden. Leider können logische Beschädigungen oft nicht mit standardmäßigen Hochverfügbarkeits- und Disaster Recovery-Lösungen behoben werden. Daher können abhängig von der Schicht, Applikation, dem File-System oder dem Storage mit der logischen Beschädigung minimale Ausfallzeiten und akzeptable Datenverluste in manchen Fällen nicht erfüllt werden.

Schlimmstenfalls ist die SAP-Anwendung logisch beschädigt. SAP Applikationen laufen oft in einer Landschaft, in der verschiedene Applikationen miteinander kommunizieren und Daten austauschen. Daher wird die Wiederherstellung eines SAP-Systems, bei dem eine logische Beschädigung aufgetreten ist, nicht empfohlen. Wenn Sie das System auf einen Zeitpunkt vor der Beschädigung wiederherstellen, führt dies zu Datenverlust. Außerdem würde die SAP-Landschaft nicht mehr synchron sein und eine zusätzliche Nachbearbeitung erfordern.

Anstatt das SAP-System wiederherzustellen, ist es besser, den logischen Fehler innerhalb des Systems zu beheben, indem das Problem in einem separaten Reparatursystem analysiert wird. Zur Ursachenanalyse ist die Einbindung des Geschäftsprozesses und der Applikationseigentümer erforderlich. Für dieses Szenario erstellen Sie ein Reparatursystem (ein Klon des Produktionssystems) auf Basis der Daten, die vor dem Auftreten der logischen Beschädigung gespeichert wurden. Innerhalb des Reparatursystems können die erforderlichen Daten exportiert und in das Produktionssystem importiert werden. Bei diesem Ansatz muss das Produktionssystem nicht angehalten werden. Im besten Fall gehen keine Daten oder nur ein Bruchteil der

Daten verloren.

Bei der Einrichtung des Reparatursystems sind Flexibilität und Geschwindigkeit entscheidend. NetApp Storage-basierte Snapshot Backups bieten mehrere konsistente Datenbank-Images, um mithilfe der NetApp FlexClone Technologie einen Klon des Produktionssystems zu erstellen. Die Erstellung von FlexClone Volumes dauert nur wenige Sekunden, anstatt mehrerer Stunden, wenn zum Einrichten des Reparatursystems eine umgeleitete Wiederherstellung aus einem dateibasierten Backup verwendet wird.

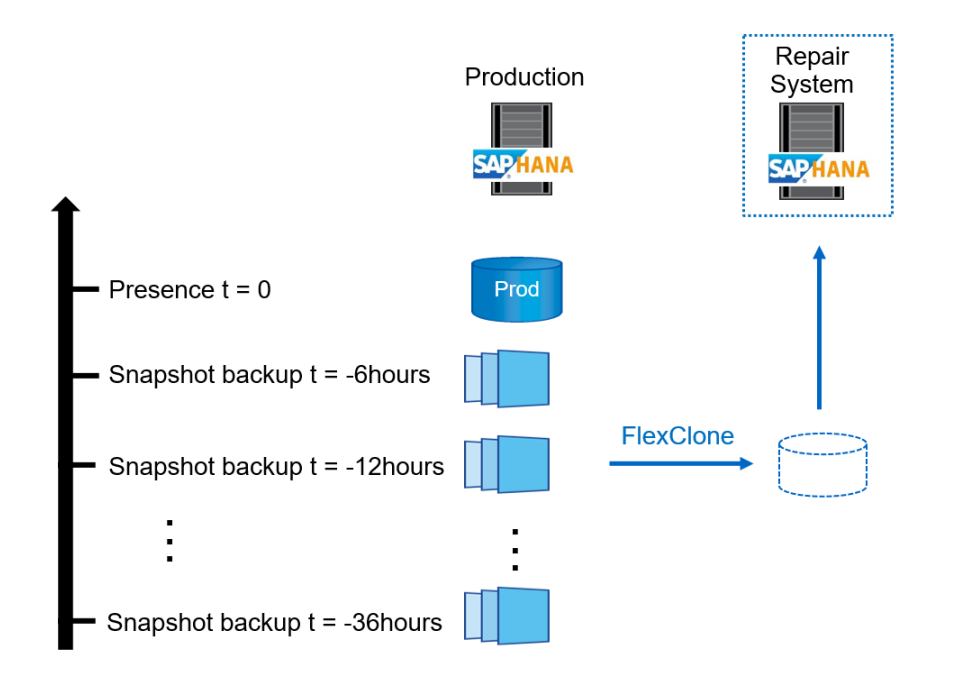

- $1<sub>1</sub>$ Clone
- $2.$ Mount
- 3. Recover
- 4. Analyze
- $5<sub>1</sub>$ Repeat step 1–4, if required
- 6. **Export Data**
- 7. Import into Production

### **Disaster Recovery-Tests**

Für eine effiziente Disaster Recovery-Strategie müssen die erforderlichen Workflows getestet werden. Die Tests zeigen, ob die Strategie funktioniert und ob die interne Dokumentation ausreichend ist. Darüber hinaus können Administratoren die erforderlichen Verfahren Schulen.

Die Storage-Replizierung mit SnapMirror ermöglicht die Ausführung von Disaster-Recovery-Tests ohne Risiko von RTO und RPO. Disaster-Recovery-Tests können ohne Unterbrechung der Datenreplizierung durchgeführt werden. Disaster Recovery-Tests für asynchronen und synchronen SnapMirror verwenden Snapshot Backups und FlexClone Volumes am Disaster Recovery-Ziel.

SAP Lama kann für die Orchestrierung des gesamten Testvorgangs verwendet werden, aber auch für Netzwerkfencing, Ziel-Host-Wartung usw.

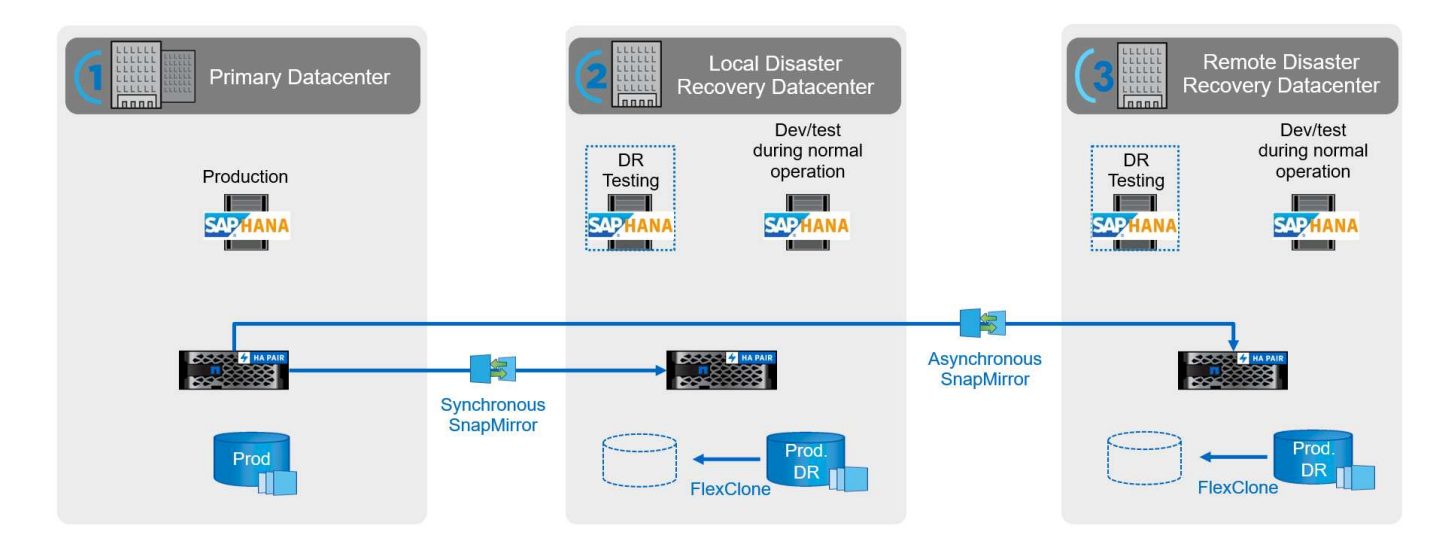

### **Integration von NetApp SAP Lama mithilfe von Ansible**

Bei dem Integrationsansatz werden individuelle Provisionierungs- und Hooks von SAP Lama in Kombination mit Ansible-Playbooks für das NetApp Storage-Management verwendet. Die folgende Abbildung zeigt einen allgemeinen Überblick über die Konfiguration auf Lama-Seite sowie die entsprechenden Komponenten der Beispielimplementierung.

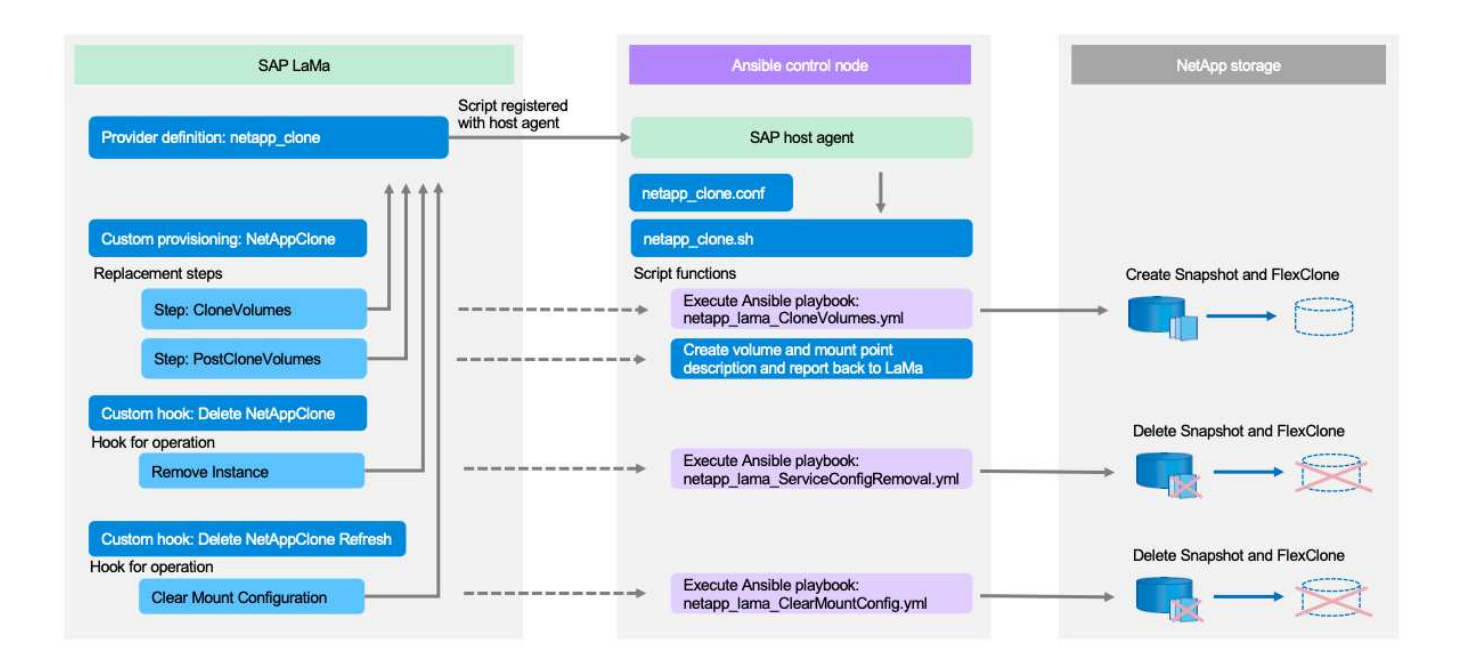

Über einen zentralen Host, der als Ansible-Kontroll-Node fungiert, werden Anfragen von SAP Lama ausgeführt und die NetApp Storage-Vorgänge mit Ansible Playbooks ausgelöst. Die Komponenten des SAP-Hostagenten müssen auf diesem Host installiert sein, damit der Host als Kommunikationstor zu SAP Lama verwendet werden kann.

Innerhalb von Lama Automation Studio wird ein Anbieter definiert, der beim SAP-Host-Agent des Ansible-Hosts registriert ist. Eine Host-Agent-Konfigurationsdatei verweist auf ein Shell-Skript, das von SAP Lama mit einer Reihe von Befehlszeilenparametern aufgerufen wird, abhängig von der angeforderten Operation.

Innerhalb von Lama Automation Studio werden benutzerdefinierte Bereitstellung und ein individueller Haken definiert, um Storage-Klonvorgänge während der Bereitstellung und auch bei Clean-up-Vorgängen auszuführen, wenn das System deprovisioniert wird. Das Shell-Skript auf dem Ansible Kontroll-Node führt dann die entsprechenden Ansible-Playbooks aus, die die Snapshot- und FlexClone-Vorgänge sowie das Löschen der Klone mit dem Deprovisioning-Workflow auslösen.

Weitere Informationen zu NetApp Ansible-Modulen und den Lama-Provider-Definitionen finden Sie unter:

- ["NetApp Ansible Module"](https://www.ansible.com/integrations/infrastructure/netapp)
- ["Dokumentation zu SAP Lama Anbieterdefinitionen"](https://help.sap.com/doc/700f9a7e52c7497cad37f7c46023b7ff/3.0.11.0/en-US/bf6b3e43340a4cbcb0c0f3089715c068.html)

### **Beispiel für eine Implementierung**

Aufgrund der großen Anzahl an Optionen für System- und Speichereinrichtung sollte die Beispielimplementierung als Vorlage für Ihre individuellen System-Setup- und Konfigurationsanforderungen verwendet werden.

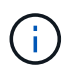

Die Beispielskripte werden wie IS bereitgestellt und von NetApp nicht unterstützt. Sie können die aktuelle Version der Skripte per E-Mail an [ng-sapcc@netapp.com](mailto:ng-sapcc@netapp.com) anfordern.

### **Validierte Konfigurationen und Einschränkungen**

Die folgenden Grundsätze wurden für die Beispielumsetzung angewendet und müssen möglicherweise an die Bedürfnisse des Kunden angepasst werden:

- Verwaltete SAP Systeme greifen über NFS auf NetApp Storage Volumes zu und wurden basierend auf dem adaptiven Designprinzip eingerichtet.
- Sie können alle von NetApp Ansible Modulen unterstützten ONTAP-Versionen (ZAPI und REST API) verwenden.
- Die Anmeldeinformationen für ein einzelnes NetApp Cluster und eine SVM wurden als Variablen im Provider-Skript hartcodiert.
- Das Storage-Klonen wurde auf demselben Storage-System durchgeführt, das vom Quell-SAP System verwendet wurde.
- Die Storage Volumes für das SAP Ziel-System hatten dieselben Namen wie die Quelle mit einem Anhang.
- Es wurde kein Klonen auf dem Sekundärspeicher (SV/SM) implementiert.
- FlexClone Split wurde nicht implementiert.
- Für Quell- und Ziel-SAP-Systeme waren die Instanznummern identisch.

### **Laboreinrichtung**

Die folgende Abbildung zeigt die von uns verwendete Lab-Einrichtung. Das für den Systemklonvorgang verwendete Quell-SAP-System HN9 bestand aus der Datenbank H09, dem SAP CS und den SAP ALS Diensten, die auf demselben Host (sap-lnx32) mit installiert ausgeführt werden ["Anpassungsfähiges Design"](https://help.sap.com/doc/700f9a7e52c7497cad37f7c46023b7ff/3.0.11.0/en-US/737a99e86f8743bdb8d1f6cf4b862c79.html) Aktiviert. Ein Ansible-Kontroll-Node wurde gemäß vorbereitet ["Ansible Playbooks für NetApp ONTAP"](https://github.com/sap-linuxlab/demo.netapp_ontap/blob/main/netapp_ontap.md) Dokumentation.

Der SAP-Host-Agent wurde auch auf diesem Host installiert. Das NetApp Provider-Skript und die Ansible Playbooks wurden auf dem Ansible Kontroll-Node konfiguriert, wie im beschrieben [""Anhang: Provider Script-](https://docs.netapp.com/de-de/netapp-solutions-sap/lifecycle/ama-ansible-appendix—​provider-script-configuration-and-ansible-playbooks.html)[Konfiguration.""](https://docs.netapp.com/de-de/netapp-solutions-sap/lifecycle/ama-ansible-appendix—​provider-script-configuration-and-ansible-playbooks.html)

Der Host sap-lnx49 Wurde als Ziel für den Klonbetrieb von SAP Lama verwendet und die Funktion zur Isolation wurde dort konfiguriert.

Verschiedene SAP-Systeme (HNA als Quelle und HN2 als Ziel) wurden für Systemkopierungs- und Aktualisierungsvorgänge verwendet, da dort Post Copy Automation (PCA) aktiviert wurde.

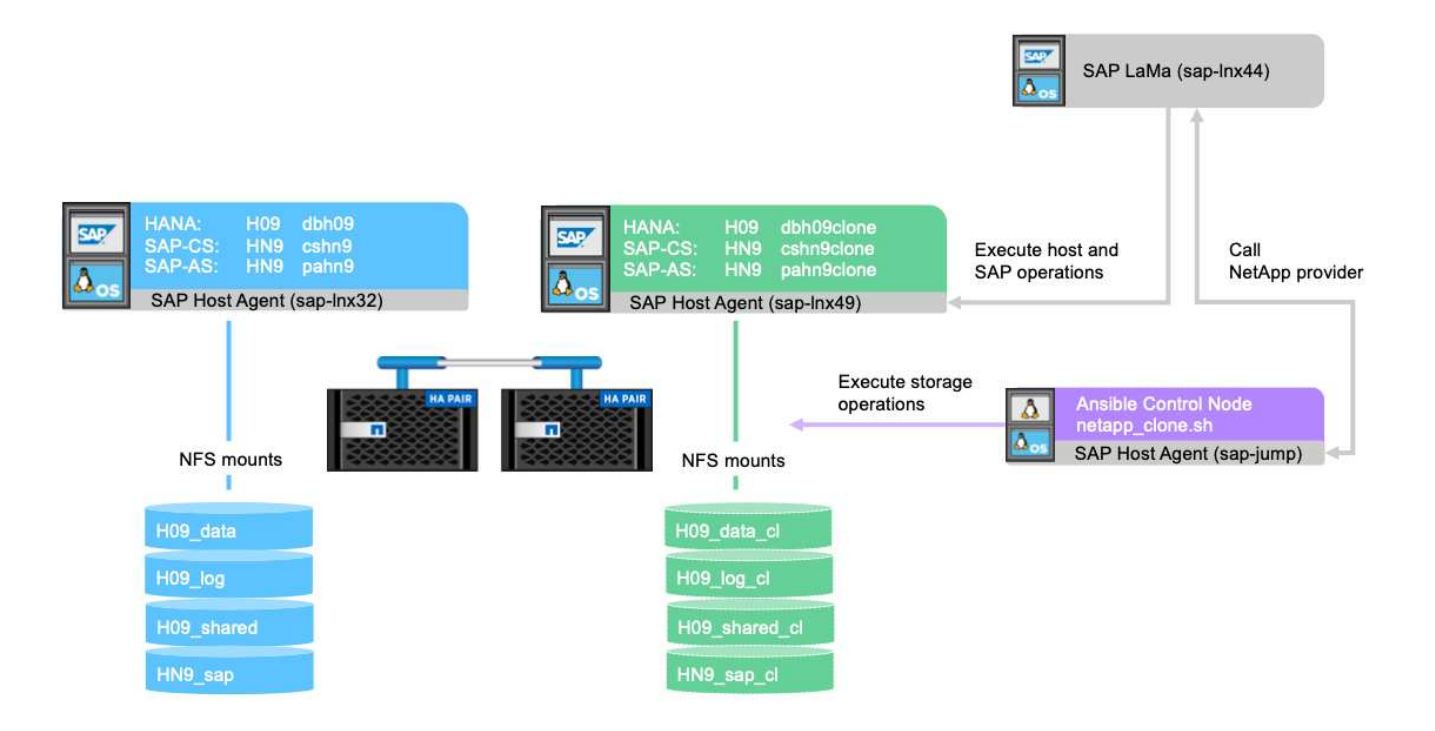

Die folgenden Softwareversionen wurden für die Laboreinrichtung verwendet:

- SAP Lama Enterprise Edition 3.00 SP23\_2
- SAP HANA 2.00.052.00.1599235305
- SAP 7.77 PATCH 27 (S/4 HANA 1909)
- SAP Host Agent 7.22 Patch 56
- SAPACEXT 7.22 Patch 69
- Linux SLES 15 SP2
- Ansible 2: 13.7
- NetApp ONTAP 9.8P8

### **Konfiguration von SAP Lama**

### **Definition eines SAP Lama-Providers**

Die Provider-Definition wird in Automation Studio von SAP Lama wie im folgenden Screenshot dargestellt ausgeführt. Die Beispielimplementierung verwendet eine Definition eines einzelnen Providers, die wie zuvor erläutert für verschiedene benutzerdefinierte Bereitstellungsschritte und Hooks verwendet wird.

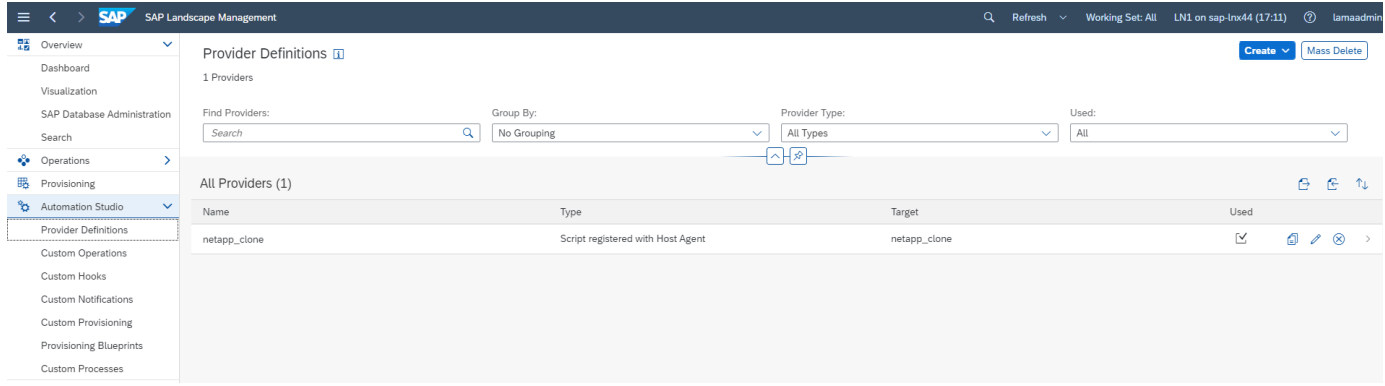

Dem Provider netapp clone Wird als Skript definiert netapp clone.sh Registriert beim SAP-Host-Agent. Der SAP-Host-Agent wird auf dem zentralen Host ausgeführt sap-jump, Die auch als Ansible-Steuerungsknoten fungiert.

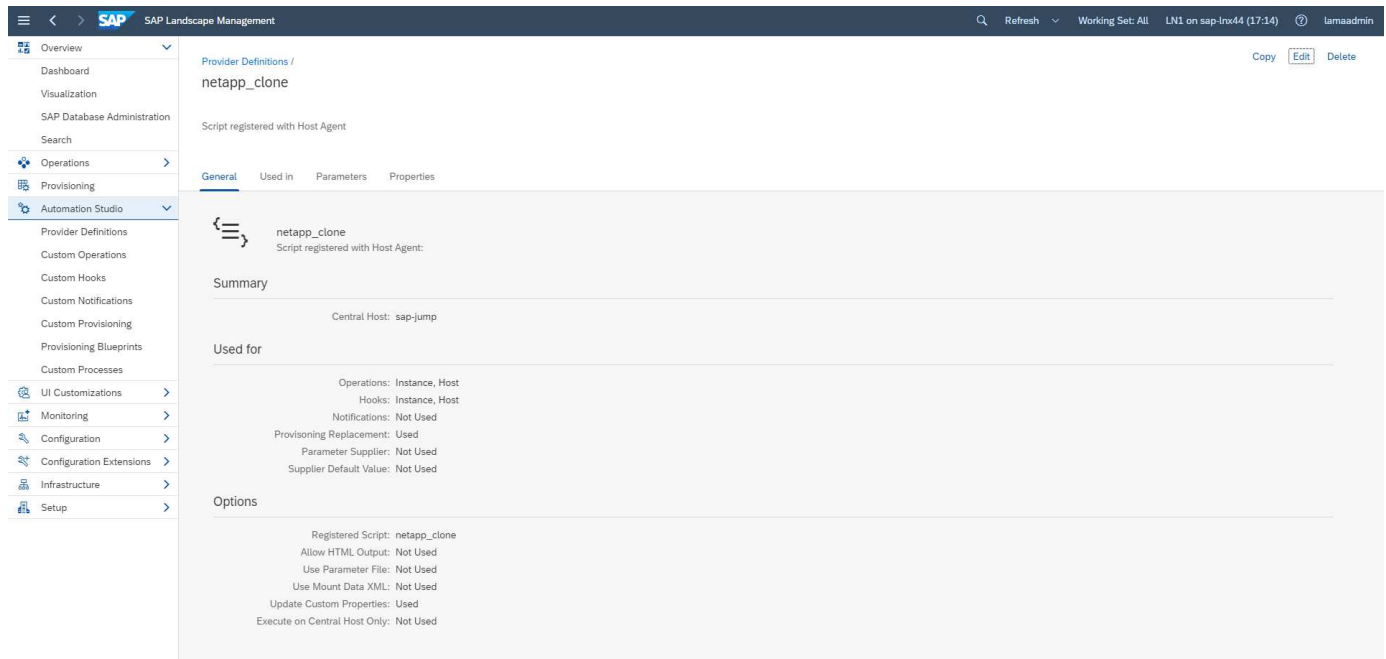

Auf der Registerkarte **used in** wird angezeigt, für welche benutzerdefinierten Vorgänge der Provider verwendet wird. Die Konfiguration für die benutzerdefinierte Bereitstellung **NetAppClone** und die benutzerdefinierten Hooks **NetAppClone löschen** und **NetAppClone Refresh löschen** werden in den nächsten Kapiteln angezeigt.

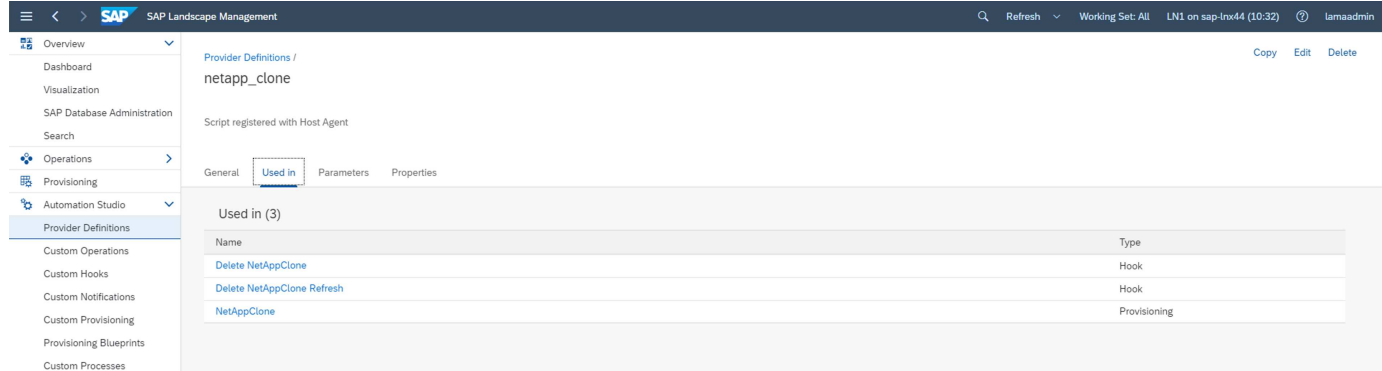

Die Parameter **ClonePostFix** und **SnapPostFix** werden während der Ausführung des Provisioning Workflows

angefordert und für die Snapshot- und FlexClone-Volume-Namen verwendet.

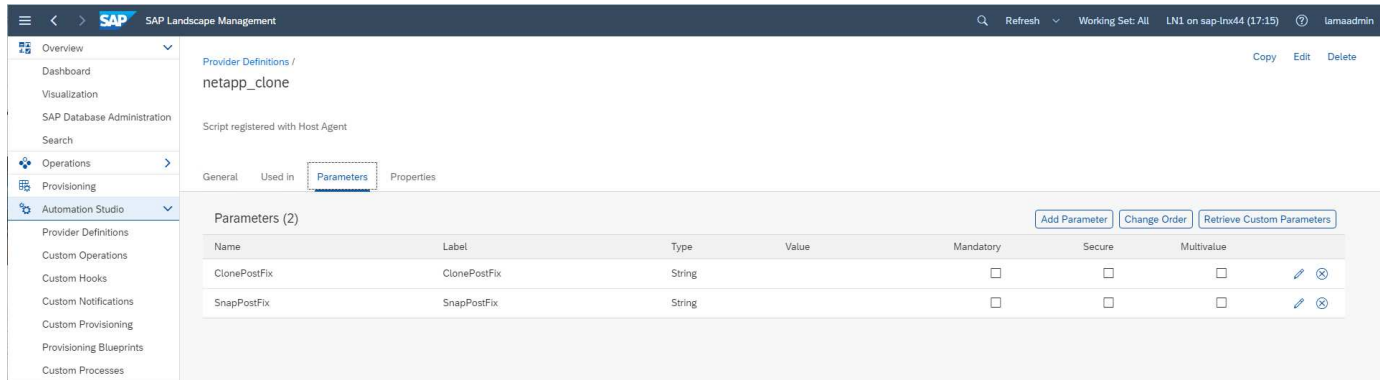

#### **Individuelle Bereitstellung mit SAP Lama**

In der zuvor beschriebenen benutzerdefinierten SAP Lama-Bereitstellungskonfiguration wird der zuvor beschriebene Kundenanbieter verwendet, um die Bereitstellungsworkflows **Clone Volumes** und **PostCloneVolumes** zu ersetzen.

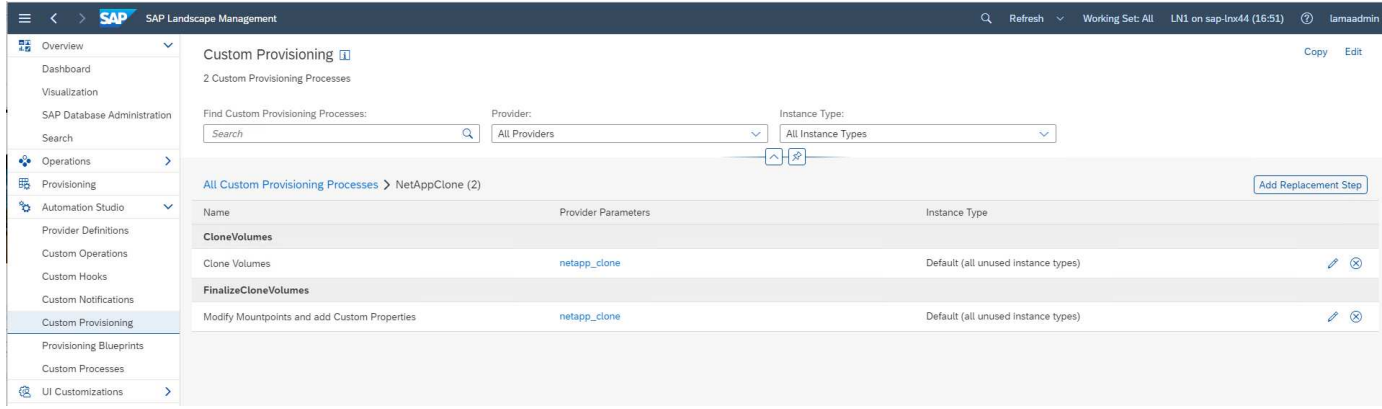

#### **Custom-Hook von SAP Lama**

Wenn ein System mit dem Workflow zum Löschen des Systems gelöscht wird, wird der Haken **NetAppClone löschen** verwendet, um die Provider-Definition aufzurufen netapp\_clone. Der Haken **NetApp Clone Refresh löschen** wird während der Systemaktualisierung verwendet, da die Instanz während der Ausführung erhalten bleibt.

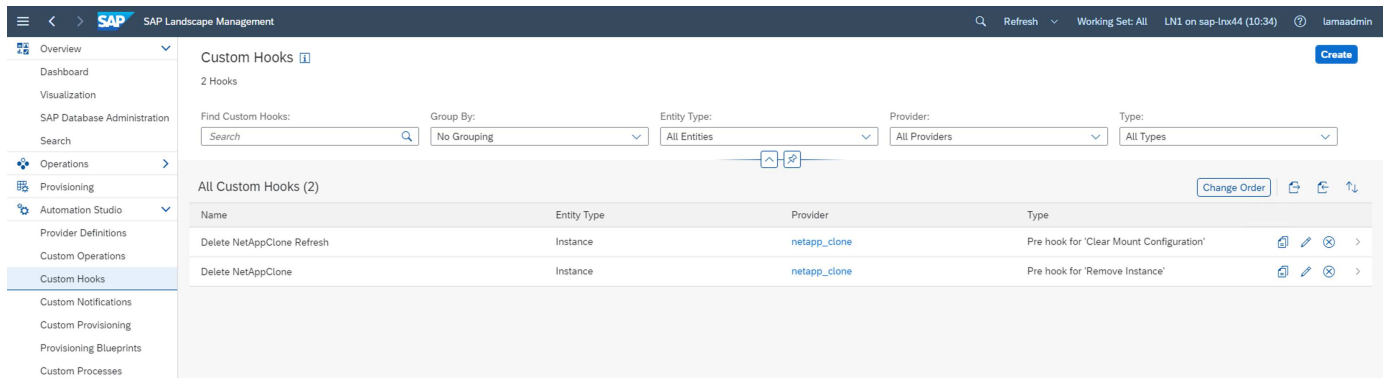

Es ist wichtig, **Mount Data XML** für den Custom Hook zu konfigurieren, damit SAP Lama dem Provider die Informationen über die Mount Point-Konfiguration bereitstellt.

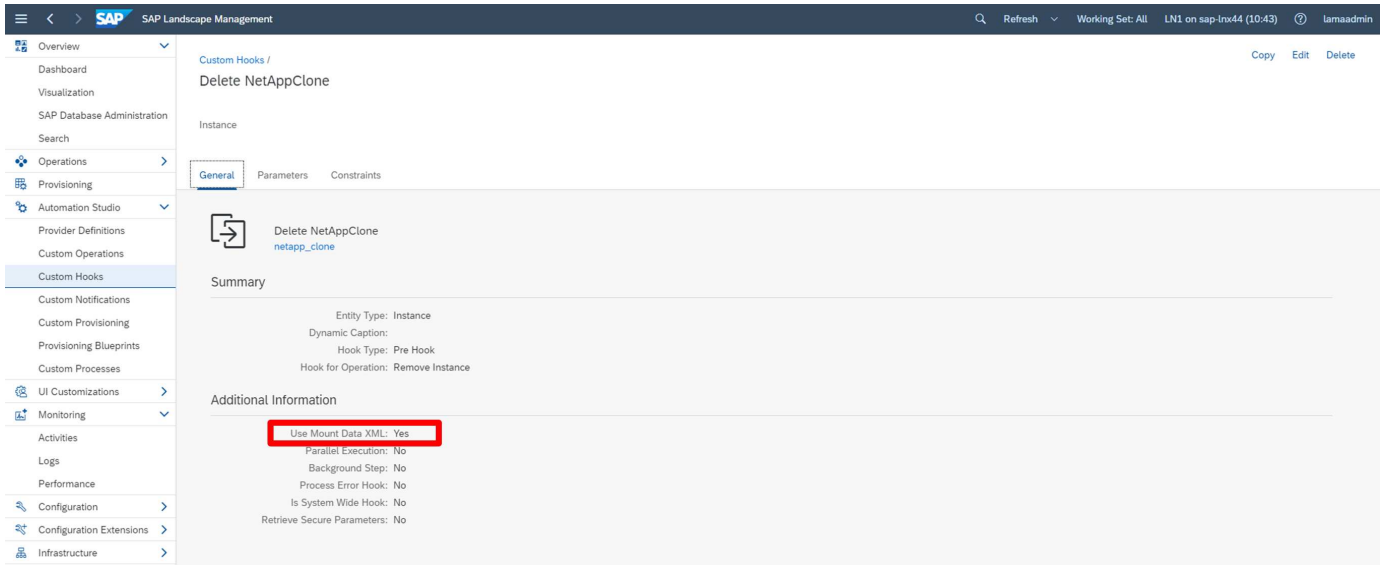

Um sicherzustellen, dass der benutzerdefinierte Haken nur verwendet und ausgeführt wird, wenn das System mit einem benutzerdefinierten Bereitstellungs-Workflow erstellt wurde, wird ihm die folgende Einschränkung hinzugefügt.

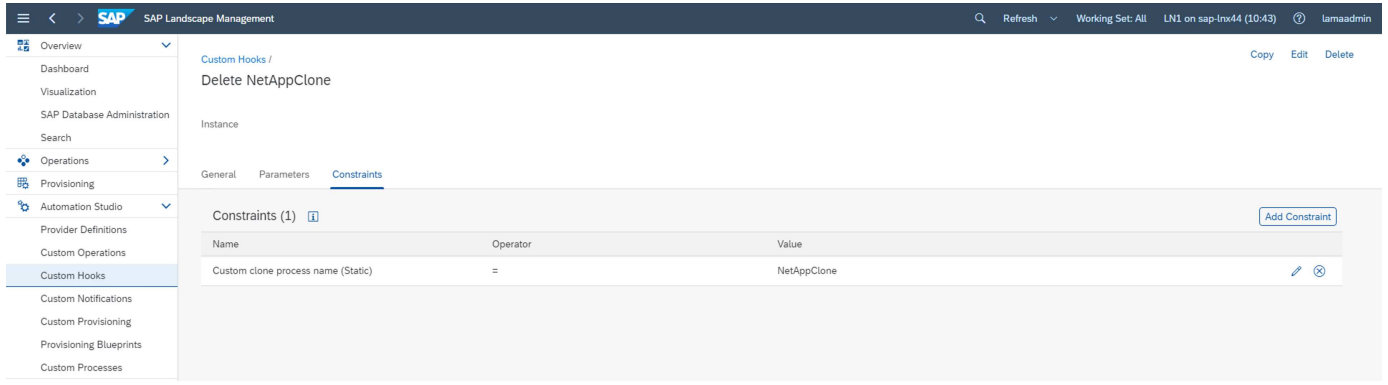

Weitere Informationen zur Verwendung von benutzerdefinierten Haken finden Sie im ["SAP Lama-](https://help.sap.com/doc/700f9a7e52c7497cad37f7c46023b7ff/3.0.11.0/en-US/139eca2f925e48738a20dbf0b56674c5.html)[Dokumentation".](https://help.sap.com/doc/700f9a7e52c7497cad37f7c46023b7ff/3.0.11.0/en-US/139eca2f925e48738a20dbf0b56674c5.html)

#### **Benutzerdefinierten Bereitstellungs-Workflow für SAP Quellsystem aktivieren**

Er muss in der Konfiguration angepasst werden, um den individuellen Bereitstellungs-Workflow für das Quellsystem zu ermöglichen. Das Kontrollkästchen **Benutzerdefinierte Provisioning-Prozess verwenden** mit der entsprechenden benutzerdefinierten Bereitstellungsdefinition muss ausgewählt werden.

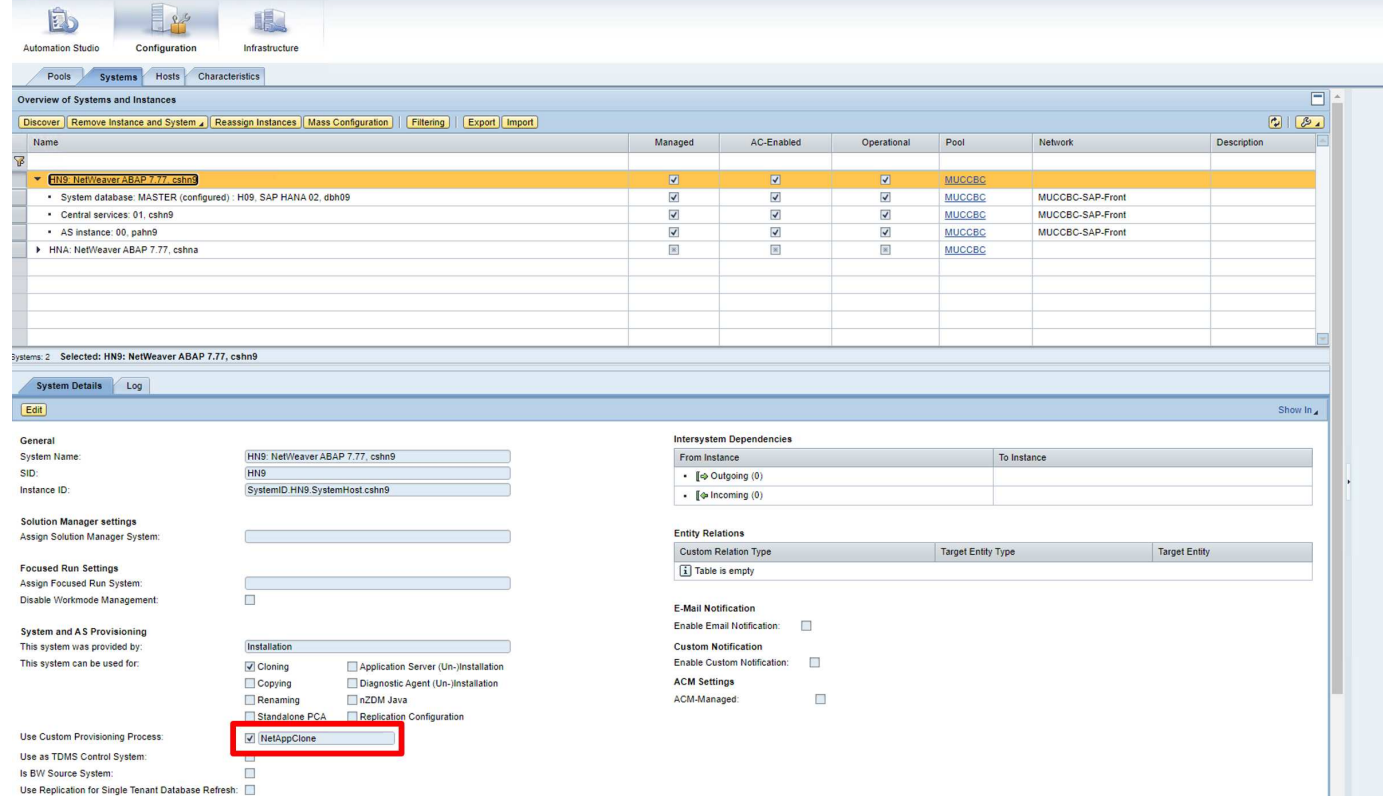

Working Set: <all> v Search: Search: 3 Go + LN1 on sap-Inx4

### **Workflow zur Bereitstellung von SAP Lama – Klon-System**

**SADY** Landscape Management

Die folgende Abbildung zeigt die Hauptschritte, die beim Systemklonworkflow ausgeführt werden.

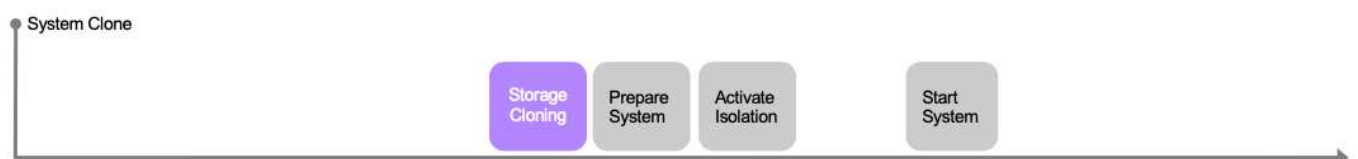

In diesem Abschnitt wird der gesamte Workflow zum Klonen von SAP Lama-Systemen anhand des SAP-Quellsystems HN9 mit HANA-Datenbank H09 erläutert. Das folgende Bild gibt einen Überblick über die während des Workflows ausgeführten Schritte.

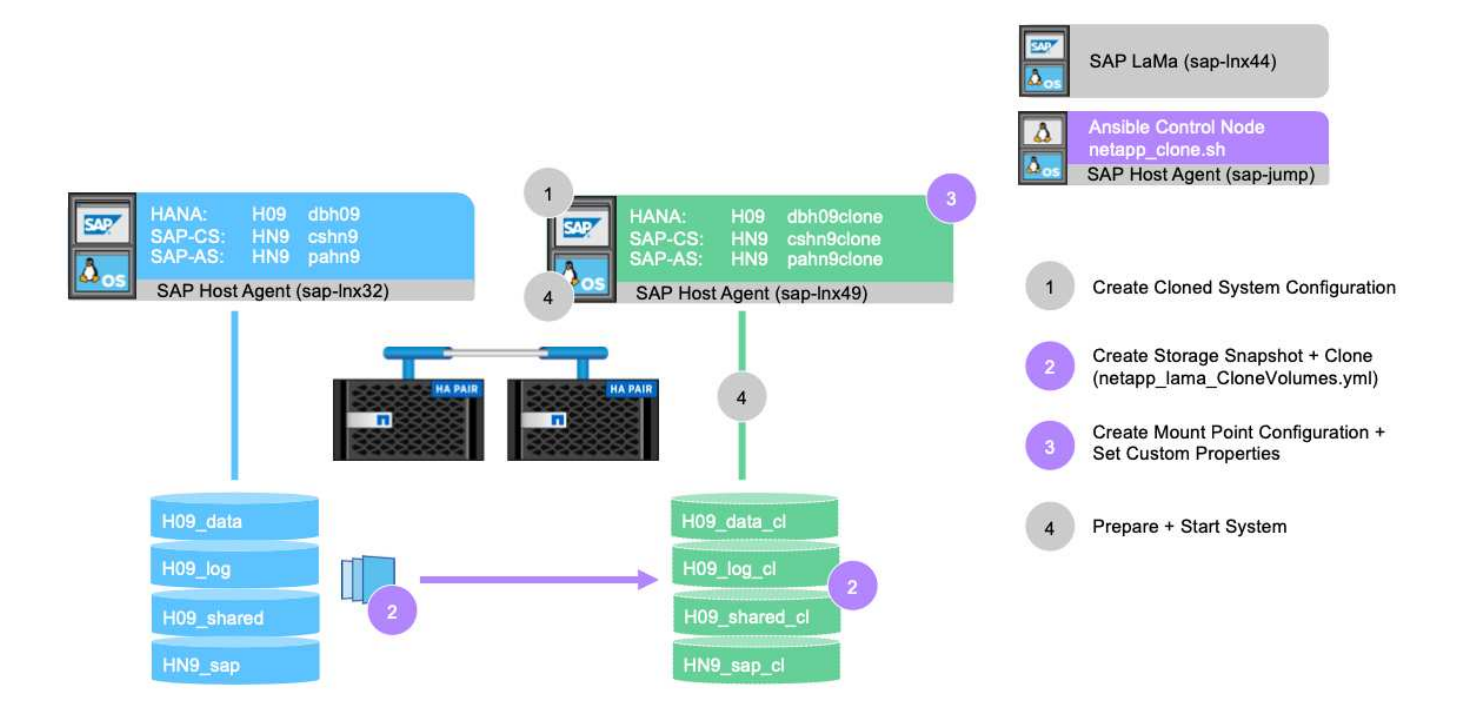

1. Um den Klon-Workflow zu starten, öffnen Sie **Provisioning** in der Menüstruktur und wählen Sie das Quellsystem (in unserem Beispiel HN9) aus. Starten Sie dann den Assistenten \* Clone System\*.

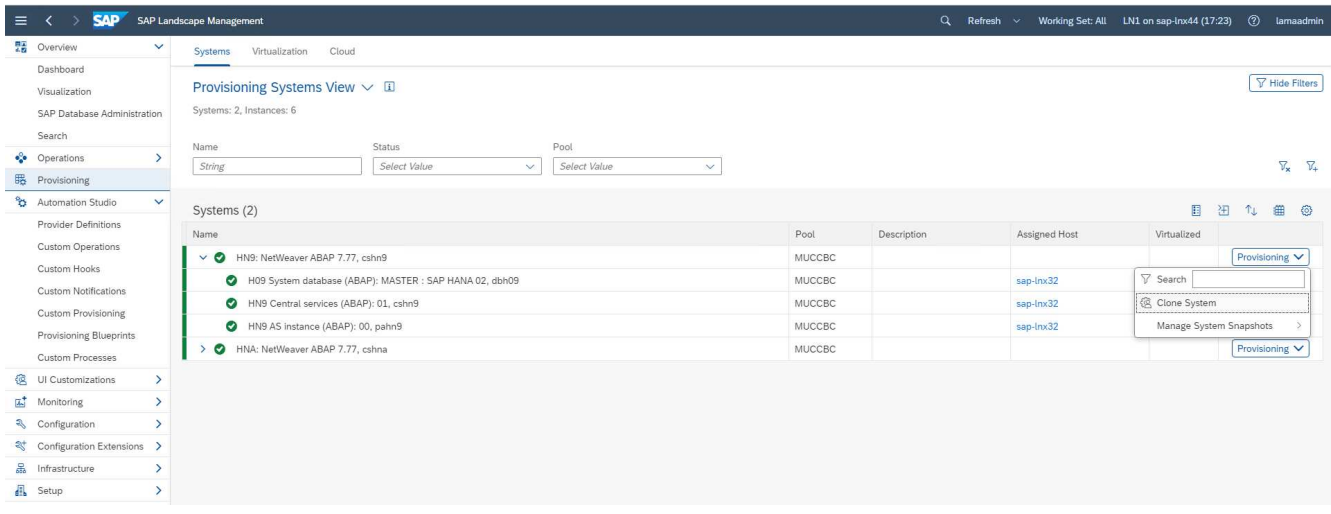

2. Geben Sie die angeforderten Werte ein. Bildschirm 1 des Assistenten fragt nach dem Poolnamen für das geklonte System. Dieser Schritt gibt die Instanzen (virtuell oder physisch) an, auf denen das geklonte System gestartet werden soll. Standardmäßig wird das System in demselben Pool wie das Zielsystem geklont.

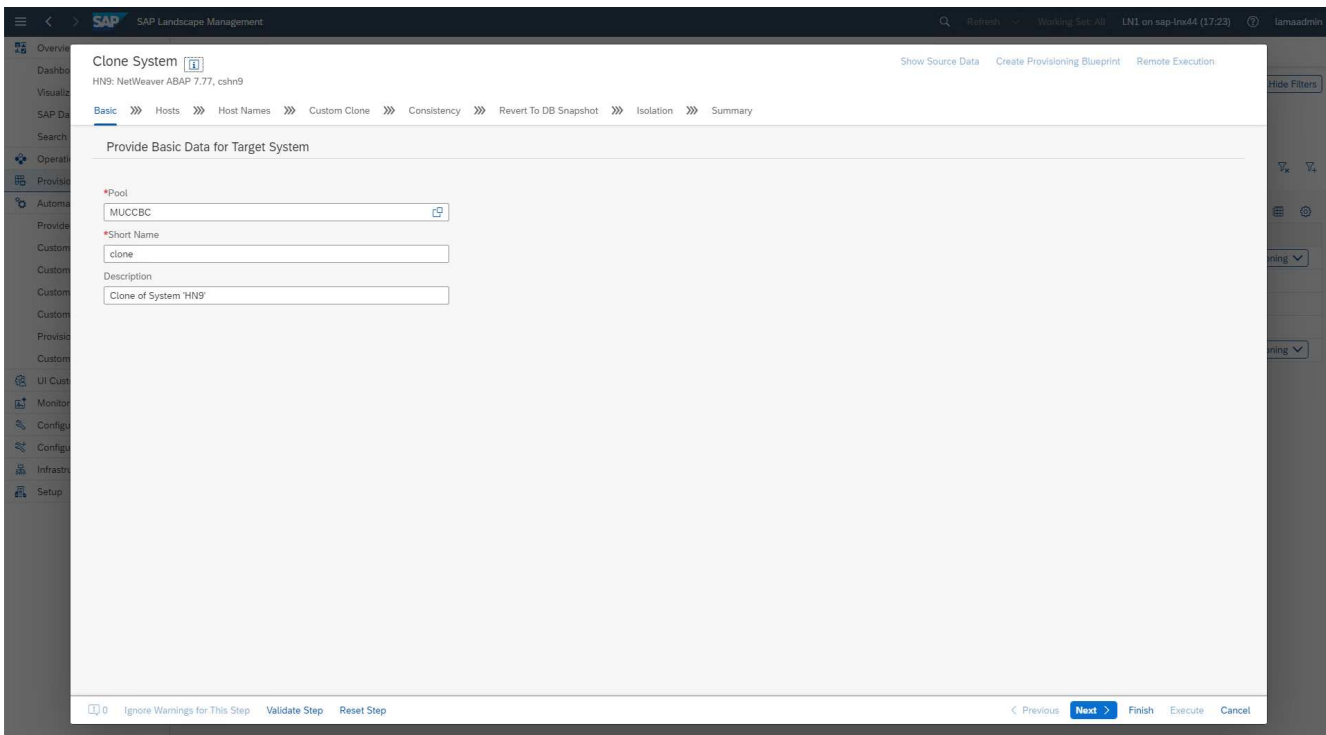

3. Bildschirm 2 des Assistenten fordert die Zielhosts auf, auf denen die neuen SAP-Instanzen gestartet werden. Die Zielhosts für diese Instanz können aus dem im vorherigen Bildschirm angegebenen Host-Pool ausgewählt werden. Jede Instanz oder jeder Service kann auf einem anderen Host gestartet werden. In unserem Beispiel laufen alle drei Dienste auf demselben Host.

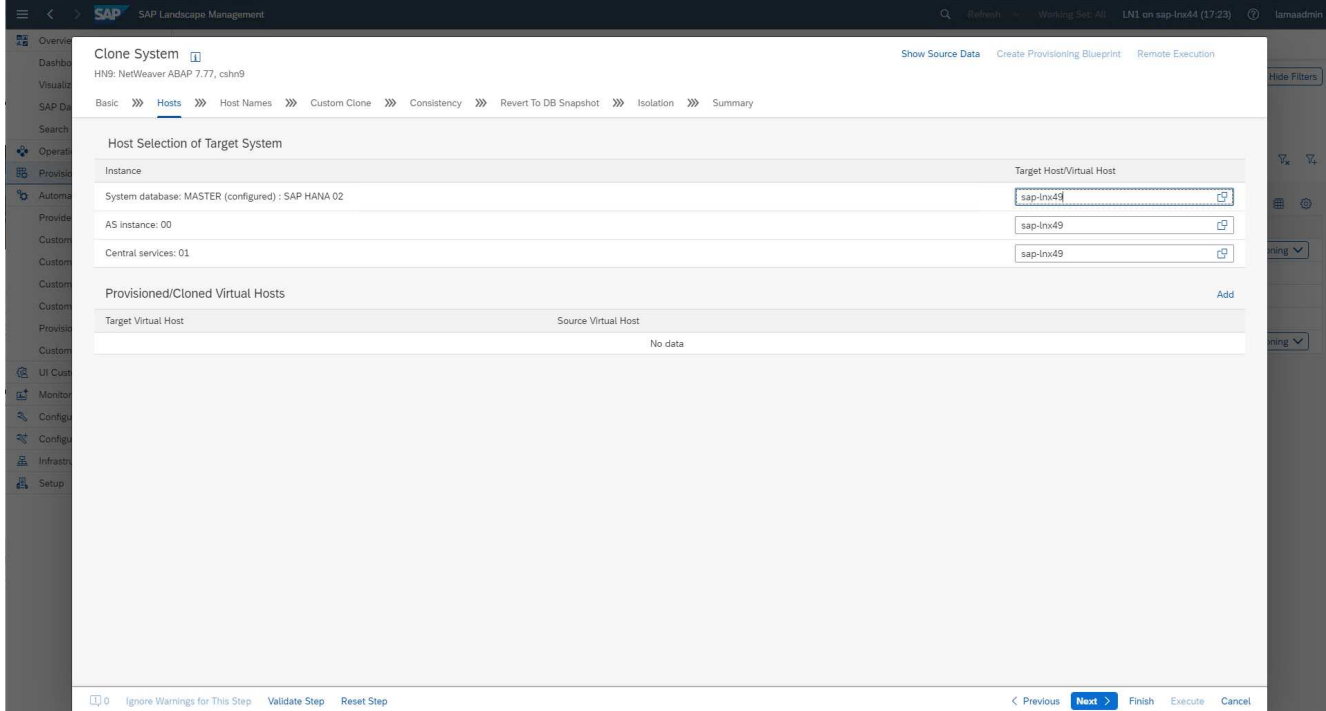

4. Stellen Sie die in Bildschirm 3 angeforderten Informationen bereit, die Sie nach virtuellen Hostnamen und Netzwerken fragen. In der Regel werden die Hostnamen in DNS gehalten, sodass die IP-Adressen entsprechend vorbelegt sind.

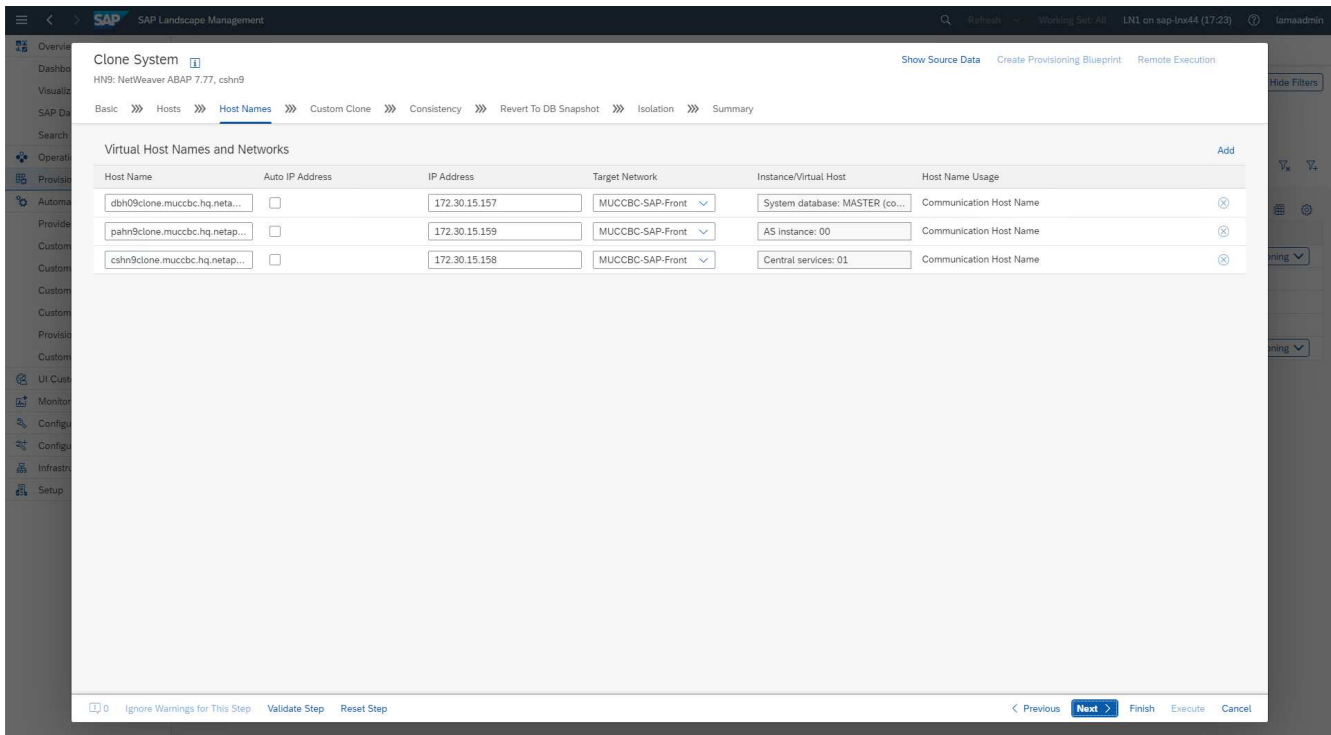

5. In Bildschirm 4 werden die benutzerdefinierten Klonvorgänge aufgelistet. Es werden ein Klon und ein **SnapPostfix** Name bereitgestellt, die während der Speicherklonoperation für das FlexClone Volume bzw. den Snapshot-Namen verwendet werden. Wenn Sie diese Felder leer lassen, wird der Standardwert im Bereich Variable des Provider-Skripts konfiguriert netapp\_clone.sh Verwendet wird.

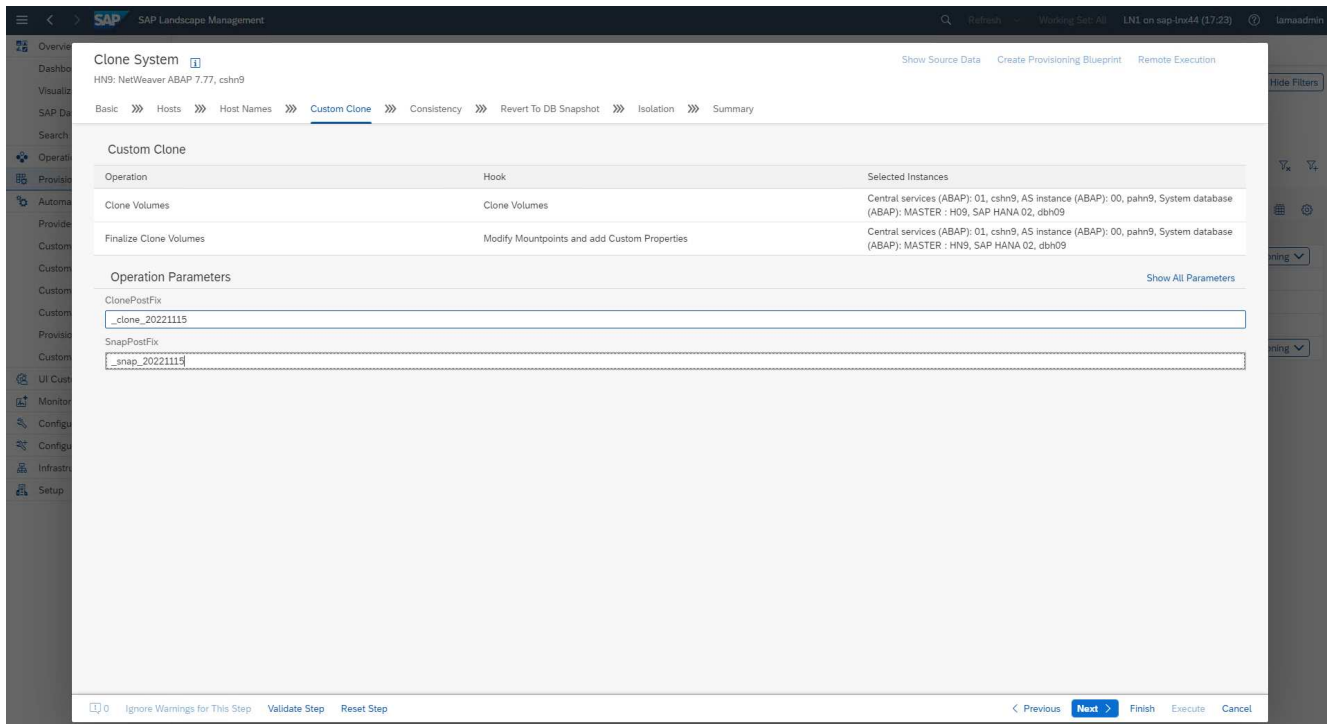

6. In Bildschirm 5 ist die Option Datenbankkonsistenz ausgewählt. In unserem Beispiel haben wir **Online: Clone mit DB** ausgewählt.

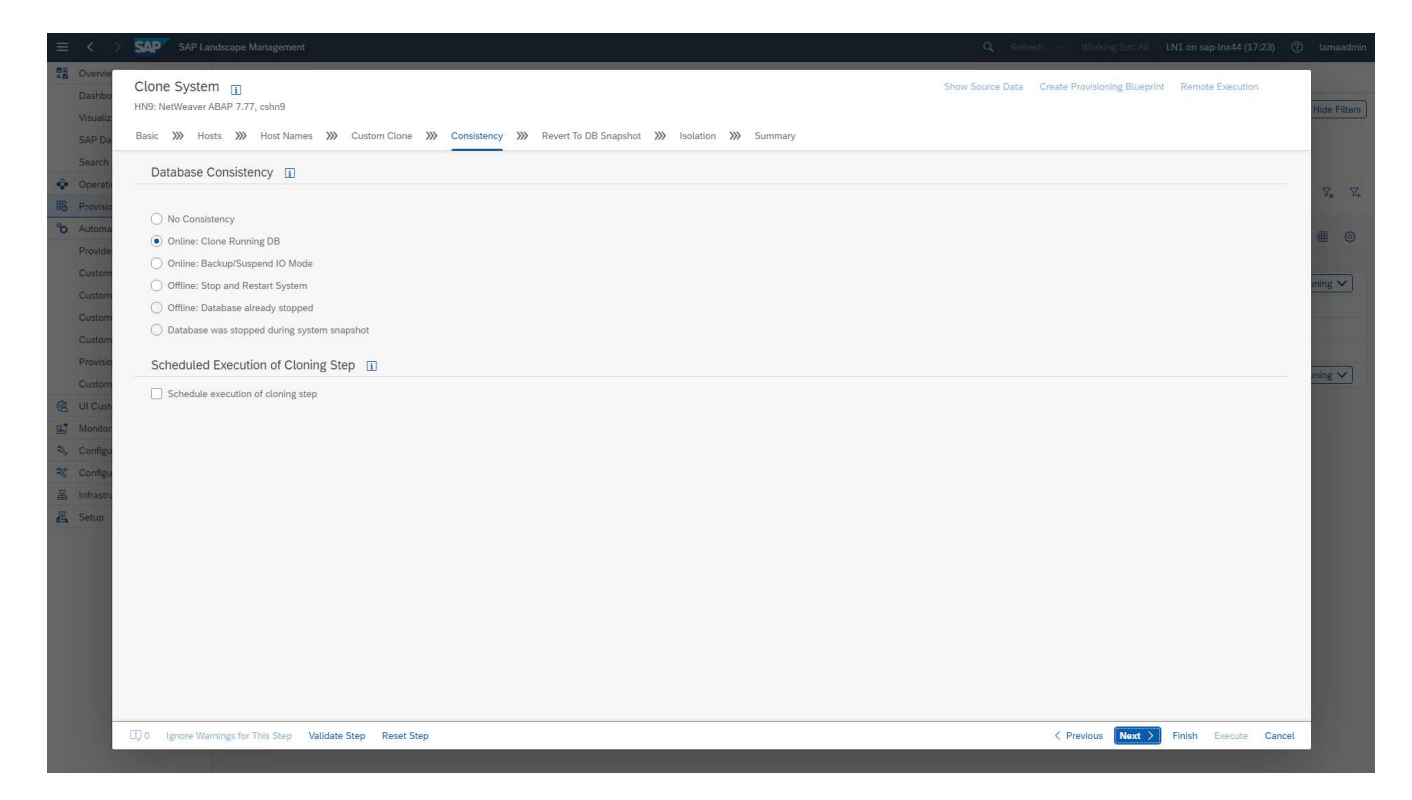

7. In Bildschirm 6 ist eine Eingabe nur erforderlich, wenn Sie einen Mandantenklon durchführen.

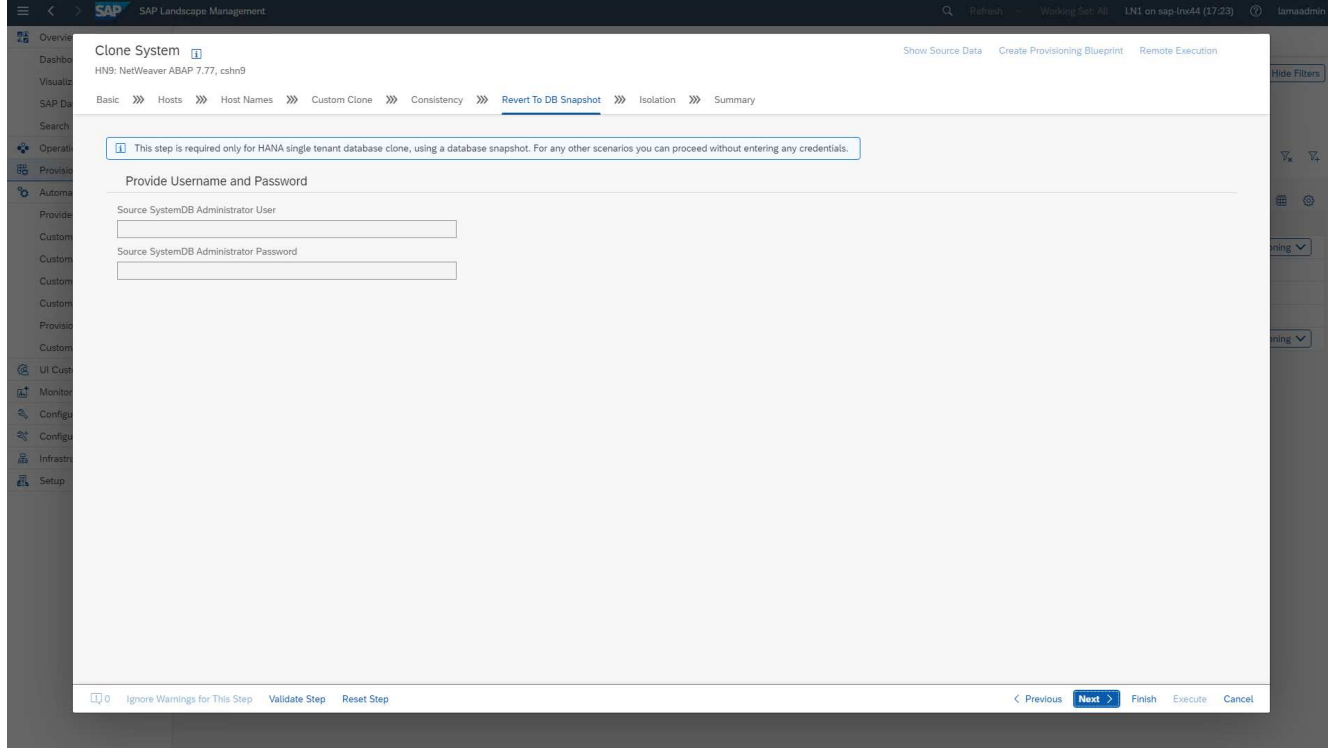

8. In Bildschirm 7 kann die Systemisolierung konfiguriert werden.

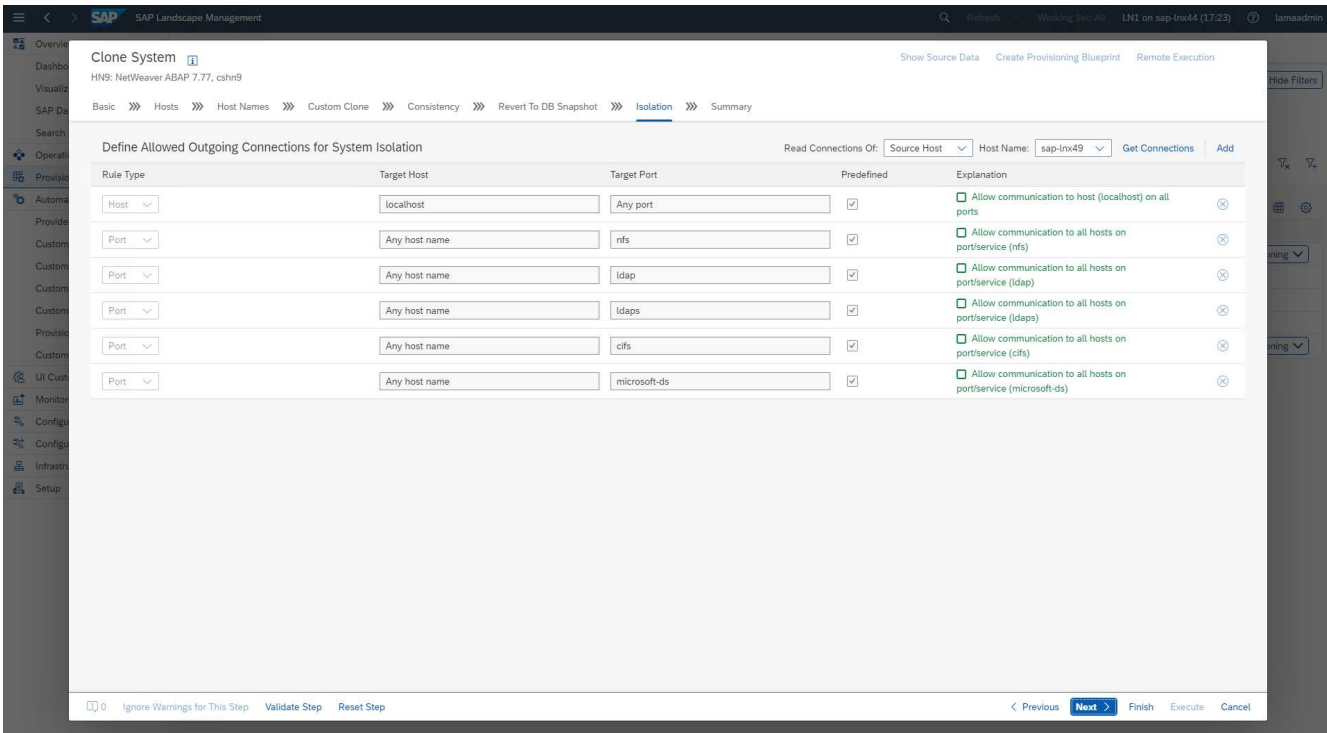

9. In Bildschirm 8 enthält eine Übersichtsseite alle Einstellungen zur endgültigen Bestätigung, bevor der Workflow gestartet wird. Klicken Sie auf **Ausführen**, um den Workflow zu starten.

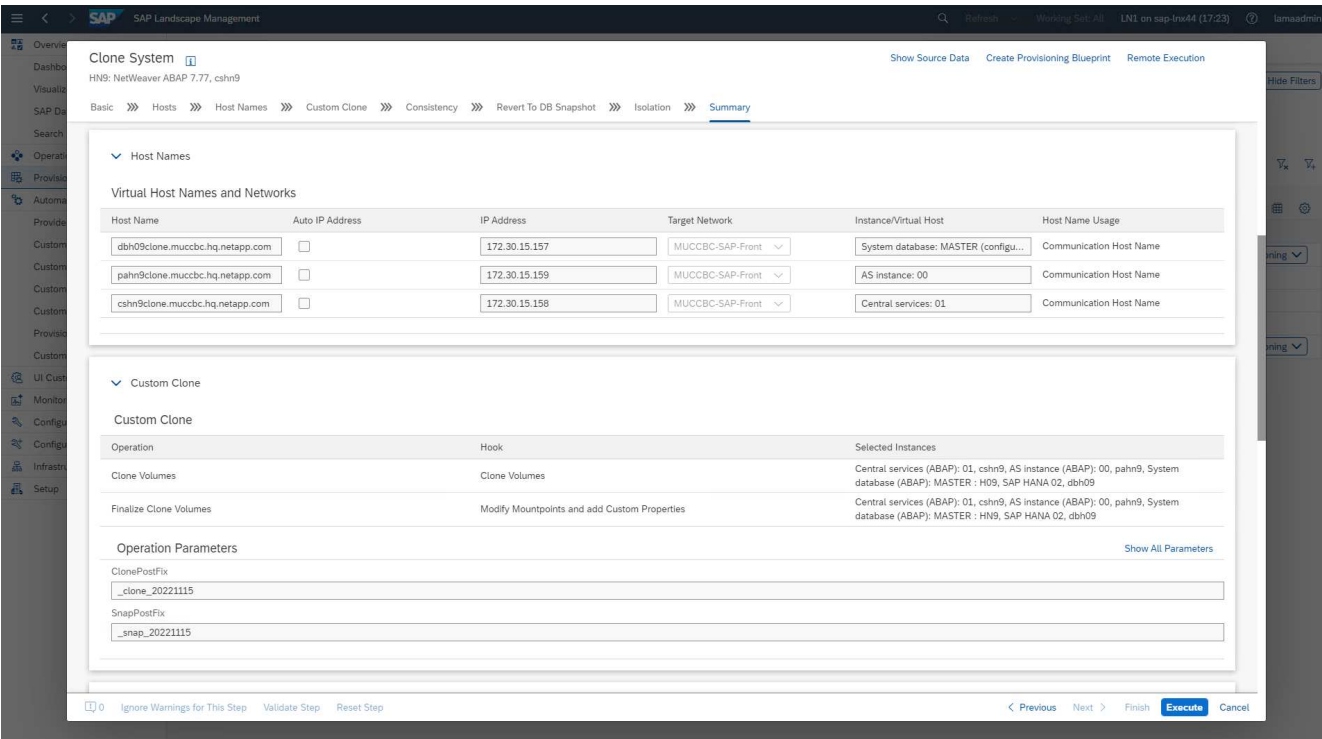

SAP Lama führt nun alle in der Konfiguration angegebenen Aktionen durch. Dazu gehören die Erstellung von Klonen und Exports für das Storage-Volume, das Mounten auf dem Ziel-Host, das Hinzufügen von Firewall-Regeln zur Isolierung sowie der Start der HANA-Datenbank und der SAP-Services.

10. Sie können den Fortschritt des Klon-Workflows im Menü **Überwachung** überwachen.

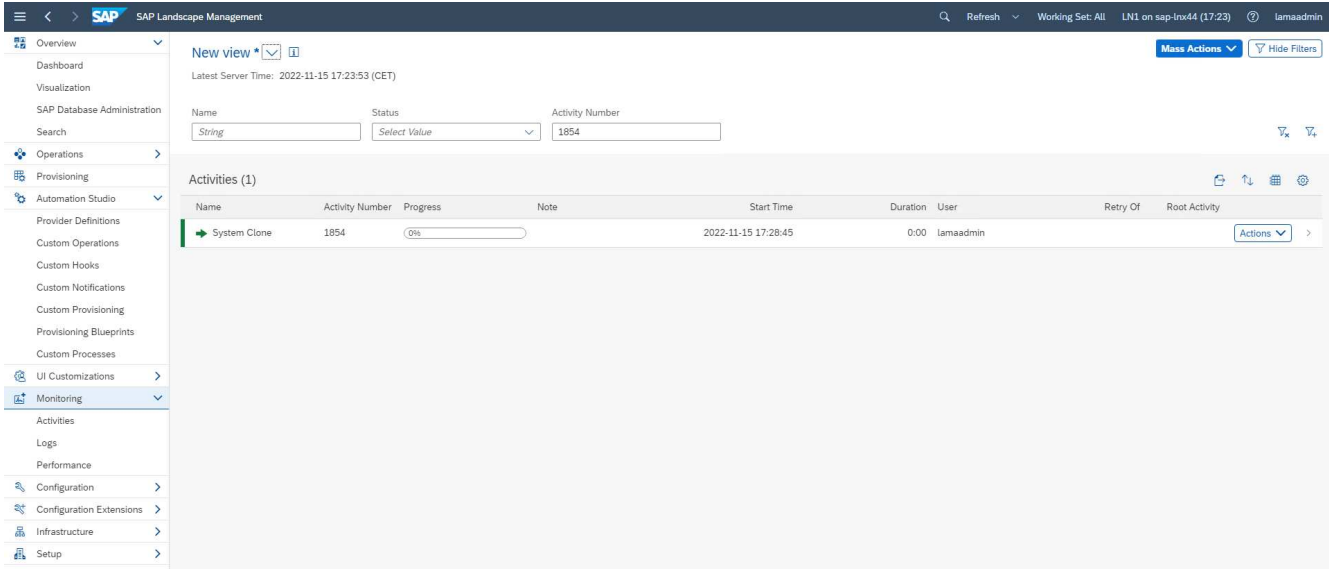

Innerhalb des detaillierten Protokolls werden die Vorgänge **Clone Volume** und **Mountpunkte ändern und Benutzerdefinierte Eigenschaften hinzufügen** auf dem Ansible-Knoten ausgeführt, dem sap-jump Host: Diese Schritte werden für jeden Service, die HANA-Datenbank, die SAP-Zentraldienste und den SAP-ALS-Service ausgeführt.

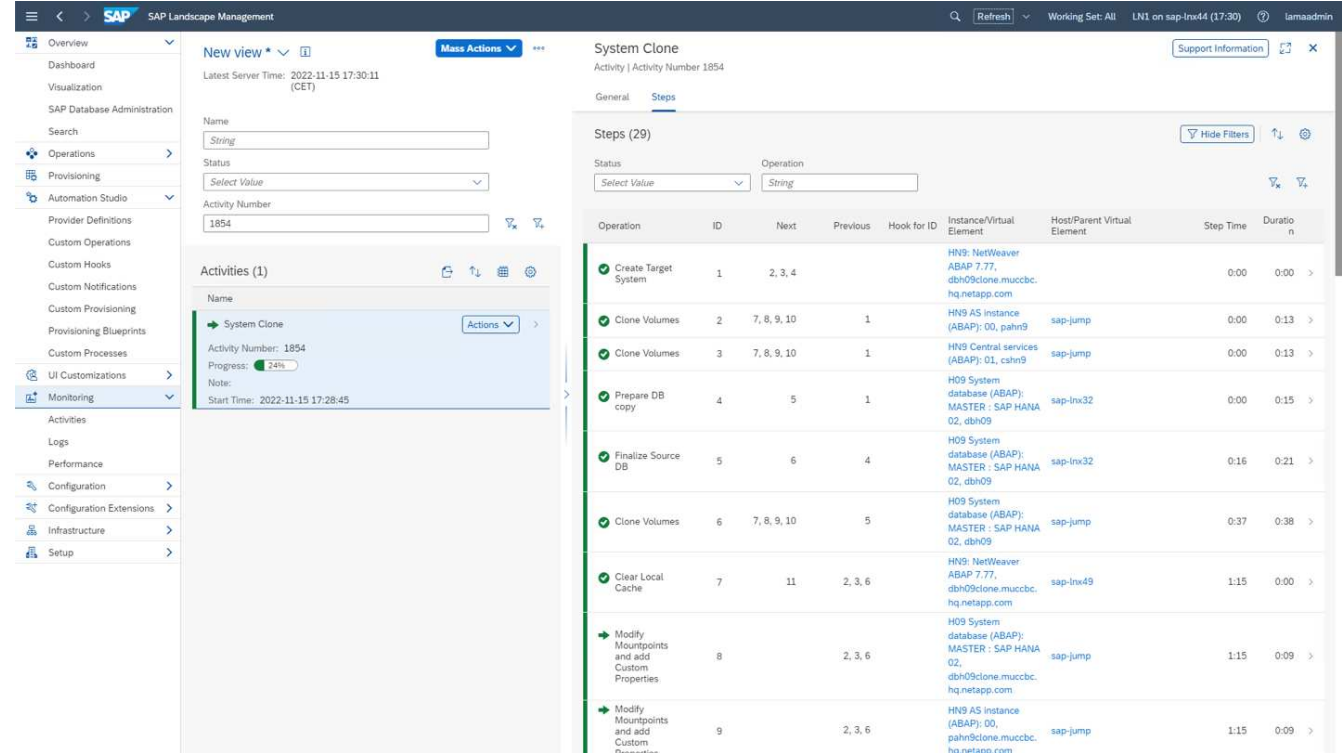

11. Durch Auswahl der Task **Clone Volumes** wird das detaillierte Protokoll für diesen Schritt angezeigt und die Ausführung des Ansible Playbook wird hier angezeigt. Wie Sie sehen, das Ansible-Playbook netapp\_lama\_CloneVolumes.yml Wird für jedes HANA Datenbank-Volume, die Daten, das Protokoll und die gemeinsame Nutzung ausgeführt.

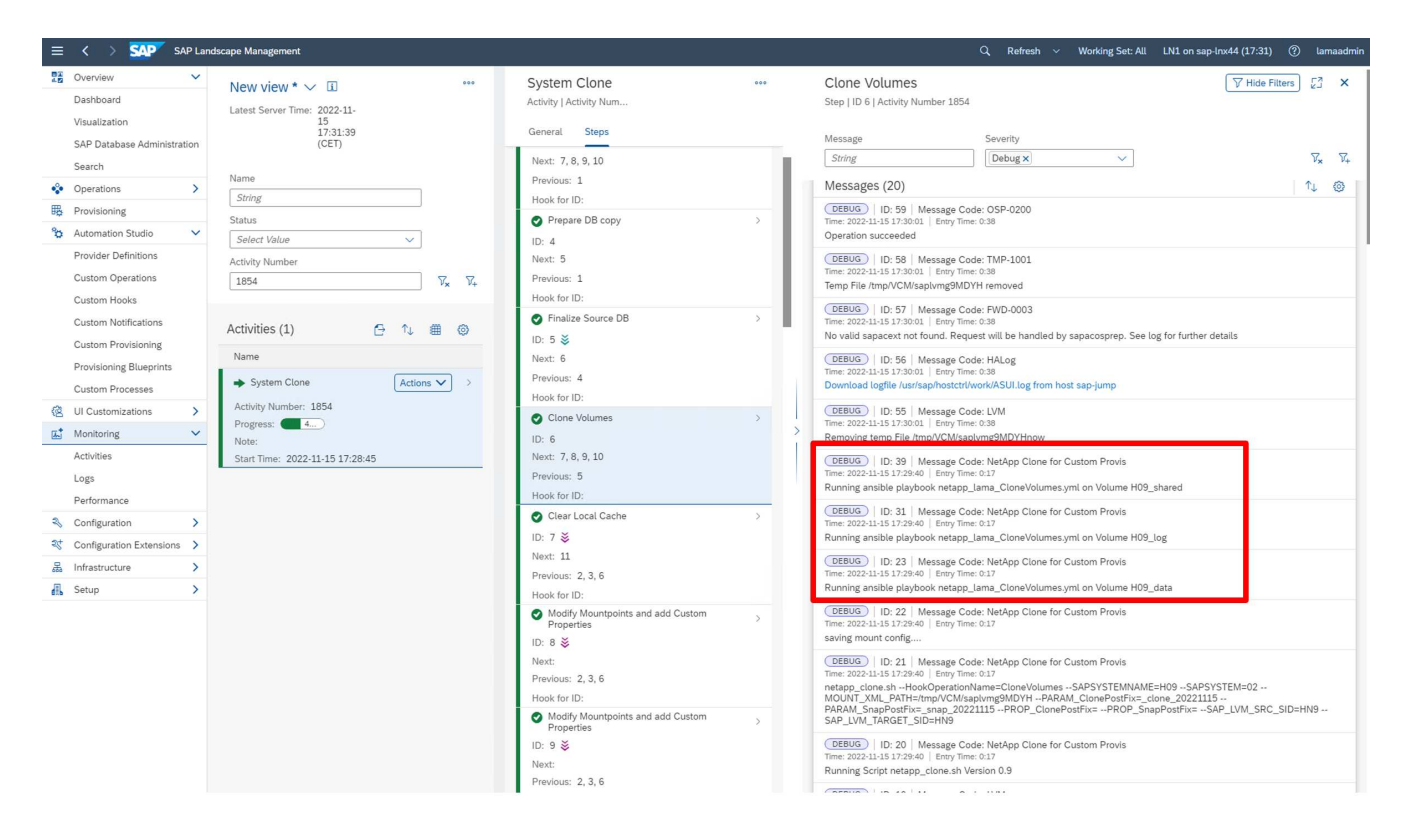

12. In der Detailansicht des Schritts **Mountpoints ändern und Benutzerdefinierte Eigenschaften hinzufügen** finden Sie Informationen zu den Mount-Punkten und den vom Ausführungsskript übergebenen benutzerdefinierten Eigenschaften.

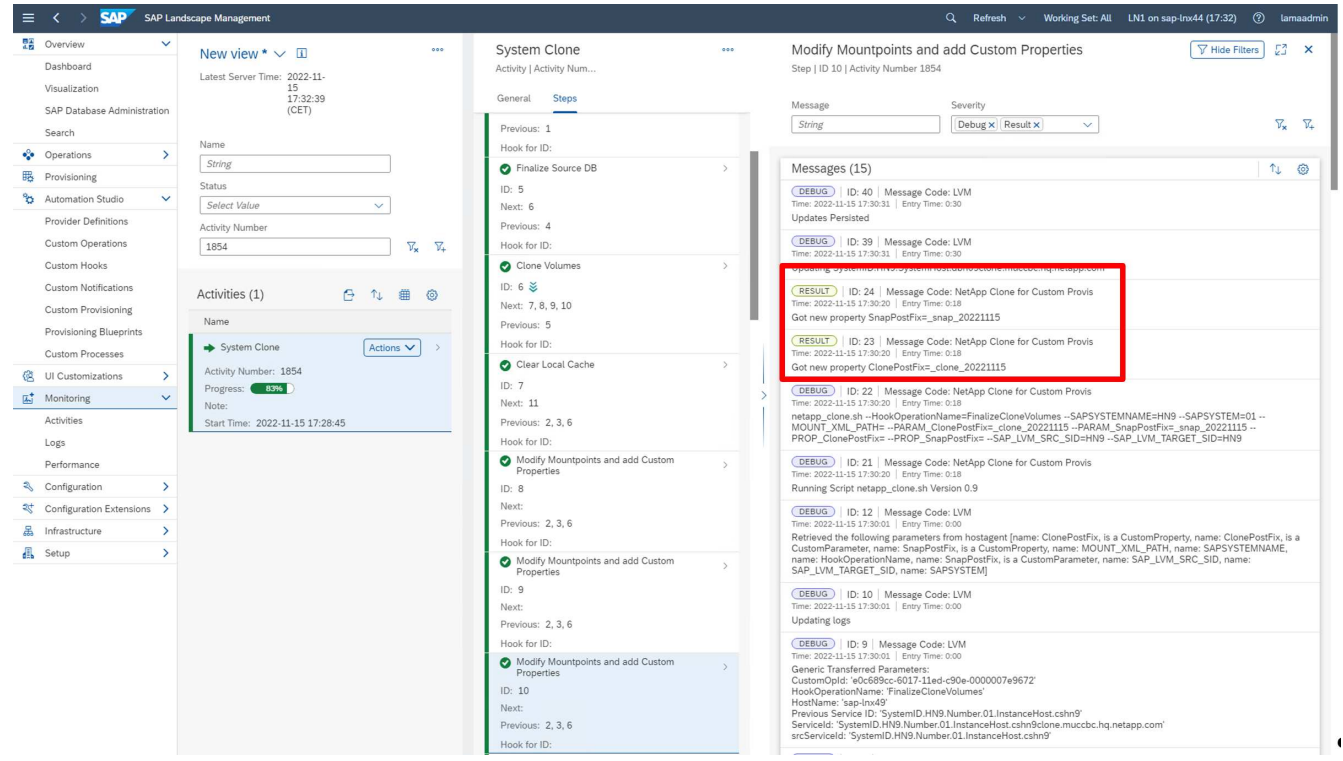

Nach Abschluss des Workflows ist das geklonte SAP-System vorbereitet, gestartet und betriebsbereit.

### **Workflow zur Deprovisionierung von SAP Lama – Systemzerstöre**

Die folgende Abbildung zeigt die wichtigsten Schritte, die mit dem Workflow zum Löschen des Systems ausgeführt werden.

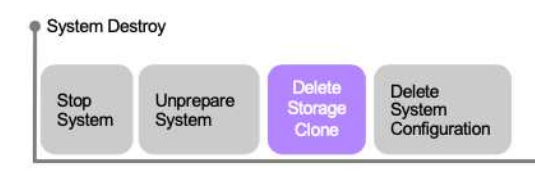

1. Um ein geklontes System außer Betrieb zu nehmen, muss es vorab angehalten und vorbereitet werden. Anschließend kann der Workflow zum Löschen des Systems gestartet werden.

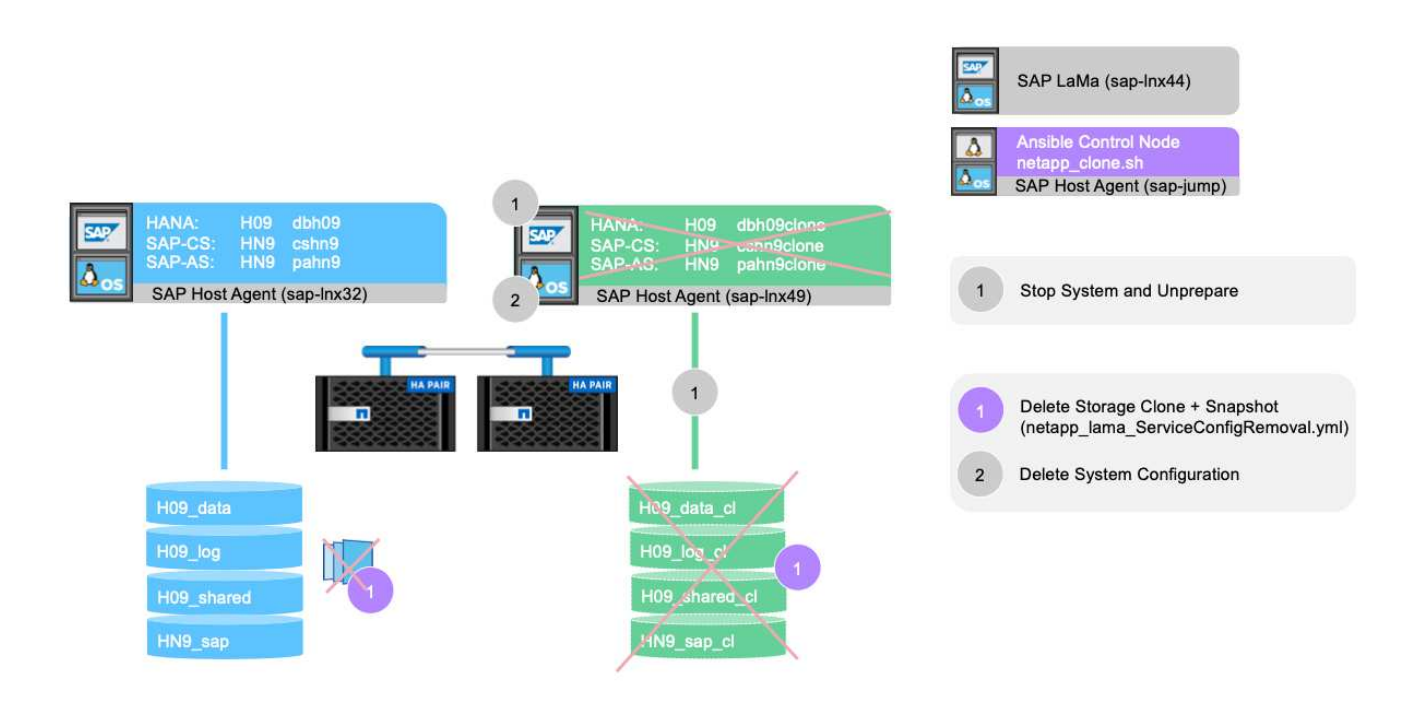

- 2. In diesem Beispiel wird für das zuvor erstellte System ein Workflow zur Systemzerstörung ausgeführt. Wir wählen das System im Bildschirm **Systemansicht** aus und starten den System Workflow zerstören unter **Prozesse zerstören**.
- 3. Hier werden alle während der Bereitstellungsphase gepflegten Mount-Punkte angezeigt und während des Workflow-Prozesses zur Systemzerstörung gelöscht.

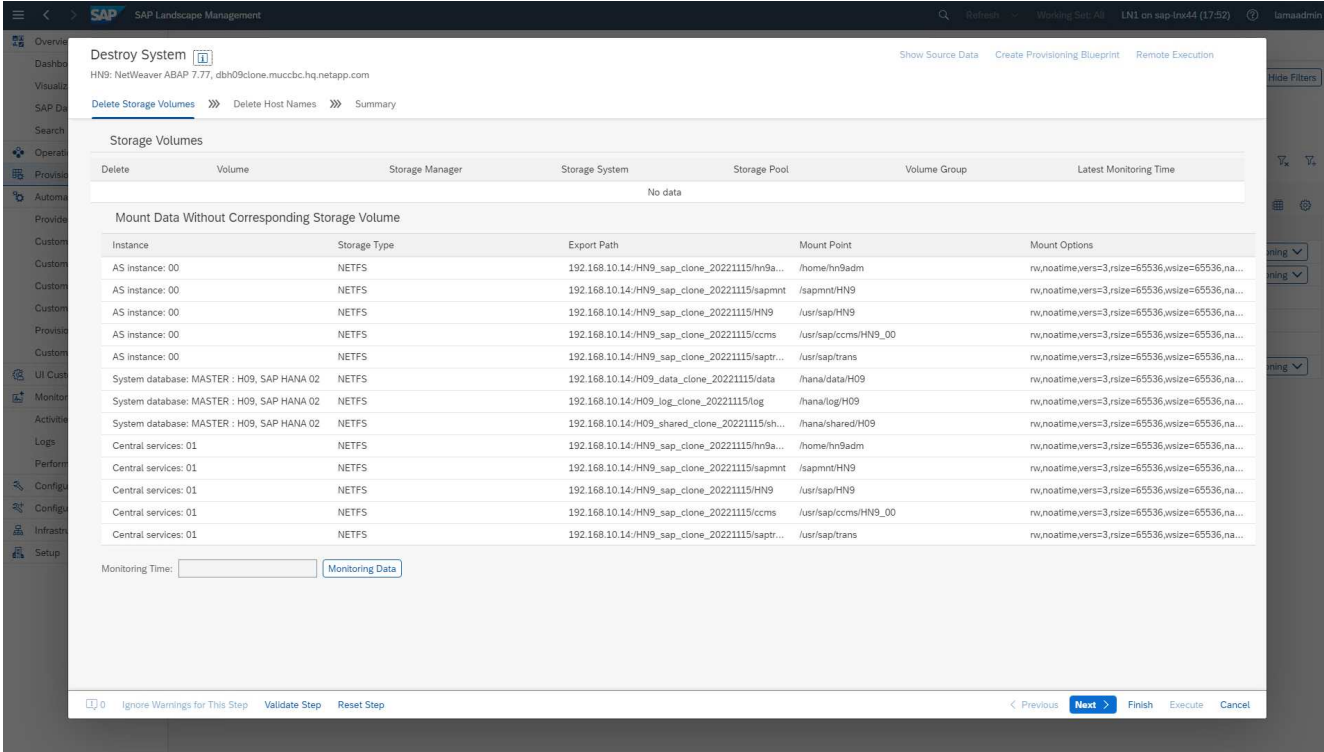

Es werden keine virtuellen Hostnamen gelöscht, da sie über DNS gepflegt und automatisch zugewiesen wurden.

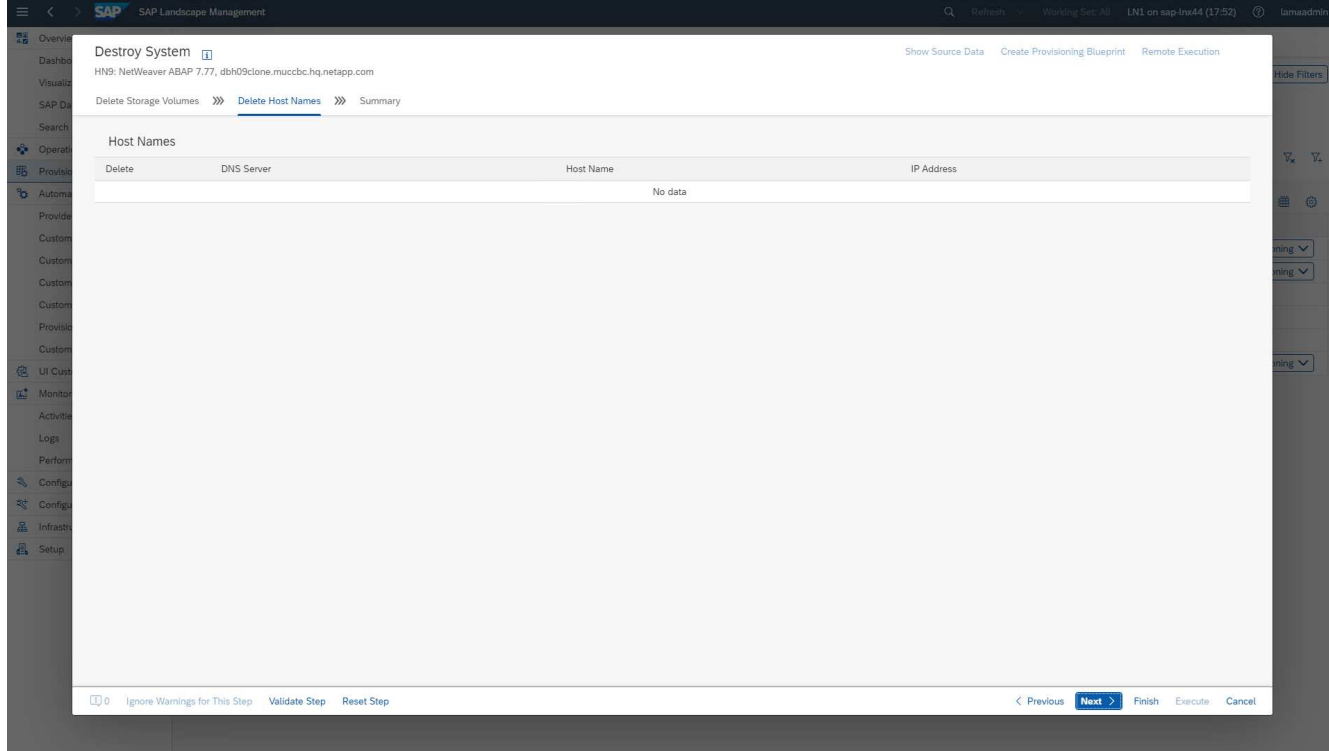

4. Klicken Sie auf die Schaltfläche Ausführen, um den Vorgang zu starten.

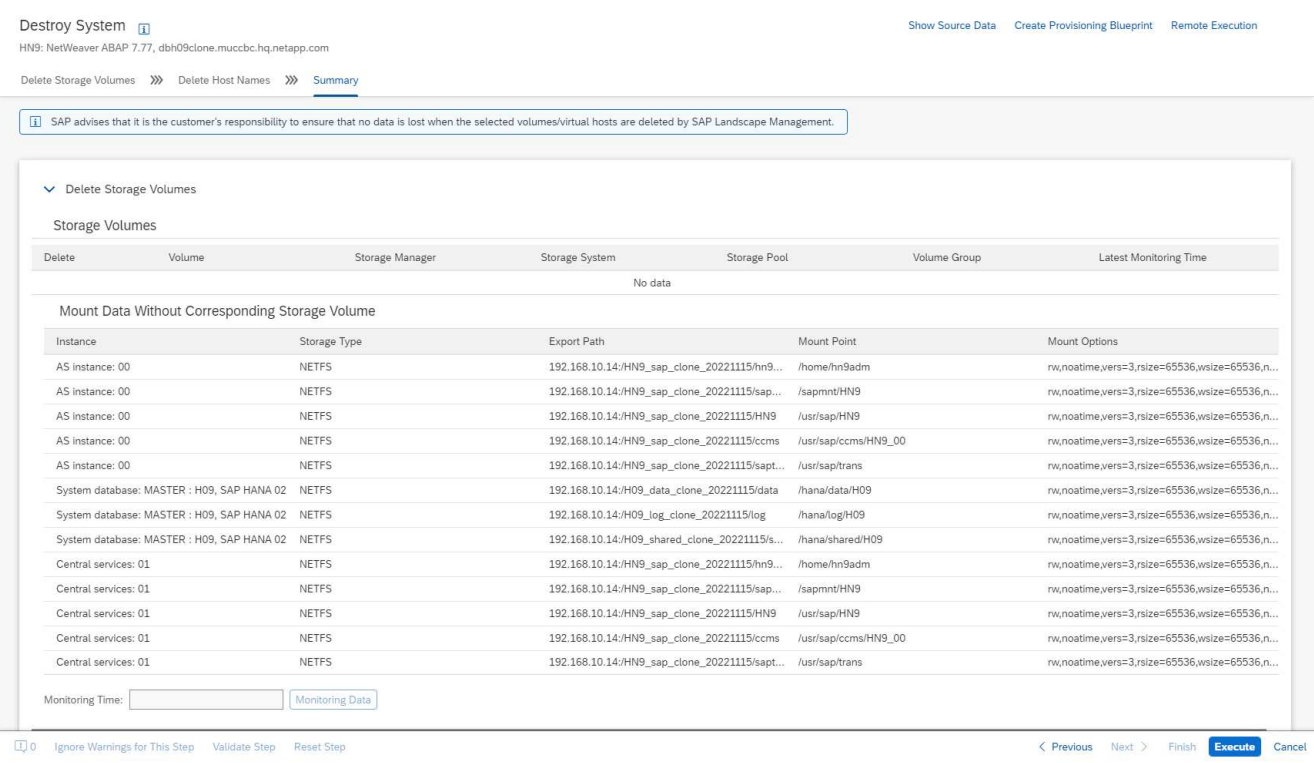

SAP Lama führt jetzt das Löschen der Volume-Klone durch und löscht die Konfiguration des geklonten Systems.

5. Sie können den Fortschritt des Klon-Workflows im Menü **Überwachung** überwachen.

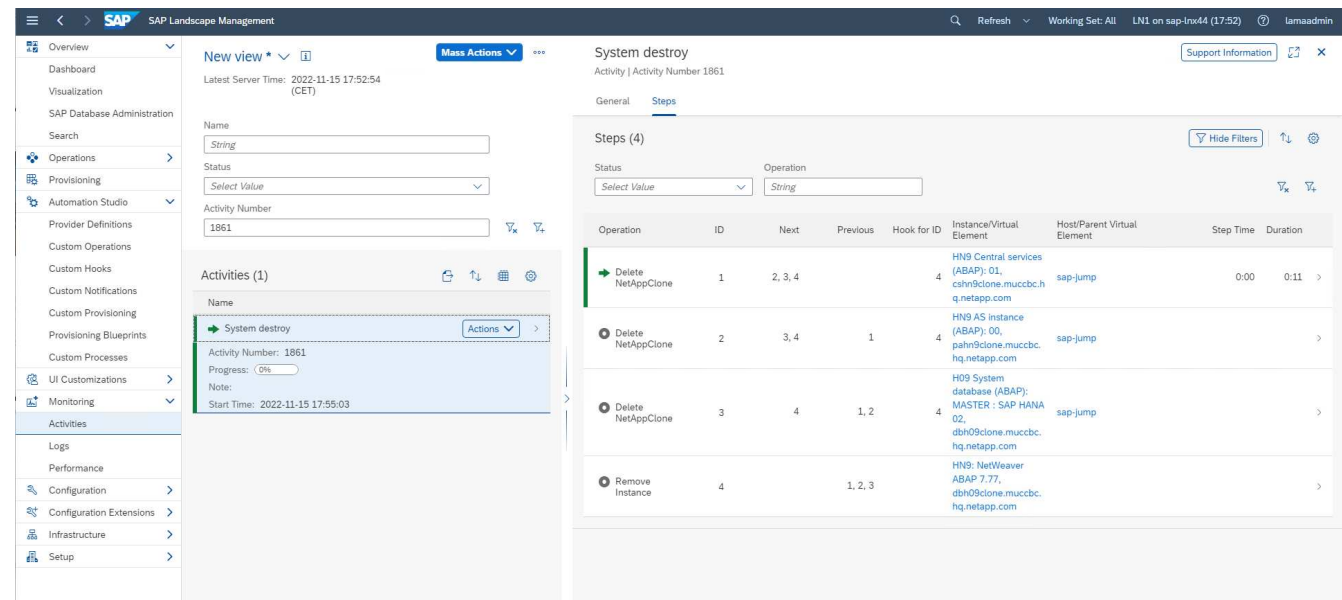

6. Durch Auswahl der Task **NetAppClone löschen** wird das detaillierte Protokoll für diesen Schritt angezeigt. Die Ausführung des Ansible Playbook ist hier dargestellt. Wie Sie sehen, das Ansible Playbook netapp\_lama\_ServiceConfigRemoval.yml Wird für jedes HANA Datenbank-Volume, die Daten, das Protokoll und die gemeinsame Nutzung ausgeführt.

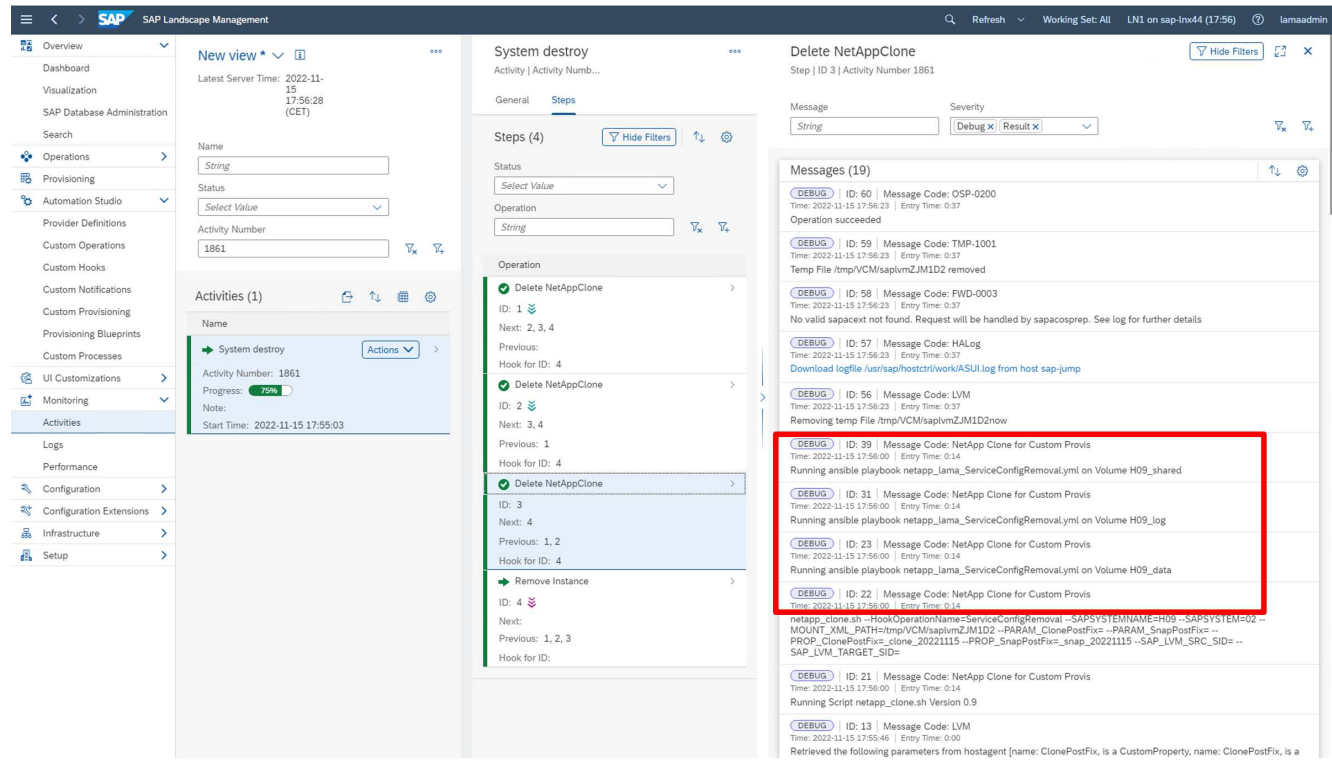

## **Workflow zur Bereitstellung von SAP Lama – Kopiersystem**

Die folgende Abbildung zeigt die primären Schritte, die mit dem Workflow für Systemkopien ausgeführt werden.

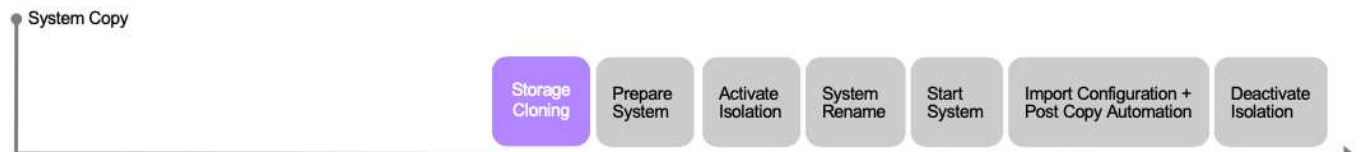

In diesem Kapitel besprechen wir kurz die Unterschiede zwischen dem Workflow und den Eingabebildschirmen von Systemklonen. Wie im folgenden Bild zu sehen ist, werden im Storage-Workflow keine Änderungen vorgenommen.

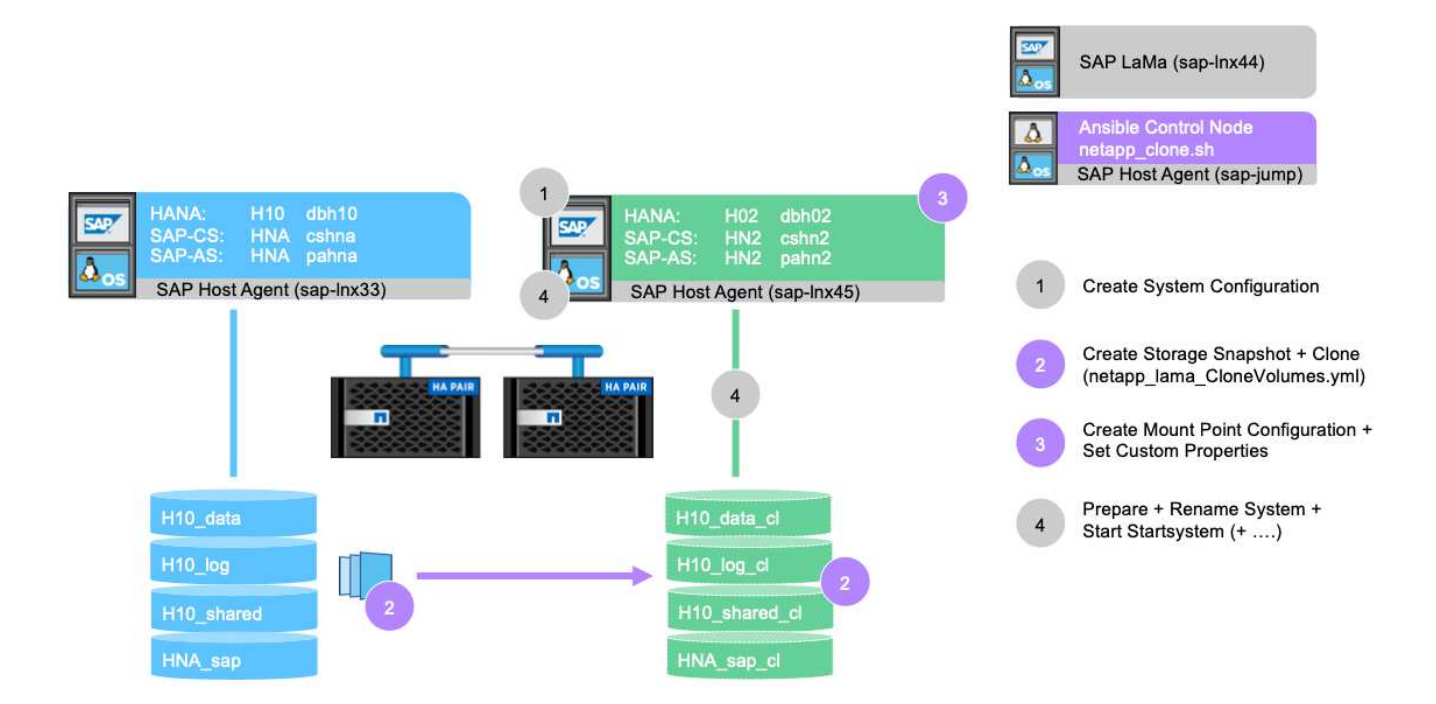

1. Der Workflow der Systemkopie kann gestartet werden, wenn das System entsprechend vorbereitet wird. Dies ist für diese Konfiguration keine spezifische Aufgabe, und wir erklären sie nicht im Detail. Weitere Informationen finden Sie in der Dokumentation zu SAP Lama.

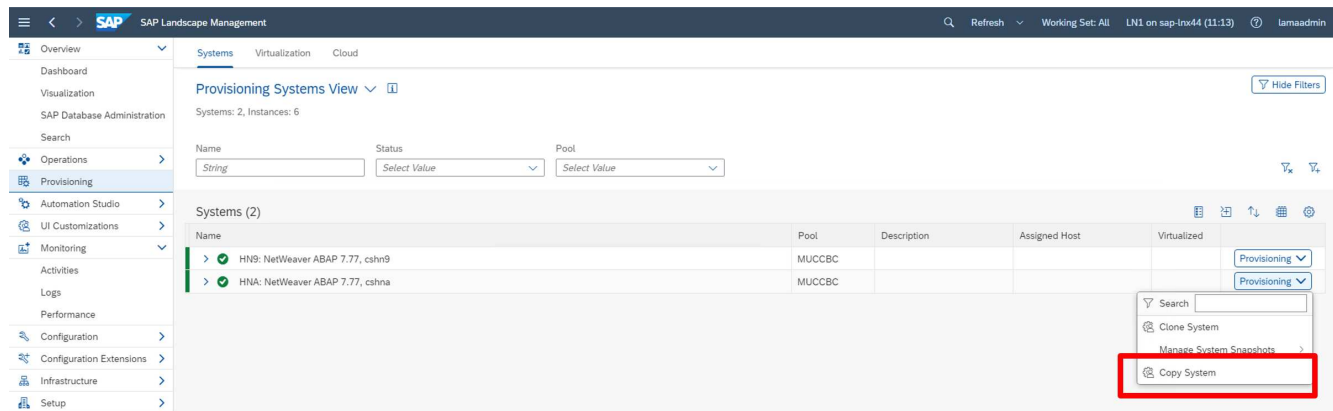

2. Während des Kopieworkflows wird das System umbenannt, was im ersten Bildschirm angegeben werden muss.

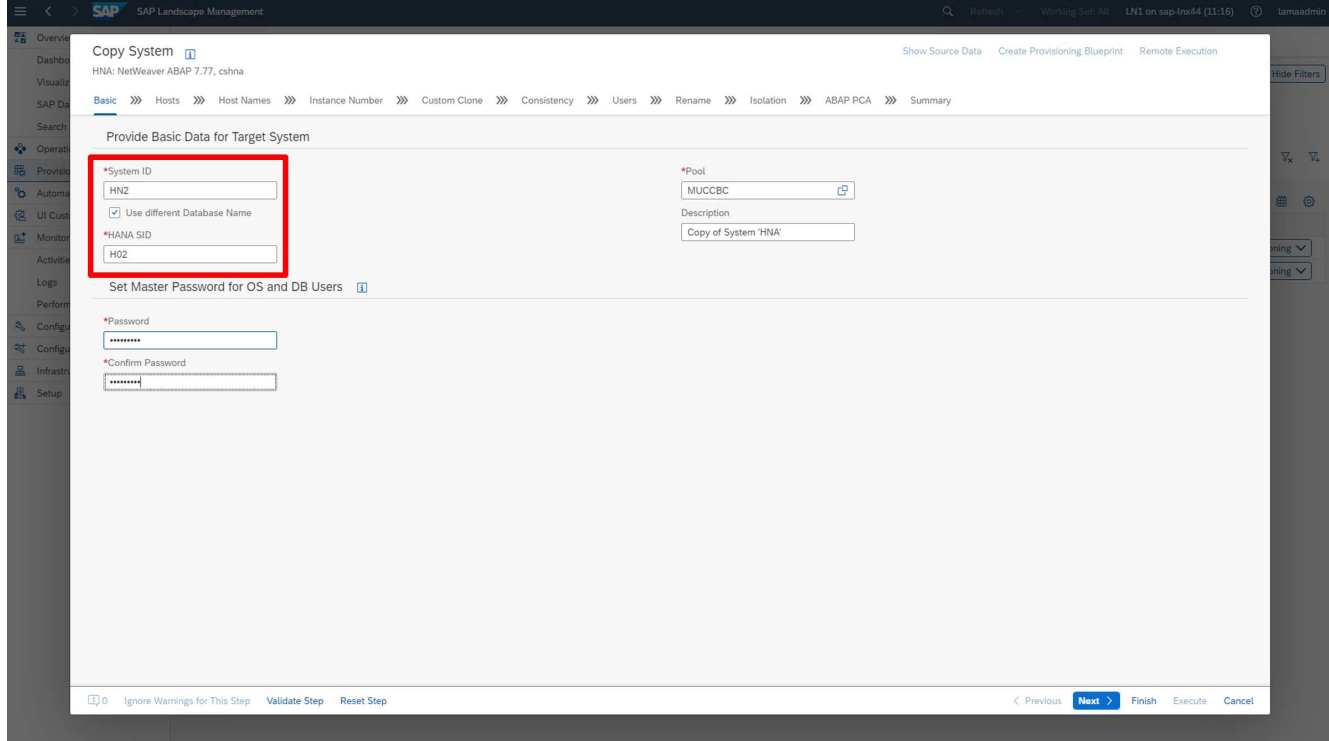

3. Während des Workflows können Sie die Instanznummern ändern.

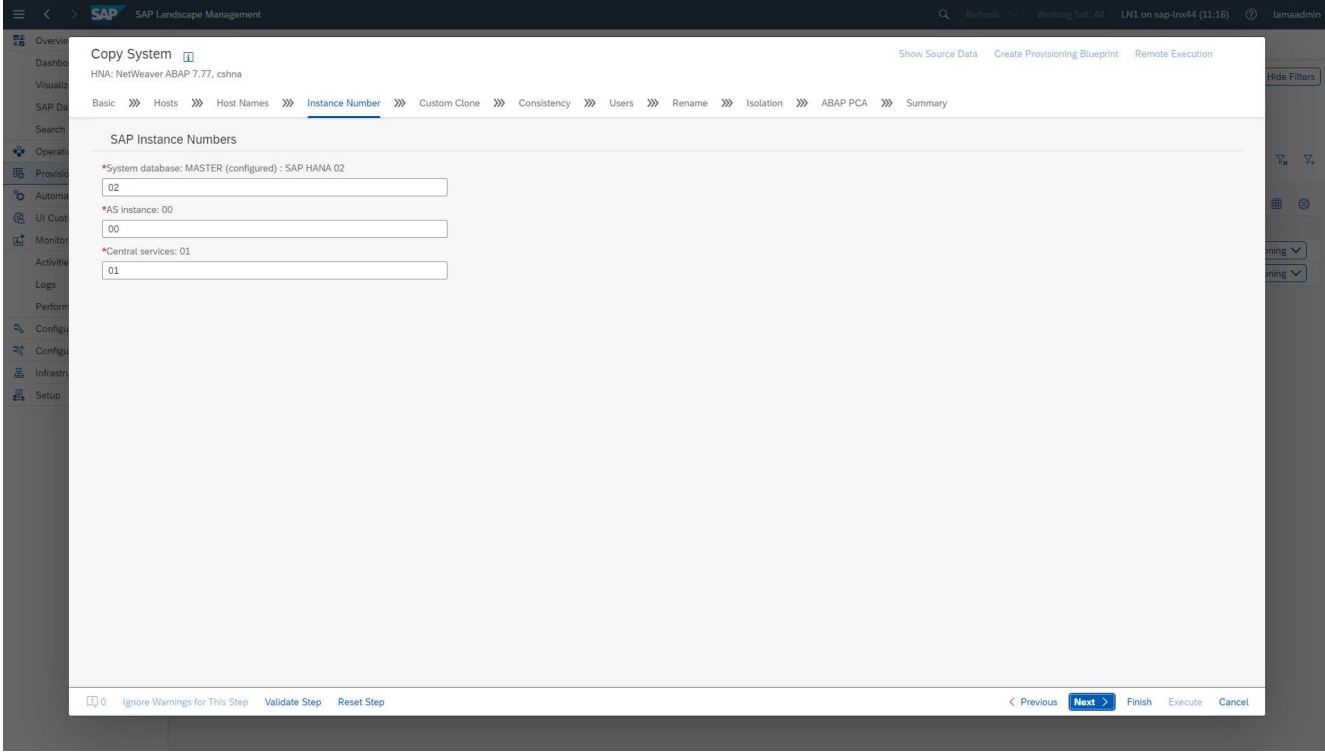

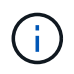

Das Ändern von Instanznummern wurde nicht getestet und erfordert möglicherweise Änderungen im Provider-Skript.

4. Wie hier beschrieben, unterscheidet sich der **Custom Clone**-Bildschirm nicht vom Klon-Workflow, wie hier dargestellt.

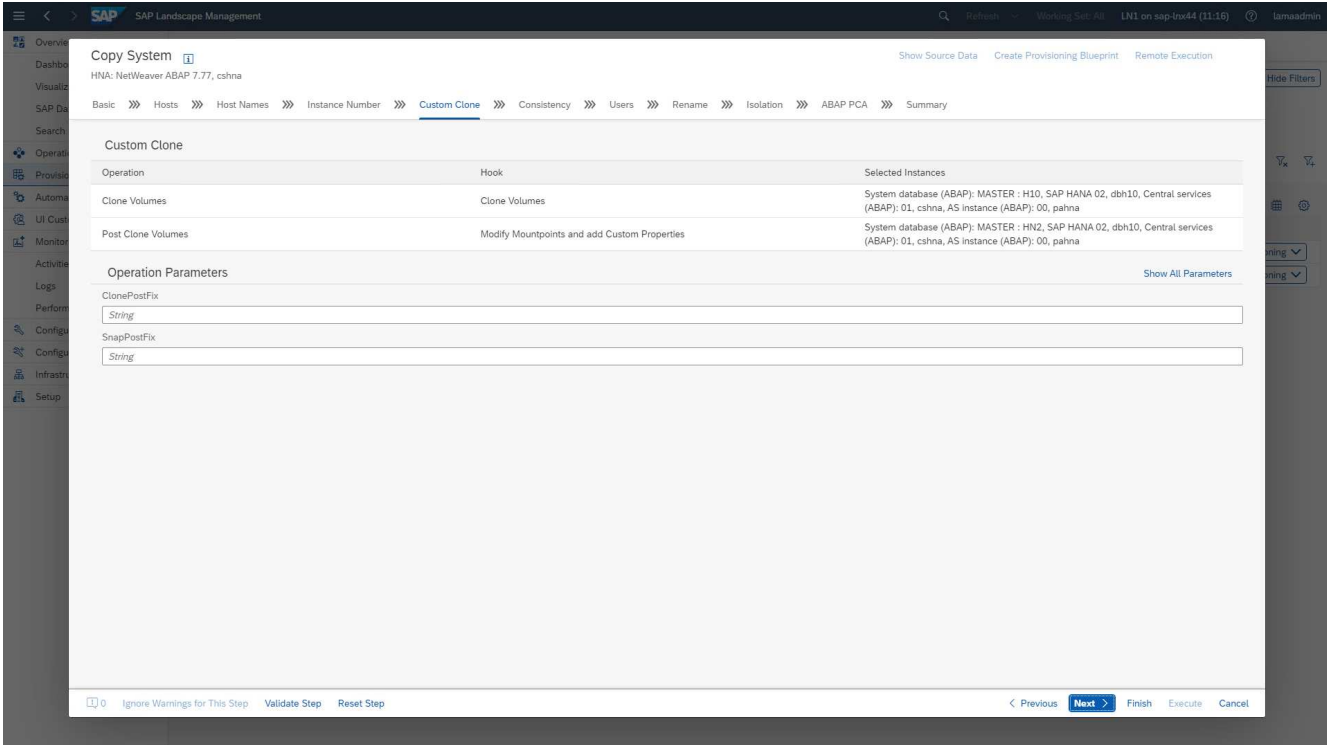

5. Wie wir bereits beschrieben haben, weichen die restlichen Eingabemasken nicht vom Standard ab, und wir gehen hier nicht weiter hinein. Der letzte Bildschirm zeigt eine Zusammenfassung, und die Ausführung kann nun gestartet werden.

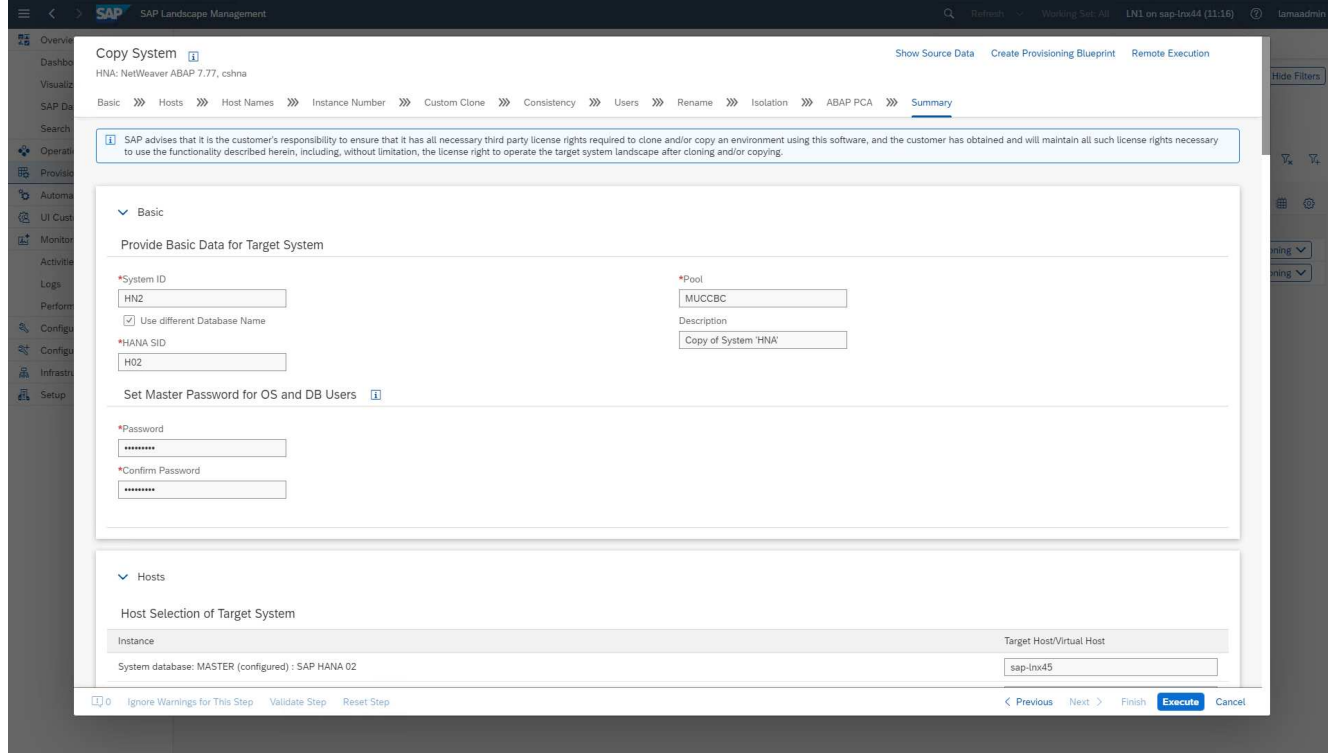

Nach dem Kopiervorgang ist die Zielinstanz für den benutzerdefinierten Klonprozess nicht aktiviert.

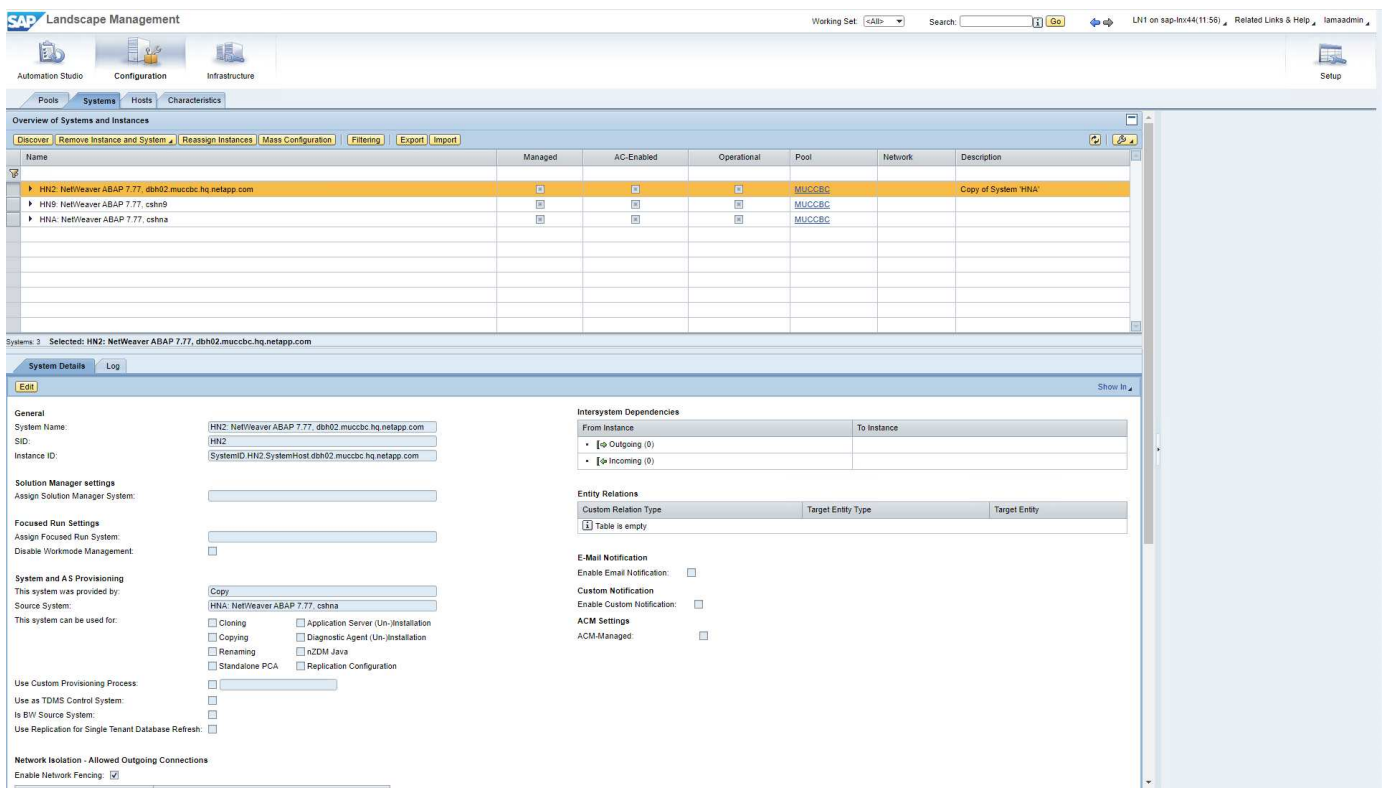

Es muss manuell angenommen werden, um den Pre-Hook-Schritt während des System Destroy-Prozesses auszuführen, weil eine Bedingung festgelegt ist und die Ausführung verhindert.

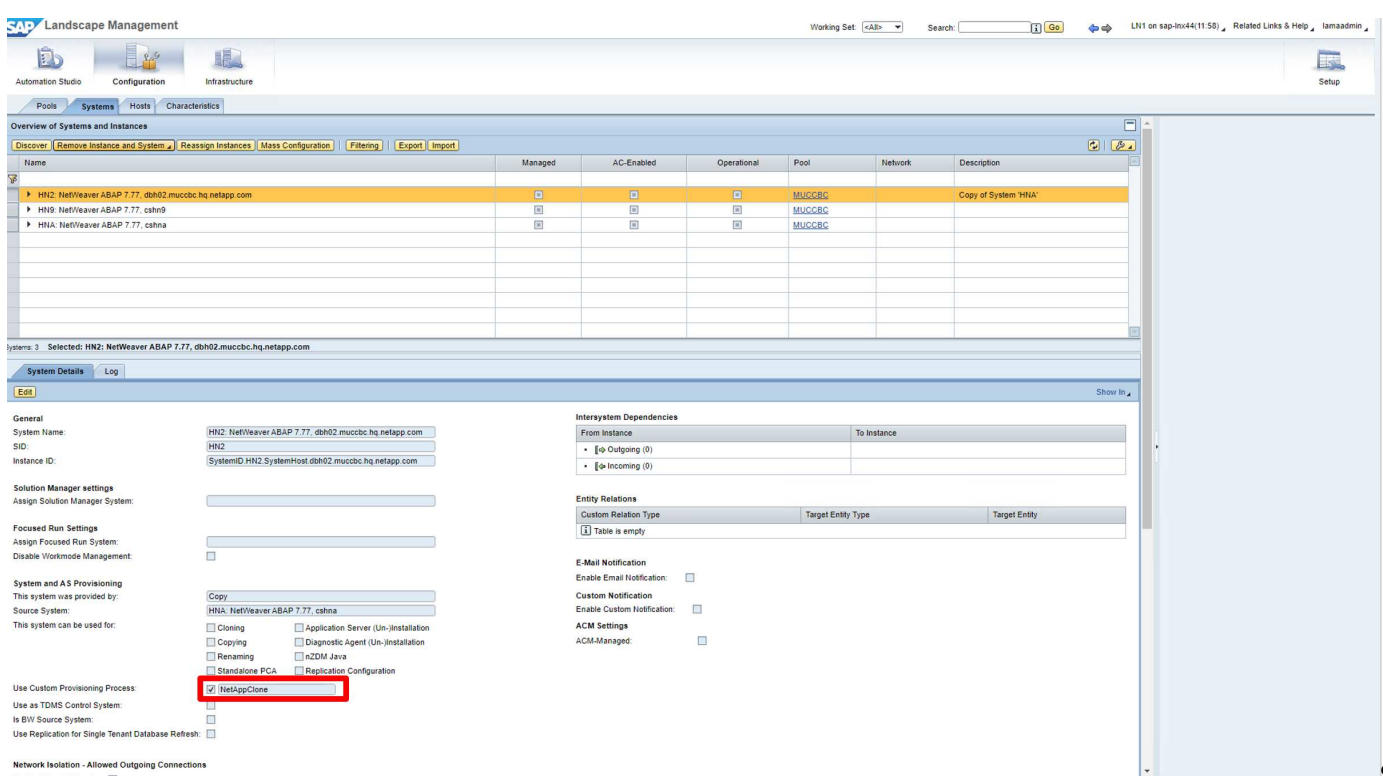

## **SAP Lama-Bereitstellungs-Workflow – Systemaktualisierung**

Die folgende Abbildung zeigt die wichtigsten Schritte, die bei der Systemaktualisierung ausgeführt werden.

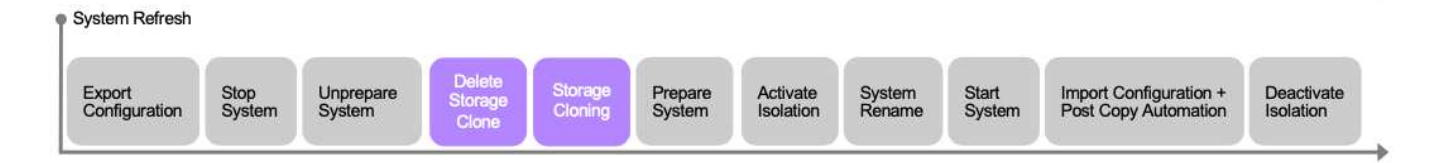

Während des Aktualisierungs-Workflows muss der Storage-Klon gelöscht werden. Sie können dasselbe Ansible-Playbook wie für den Workflow zum Zerstören des Systems verwenden. Der Custom Hook wird jedoch in einem anderen Schritt definiert, sodass das Playbook entsprechend benannt wird. Der Prozessschrittn´t Klons unterscheidet sich nicht.

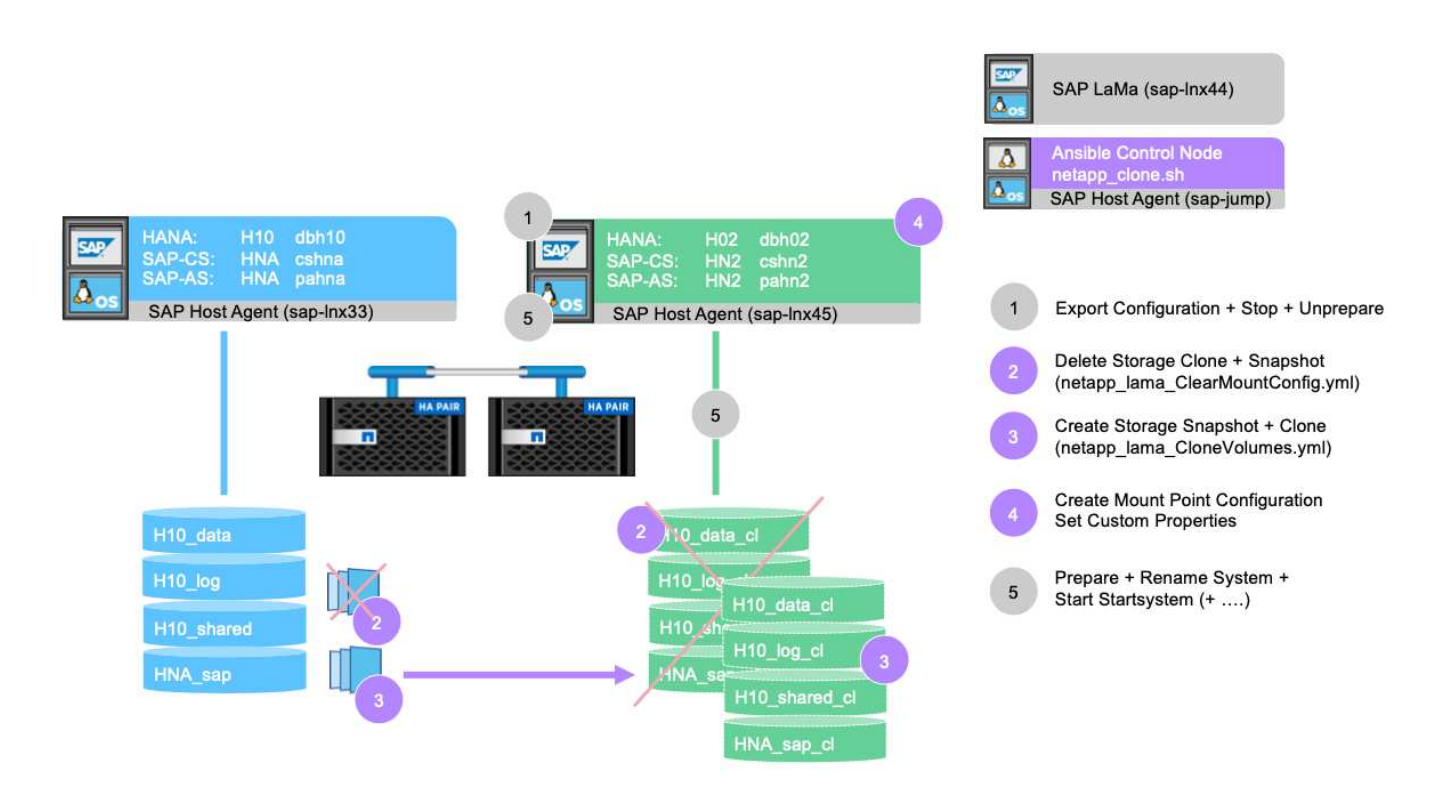

Der Aktualisierungs-Workflow kann über den Bereitstellungsbildschirm für ein kopiertes System ausgelöst werden.

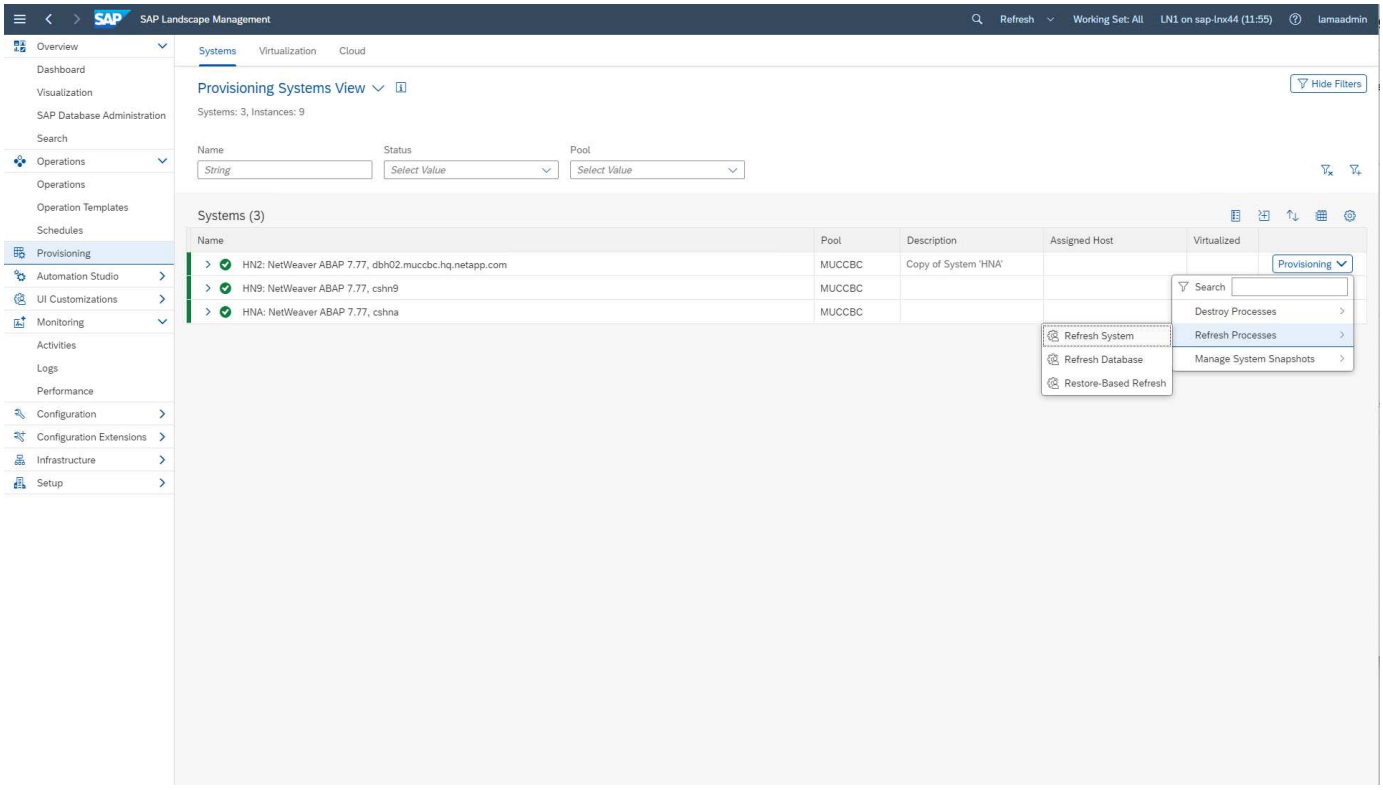

Auch hier unterscheidet sich nichts von den Eingabemasken vom Standard, und die Workflow-Ausführung kann über den Übersichtsbildschirm gestartet werden.

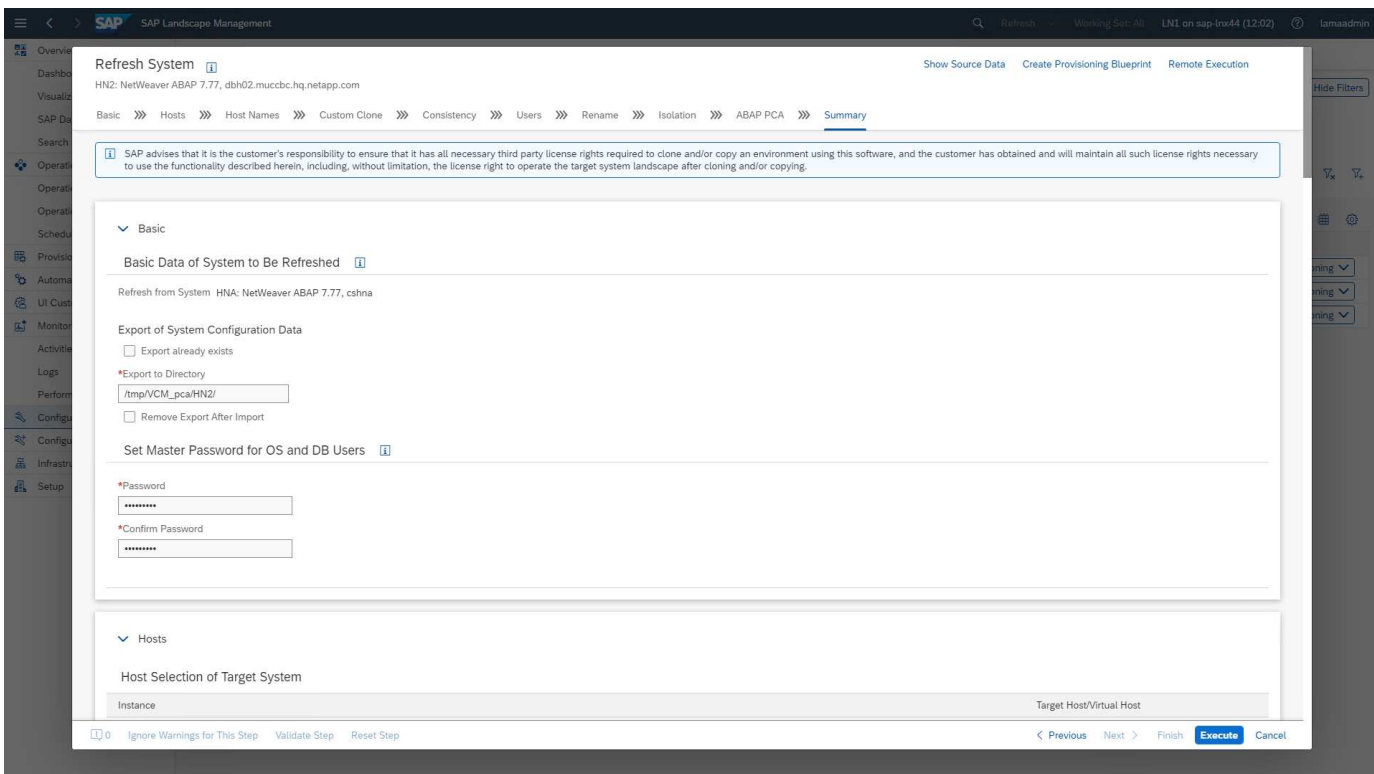

### **Provider-Skriptkonfiguration und Ansible Playbooks**

Die folgende Provider-Konfigurationsdatei, das Ausführungsskript und Ansible-Playbooks

werden während der Beispielimplementierung und der Workflow-Ausführung in dieser Dokumentation verwendet.

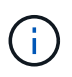

Die Beispielskripte werden wie IS bereitgestellt und von NetApp nicht unterstützt. Sie können die aktuelle Version der Skripte per E-Mail an [ng-sapcc@netapp.com](mailto:ng-sapcc@netapp.com) anfordern.

### **Konfigurationsdatei des Anbieters netapp\_Clone.conf**

Die Konfigurationsdatei wird wie im beschrieben erstellt ["SAP Lama Documentation – Konfigurieren von](https://help.sap.com/doc/700f9a7e52c7497cad37f7c46023b7ff/3.0.11.0/en-US/250dfc5eef4047a38bab466c295d3a49.html) [registrierten Skripten für SAP-Host-Agent".](https://help.sap.com/doc/700f9a7e52c7497cad37f7c46023b7ff/3.0.11.0/en-US/250dfc5eef4047a38bab466c295d3a49.html) Diese Konfigurationsdatei muss sich auf dem Ansible-Steuerungsknoten befinden, auf dem der SAP-Host-Agent installiert ist.

Der konfigurierte os-Benutzer sapuser Zum Ausführen des Skripts und der sogenannten Ansible Playbooks müssen die entsprechenden Berechtigungen vorhanden sein. Sie können das Skript in einem gemeinsamen Skriptverzeichnis platzieren. SAP Lama kann beim Aufruf des Skripts mehrere Parameter bereitstellen.

Zusätzlich zu den benutzerdefinierten Parametern PARAM\_ClonePostFix, PROP\_ClonePostFix, PARAM\_ClonePostFix, und PROP\_ClonePostFix, Viele andere können übergeben werden, wie in der gezeigt ["SAP Lama-Dokumentation"](https://help.sap.com/doc/700f9a7e52c7497cad37f7c46023b7ff/3.0.11.0/en-US/0148e495174943de8c1c3ee1b7c9cc65.html).

```
root@sap-jump:~# cat /usr/sap/hostctrl/exe/operations.d/netapp_clone.conf
Name: netapp_clone
Username: sapuser
Description: NetApp Clone for Custom Provisioning
Command: /usr/sap/scripts/netapp_clone.sh
--HookOperationName=$[HookOperationName] --SAPSYSTEMNAME=$[SAPSYSTEMNAME]
--SAPSYSTEM=$[SAPSYSTEM] --MOUNT XML PATH=$[MOUNT XML PATH]
--PARAM ClonePostFix=$[PARAM-ClonePostFix] --PARAM SnapPostFix=$[PARAM
-SnapPostFix] --PROP ClonePostFix=$[PROP-ClonePostFix]
--PROP_SnapPostFix=$[PROP-SnapPostFix]
--SAP_LVM_SRC_SID=$[SAP_LVM_SRC_SID]
--SAP_LVM_TARGET_SID=$[SAP_LVM_TARGET_SID]
ResulConverter: hook
Platform: Unix
```
### **Provider-Skript netapp\_clone.sh**

Das Provider-Skript muss in gespeichert sein /usr/sap/scripts Wie in der Provider-Konfigurationsdatei konfiguriert.

### **Variablen**

Die folgenden Variablen sind im Skript hartcodiert und müssen entsprechend angepasst werden.

- PRIMARY CLUSTER=<hostname of netapp cluster>
- PRIMARY SVM=<SVM name where source system volumes are stored>

Die Zertifikatdateien PRIMARY\_KEYFILE=/usr/sap/scripts/ansible/certs/ontap.key Und PRIMARY CERTFILE=/usr/sap/scripts/ansible/certs/ontap.pem Muss wie in beschrieben bereitgestellt werden ["NetApp Ansible Module – ONTAP vorbereiten".](https://github.com/sap-linuxlab/demo.netapp_ontap/blob/main/netapp_ontap.md)

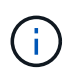

Wenn für verschiedene SAP-Systeme unterschiedliche Cluster oder SVMs erforderlich sind, können diese Variablen als Parameter in der SAP Lama-Provider-Definition hinzugefügt werden.

#### **Funktion: Inventurdatei erstellen**

Um die Ansible-Playbook-Ausführung dynamischer zu machen inventory. yml Datei wird während des Betriebs erstellt. Einige statische Werte werden im Abschnitt Variable konfiguriert und einige werden während der Ausführung dynamisch erzeugt.

#### **Funktion: Ansible-Playbook ausführen**

Diese Funktion wird verwendet, um das Ansible-Playbook zusammen mit dem dynamisch erstellten auszuführen inventory.yml Datei: Die Namenskonvention für Playbooks lautet netapp\_lama\_\${HookOperationName}.yml. Die Werte für \${HookOperationName} lst von der Lama-Operation abhängig und wird von Lama als Kommandozeilenparameter übergeben.

#### **Abschnitt Main**

Dieser Abschnitt enthält den Hauptausführungsplan. Die Variable \${HookOperationName} Enthält den Namen des Lama-Ersatzschritts und wird von Lama zur Verfügung gestellt, wenn das Skript aufgerufen wird.

- Werte mit dem Bereitstellungs-Workflow für Systemklone und Systemkopien:
	- KlonVolumes
	- PostCloneVolumes
- Wert mit dem Workflow zum Löschen des Systems:
	- ServiceConfigRemoval
- Nutzen des Workflows zur Systemaktualisierung:
	- ClearMountConfig

#### **HookOperationName = CloneVolumes**

Mit diesem Schritt wird das Ansible Playbook ausgeführt und der Snapshot Kopier- und Klonvorgang wird gestartet. Die Volume-Namen und Mount-Konfiguration werden von SAP Lama über eine in der Variable definierte XML-Datei übergeben \$MOUNT\_XML\_PATH. Diese Datei wird gespeichert, da sie später im Schritt verwendet wird FinalizeCloneVolumes So erstellen Sie die neue Mount-Point-Konfiguration. Die Volume-Namen werden aus der XML-Datei extrahiert und das Ansible-Klon-Playbook für jedes Volume wird ausgeführt.

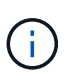

In diesem Beispiel teilen sich DIE AS-Instanz und die zentralen Dienste dasselbe Volume. Daher wird das Klonen von Volumes nur dann ausgeführt, wenn die SAP Instanznummer angegeben ist (\$SAPSYSTEM) Ist nicht 01. Dies kann in anderen Umgebungen variieren und muss entsprechend geändert werden.

#### **HookOperationName = PostCloneVolumes**

In diesem Schritt werden die benutzerdefinierten Eigenschaften angezeigt ClonePostFix Und SnapPostFix Und die Mount-Point-Konfiguration für das Zielsystem bleibt erhalten.

Die benutzerdefinierten Eigenschaften werden zu einem späteren Zeitpunkt als Eingabe verwendet, wenn das

System während des außer Betrieb gesetzt wird ServiceConfigRemoval Oder ClearMountConfig Signifikant. Das System ist so entworfen, dass die Einstellungen der benutzerdefinierten Parameter beibehalten werden, die während des Workflows zur Systembereitstellung angegeben wurden.

Die in diesem Beispiel verwendeten Werte sind ClonePostFix= clone 20221115 Und SnapPostFix= snap 20221115.

Für das Volume HN9\_sap, Die dynamisch erstellte Ansible-Datei enthält die folgenden Werte: datavolumename: HN9\_sap, snapshotpostfix: \_snap\_20221115, und clonepostfix: \_clone\_20221115.

Was zu dem Snapshot-Namen auf dem Volume HN9 sap führt HN9 sap snap 20221115 Und den Namen des erstellten Volume-Klons HN9 sap clone 20221115.

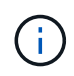

Benutzerdefinierte Eigenschaften können in jeder Hinsicht verwendet werden, um Parameter zu erhalten, die während des Bereitstellungsprozesses verwendet werden.

Die Mount-Point-Konfiguration wird aus der XML-Datei extrahiert, die Lama im übergeben hat CloneVolume Schritt: Der ClonePostFix Wird den Volume-Namen hinzugefügt und über die Standard-Skriptausgabe an Lama zurückgesendet. Die Funktionalität wird in beschrieben ["SAP-Hinweis 1889590"](https://launchpad.support.sap.com/).

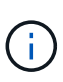

In diesem Beispiel werden qtrees auf dem Storage-System als gemeinsame Methode zum Speichern verschiedener Daten auf einem einzelnen Volume verwendet. Beispiel: HN9\_sap Hält die Mount-Punkte für /usr/sap/HN9, /sapmnt/HN9, und /home/hn9adm. Unterverzeichnisse funktionieren auf die gleiche Weise. Dies kann in anderen Umgebungen variieren und muss entsprechend geändert werden.

### **HookOperationName = ServiceConfigRemoval**

In diesem Schritt wird das Ansible-Playbook, das für das Löschen der Volume-Klone verantwortlich ist, ausgeführt.

Die Volume-Namen werden von SAP Lama über die Mount-Konfigurationsdatei und die benutzerdefinierten Eigenschaften übergeben ClonePostFix Und SnapPostFix Werden verwendet, um die Werte der Parameter, die ursprünglich während des System-Provisioning-Workflows angegeben wurden, zu übergeben (siehe Hinweis unter HookOperationName = PostCloneVolumes).

Die Volume-Namen werden aus der XML-Datei extrahiert und das Ansible-Klon-Playbook für jedes Volume wird ausgeführt.

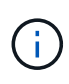

In diesem Beispiel teilen sich DIE AS-Instanz und die zentralen Dienste dasselbe Volume. Daher wird das Volume-Löschen nur bei der SAP-Instanznummer ausgeführt (\$SAPSYSTEM) Ist nicht 01. Dies kann in anderen Umgebungen variieren und muss entsprechend geändert werden.

### **HookOperationName = ClearMountConfig**

In diesem Schritt wird das Ansible-Playbook ausgeführt, das während der Systemaktualisierung die Löschung von Volume-Klonen übernimmt.

Die Volume-Namen werden von SAP Lama über die Mount-Konfigurationsdatei und die benutzerdefinierten Eigenschaften übergeben ClonePostFix Und SnapPostFix Werden verwendet, um die Werte der

Parameter zu übergeben, die ursprünglich während des System-Provisioning-Workflows angegeben wurden.

Die Volume-Namen werden aus der XML-Datei extrahiert und das Ansible-Klon-Playbook für jedes Volume wird ausgeführt.

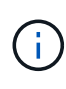

In diesem Beispiel teilen sich DIE AS-Instanz und die zentralen Dienste dasselbe Volume. Daher wird das Löschen von Volumes nur bei der SAP-Instanznummer ausgeführt (\$SAPSYSTEM) Ist nicht 01. Dies kann in anderen Umgebungen variieren und muss entsprechend geändert werden.

```
root@sap-jump:~# cat /usr/sap/scripts/netapp_clone.sh
#!/bin/bash
#Section - Variables
#########################################
VERSION="Version 0.9"
#Path for ansible play-books
ANSIBLE_PATH=/usr/sap/scripts/ansible
#Values for Ansible Inventory File
PRIMARY_CLUSTER=grenada
PRIMARY_SVM=svm-sap01
PRIMARY_KEYFILE=/usr/sap/scripts/ansible/certs/ontap.key
PRIMARY_CERTFILE=/usr/sap/scripts/ansible/certs/ontap.pem
#Default Variable if PARAM ClonePostFix / SnapPostFix is not maintained in
LaMa
DefaultPostFix=_clone_1
#TMP Files - used during execution
YAML TMP=/tmp/inventory ansible clone tmp $$.yml
TMPFILE=/tmp/tmpfile.$$
MY NAME="`basename $0`"
BASE SCRIPT DIR="`dirname $0`"
#Sendig Script Version and run options to LaMa Log
echo "[DEBUG]: Running Script $MY_NAME $VERSION"
echo "[DEBUG]: $MY_NAME $@"
#Command declared in the netapp_clone.conf Provider definition
#Command: /usr/sap/scripts/netapp_clone.sh
--HookOperationName=$[HookOperationName] --SAPSYSTEMNAME=$[SAPSYSTEMNAME]
--SAPSYSTEM=$[SAPSYSTEM] --MOUNT XML PATH=$[MOUNT XML PATH]
--PARAM_ClonePostFix=$[PARAM-ClonePostFix] --PARAM_SnapPostFix=$[PARAM
-SnapPostFix] --PROP ClonePostFix=$[PROP-ClonePostFix]
--PROP_SnapPostFix=$[PROP-SnapPostFix]
--SAP_LVM_SRC_SID=$[SAP_LVM_SRC_SID]
--SAP_LVM_TARGET_SID=$[SAP_LVM_TARGET_SID]
#Reading Input Variables hand over by LaMa
for i in "$@"
do
case $i in
--HookOperationName=*)
```

```
HookOperationName="${i#*=}";shift;;
--SAPSYSTEMNAME=*)
SAPSYSTEMNAME="${i#*=}";shift;;
--SAPSYSTEM=*)
SAPSYSTEM="${i#*=}";shift;;
--MOUNT_XML_PATH=*)
MOUNT XML PATH="${i#*=}";shift;;
--PARAM_ClonePostFix=*)
PARAM ClonePostFix="${i#*=}";shift;;
--PARAM_SnapPostFix=*)
PARAM SnapPostFix="${i#*=}";shift;;
--PROP_ClonePostFix=*)
PROP ClonePostFix="${i#*=}";shift;;
--PROP_SnapPostFix=*)
PROP SnapPostFix="${i#*=}";shift;;
--SAP LVM SRC SID=*)
SAP_LVM_SRC_SID="${i#*=}";shift;;
--SAP_LVM_TARGET_SID=*)
SAP_LVM_TARGET_SID="${i#*=}";shift;;
*)
# unknown option
;;
esac
done
#If Parameters not provided by the User - defaulting to DefaultPostFix
if [ -z $PARAM_ClonePostFix ]; then PARAM_ClonePostFix=$DefaultPostFix;fi
if [ -z $PARAM SnapPostFix ]; then PARAM SnapPostFix=$DefaultPostFix;fi
#Section - Functions
#########################################
#Function Create (Inventory) YML File
#########################################
create yml file()
{
echo "ontapservers:">$YAML_TMP
echo " hosts: ">>$YAML TMP
echo " ${PRIMARY CLUSTER}:">>$YAML TMP
echo " ansible host: "'"'$PRIMARY CLUSTER'"'>>$YAML TMP
echo " keyfile: "'"'$PRIMARY KEYFILE'"'>>$YAML TMP
echo " certfile: "'"'$PRIMARY CERTFILE'"'>>$YAML TMP
echo " svmname: "'"'$PRIMARY_SVM'"'>>$YAML_TMP
echo " datavolumename: "'"'$datavolumename'"'>>$YAML_TMP
echo " snapshotpostfix: "'"'$snapshotpostfix'"'>>$YAML TMP
echo " clonepostfix: "'"'$clonepostfix'"'>>$YAML TMP
}
#Function run ansible-playbook
#########################################
```

```
run_ansible_playbook()
{
echo "[DEBUG]: Running ansible playbook
netapp_lama_${HookOperationName}.yml on Volume $datavolumename"
ansible-playbook -i $YAML_TMP
$ANSIBLE_PATH/netapp_lama_${HookOperationName}.yml
}
#Section - Main
#########################################
#HookOperationName – CloneVolumes
#########################################
if [ $HookOperationName = CloneVolumes ] ;then
#save mount xml for later usage - used in Section FinalizeCloneVolues to
generate the mountpoints
echo "[DEBUG]: saving mount config...."
cp $MOUNT XML PATH /tmp/mount config ${SAPSYSTEMNAME} ${SAPSYSTEM}.xml
#Instance 00 + 01 share the same volumes - clone needs to be done once
if [ $SAPSYSTEM != 01 ]; then
#generating Volume List - assuming usage of qtrees - "IP-
Adress:/VolumeName/qtree"
xmlFile=/tmp/mount_config_${SAPSYSTEMNAME}_${SAPSYSTEM}.xml
if [ -e $TMPFILE ]; then rm $TMPFILE; fi
numMounts=`xml_grep --count "/mountconfig/mount" $xmlFile | grep "total: "
| awk '{ print $2 }'`
i=1while [ $i -le $numMounts ]; do
       xmllint --xpath "/mountconfig/mount[$i]/exportpath/text()" $xmlFile
|awk -F"/" '{print $2}' >>$TMPFILE
i= (i + 1))
done
DATAVOLUMES=`cat $TMPFILE |sort -u`
#Create yml file and rund playbook for each volume
for I in $DATAVOLUMES; do
datavolumename="$I"
snapshotpostfix="$PARAM_SnapPostFix"
clonepostfix="$PARAM_ClonePostFix"
create_yml_file
run_ansible_playbook
done
else
echo "[DEBUG]: Doing nothing .... Volume cloned in different Task"
fi
fi
#HookOperationName – PostCloneVolumes
#########################################
if [ $HookOperationName = PostCloneVolumes] ;then
```
```
#Reporting Properties back to LaMa Config for Cloned System
echo "[RESULT]:Property:ClonePostFix=$PARAM_ClonePostFix"
echo "[RESULT]:Property:SnapPostFix=$PARAM_SnapPostFix"
#Create MountPoint Config for Cloned Instances and report back to LaMa
according to SAP Note: https://launchpad.support.sap.com/#/notes/1889590
echo "MountDataBegin"
echo '<?xml version="1.0" encoding="UTF-8"?>'
echo "<mountconfig>"
xmlFile=/tmp/mount_config_${SAPSYSTEMNAME}_${SAPSYSTEM}.xml
numMounts=`xml grep --count "/mountconfig/mount" $xmlFile | grep "total: "
| awk '{ print $2 }'`
i=1while [ $i -le $numMounts ]; do
MOUNTPOINT=`xmllint --xpath "/mountconfig/mount[$i]/mountpoint/text()"
$xmlFile`;
        EXPORTPATH=`xmllint --xpath
"/mountconfig/mount[$i]/exportpath/text()" $xmlFile`;
          OPTIONS=`xmllint --xpath "/mountconfig/mount[$i]/options/text()"
$xmlFile`;
#Adopt Exportpath and add Clonepostfix - assuming usage of qtrees - "IP-
Adress:/VolumeName/qtree"
TMPFIELD1=`echo $EXPORTPATH|awk -F":/" '{print $1}'`
TMPFIELD2=`echo $EXPORTPATH|awk -F"/" '{print $2}'`
TMPFIELD3=`echo $EXPORTPATH|awk -F"/" '{print $3}'`
EXPORTPATH=$TMPFIELD1":/"${TMPFIELD2}$PARAM_ClonePostFix"/"$TMPFIELD3
echo -e '\t<mount fstype="nfs" storagetype="NETFS">'
echo -e "\t\t<mountpoint>${MOUNTPOINT}</mountpoint>"
echo -e "\t\t<exportpath>${EXPORTPATH}</exportpath>"
echo -e "\t\t<options>${OPTIONS}</options>"
echo -e "\t</mount>"
i= (i + 1))
done
echo "</mountconfig>"
echo "MountDataEnd"
#Finished MountPoint Config
#Cleanup Temporary Files
rm $xmlFile
fi
#HookOperationName – ServiceConfigRemoval
#########################################
if [ $HookOperationName = ServiceConfigRemoval ] ;then
#Assure that Properties ClonePostFix and SnapPostfix has been configured
through the provisioning process
if [ -z $PROP ClonePostFix ]; then echo "[ERROR]: Propertiy ClonePostFix
is not handed over - please investigate";exit 5;fi
if [ -z $PROP SnapPostFix ]; then echo "[ERROR]: Propertiy SnapPostFix is
```

```
not handed over - please investigate";exit 5;fi
#Instance 00 + 01 share the same volumes - clone delete needs to be done
once
if [ $SAPSYSTEM != 01 ]; then
#generating Volume List - assuming usage of qtrees - "IP-
Adress:/VolumeName/qtree"
xmlFile=$MOUNT_XML_PATH
if [ -e $TMPFILE ]; then rm $TMPFILE; fi
numMounts=`xml_grep --count "/mountconfig/mount" $xmlFile | grep "total: "
| awk '{ print $2 }'`
i=1while [ $i -le $numMounts ]; do
      xmllint --xpath "/mountconfig/mount[$i]/exportpath/text()" $xmlFile
|awk -F"/" '{print $2}' >>$TMPFILE
i= (i + 1))
done
DATAVOLUMES=`cat $TMPFILE | sort -u| awk -F $PROP ClonePostFix '{ print $1
}'`
#Create yml file and rund playbook for each volume
for I in $DATAVOLUMES; do
datavolumename="$I"
snapshotpostfix="$PROP_SnapPostFix"
clonepostfix="$PROP_ClonePostFix"
create_yml_file
run_ansible_playbook
done
else
echo "[DEBUG]: Doing nothing .... Volume deleted in different Task"
fi
#Cleanup Temporary Files
rm $xmlFile
fi
#HookOperationName - ClearMountConfig
#########################################
if [ $HookOperationName = ClearMountConfig ] ;then
          #Assure that Properties ClonePostFix and SnapPostfix has been
configured through the provisioning process
        if [ -z $PROP ClonePostFix ]; then echo "[ERROR]: Propertiy
ClonePostFix is not handed over - please investigate";exit 5;fi
        if [ -z $PROP SnapPostFix ]; then echo "[ERROR]: Propertiy
SnapPostFix is not handed over - please investigate";exit 5;fi
          #Instance 00 + 01 share the same volumes - clone delete needs to
be done once
        if SARSYSTEM := 01 ; then
                  #generating Volume List - assuming usage of qtrees - "IP-
Adress:/VolumeName/qtree"
```

```
  xmlFile=$MOUNT_XML_PATH
                      if [ -e $TMPFILE ];then rm $TMPFILE;fi
                        numMounts=`xml_grep --count "/mountconfig/mount" $xmlFile
| grep "total: " | awk '{ print $2 }'`
                      i=1  while [ $i -le $numMounts ]; do
                                   xmllint --xpath
"/mountconfig/mount[$i]/exportpath/text()" $xmlFile |awk -F"/" '{print
$2}' >>$TMPFILE
                                 i= (i + 1))
                        done
                        DATAVOLUMES=`cat $TMPFILE |sort -u| awk -F
$PROP_ClonePostFix '{ print $1 }'`
                        #Create yml file and rund playbook for each volume
                        for I in $DATAVOLUMES; do
                                   datavolumename="$I"
                                   snapshotpostfix="$PROP_SnapPostFix"
                                   clonepostfix="$PROP_ClonePostFix"
                                 create yml file
                                   run_ansible_playbook
                        done
             else
                        echo "[DEBUG]: Doing nothing .... Volume deleted in
different Task"
             fi
             #Cleanup Temporary Files
             rm $xmlFile
fi
#Cleanup
#########################################
#Cleanup Temporary Files
if \lceil -e \rceil + \lceil -e \rceil + \lceil -e \rceil 
if [ -e $YAML TMP ];then rm $YAML TMP;fi
exit 0
```
### **Ansible-Playbook netapp\_lama\_KlonVolumes.yml**

Das Playbook, das während des CloneVolumes-Schritts des Arbeitsablaufs des Lama-Systems ausgeführt wird, ist eine Kombination aus create snapshot.yml Und create clone.yml (Siehe ["NetApp Ansible](https://github.com/sap-linuxlab/demo.netapp_ontap/blob/main/netapp_ontap.md) [Module – YAML-Dateien"](https://github.com/sap-linuxlab/demo.netapp_ontap/blob/main/netapp_ontap.md)). Dieses Playbook kann einfach erweitert werden, um weitere Anwendungsfälle wie das Klonen von sekundären Operationen und Klontrennungen abzudecken.

```
root@sap-jump:~# cat /usr/sap/scripts/ansible/netapp_lama_CloneVolumes.yml
---
- hosts: ontapservers
   connection: local
   collections:
      - netapp.ontap
 gather facts: false
   name: netapp_lama_CloneVolumes
   tasks:
    - name: Create SnapShot
     na_ontap_snapshot:
        state: present
        snapshot: "{{ datavolumename }}{{ snapshotpostfix }}"
      use rest: always
        volume: "{{ datavolumename }}"
        vserver: "{{ svmname }}"
      hostname: "{{ inventory hostname }}"
      cert filepath: "{{ certfile }}"
      key filepath: "{{ keyfile }}"
        https: true
      validate certs: false
    - name: Clone Volume
    na_ontap_volume_clone:
        state: present
        name: "{{ datavolumename }}{{ clonepostfix }}"
      use rest: always
        vserver: "{{ svmname }}"
      junction path: '/{{ datavolumename }}{{ clonepostfix }}'
      parent_volume: "{{ datavolumename }}"
      parent snapshot: "{{ datavolumename }}{{ snapshotpostfix }}"
      hostname: "{{ inventory hostname }}"
      cert filepath: "{{ certfile }}"
      key filepath: "{{ keyfile }}"
        https: true
      validate certs: false
```
### **Ansible-Playbook netapp\_lama\_ServiceConfigRemoval.yml**

Das Playbook, das während des ausgeführt wird ServiceConfigRemoval Phase des Lama-System zerstörenden Workflows ist eine Kombination von delete clone. yml Und delete snapshot. yml (Siehe ["NetApp Ansible Module – YAML-Dateien"\)](https://github.com/sap-linuxlab/demo.netapp_ontap/blob/main/netapp_ontap.md). Sie muss an den Ausführungsschritten des ausgerichtet sein netapp\_lama\_CloneVolumes playbook.

```
root@sap-jump:~# cat
/usr/sap/scripts/ansible/netapp_lama_ServiceConfigRemoval.yml
---
- hosts: ontapservers
   connection: local
   collections:
      - netapp.ontap
 gather facts: false
  name: netapp lama ServiceConfigRemoval
    tasks:
    - name: Delete Clone
      na_ontap_volume:
        state: absent
      name: "{{ datavolumename }}{{ clonepostfix }}"
      use rest: always
        vserver: "{{ svmname }}"
      wait for completion: True
      hostname: "{{ inventory hostname }}"
      cert filepath: "{{ certfile }}"
        key_filepath: "{{ keyfile }}"
        https: true
      validate certs: false
    - name: Delete SnapShot
      na_ontap_snapshot:
        state: absent
        snapshot: "{{ datavolumename }}{{ snapshotpostfix }}"
      use rest: always
        volume: "{{ datavolumename }}"
        vserver: "{{ svmname }}"
      hostname: "{{ inventory hostname }}"
      cert filepath: "{{ certfile }}"
      key filepath: "{{ keyfile }}"
        https: true
      validate certs: false
root@sap-jump:~#
```
### **Ansible Playbook netapp\_lama\_ClearMountConfig.Yml**

Das Playbook, das während des ausgeführt wird netapp lama ClearMountConfig Die Phase des Arbeitsablaufs zur Systemaktualisierung ist eine Kombination aus delete\_clone.yml Und delete snapshot.yml (Siehe ["NetApp Ansible Module – YAML-Dateien"\)](https://github.com/sap-linuxlab/demo.netapp_ontap/blob/main/netapp_ontap.md). Sie muss an den Ausführungsschritten des ausgerichtet sein netapp\_lama\_CloneVolumes playbook.

```
root@sap-jump:~# cat
/usr/sap/scripts/ansible/netapp_lama_ServiceConfigRemoval.yml
---
- hosts: ontapservers
   connection: local
    collections:
     - netapp.ontap
  gather facts: false
  name: netapp lama ServiceConfigRemoval
    tasks:
    - name: Delete Clone
      na_ontap_volume:
        state: absent
      name: "{{ datavolumename }} {{ clonepostfix }}"
      use rest: always
        vserver: "{{ svmname }}"
      wait for completion: True
      hostname: "{{ inventory hostname }}"
      cert filepath: "{{ certfile }}"
        key_filepath: "{{ keyfile }}"
        https: true
      validate certs: false
    - name: Delete SnapShot
    na ontap snapshot:
        state: absent
        snapshot: "{{ datavolumename }}{{ snapshotpostfix }}"
      use rest: always
        volume: "{{ datavolumename }}"
        vserver: "{{ svmname }}"
      hostname: "{{ inventory hostname }}"
      cert filepath: "{{ certfile }}"
        key_filepath: "{{ keyfile }}"
        https: true
        validate_certs: false
root@sap-jump:~#
```
### **Beispiel für Ansible-Inventar.YML**

Diese Bestandsdatei wird während der Workflow-Ausführung dynamisch erstellt, und sie wird hier nur zur Illustration angezeigt.

```
ontapservers:
 hosts:
   grenada:
   ansible host: "grenada"
     keyfile: "/usr/sap/scripts/ansible/certs/ontap.key"
     certfile: "/usr/sap/scripts/ansible/certs/ontap.pem"
     svmname: "svm-sap01"
   datavolumename: "HN9 sap"
   snapshotpostfix: " snap 20221115"
     clonepostfix: "_clone_20221115"
```
# **Schlussfolgerung**

Die Integration eines modernen Automatisierungs-Frameworks wie Ansible in SAP Lama-Bereitstellungs-Workflows bietet Kunden eine flexible Lösung, die Standardanforderungen und komplexere Infrastrukturanforderungen erfüllt.

### **Wo Sie weitere Informationen finden**

Sehen Sie sich die folgenden Dokumente und/oder Websites an, um mehr über die in diesem Dokument beschriebenen Informationen zu erfahren:

• Sammlungen im NetApp Namespace

["https://docs.ansible.com/ansible/latest/collections/netapp/index.html"](https://docs.ansible.com/ansible/latest/collections/netapp/index.html)

• Dokumentation zu Ansible Integration und Beispiel Ansible Playbooks

["https://github.com/sap-linuxlab/demo.netapp\\_ontap"](https://github.com/sap-linuxlab/demo.netapp_ontap)

• Allgemeine Integration mit Ansible und NetApp

["https://www.ansible.com/integrations/infrastructure/netapp"](https://www.ansible.com/integrations/infrastructure/netapp)

• Blog zum Thema Integration von SAP Lama mit Ansible

["https://blogs.sap.com/2020/06/08/outgoing-api-calls-from-sap-landscape-management-lama-with](https://blogs.sap.com/2020/06/08/outgoing-api-calls-from-sap-landscape-management-lama-with-automation-studio/)[automation-studio/"](https://blogs.sap.com/2020/06/08/outgoing-api-calls-from-sap-landscape-management-lama-with-automation-studio/)

• SAP Landscape Management 3.0, Enterprise Edition Documentation

["https://help.sap.com/doc/700f9a7e52c7497cad37f7c46023b7ff/3.0.11.0/en-](https://help.sap.com/doc/700f9a7e52c7497cad37f7c46023b7ff/3.0.11.0/en-US/4df88a8f418c5059e10000000a42189c.html)[US/4df88a8f418c5059e10000000a42189c.html#loio4df88a8f418c5059e10000000a42189c"](https://help.sap.com/doc/700f9a7e52c7497cad37f7c46023b7ff/3.0.11.0/en-US/4df88a8f418c5059e10000000a42189c.html)

• SAP Lama-Dokumentation – Provider-Definitionen

["https://help.sap.com/doc/700f9a7e52c7497cad37f7c46023b7ff/3.0.11.0/en-](https://help.sap.com/doc/700f9a7e52c7497cad37f7c46023b7ff/3.0.11.0/en-US/bf6b3e43340a4cbcb0c0f3089715c068.html)[US/bf6b3e43340a4cbcb0c0f3089715c068.html"](https://help.sap.com/doc/700f9a7e52c7497cad37f7c46023b7ff/3.0.11.0/en-US/bf6b3e43340a4cbcb0c0f3089715c068.html)

• SAP Lama-Dokumentation - Custom Hooks

["https://help.sap.com/doc/700f9a7e52c7497cad37f7c46023b7ff/3.0.11.0/en-](https://help.sap.com/doc/700f9a7e52c7497cad37f7c46023b7ff/3.0.11.0/en-US/139eca2f925e48738a20dbf0b56674c5.html)[US/139eca2f925e48738a20dbf0b56674c5.html"](https://help.sap.com/doc/700f9a7e52c7497cad37f7c46023b7ff/3.0.11.0/en-US/139eca2f925e48738a20dbf0b56674c5.html)

• SAP Lama Documentation – Konfigurieren von registrierten Skripten für SAP-Host-Agent

["https://help.sap.com/doc/700f9a7e52c7497cad37f7c46023b7ff/3.0.11.0/en-](https://help.sap.com/doc/700f9a7e52c7497cad37f7c46023b7ff/3.0.11.0/en-US/250dfc5eef4047a38bab466c295d3a49.html)[US/250dfc5eef4047a38bab466c295d3a49.html"](https://help.sap.com/doc/700f9a7e52c7497cad37f7c46023b7ff/3.0.11.0/en-US/250dfc5eef4047a38bab466c295d3a49.html)

• SAP Lama-Dokumentation - Parameter für benutzerdefinierte Operationen und benutzerdefinierte Haken

["https://help.sap.com/doc/700f9a7e52c7497cad37f7c46023b7ff/3.0.11.0/en-](https://help.sap.com/doc/700f9a7e52c7497cad37f7c46023b7ff/3.0.11.0/en-US/0148e495174943de8c1c3ee1b7c9cc65.html)[US/0148e495174943de8c1c3ee1b7c9cc65.html"](https://help.sap.com/doc/700f9a7e52c7497cad37f7c46023b7ff/3.0.11.0/en-US/0148e495174943de8c1c3ee1b7c9cc65.html)

• SAP Lama-Dokumentation - Adaptive Design

["https://help.sap.com/doc/700f9a7e52c7497cad37f7c46023b7ff/3.0.11.0/en-](https://help.sap.com/doc/700f9a7e52c7497cad37f7c46023b7ff/3.0.11.0/en-US/737a99e86f8743bdb8d1f6cf4b862c79.html)[US/737a99e86f8743bdb8d1f6cf4b862c79.html"](https://help.sap.com/doc/700f9a7e52c7497cad37f7c46023b7ff/3.0.11.0/en-US/737a99e86f8743bdb8d1f6cf4b862c79.html)

• NetApp Produktdokumentation

["https://www.netapp.com/support-and-training/documentation/"](https://www.netapp.com/support-and-training/documentation/)

### **Versionsverlauf**

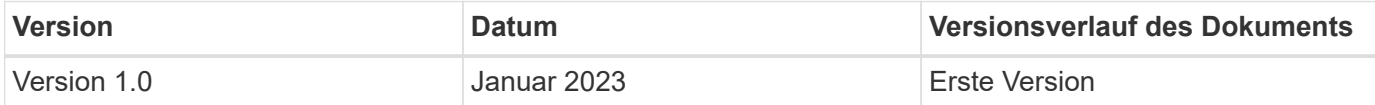

# **Automatisierung von SAP HANA Systemkopie und Klonvorgängen mit SnapCenter**

# **TR-4667: Automatisierung von SAP HANA Systemkopie und Klonvorgängen mit SnapCenter**

Nils Bauer, NetApp

Im dynamischen Geschäftsumfeld von heute müssen Unternehmen kontinuierlich Innovationen liefern und schnell auf sich ändernde Märkte reagieren. Unter diesen Wettbewerbsbedingungen können sich Unternehmen, die mehr Flexibilität in ihren Arbeitsprozessen implementieren, effektiver an die Marktanforderungen anpassen.

Wechselnde Marktanforderungen betreffen auch die SAP-Umgebungen eines Unternehmens, so dass sie regelmäßige Integrationen, Änderungen und Updates erfordern. DIE IT-Abteilungen müssen diese Veränderungen mit weniger Ressourcen und über kürzere Zeiträume hinweg umsetzen. Die Minimierung des Risikos bei der Implementierung dieser Änderungen erfordert gründliche Tests und Schulungen, für die zusätzliche SAP Systeme mit tatsächlichen Daten aus der Produktion erforderlich sind.

Herkömmliche Ansätze für das SAP Lifecycle Management zur Bereitstellung dieser Systeme basieren in erster Linie auf manuellen Prozessen. Diese manuellen Prozesse sind oft fehleranfällig und zeitaufwendig, wodurch Innovationen und die Reaktion auf geschäftliche Anforderungen verzögert werden.

NetApp Lösungen zur Optimierung des SAP Lifecycle Managements sind in SAP HANA Datenbank- und Lifecycle-Management-Tools integriert und kombinieren effiziente applikationsintegrierte Datensicherung mit der flexiblen Bereitstellung von SAP Testsystemen, wie in der folgenden Abbildung dargestellt.

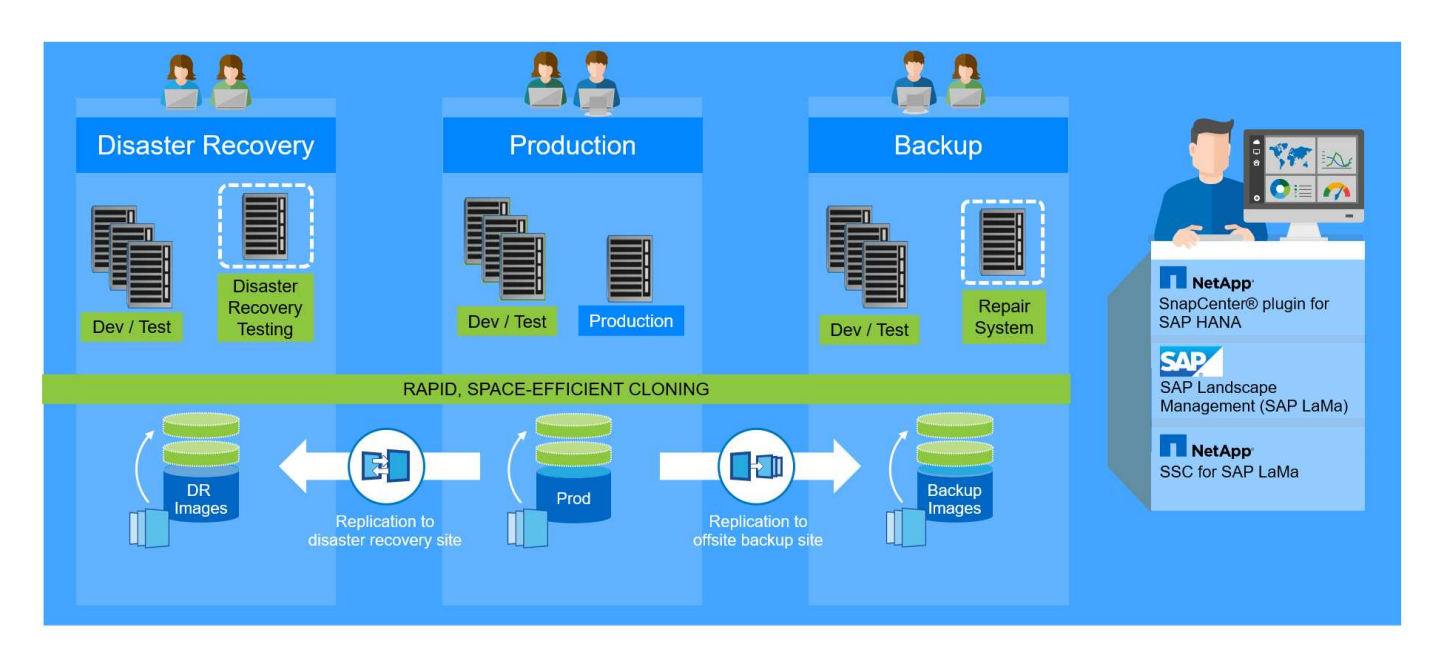

### **Applikationsintegrierte Snapshot-Backup-Vorgänge**

Die Fähigkeit, applikationskonsistente NetApp Snapshot Backups auf der Storage-Ebene zu erstellen, ist die Grundlage für die in diesem Dokument beschriebenen Systemkopievorgänge und Systemklonvorgänge. Storage-basierte Snapshot Backups werden mit dem NetApp SnapCenter Plug-in für SAP HANA und Schnittstellen der SAP HANA Datenbank erstellt. SnapCenter registriert Snapshot-Backups im SAP HANA Backup-Katalog, sodass die Backups für Restore, Recovery und Klonvorgänge verwendet werden können.

### **Externe Backups und/oder Disaster Recovery-Datenreplizierung**

Applikationskonsistente Snapshot Backups können auf der Storage-Ebene zu einem externen Backup-Standort oder einem durch SnapCenter kontrollierten Disaster Recovery-Standort repliziert werden. Die Replizierung basiert auf Blockänderungen und ist somit Platz- und Bandbreiteneffizient.

### **Jedes Snapshot Backup kann für Kopien oder Klone von SAP Systemen verwendet werden**

Dank der NetApp Technologie und Software-Integration können Sie jedes Snapshot Backup eines Quellsystems für eine SAP-Systemkopie oder einen Klonvorgang verwenden. Dieses Snapshot Backup kann entweder aus demselben Storage ausgewählt werden, der für die SAP Produktionssysteme verwendet wird, aus dem für externe Backups verwendeten Storage oder aus dem Storage am Disaster Recovery-Standort. Dank dieser Flexibilität können Entwicklungs- und Testsysteme bei Bedarf von der Produktion getrennt werden. Außerdem werden weitere Szenarien abgedeckt, zum Beispiel Disaster Recovery-Tests am Disaster Recovery-Standort.

### **Automatisierung mit Integration**

Es gibt verschiedene Szenarien und Anwendungsfälle für die Bereitstellung von SAP-Testsystemen. Dabei gibt es möglicherweise auch unterschiedliche Anforderungen an den Automatisierungsgrad. NetApp Softwareprodukte für SAP können in Datenbank- und Lifecycle-Management-Produkte von SAP integriert werden, um verschiedene Szenarien und Automatisierungsstufen zu unterstützen.

NetApp SnapCenter mit dem Plug-in für SAP HANA wird verwendet, um die erforderlichen Storage Volumes auf Basis eines applikationskonsistenten Snapshot Backups bereitzustellen und alle erforderlichen Host- und Datenbankvorgänge bis zu einer starteten SAP HANA Datenbank auszuführen. Je nach Anwendungsfall

können SAP Systemkopien, Systemklone, Systemaktualisierung oder zusätzliche manuelle Schritte wie die SAP Nachbearbeitung erforderlich sein. Weitere Informationen werden im nächsten Abschnitt behandelt.

Über SAP Landscape Management (Lama) lässt sich eine vollständig automatisierte End-to-End-Bereitstellung von SAP-Testsystemen bereitstellen. NetApp Storage Services Connector ist in SAP Lama integriert und bietet die erforderlichen Operationen für SAP Lama auf der Storage-Ebene. Weitere Informationen finden Sie unter ["Integration von NetApp ONTAP-Systemen in SAP Landscape Management".](https://www.netapp.com/us/media/tr-4018.pdf)

# **SAP Szenarien für Systemkopie, Aktualisierung und Klonen**

Der Begriff SAP Systemkopie wird oft als Synonym für drei verschiedene Prozesse verwendet: SAP Systemaktualisierung, SAP Systemkopie oder SAP Systemklonvorgänge. Es ist wichtig, zwischen den verschiedenen Vorgängen zu unterscheiden, da sich Workflows und Anwendungsfälle für jedes einzelne unterscheiden.

- **SAP-Systemaktualisierung.** ein SAP-Systemaktualisierung ist eine Aktualisierung eines bestehenden SAP-Zielsystems mit Daten aus einem SAP-Quellsystem. Das Zielsystem ist in der Regel Teil einer SAP-Transportlandschaft, beispielsweise ein Qualitätssicherungssystem, das mit den Daten des Produktionssystems aktualisiert wird. Hostname, Instanznummer und SID unterscheiden sich für die Quellund Zielsysteme.
- **SAP-Systemkopie.** eine SAP-Systemkopie ist ein Setup eines neuen SAP-Zielsystems mit Daten aus einem SAP-Quellsystem. Dabei könnte das neue Zielsystem beispielsweise ein zusätzliches Testsystem mit den Daten aus dem Produktionssystem sein. Hostname, Instanznummer und SID unterscheiden sich für die Quell- und Zielsysteme.
- **SAP-Systemklon.** ein SAP-Systemklon ist ein identischer Klon eines Quell-SAP-Systems. SAP Systemklone werden typischerweise zur Beseitigung logischer Beschädigungen oder zum Testen von Disaster-Recovery-Szenarien eingesetzt. Bei einem Systemklonvorgang bleiben der Hostname, die Instanznummer und die SID unverändert. Daher ist es wichtig, für das Zielsystem ein ordnungsgemäßes Netzwerkfechten einzurichten, um sicherzustellen, dass keine Kommunikation mit der Produktionsumgebung besteht.

Die folgende Abbildung zeigt die wichtigsten Schritte, die während einer Systemaktualisierung, einer Systemkopie oder eines Systemklonens ausgeführt werden müssen. Die blauen Felder zeigen die Schritte an, die mit SnapCenter automatisiert werden können, während die grünen Felder die Schritte anzeigen, die außerhalb von SnapCenter ausgeführt werden müssen, entweder manuell oder mit Tools von Drittanbietern.

Alle drei Operationen lassen sich mithilfe von SAP Lama und dem NetApp Storage Services Connector vollständig automatisieren. Weitere Informationen finden Sie unter ["Integration von NetApp ONTAP-Systemen](https://www.netapp.com/us/media/tr-4018.pdf) [in SAP Landscape Management"](https://www.netapp.com/us/media/tr-4018.pdf).

NetApp arbeitet auch mit Libelle zusammen ["www.libelle.com"](https://www.libelle.com) Integration von SnapCenter Cloning in Libelle SystemCopy zur Automatisierung der SAP-vor- und Nachbearbeitung Eine detaillierte Beschreibung der Lösung finden Sie unter ["Automatisierung von SAP System Copy Operations mit Libelle SystemCopy".](https://docs.netapp.com/us-en/netapp-solutions-sap/lifecycle/libelle-sc-overview.html)

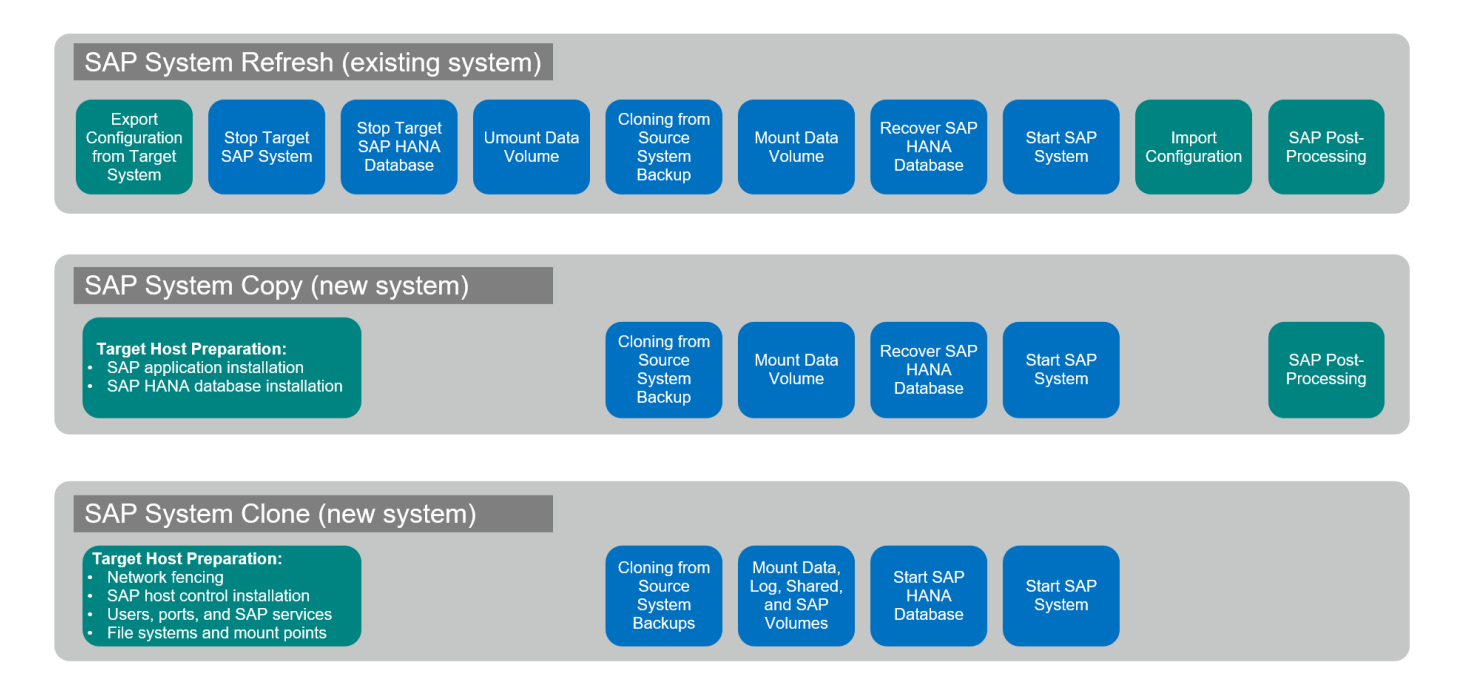

# **Anwendungsfälle für Systemaktualisierung und Klonen**

Es gibt verschiedene Szenarien, in denen Daten aus einem Quellsystem zu Test- oder Schulungszwecken einem Zielsystem zur Verfügung gestellt werden müssen. Diese Testund Trainingssysteme müssen regelmäßig mit Daten des Quellsystems aktualisiert werden, um sicherzustellen, dass die Test- und Schulungsmaßnahmen mit dem aktuellen Datensatz durchgeführt werden.

Diese Systemaktualisierungen bestehen aus mehreren Aufgaben auf Infrastruktur-, Datenbank- und Applikationsebene und können je nach Automatisierungsgrad mehrere Tage dauern.

Die folgende Abbildung zeigt die SAP Systemaktualisierung, den Kopiervorgang und den Klonvorgängen.

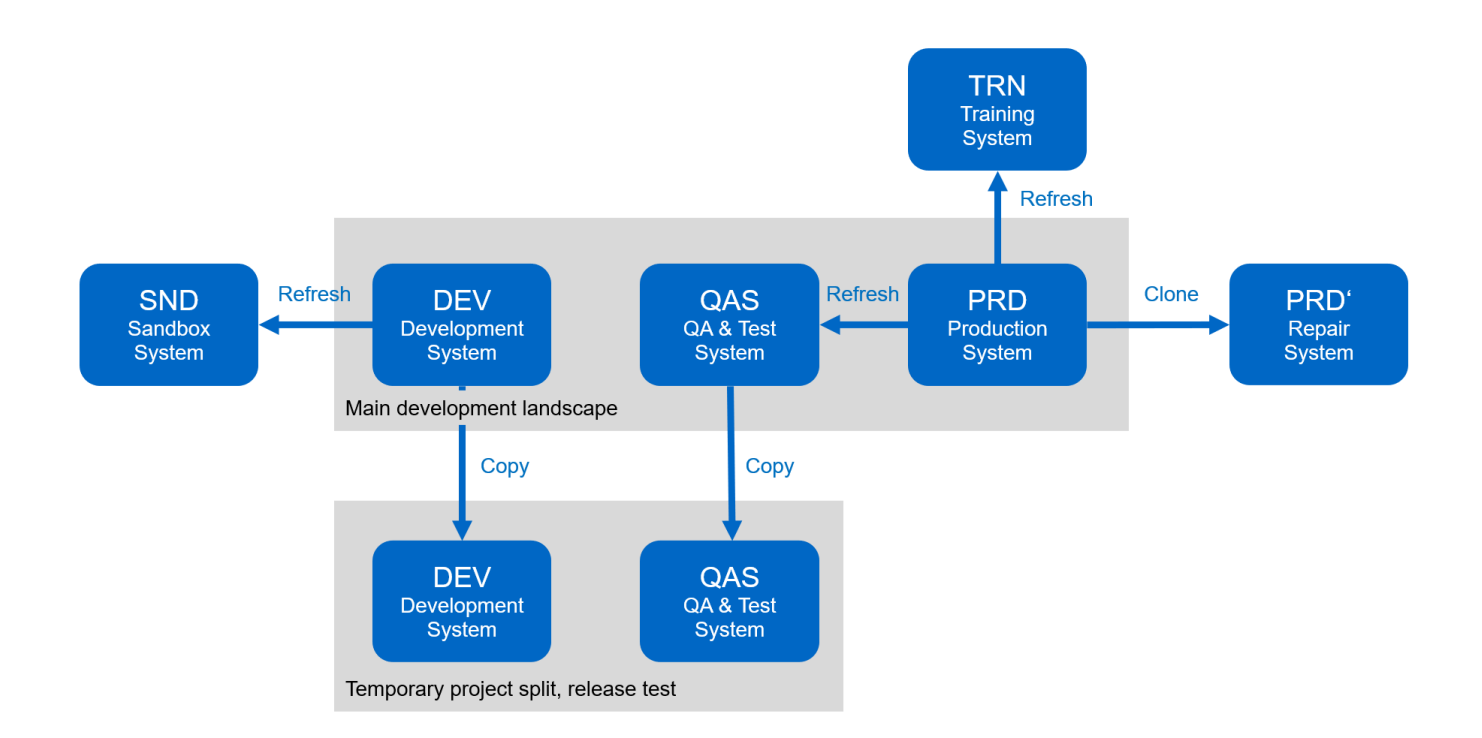

Mit SnapCenter Klon-Workflows werden die erforderlichen Aufgaben an der Infrastruktur und auf Datenbankebene beschleunigt und automatisiert. Anstatt ein Backup vom Quellsystem auf das Zielsystem wiederherzustellen, verwendet SnapCenter NetApp Snapshot Kopie und NetApp FlexClone Technologie. Damit können erforderliche Aufgaben bis zu einer gestarteten HANA Datenbank innerhalb von Minuten anstatt Stunden ausgeführt werden, wie in der folgenden Abbildung dargestellt. Der für das Klonen erforderliche Zeitaufwand ist unabhängig von der Größe der Datenbank, sodass selbst sehr große Systeme innerhalb weniger Minuten erstellt werden können.

Die folgende Abbildung zeigt eine Datenaktualisierung von QA-, Test-, Sandbox- oder Schulungssystemen.

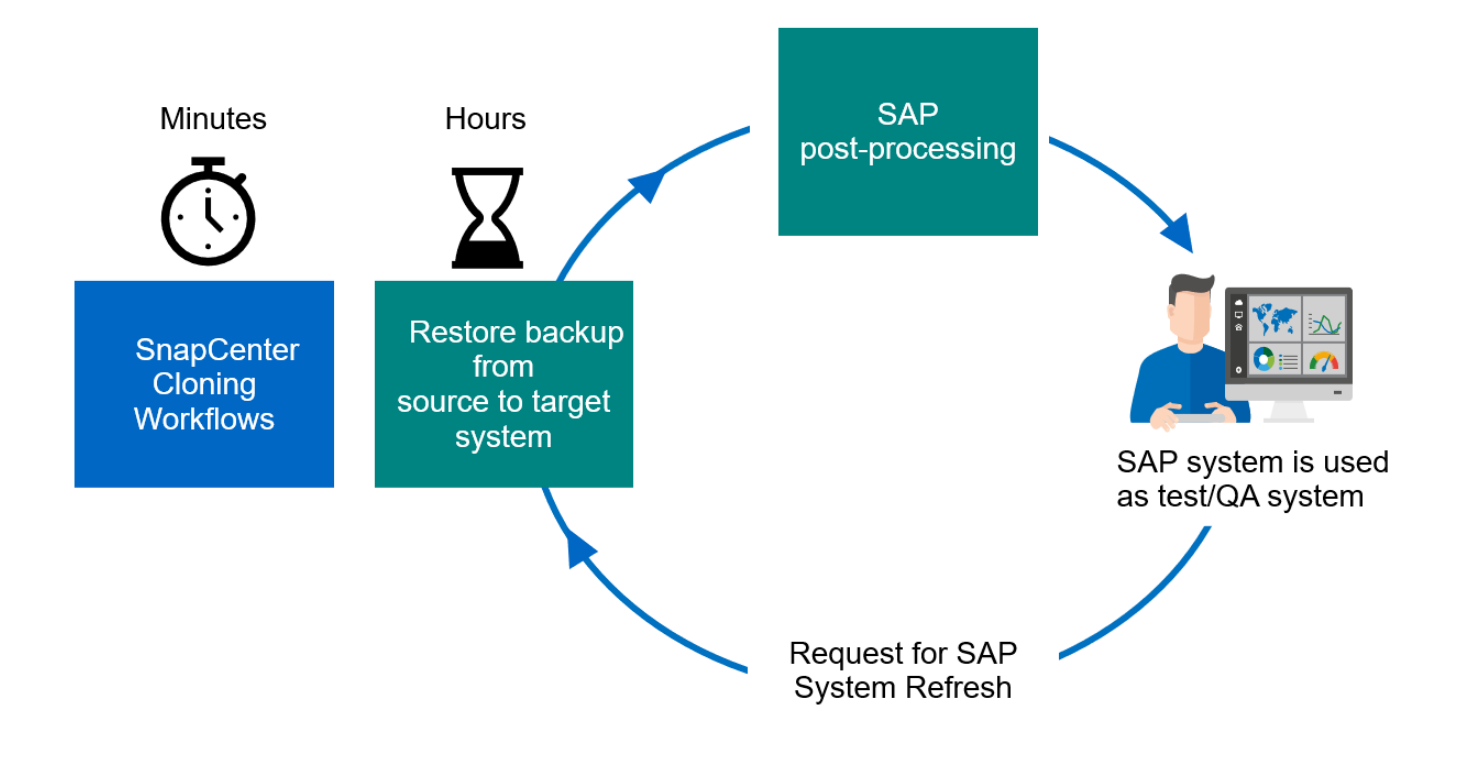

Der Workflow für Systemaktualisierungen wird im Abschnitt beschrieben [""SAP HANA-Systemaktualisierung](#page-60-0) [mit SnapCenter.""](#page-60-0)

### **Beseitigung logischer Beschädigungen**

Logische Beschädigungen können durch Softwarefehler, menschliche Fehler oder Sabotage verursacht werden. Leider können logische Beschädigungen oft nicht mit standardmäßigen Hochverfügbarkeits- und Disaster Recovery-Lösungen behoben werden. Daher können abhängig von Schicht, Applikation, Filesystem oder Storage mit einer logischen Beschädigung minimale Ausfallzeiten und maximale Datenverluste nicht erfüllt werden.

Schlimmstenfalls ist die SAP-Anwendung logisch beschädigt. SAP Applikationen laufen oft in einer Landschaft, in der verschiedene Applikationen miteinander kommunizieren und Daten austauschen. Daher wird die Wiederherstellung eines SAP-Systems, bei dem eine logische Beschädigung aufgetreten ist, nicht empfohlen. Wenn Sie das System auf einen Zeitpunkt vor der Beschädigung wiederherstellen, führt dies zu Datenverlust. Außerdem würde die SAP-Landschaft nicht mehr synchron sein und eine zusätzliche Nachbearbeitung erfordern.

Anstatt das SAP-System wiederherzustellen, ist es besser, den logischen Fehler innerhalb des Systems zu beheben, indem das Problem in einem separaten Reparatursystem analysiert wird. Zur Ursachenanalyse ist die Einbindung des Geschäftsprozesses und der Applikationseigentümer erforderlich. Für dieses Szenario erstellen Sie ein Reparatursystem (ein Klon des Produktionssystems) auf Basis der Daten, die vor dem Auftreten der logischen Beschädigung gespeichert wurden. Innerhalb des Reparatursystems können die erforderlichen Daten exportiert und in das Produktionssystem importiert werden. Bei diesem Ansatz muss das Produktionssystem nicht angehalten werden. Im besten Fall gehen keine Daten oder nur ein Bruchteil der Daten verloren.

Bei der Einrichtung des Reparatursystems sind Flexibilität und Geschwindigkeit entscheidend. Mit NetApp Storage-basierten Snapshot Backups stehen mehrere konsistente Datenbank-Images zur Verfügung, um mit NetApp FlexClone Technologie einen Klon des Produktionssystems zu erstellen. Dies wird in der folgenden

Abbildung dargestellt. Die Erstellung von FlexClone Volumes dauert nur wenige Sekunden, anstatt mehrerer Stunden, wenn zum Einrichten des Reparatursystems eine umgeleitete Wiederherstellung aus einem dateibasierten Backup verwendet wird.

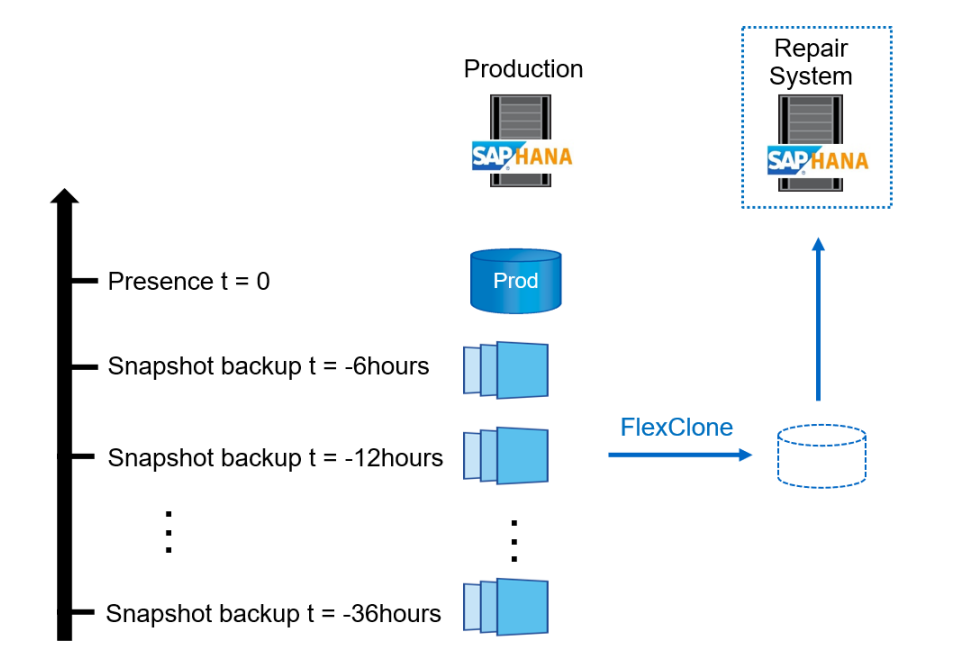

- 1. Clone
- $2.$ Mount
- 3. Recover
- 4. Analyze
- 5. Repeat step 1-4, if required
- **Export Data** 6.
- Import into Production 7.

Der Arbeitsablauf der Erstellung des Reparatursystems wird im Abschnitt beschrieben [""SAP Systemklon mit](#page-88-0) [SnapCenter.""](#page-88-0)

### **Disaster Recovery-Tests**

Für eine effiziente Disaster Recovery-Strategie müssen die erforderlichen Workflows getestet werden. Die Tests zeigen, ob die Strategie funktioniert und ob die interne Dokumentation ausreichend ist. Darüber hinaus können Administratoren die erforderlichen Verfahren Schulen.

Die Storage-Replizierung mit SnapMirror ermöglicht die Ausführung von Disaster-Recovery-Tests ohne Risiko von RTO und RPO. Disaster-Recovery-Tests können ohne Unterbrechung der Datenreplizierung durchgeführt werden.

Disaster Recovery-Tests für asynchronen und synchronen SnapMirror verwenden Snapshot Backups und FlexClone Volumes am Disaster Recovery-Ziel.

In der folgenden Abbildung sind Disaster-Recovery-Tests aufgeführt.

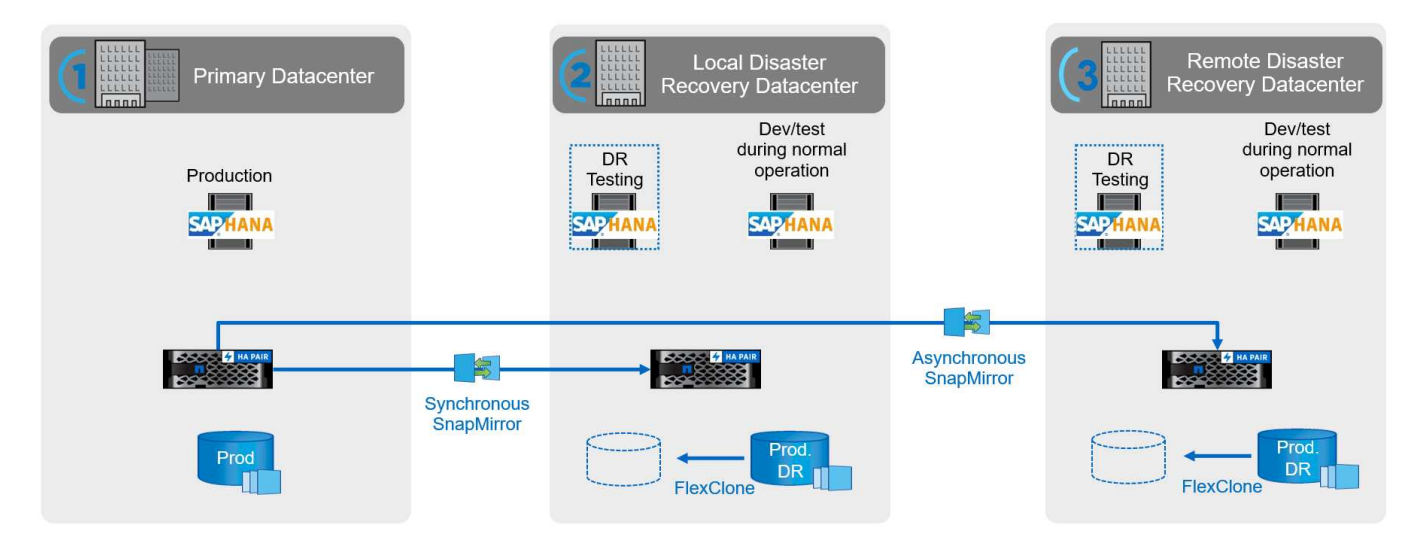

Eine detaillierte Schritt-für-Schritt-Beschreibung finden Sie im technischen Bericht ["Technischer Bericht: SAP](http://www.netapp.com/us/media/tr-4646.pdf) [HANA Disaster Recovery with Storage Replication"](http://www.netapp.com/us/media/tr-4646.pdf).

# **Überblick über den Workflow zur SAP Systemaktualisierung mit SnapCenter**

SnapCenter bietet Workflows, mit denen Klone von Datensätzen von jedem vorhandenen Snapshot Backup gemanagt werden können. Mit diesem geklonten Datensatz, einem FlexClone Volume, kann ein HANA Daten-Volume schnell von einem Quellsystem bereitgestellt und an ein Zielsystem angehängt werden. Die Software eignet sich daher ideal zur Ausführung von Systemaktualisierungen für QA-, Test-, Sandbox- oder Trainingssysteme.

Die Klon-Workflows von SnapCenter bearbeiten alle erforderlichen Operationen auf der Storage-Ebene und können mithilfe von Skripten erweitert werden, um hostspezifische und HANA datenbankspezifische Vorgänge auszuführen. In diesem Dokument verwenden wir ein Skript, um Mount- und Unmount-Vorgänge auf dem Ziel-Host sowie die Wiederherstellung der HANA-Datenbank und das Herunterfahren auszuführen. SnapCenter-Workflows mit weiterer Automatisierung mithilfe des Skripts bearbeiten alle erforderlichen HANA-Datenbankvorgänge, decken aber keine erforderlichen SAP-Nachbearbeitungsschritte ab. Die SAP-Nachbearbeitung muss manuell oder mit Tools von Drittanbietern durchgeführt werden.

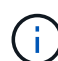

Alle Schritte, die mithilfe der Skripte automatisiert werden, können auch manuell ausgeführt werden. Für den Mount-Vorgang am Ziel-Host müssen Sie jedoch den Verbindungspfad des Storage-Systems des FlexClone Volume kennen. Der Verbindungspfad ist in SnapCenter nicht sichtbar. Sie müssen also entweder den Verbindungspfad direkt am Storage-System nachschlagen oder ein einfaches Skript verwenden, das die SnapCenter Umgebungsvariablen auf dem Ziel-Host bereitstellt. Weitere Informationen finden Sie im Abschnitt [""Beispielskripte für](#page-56-0) [die Automatisierung.""](#page-56-0)

Der Workflow zur SAP Systemaktualisierung mit SnapCenter besteht aus fünf wichtigen Schritten, wie in der folgenden Abbildung dargestellt.

- 1. Einmalige, erstmalige Installation und Vorbereitung des Zielsystems.
- 2. Workflow zum Erstellen von SnapCenter Klonen
- 3. SAP-Nachbearbeitung (manuell oder mit einem Drittanbieter-Tool).
- 4. Das System kann als Test-/QA-System verwendet werden.

5. Sobald eine neue Systemaktualisierung angefordert wird, wird der Workflow zum Löschen von SnapCenter Klonen verwendet, um das FlexClone Volume zu entfernen, und die Aktualisierung wird mit Schritt 2 neu gestartet.

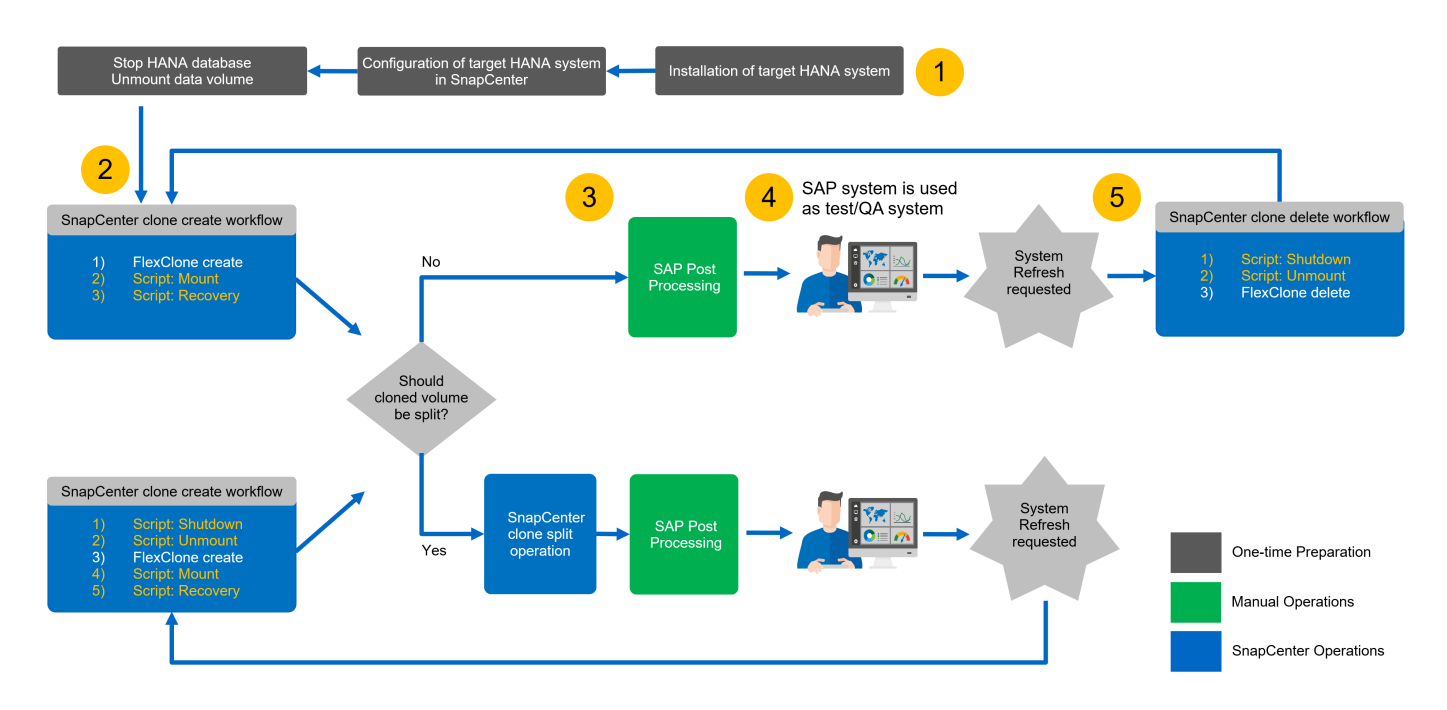

In den meisten Fällen werden Zieltests/QA-Systeme für mindestens einige Wochen genutzt, während FlexClone Kapazitätseinsparungen nach einem bis zwei Wochen nicht mehr existieren. Es ist wichtig, dass das Snapshot Backup des Quellsystems aus dem FlexClone Volume heraus freigegeben wird, damit es durch das SnapCenter Aufbewahrungsmanagement gelöscht werden kann. Daher empfiehlt NetApp, das FlexClone Volume entweder sofort oder nach ein paar Tagen aufzuteilen. Der Klon-Split-Vorgang blockiert nicht die Nutzung des geklonten Volume und kann daher jederzeit während des Betriebs der HANA-Datenbank durchgeführt werden.

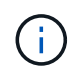

Bei der Aufteilung des FlexClone Volume löscht SnapCenter alle Backups, die auf dem Zielsystem erstellt wurden.

Der Aktualisierungsvorgang einschließlich der Klonteilung besteht aus den folgenden Schritten (die folgende Abbildung).

- 1. Einmalige, erstmalige Installation und Vorbereitung des Zielsystems.
- 2. Workflow zur Erstellung von SnapCenter Klonen
- 3. Split-Workflow für SnapCenter-Klone
- 4. SAP-Nachbearbeitung (manuell oder mit einem Drittanbieter-Tool).
- 5. Nun kann das System auch als Test-/QA-System genutzt werden.
- 6. Wenn eine neue Systemaktualisierung angefordert wird, wird der Workflow zur Erstellung von SnapCenter Klonen mit zusätzlichen Schritten zum Herunterfahren und Ablegen verwendet.

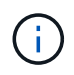

Das alte Daten-Volume, das zuvor gespalten wurde, muss manuell auf dem Storage-System gelöscht werden.

Die folgende Abbildung bietet einen Überblick über den SAP Workflow zur Systemaktualisierung mit SnapCenter und Klontrennung.

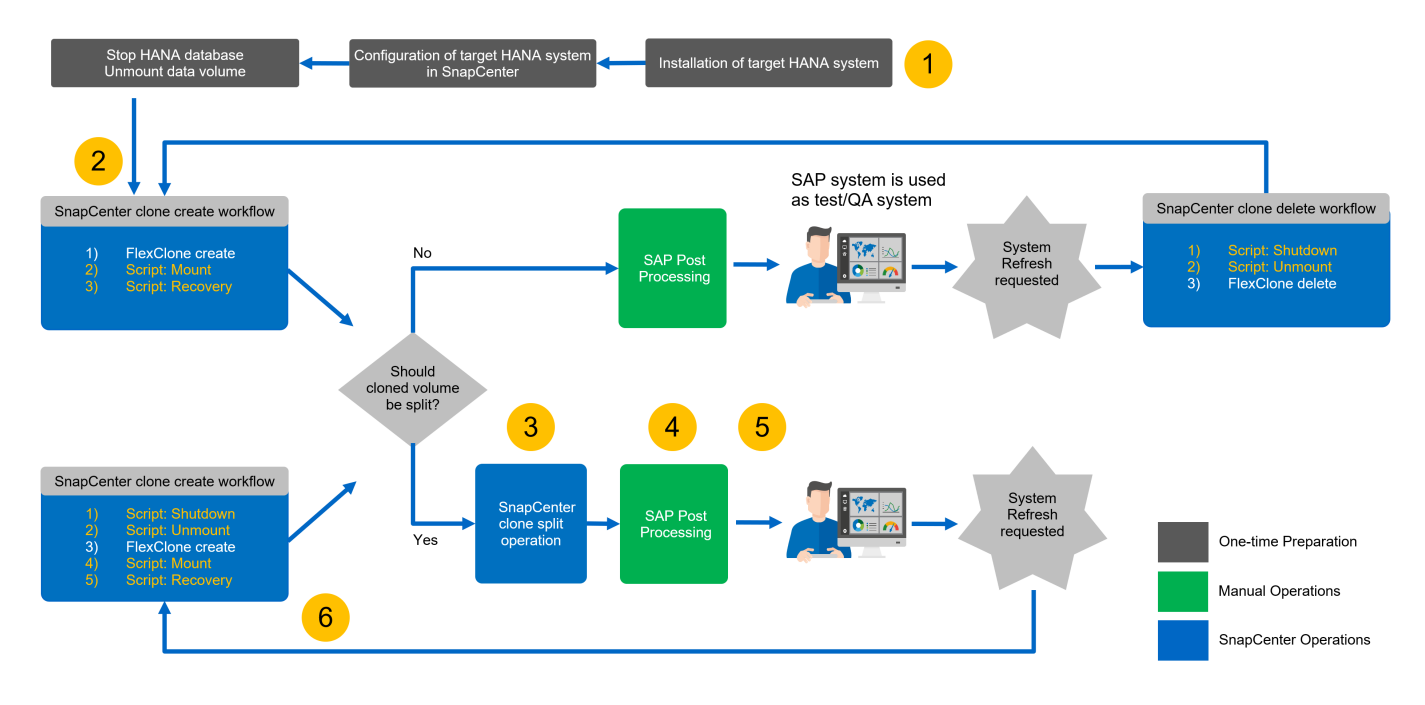

Den Abschnitt [""SAP HANA Systemaktualisierung mit SnapCenter""](#page-60-0) Zeigt eine detaillierte Schritt-für-Schritt-Beschreibung der beiden System-Refresh-Workflows an.

# **Überblick über den Workflow zur Erstellung von SAP Systemkopien mit SnapCenter**

Der Workflow für SAP Kopien ähnelt den ersten Schritten für einen Workflow zur Systemaktualisierung. Der Workflow mit SnapCenter besteht aus fünf Hauptschritten, wie in der folgenden Abbildung dargestellt.

- 1. Erstinstallation und Vorbereitung des Zielsystems.
- 2. Workflow zum Erstellen von SnapCenter Klonen
- 3. Der SnapCenter Clone Split Workflow (optional).
- 4. SAP Nachbearbeitung (manuell oder mit einem Drittanbieter-Tool).
- 5. Das neue System kann als Test-/QA-System genutzt werden.

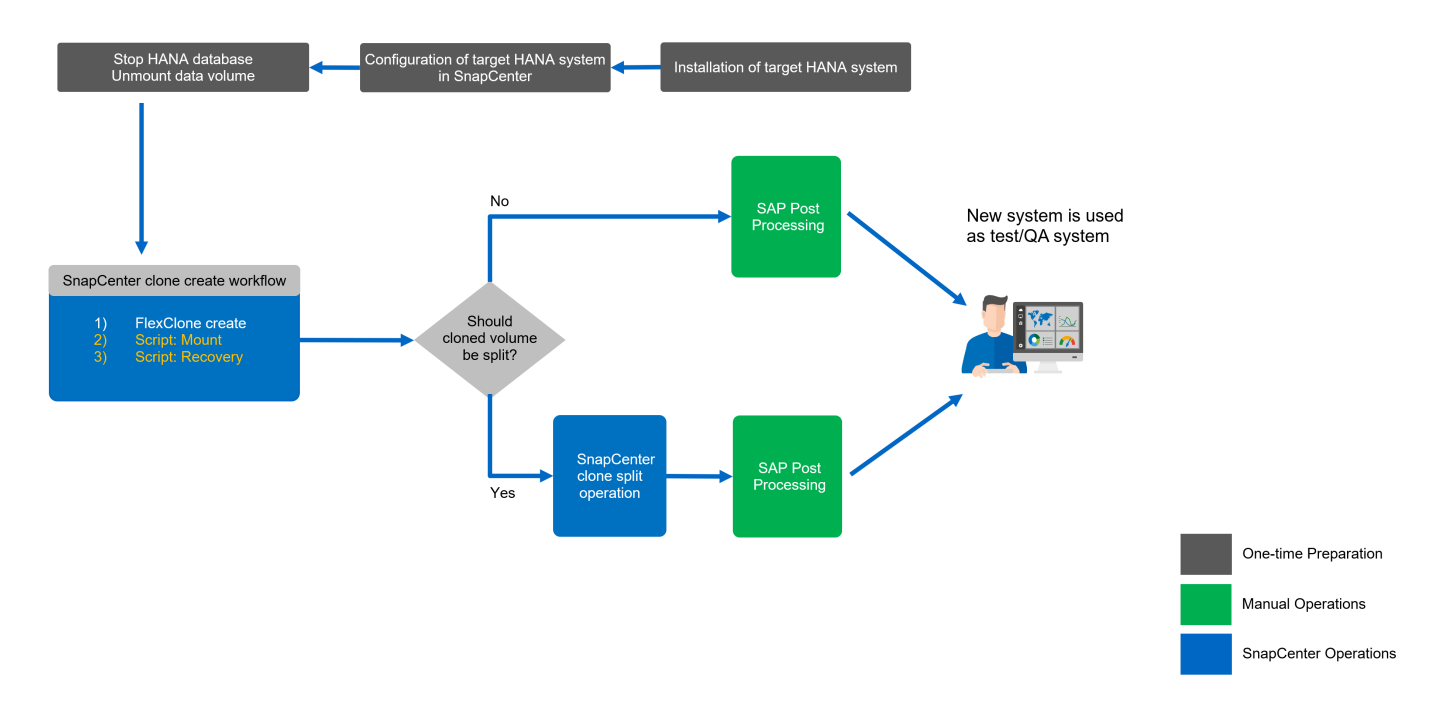

# **Überblick über den SAP Systemklonen-Workflow mit SnapCenter**

Wie im vorherigen Abschnitt beschrieben, kann SnapCenter Klone von Datensätzen von jedem vorhandenen Snapshot Backup managen und diese Datensätze schnell auf jedes beliebige Zielsystem bereitstellen. Dabei ist es besonders wichtig, dass Produktionsdaten auf ein Reparatursystem zur Behebung logischer Beschädigungen schnell bereitgestellt werden, da es häufig erforderlich ist, das Reparatursystem zurückzusetzen und einen anderen Produktionsdatensatz zu wählen.

Die FlexClone Technologie ermöglicht einen schnellen Bereitstellungsprozess und sorgt für deutliche Kapazitätseinsparungen, da das Reparatursystem normalerweise nur für einen kurzen Zeitraum verwendet wird.

In der folgenden Abbildung sind die erforderlichen Schritte für einen Klon-Vorgang im SAP-System mit SnapCenter zusammengefasst.

- 1. Bereiten Sie den Zielhost vor.
- 2. SnapCenter Clone erstellt einen Workflow für das gemeinsame HANA Volume.
- 3. Starten Sie SAP HANA Services.
- 4. SnapCenter Clone erstellen einen Workflow für das HANA Daten-Volume, einschließlich Datenbank-Recovery.
- 5. Das HANA-System kann jetzt als Reparatursystem verwendet werden.

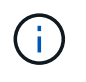

Wenn Sie das System auf ein anderes Snapshot Backup zurücksetzen müssen, reichen die Schritte 6 und Schritt 4 aus. Das gemeinsame HANA-Volume kann weiterhin gemountet werden.

Wenn das System nicht mehr benötigt wird, erfolgt die Bereinigung mit den folgenden Schritten.

- 1. SnapCenter Clone Delete Workflow für das HANA Daten-Volume einschließlich Datenbankabschaltung.
- 2. Stoppen Sie SAP HANA Services.

3. SnapCenter Clone Delete Workflows für das gemeinsam genutzte HANA Volume

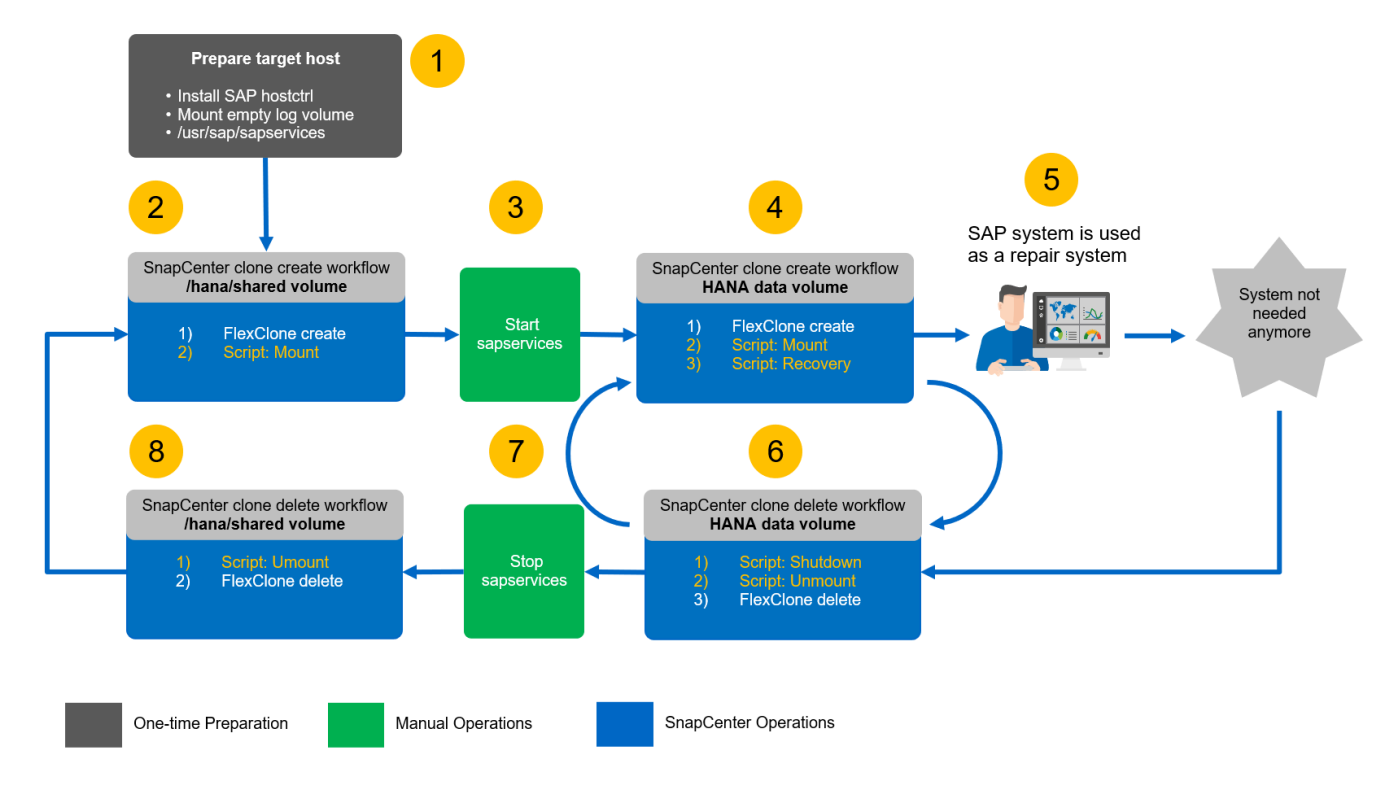

Den Abschnitt [""SAP Systemklon mit SnapCenter""](#page-88-0) Enthält eine detaillierte Schritt-für-Schritt-Beschreibung des Systemklonworkflows.

# <span id="page-54-0"></span>**Workflows für SAP HANA Systemaktualisierungen mithilfe von Storage-Snapshot-Backups**

Die für die Aktualisierung eines SAP HANA Systems erforderlichen Schritte hängen von der Mandantenkonfiguration des Quellsystems und dem erforderlichen Mandantennamen am Zielsystem ab, wie in der folgenden Abbildung dargestellt.

Da der Mandantenname in der Systemdatenbank konfiguriert ist, steht nach der Wiederherstellung der Systemdatenbank auch der Mandantenname des Quellsystems auf dem Zielsystem zur Verfügung. Daher kann der Mandant im Zielsystem nur mit demselben Namen wie der Quellmandant wiederhergestellt werden, wie in Option 1 in der folgenden Abbildung dargestellt. Wenn der Mandantenname im Zielsystem anders sein muss, muss er zuerst mit demselben Namen wie der Quellmandant wiederhergestellt und dann in den erforderlichen Zielmandanten-Namen umbenannt werden. Dies ist Option 2 in der folgenden Abbildung.

Eine Ausnahme dieser Regel ist ein HANA-System mit einem einzelnen Mandanten, wobei der Mandantenname mit dem System-SID identisch ist. Diese Konfiguration ist nach der anfänglichen HANA-Installation die Standardeinstellung. Diese spezifische Konfiguration wird von der HANA-Datenbank gekennzeichnet. In diesem Fall kann die Mandantenwiederherstellung am Zielsystem mit dem Mandantennamen des Zielsystems durchgeführt werden, was ebenfalls mit der System-SID des Zielsystems identisch sein muss. Dieser Workflow wird in Option 3 in der folgenden Abbildung dargestellt.

Sobald ein Mandant beim Erstellen, Umbenennen oder Ablegen im Quellsystem ausgeführt wird, wird dieses Konfigurationsflag von der HANA-Datenbank gelöscht. Somit ist auch dann, wenn die Konfiguration an Mandant = SID zurückgebracht wurde, das Flag nicht mehr verfügbar und die Ausnahme hinsichtlich der Mandantenwiederherstellung mit Workflow 3 ist nicht mehr möglich. In diesem Fall ist Option 2 der erforderliche Workflow.

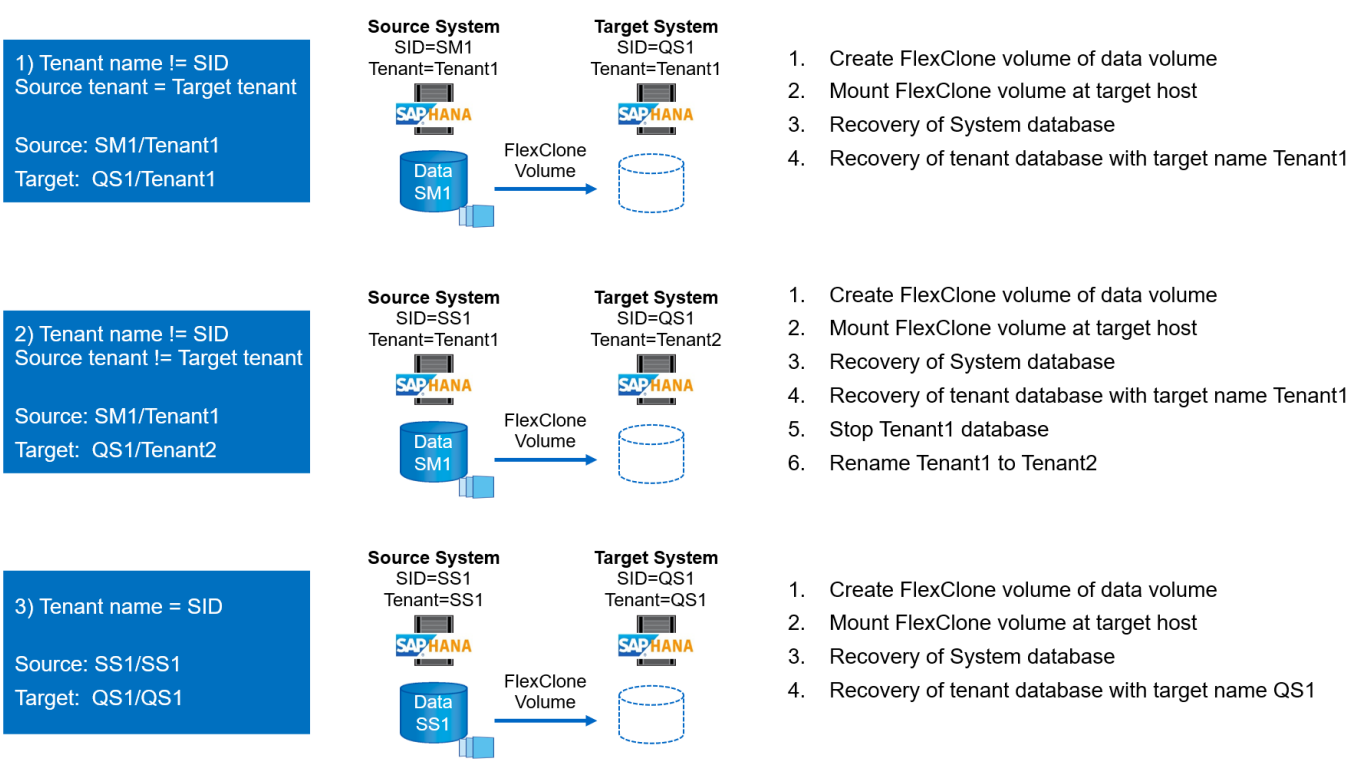

Diese Abbildung zeigt das Konfigurationsflag für die erste MDC-Einzelmandant-Installation.

 $(\sf{i})$ 

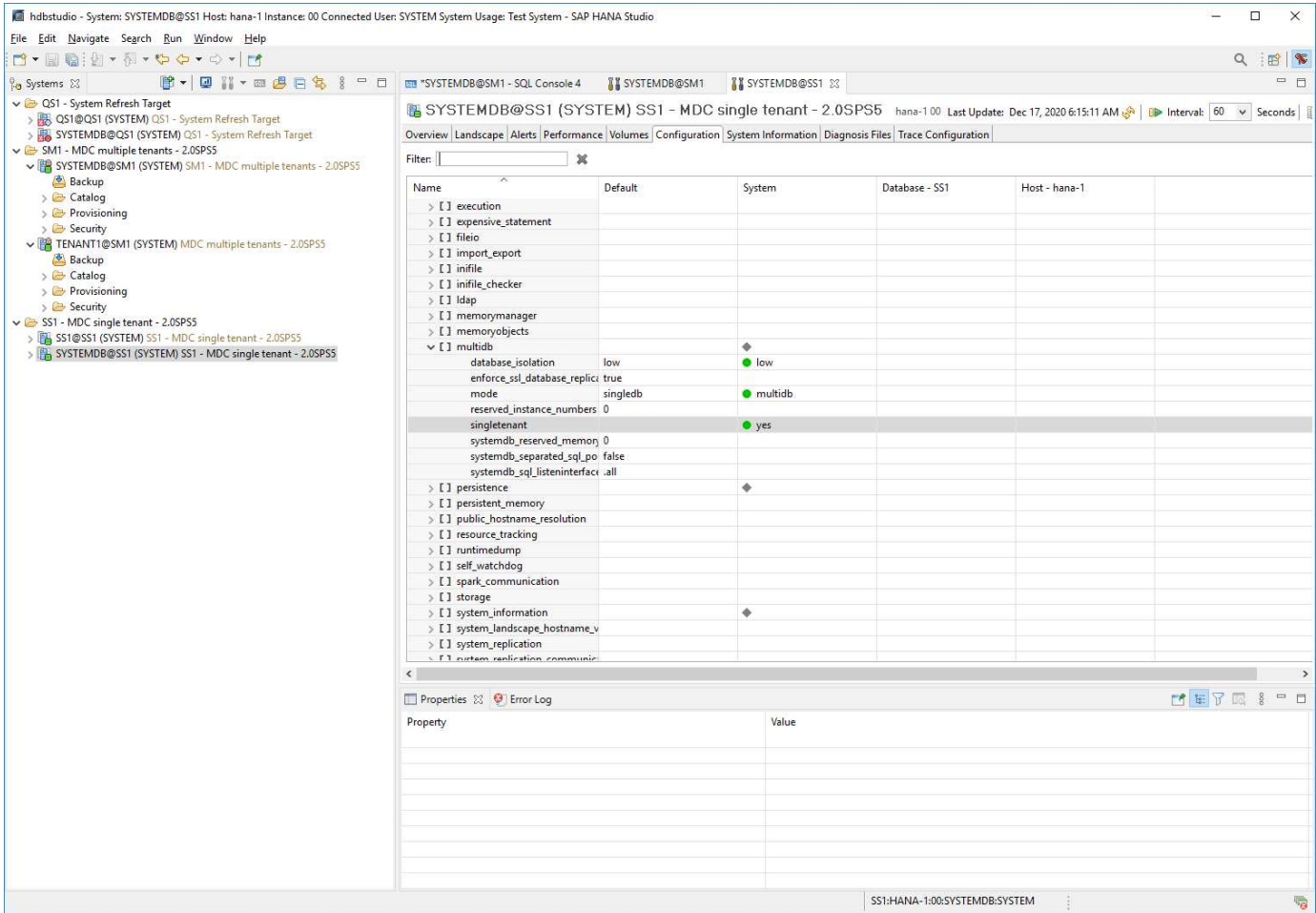

# <span id="page-56-0"></span>**Beispielskripte zur Automatisierung**

In diesem Dokument werden zwei Skripte verwendet, um die Vorgänge zur SnapCenter-Klonerstellung und -Löschung weiter zu automatisieren.

- Das Skript sc-system-refresh.sh Wird für die Systemaktualisierung und den Workflow von Systemklonen verwendet, um Mount- und Unmount-Vorgänge für das HANA Daten-Volume auszuführen und für die Recovery und das Herunterfahren der HANA-Datenbank zu sorgen.
- Das Skript sc-mount-volume.sh Wird für den Workflow von Systemklonen zur Ausführung von Mountund Unmounten-Vorgängen für das Shared HANA Volume verwendet.

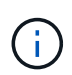

Die Beispielskripte werden wie IS bereitgestellt und von NetApp nicht unterstützt. Die Skripte können Sie per E-Mail an [ng-sapcc@netapp.com](mailto:ng-sapcc@netapp.com) anfordern.

### **Skript sc-system-refresh.sh**

Das Beispielskript sc-system-refresh.sh Wird verwendet, um Mount- und Unmount-Vorgänge für SAP HANA Daten-Volumes sowie Recovery- und Shutdown-Vorgänge auszuführen. Das Skript wird mit spezifischen Befehlszeilenoptionen in den SnapCenter Workflows Clone create and Clone delete aufgerufen, wie in der folgenden Abbildung dargestellt.

Das Skript ist generisch und wird mit einer SID-spezifischen Konfigurationsdatei und Umgebungsvariablen konfiguriert, die SnapCenter bei Ausführung des Skripts zur Verfügung stellt. Das Skript und die Konfigurationsdatei müssen auf dem Zielhost des Systemaktualisierungsvorgangs verfügbar sein. Wenn das Skript für mehrere Zielhosts verwendet wird, können Sie eine NFS-Freigabe bereitstellen, von der das Skript allen Zielhosts zur Verfügung gestellt wird.

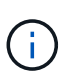

Die aktuelle Version des Skripts unterstützt Einzelhostsysteme mit einem einzelnen Container-, MDC-Einzelmandanten- oder MDC-Konfigurationen für mehrere Mandanten. SAP HANA wird nicht mit Systemen mit mehreren Hosts unterstützt.

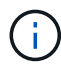

Das Skript unterstützt HANA-Systeme unter Verwendung von NFS oder Fibre Channel (FC) als Storage-Protokoll.

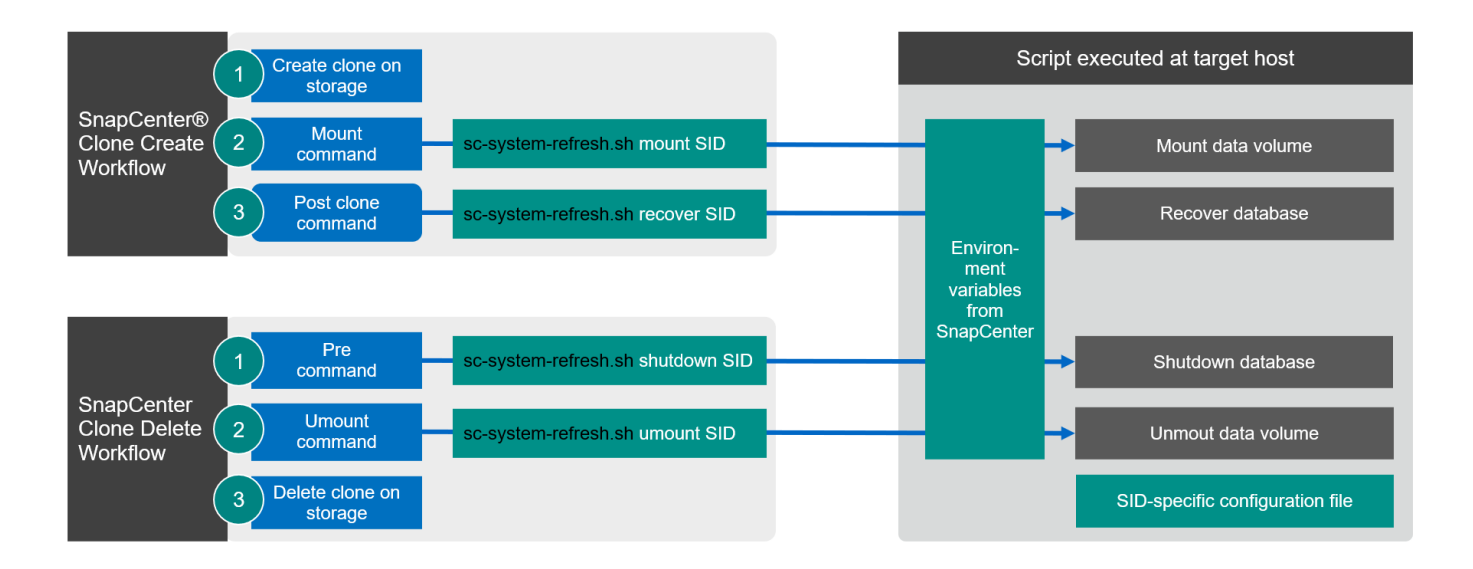

### **Unterstützte Mandanten-Recovery-Vorgänge**

Wie im Abschnitt beschrieben [""SAP HANA System Refresh Operation Workflows mittels Storage Snapshot](#page-54-0) [Backups""](#page-54-0) Die möglichen Mandantenwiederherstellungsvorgänge im Zielsystem hängen von der Mandantenkonfiguration des Quellsystems ab. Das Skript sc-system-refresh.sh Unterstützt alle Mandanten-Recovery-Vorgänge, die abhängig von der Konfiguration des Quellsystems möglich sind, wie in der folgenden Tabelle dargestellt.

Wenn auf dem Zielsystem ein anderer Mandantenname benötigt wird, muss der Mandant nach dem Recovery-Vorgang manuell umbenannt werden.

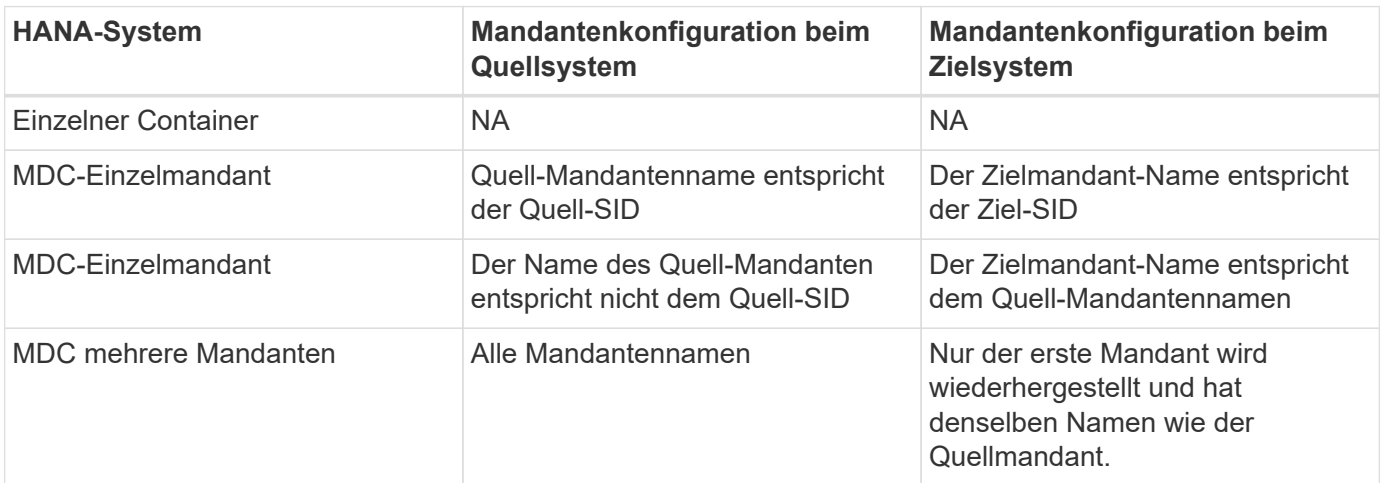

#### **SID-spezifische Konfigurationsdatei**

Dieses Skript verwendet eine Konfigurationsdatei, um einige systemspezifische Zielparameter zu konfigurieren. Die Konfigurationsdatei muss einen SID-spezifischen Dateinamen haben sc-systemrefresh- SID.cfg.

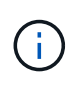

Der Datenbankbenutzer, der mit dem hdbuserstore-Schlüssel für das Zielsystem konfiguriert ist, muss in der Quelldatenbank vorhanden sein und über die richtigen Rechte verfügen, um eine Datenbankwiederherstellung zu ermöglichen.

Die Parameter der Konfigurationsdatei sind in der folgenden Tabelle aufgeführt.

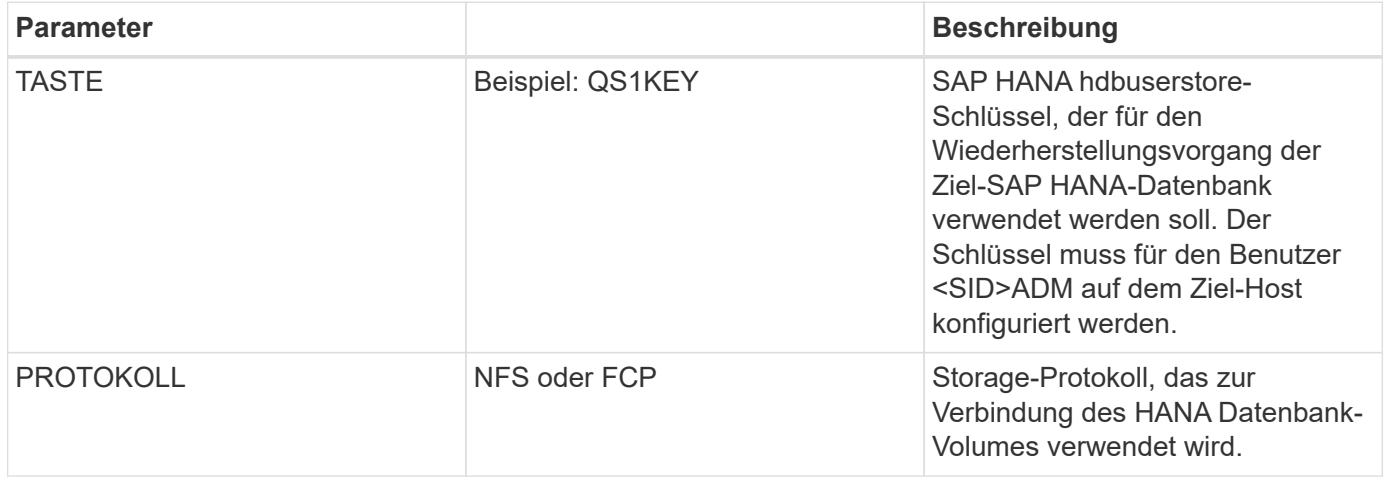

Die folgende Ausgabe zeigt eine Beispielkonfigurationsdatei für ein SAP HANA-System mit SID=QS1.

```
ss1adm@hana-1:/mnt/sapcc-share/SAP-System-Refresh> cat sc-system-refresh-
QS1.cfg
# ---------------------------------------------
# Target database specific parameters
# ---------------------------------------------
# hdbuserstore key, which should be used to connect to the target database
KEY="QS1KEY"
# Used storage protocol, NFS or FCP
PROTOCOL="NFS"
ss1adm@hana-1:/mnt/sapcc-share/SAP-System-Refresh>
```
#### **SnapCenter-Umgebungsvariablen**

SnapCenter bietet einen Satz von Umgebungsvariablen, die innerhalb des Skripts verfügbar sind, die auf dem Ziel-Host ausgeführt werden. Das Skript verwendet diese Variablen, um die entsprechenden Konfigurationseinstellungen zu bestimmen.

- Die Skriptvariable HANA\_ARCHITECTURE Wird verwendet, um den erforderlichen Wiederherstellungsvorgang zu bestimmen, entweder für einzelne Container oder MDC-Systeme.
	- Abgeleitet von HANA\_DATABASE\_TYPE Umgebungsvariable
	- Beispiel: MDC\SS1\_HANA\_DATABASE\_TYPE=MULTIPLE\_CONTAINERS
- Die Skriptvariablen TENANT\_LIST, SOURCE\_TENANT, und SOURCE\_SID Werden verwendet, um den Zielmandanten-Namen für einen Recovery-Vorgang zu bestimmen.
	- Abgeleitet von TENANT\_DATABASE\_NAMES Umgebungsvariable
	- Beispiel: MDC\SM1\_TENANT\_DATABASE\_NAMES=TENANT1,TENANT2
- Die Skriptvariable STORAGE, JUNCTION\_PATH Wird für den Mount-Betrieb verwendet.
	- Abgeleitet von CLONED\_VOLUMES\_MOUNT\_PATH Umgebungsvariable
	- Beispiel:

CLONED\_VOLUMES\_MOUNT\_PATH=192.168.175.117:/SS1\_data\_mnt00001\_Clone\_0511220 6115489411

### **Skript sc-mount-volume.sh**

Ť.

Das Beispielskript sc- mount-volume.sh Wird verwendet, um Mount und Unmount für jedes Volume auszuführen. Das Skript wird verwendet, um das gemeinsam genutzte HANA-Volume mit dem Klonvorgang des SAP HANA Systems zu mounten. Das Skript wird mit spezifischen Befehlszeilenoptionen in den SnapCenter Workflows Clone create and Clone delete aufgerufen, wie in der folgenden Abbildung dargestellt.

Das Skript unterstützt HANA-Systeme unter Verwendung von NFS als Storage-Protokoll.

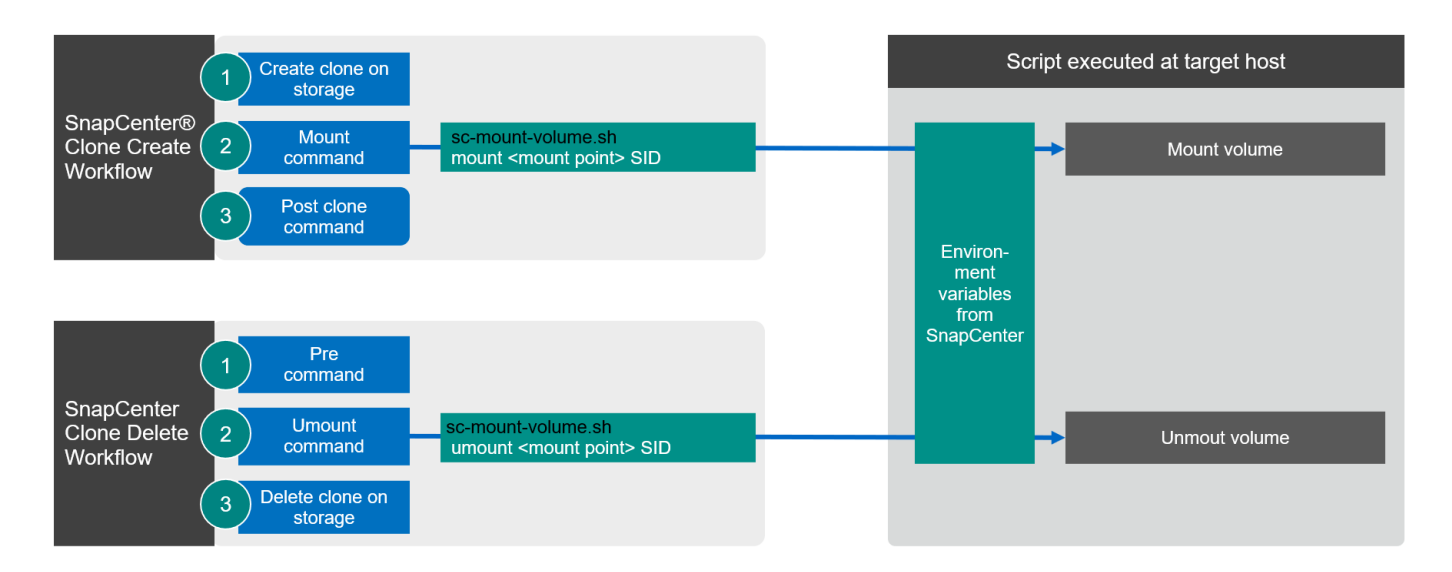

#### **SnapCenter-Umgebungsvariablen**

SnapCenter bietet einen Satz von Umgebungsvariablen, die innerhalb des Skripts verfügbar sind, die auf dem Ziel-Host ausgeführt werden. Das Skript verwendet diese Variablen, um die entsprechenden Konfigurationseinstellungen zu bestimmen.

- Die Skriptvariable STORAGE, JUNCTION\_PATH Wird für den Mount-Betrieb verwendet.
	- Abgeleitet von CLONED\_VOLUMES\_MOUNT\_PATH Umgebungsvariable:
	- Beispiel:

```
CLONED_VOLUMES_MOUNT_PATH=192.168.175.117:/SS1_shared_Clone_05112206115489
411
```
### **Skript zum Abrufen von SnapCenter Umgebungsvariablen**

Wenn keine Automatisierungsskripts verwendet werden und die Schritte manuell ausgeführt werden sollten, müssen Sie den Verbindungspfad des FlexClone Volume zum Storage-System kennen. Der Verbindungspfad ist in SnapCenter nicht sichtbar. Sie müssen also entweder den Verbindungspfad direkt am Storage-System nachschlagen oder ein einfaches Skript verwenden, das die SnapCenter Umgebungsvariablen auf dem Ziel-Host bereitstellt. Dieses Skript muss als Mount-Operation-Skript innerhalb der SnapCenter Clone Erstellungsvorgang hinzugefügt werden.

```
ss1adm@hana-1:/mnt/sapcc-share/SAP-System-Refresh> cat get-env.sh
#!/bin/bash
rm /tmp/env-from-sc.txt
env > /tmp/env-from-sc.txt
ss1adm@hana-1:/mnt/sapcc-share/SAP-System-Refresh>
```
Innerhalb des env-from-sc.txt Datei, suchen Sie nach der Variable CLONED\_VOLUMES\_MOUNT\_PATH Um die IP-Adresse des Storage-Systems und den Verbindungspfad des FlexClone Volume zu erhalten.

Beispiel:

CLONED\_VOLUMES\_MOUNT\_PATH=192.168.175.117:/SS1\_data\_mnt00001\_Clone\_0511220 6115489411

# <span id="page-60-0"></span>**Systemaktualisierung für SAP HANA mit SnapCenter**

Im folgenden Abschnitt finden Sie eine Schritt-für-Schritt-Beschreibung der verschiedenen Optionen für die Systemaktualisierung einer SAP HANA-Datenbank.

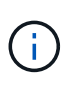

Die SAP Applikations-Services werden nicht im Labor eingerichtet und validiert. In der Dokumentation werden jedoch die erforderlichen Schritte für SAP-Anwendungsservices hervorgehoben.

In diesem Abschnitt werden die folgenden Szenarien behandelt.

- SAP HANA Systemaktualisierung ohne Trennung von Klonen
	- Klonen vom primären Storage mit dem Mandantennamen der SID entspricht
	- Klonen von externem Backup Storage mit gleicher Mandantenbezeichnung wie der SID
	- Klonen vom primären Storage mit dem Mandantennamen nicht mit der SID identisch
	- Klonvorgang
- SAP HANA Systemaktualisierung mit einem Klonabteilvorgang
	- Klonen vom primären Storage mit dem Mandantennamen der SID entspricht

◦ Klonteilvorgang

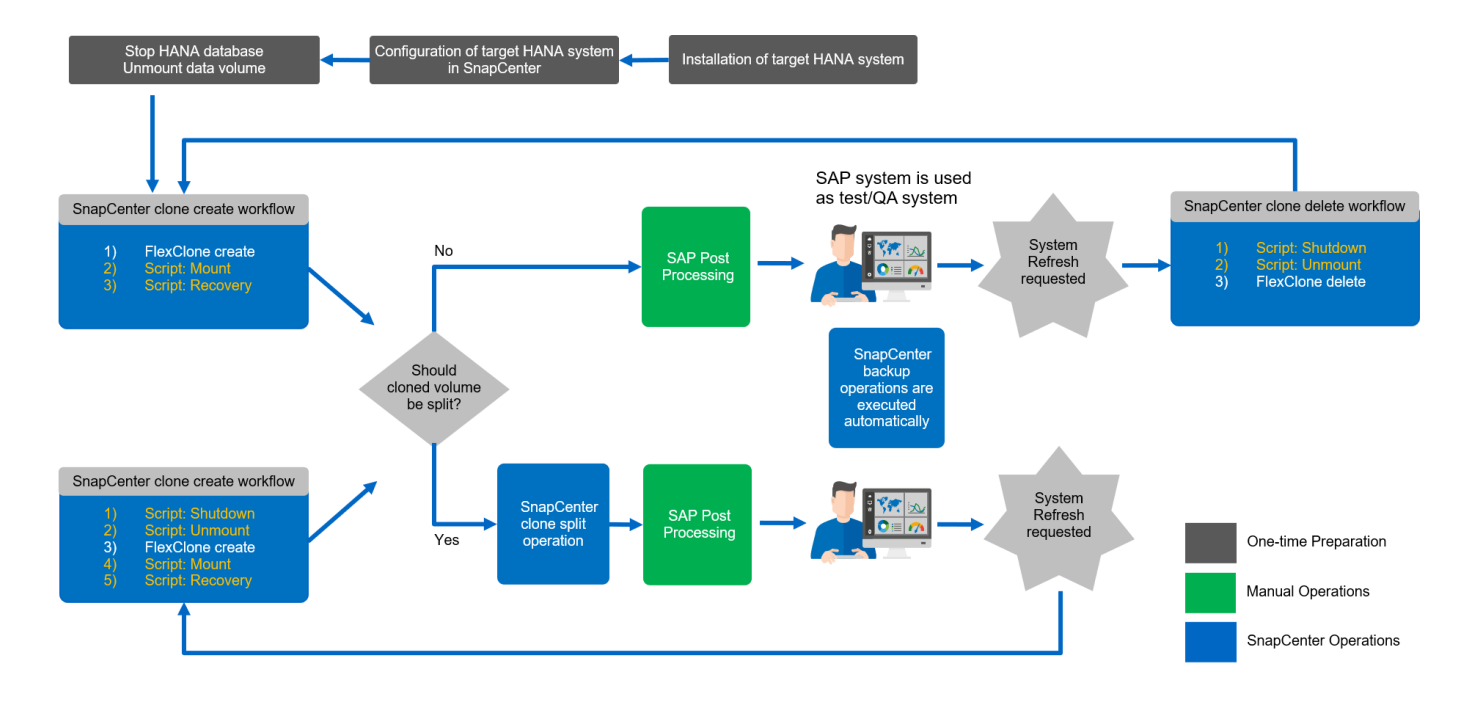

### **Voraussetzungen und Einschränkungen**

Die in den folgenden Abschnitten beschriebenen Workflows weisen einige Voraussetzungen und Einschränkungen hinsichtlich der HANA-Systemarchitektur und der SnapCenter-Konfiguration auf.

- Die beschriebenen Workflows gelten für SAP HANA MDC-Systeme mit einzelnen Hosts und mehreren Mandanten. SAP HANA mehrere Hostsysteme werden mit den Automatisierungsskripten nicht unterstützt.
- Das SnapCenter HANA Plug-in muss auf dem Ziel-Host implementiert werden, um die Ausführung von Automatisierungsskripts zu ermöglichen. Das HANA-Plug-in muss auf dem Host des HANA-Quellsystems nicht installiert sein.
- Der beschriebene Workflow gilt nur für SnapCenter 4.6 P1 oder höher. Ältere Versionen weisen leicht unterschiedliche Workflows auf.
- Die Workflows sind gültig für HANA-Systeme unter Verwendung von NFS und FCP.

### **Laboreinrichtung**

Die folgende Abbildung zeigt das Lab-Setup, das für die verschiedenen Optionen zur Systemaktualisierung verwendet wurde.

- 1. Klonen vom primären Storage oder externen Backup Storage; der Mandantenname ist der SID gleich.
	- a. Quell-HANA-System: SS1 mit Mandant SS1
	- b. Ziel-HANA-System: QS1 mit Mandant QS1
- 2. Klonen aus dem primären Storage; der Mandantenname ist nicht mit der SID identisch.
	- a. Quell-HANA-System: SM1 mit Tanant1 und Tenant2
	- b. Ziel-HANA-System: QS1 mit Tenant1

Es wurden folgende Softwareversionen verwendet:

- SnapCenter 4.6 P1
- HANA-Systeme: HANA 2.0 SPS6 Rev. Und HANA 2.0 SPS5 Rev. 52
- VMware 6.7.0
- SLES 15 SP2
- ONTAP 9.7 P7

Alle HANA-Systeme wurden basierend auf dem Konfigurationsleitfaden konfiguriert ["SAP HANA auf NetApp](https://docs.netapp.com/us-en/netapp-solutions-sap/bp/saphana_aff_nfs_introduction.html) [AFF Systemen mit NFS"](https://docs.netapp.com/us-en/netapp-solutions-sap/bp/saphana_aff_nfs_introduction.html). SnapCenter- und HANA-Ressourcen wurden basierend auf dem Best Practice-Leitfaden konfiguriert ["Technischer Bericht: SAP HANA Backup and Recovery with SnapCenter"](https://docs.netapp.com/us-en/netapp-solutions-sap/backup/saphana-br-scs-overview.html).

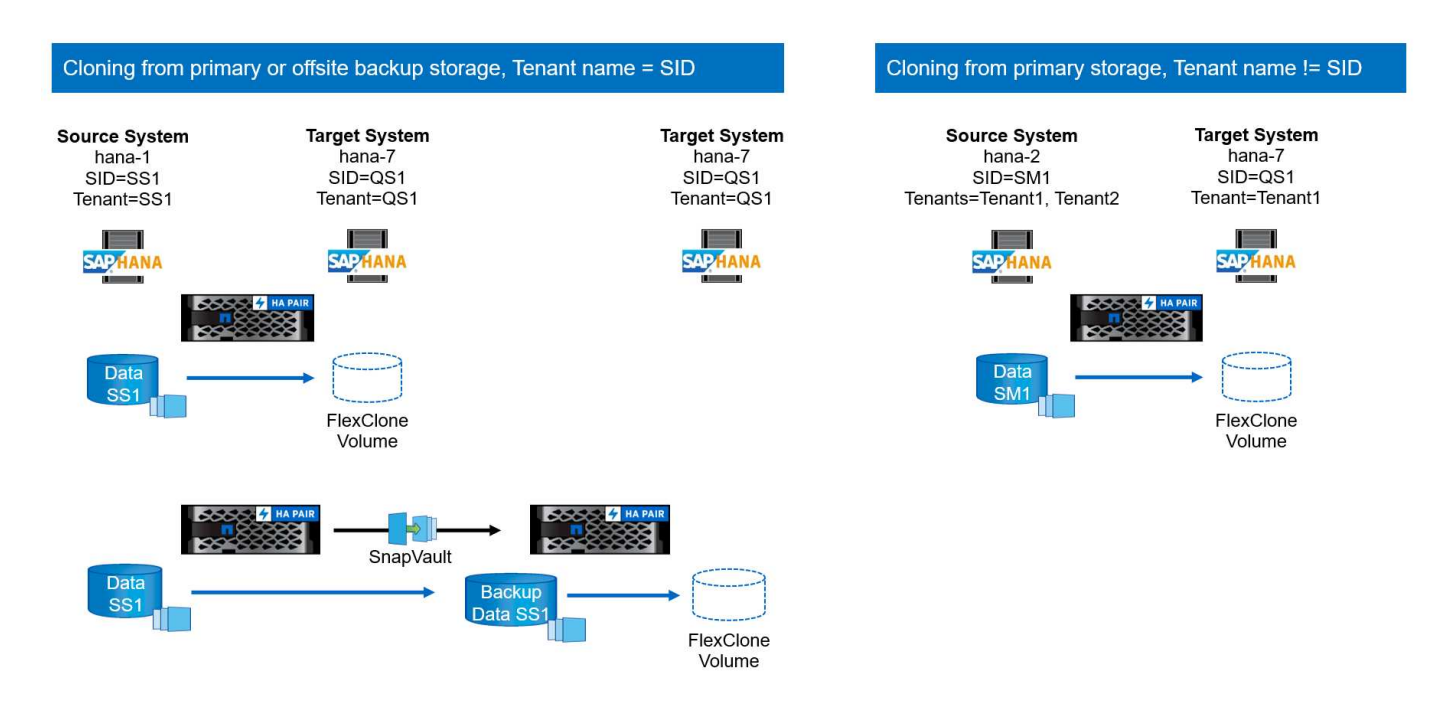

### **Erste, einmalige Vorbereitungsschritte**

Für den ersten Schritt müssen das Ziel-HANA-System und SAP-Applikationsservices installiert und das HANA-System im SnapCenter konfiguriert werden.

- 1. Installation des HANA-Zielsystems und SAP-Applikationsservices
- 2. Konfiguration des HANA-Systems in SnapCenter, wie in beschrieben ["TR-4614: SAP HANA Backup and](https://docs.netapp.com/us-en/netapp-solutions-sap/backup/saphana-br-scs-overview.html) [Recovery with SnapCenter"](https://docs.netapp.com/us-en/netapp-solutions-sap/backup/saphana-br-scs-overview.html)
	- a. Konfiguration des HANA-Datenbankbenutzers für SnapCenter-Backup-Vorgänge Dieser Benutzer muss an der Quelle und am Zielsystem identisch sein.
	- b. Konfiguration des hdbuserstore-Schlüssels mit über dem Backup-Benutzer.
	- c. Implementierung eines SnapCenter HANA-Plug-ins auf dem Ziel-Host Das HANA-System wird von SnapCenter automatisch erkannt.
	- d. Konfiguration von HANA-Ressourcenschutz (optional)

Der erste SAP-Systemaktualisierungsvorgang nach der Erstinstallation wird mit den folgenden Schritten vorbereitet:

- 1. Herunterfahren von SAP Applikationsservices und Ziel-HANA-System.
- 2. HANA-Daten-Volume unmounten

### <span id="page-63-0"></span>**Klonen vom primären Storage mit dem Mandantennamen SID**

Dieser Abschnitt beschreibt den Workflow zur HANA-Systemaktualisierung, in dem der Mandantenname an der Quelle und das Zielsystem mit der SID identisch sind. Das Storage-Klonen wird auf dem primären Storage durchgeführt und weiter automatisiert mit dem Skript sc-system-refresh.sh.

Die folgende Abbildung zeigt das Klonen vom primären Storage mit dem Mandantennamen = SID.

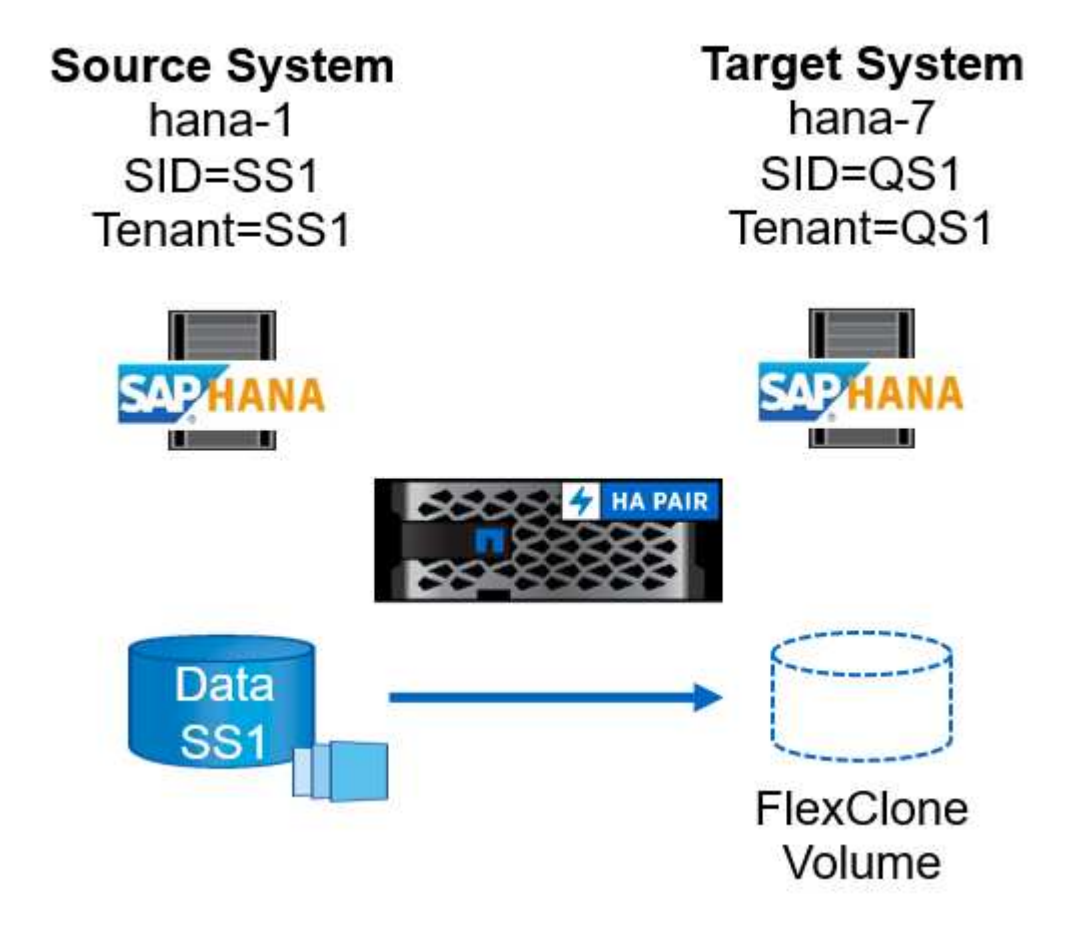

Der Workflow besteht aus den folgenden Schritten:

- 1. Wenn das Ziel-HANA-System in SnapCenter geschützt ist, muss der Schutz zuerst entfernt werden.
- 2. Öffnen Sie den SnapCenter Klonassistenten.
	- a. Wählen Sie Snapshot Backup aus dem HANA-Quellsystem SS1 aus.
	- b. Wählen Sie den Ziel-Host aus und stellen Sie die Speichernetzwerk-Schnittstelle dafür bereit.
	- c. Die SID des Zielsystems bereitstellen (in unserem Beispiel ist dies QS1).
	- d. Stellen Sie das Skript für den Mount- und den Post-Clone-Vorgang bereit.
- 3. Um einen SnapCenter Klonvorgang durchzuführen, gehen Sie wie folgt vor:
	- a. Erstellen eines FlexClone Volume auf Grundlage des ausgewählten Snapshot-Backups des Quell-HANA-Systems.
	- b. Exportieren des FlexClone Volume in die Netzwerk-Schnittstelle des Ziel-Host-Storage.
	- c. Führen Sie das Skript für die Mount-Operation aus.
		- Das FlexClone Volume wird auf dem Ziel-Host als Daten-Volume gemountet.
- **Eigentumsrechte in qs1adm ändern.**
- d. Ausführen des Betriebsskripts für den Post-Clone-Vorgang
	- Recovery der Systemdatenbank
	- Wiederherstellung der Mandantendatenbank mit Mandantenname = QS1.
- 4. Starten Sie die SAP Applikationsservices.
- 5. Optional können Sie die Ziel-HANA-Ressource in SnapCenter schützen.

Die folgenden Screenshots zeigen die erforderlichen Schritte.

1. Wählen Sie aus dem Quellsystem SS1 eine Snapshot-Sicherung aus, und klicken Sie auf Klonen aus Sicherung.

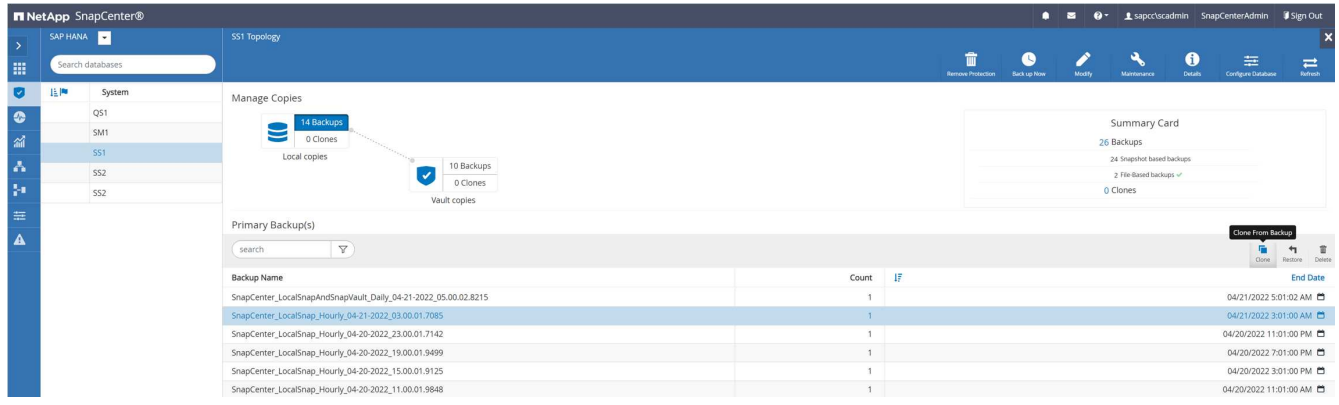

2. Wählen Sie den Host aus, auf dem das Zielsystem QS1 installiert ist. QS1 als Ziel-SID eingeben. Die NFS-Export-IP-Adresse muss die Speichernetzwerk-Schnittstelle des Ziel-Hosts sein.

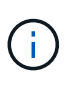

Der hier eingegebene Ziel-SID steuert, wie SnapCenter den Klon managt. Wenn der Ziel-SID bereits in SnapCenter auf dem Ziel-Host konfiguriert ist, weist SnapCenter den Klon einfach dem Host zu. Wenn die SID nicht auf dem Ziel-Host konfiguriert ist, erstellt SnapCenter eine neue Ressource.

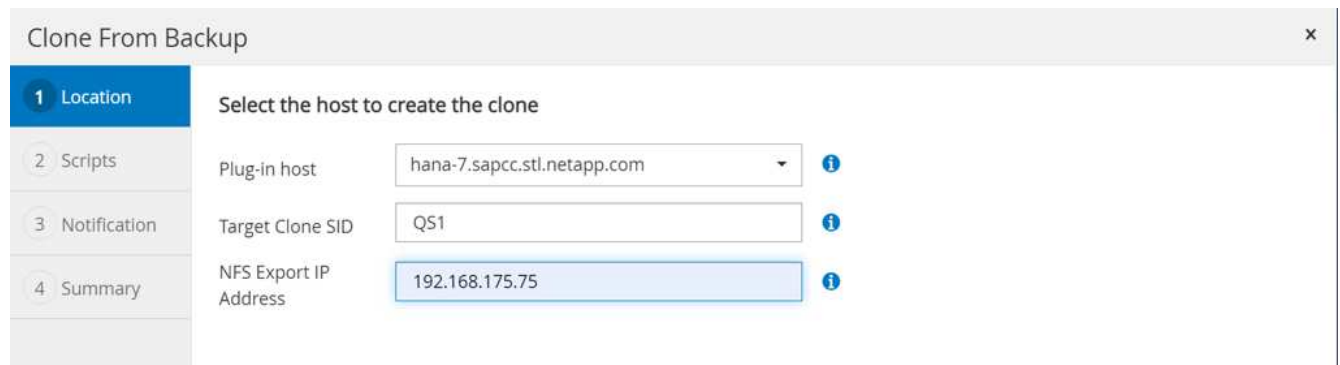

3. Geben Sie die Mount- und Post-Clone-Skripte mit den erforderlichen Befehlszeilenoptionen ein.

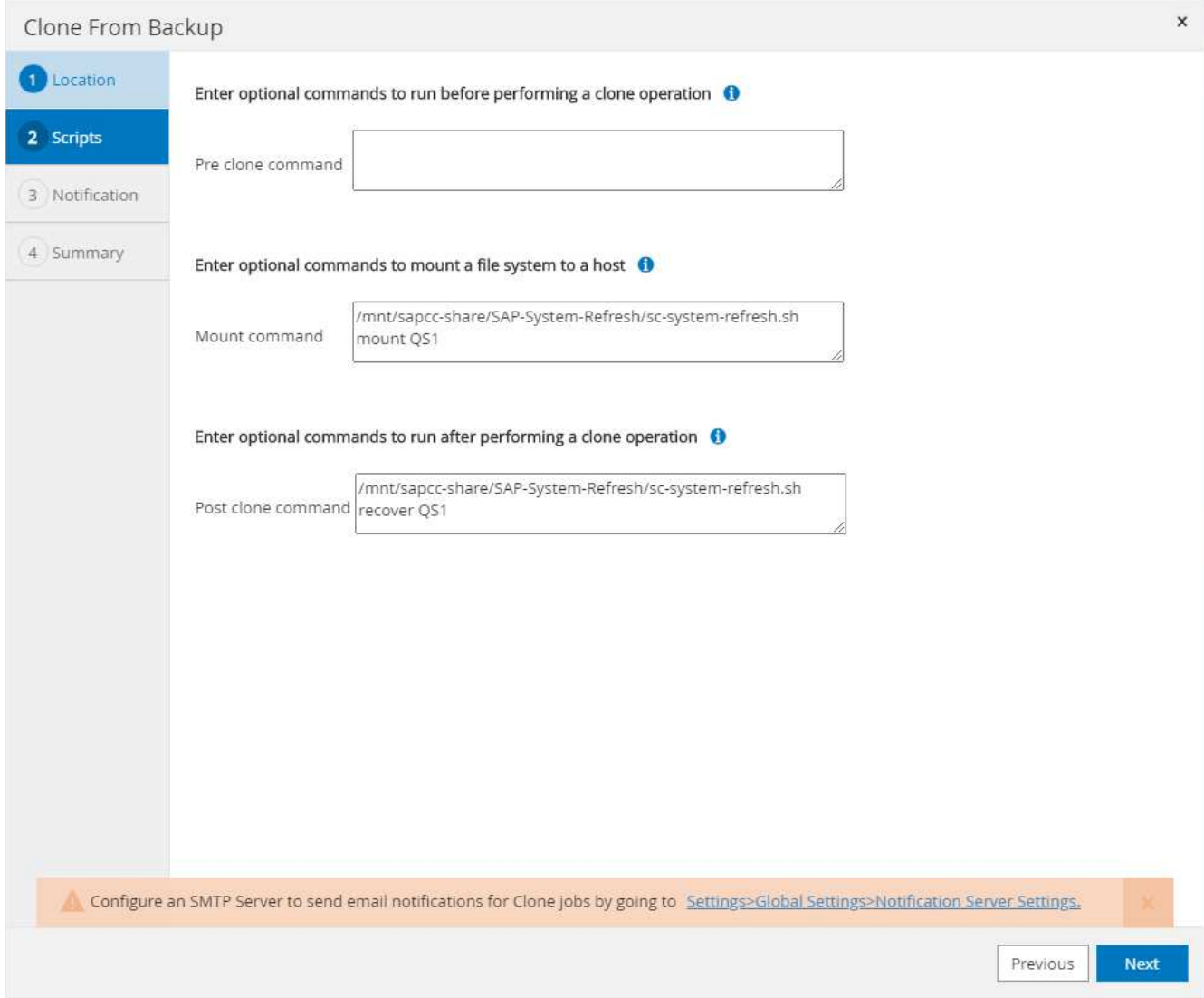

4. Im Bildschirm Jobdetails in SnapCenter wird der Fortschritt des Vorgangs angezeigt. Die Job-Details zeigen außerdem, dass die Gesamtlaufzeit einschließlich Datenbank-Recovery weniger als 2 Minuten beträgt.

# Job Details

Clone from backup 'SnapCenter\_LocalSnap\_Hourly\_04-21-2022\_03.00.01.7085'

V ▼ Clone from backup 'SnapCenter\_LocalSnap\_Hourly\_04-21-2022\_03.00.01.7085'

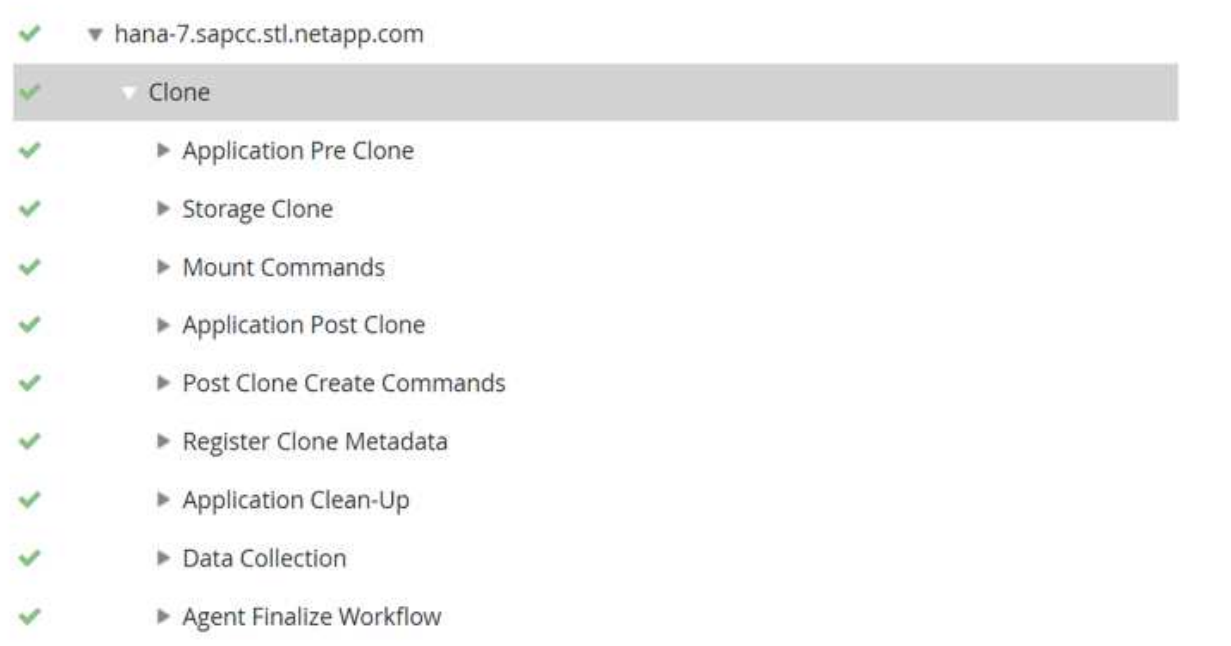

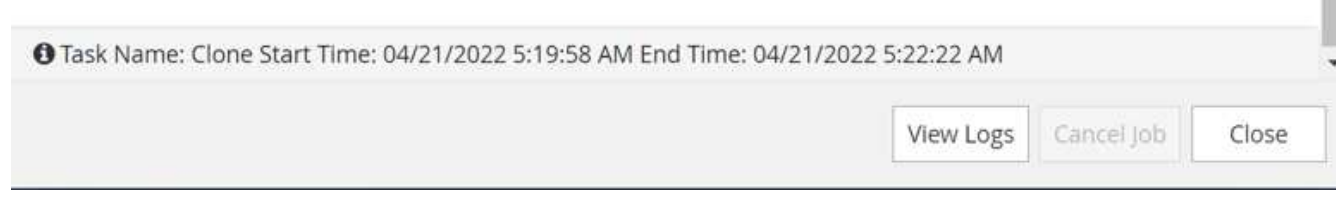

5. Die Logdatei des sc-system-refresh.sh Skript zeigt die verschiedenen Schritte, die für den Mount und den Wiederherstellungsvorgang ausgeführt wurden. Das Skript erkannte automatisch, dass das Quellsystem einen einzelnen Mandanten hatte, und der Name war identisch mit dem Quellsystem SID SS1. Das Skript hat den Mieter daher mit dem Namen QS1 wiederhergestellt.

Wenn der Name des Quellmandanten mit dem SID des Quellmandanten identisch ist, jedoch mit dem standardmäßigen Konfigurationshilflagn für die Mandanten, wie im Abschnitt beschrieben ""SAP HANA System Refresh Operation Workflows mithilfe von Storage Snapshot Backups"," Ist nicht mehr eingestellt, schlägt der Wiederherstellungsvorgang fehl und muss manuell ausgeführt werden.

20220421045731###hana-7###sc-system-refresh.sh: Version: 1.1 20220421045731###hana-7###sc-system-refresh.sh: Unmounting data volume. 20220421045731###hana-7###sc-system-refresh.sh: umount /hana/data/QS1/mnt00001 20220421045731###hana-7###sc-system-refresh.sh: Deleting /etc/fstab entry. 20220421045731###hana-7###sc-system-refresh.sh: Data volume unmounted successfully. 20220421052009###hana-7###sc-system-refresh.sh: Version: 1.1 20220421052009###hana-7###sc-system-refresh.sh: Adding entry in /etc/fstab. 20220421052009###hana-7###sc-system-refresh.sh: 192.168.175.117:/SS1\_data\_mnt00001\_Clone\_0421220520054605 /hana/data/QS1/mnt00001 nfs rw,vers=3,hard,timeo=600,rsize=1048576,wsize=1048576,intr,noatime,nolock 0 0 20220421052009###hana-7###sc-system-refresh.sh: Mounting data volume: mount /hana/data/QS1/mnt00001. 20220421052009###hana-7###sc-system-refresh.sh: Data volume mounted successfully. 20220421052009###hana-7###sc-system-refresh.sh: Change ownership to qs1adm. 20220421052019###hana-7###sc-system-refresh.sh: Version: 1.1 20220421052019###hana-7###sc-system-refresh.sh: Recover system database. 20220421052019###hana-7###sc-system-refresh.sh: /usr/sap/QS1/HDB11/exe/Python/bin/python /usr/sap/QS1/HDB11/exe/python\_support/recoverSys.py --command "RECOVER DATA USING SNAPSHOT CLEAR LOG" 20220421052049###hana-7###sc-system-refresh.sh: Wait until SAP HANA database is started .... 20220421052049###hana-7###sc-system-refresh.sh: Status: GRAY 20220421052059###hana-7###sc-system-refresh.sh: Status: GRAY 20220421052110###hana-7###sc-system-refresh.sh: Status: GRAY 20220421052120###hana-7###sc-system-refresh.sh: Status: GRAY 20220421052130###hana-7###sc-system-refresh.sh: Status: GREEN 20220421052130###hana-7###sc-system-refresh.sh: SAP HANA database is started. 20220421052130###hana-7###sc-system-refresh.sh: Source Tenant: SS1 20220421052130###hana-7###sc-system-refresh.sh: Source SID: SS1 20220421052130###hana-7###sc-system-refresh.sh: Source system has a

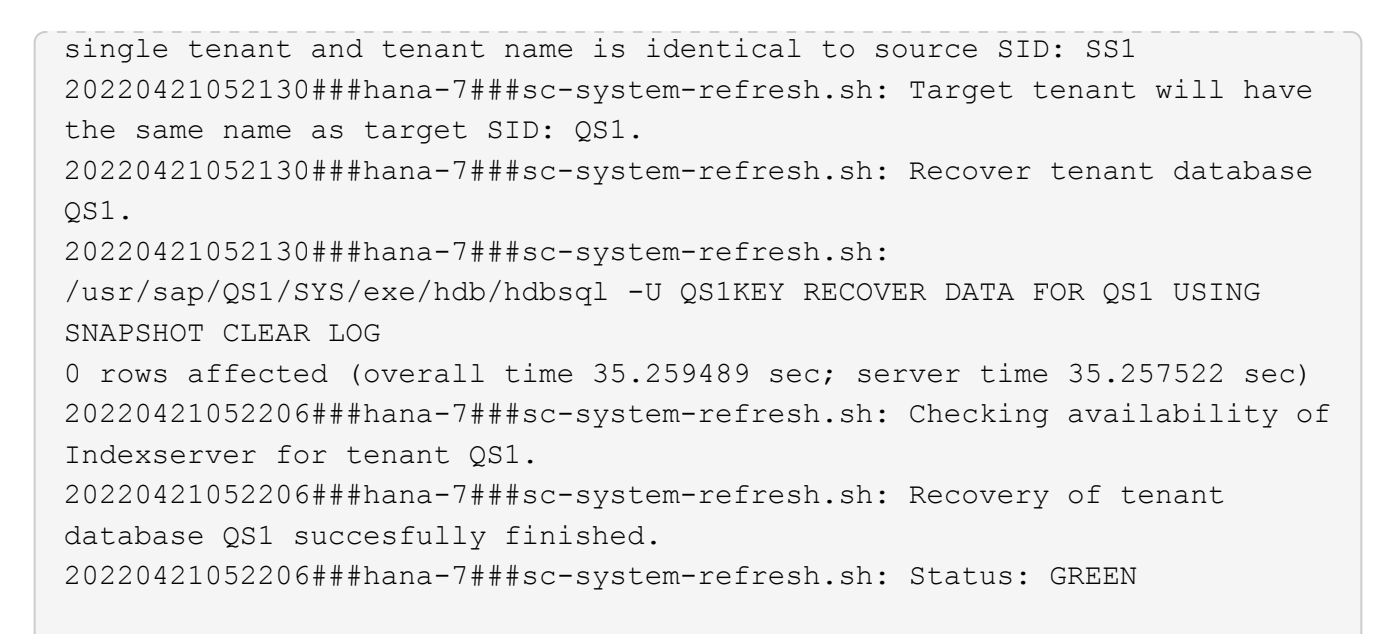

6. Nach Abschluss des SnapCenter-Jobs ist der Klon in der Topologieansicht des Quellsystems sichtbar.

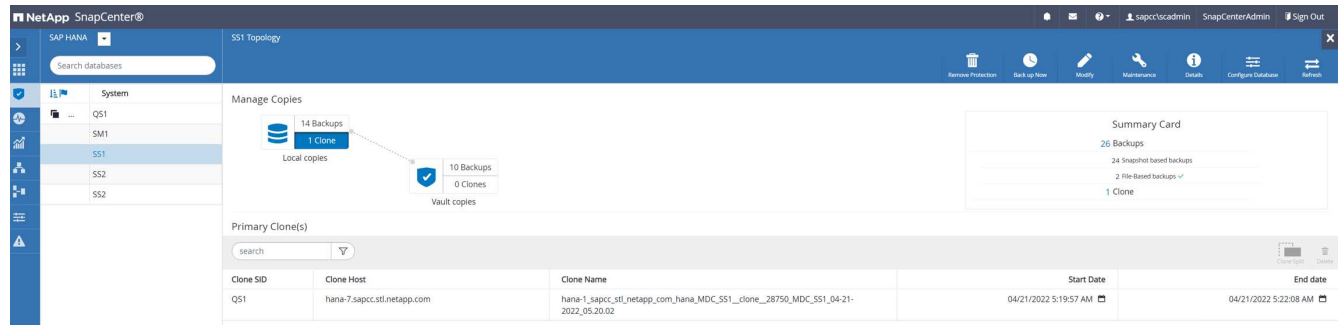

- 7. Die HANA-Datenbank läuft jetzt, und die SAP-Applikationsservices können gestartet werden.
- 8. Um das Ziel-HANA-System zu schützen, müssen Sie den Ressourcenschutz in SnapCenter konfigurieren.

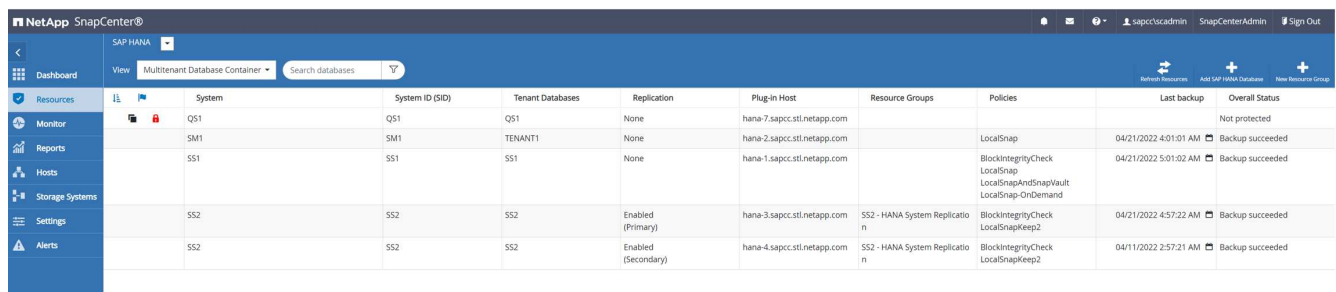

### **Klonen von externem Backup Storage mit gleicher Mandantenbezeichnung wie SID**

Dieser Abschnitt beschreibt den Workflow zur HANA-Systemaktualisierung, für den der Mandantenname an der Quelle und das Zielsystem mit der SID identisch sind. Das Storage-Klonen erfolgt auf dem externen Backup-Storage und wird mit dem Skript weiter automatisiert sc-system-refresh.sh.

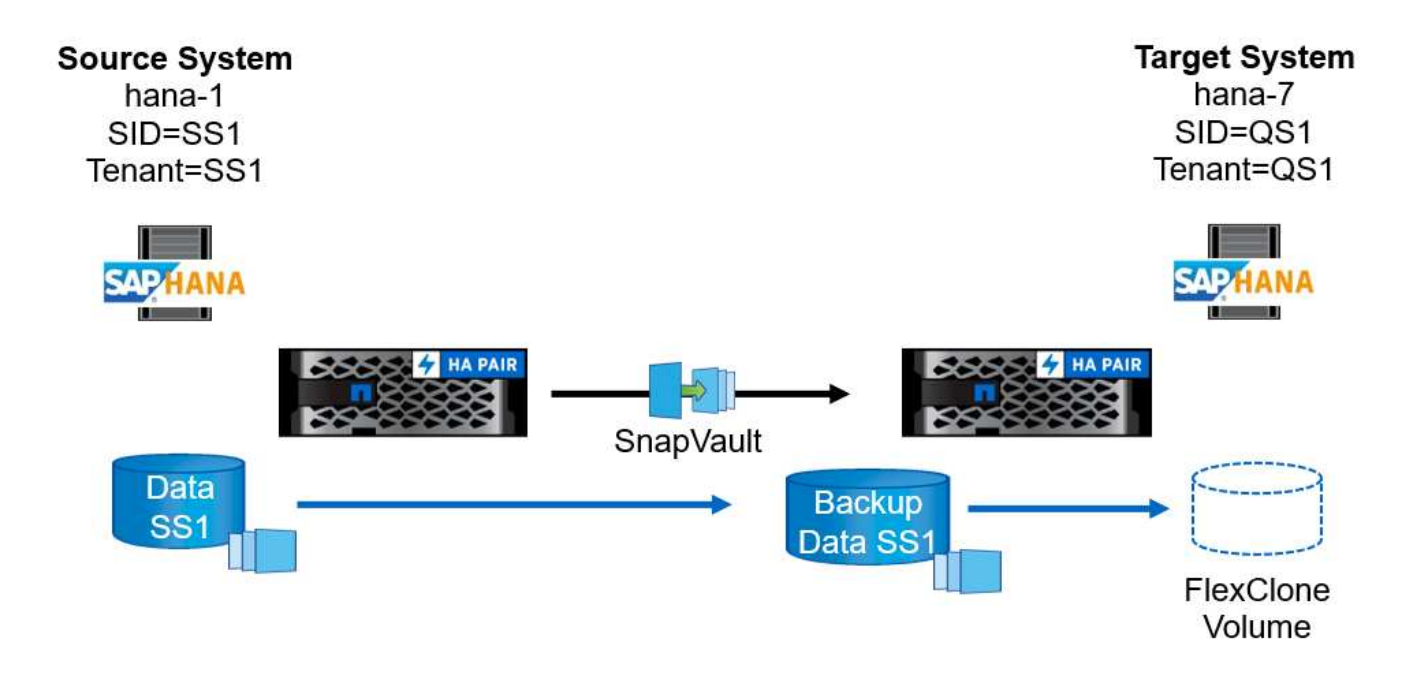

Der einzige Unterschied im HANA System-Refresh Workflow zwischen dem Klonen von primärem und externem Backup-Storage ist die Auswahl des Snapshot-Backups in SnapCenter. Zum Klonen von externen Backup-Storage müssen die sekundären Backups zuerst ausgewählt werden.

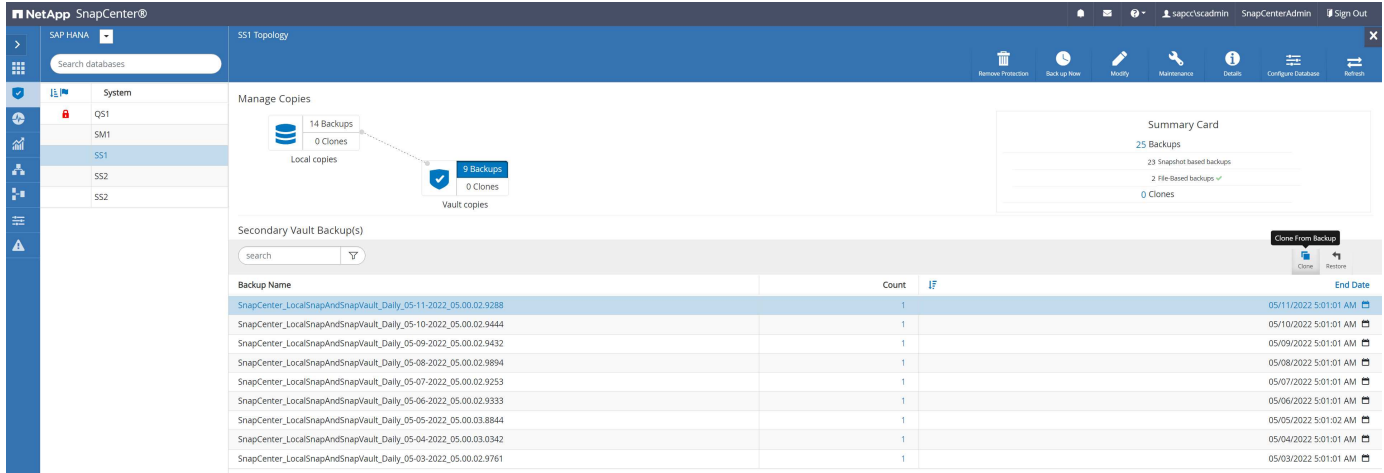

Wenn für das ausgewählte Backup mehrere sekundäre Speicherorte vorhanden sind, müssen Sie das erforderliche Ziel-Volume auswählen.

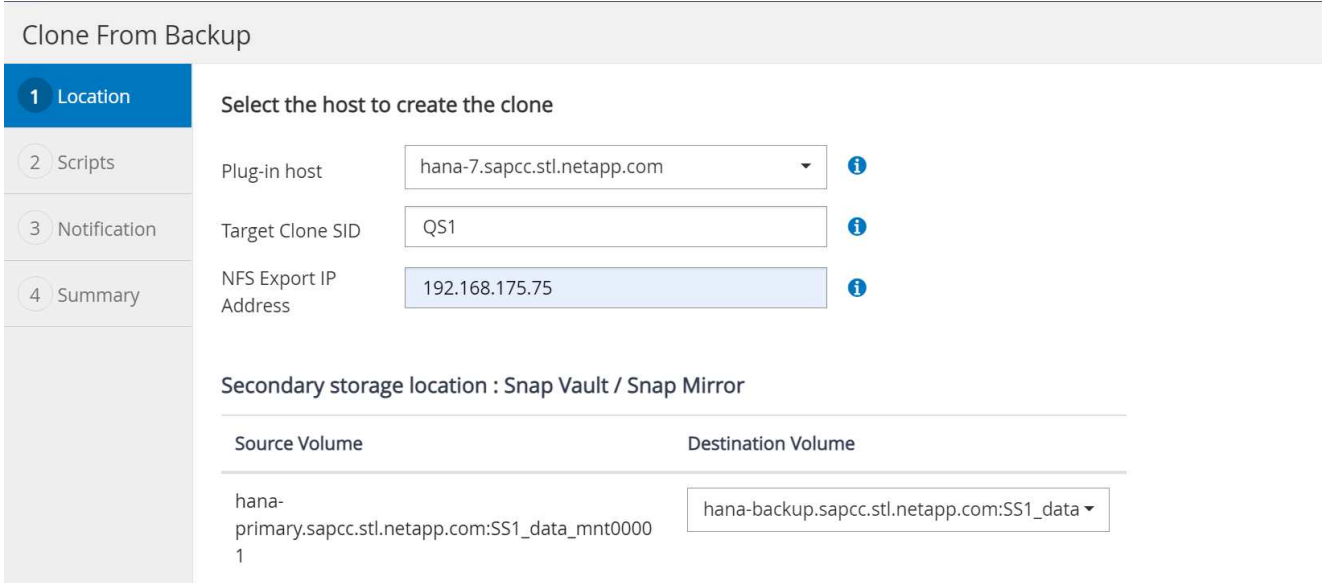

Alle nachfolgenden Schritte sind identisch mit dem Workflow zum Klonen aus dem primären Speicher, wie im Abschnitt " beschrieben[Klonen vom primären Storage mit dem Mandantennamen SID](#page-63-0)."

### **Klonen vom primären Storage mit Mandantenname nicht der SID entspricht**

Dieser Abschnitt beschreibt den Workflow zur HANA-Systemaktualisierung, in dem der Mandantenname an der Quelle nicht dem SID entspricht. Das Storage-Klonen erfolgt auf dem primären Storage und weitere automatisiert mit dem Skript sc-system-refresh.sh.

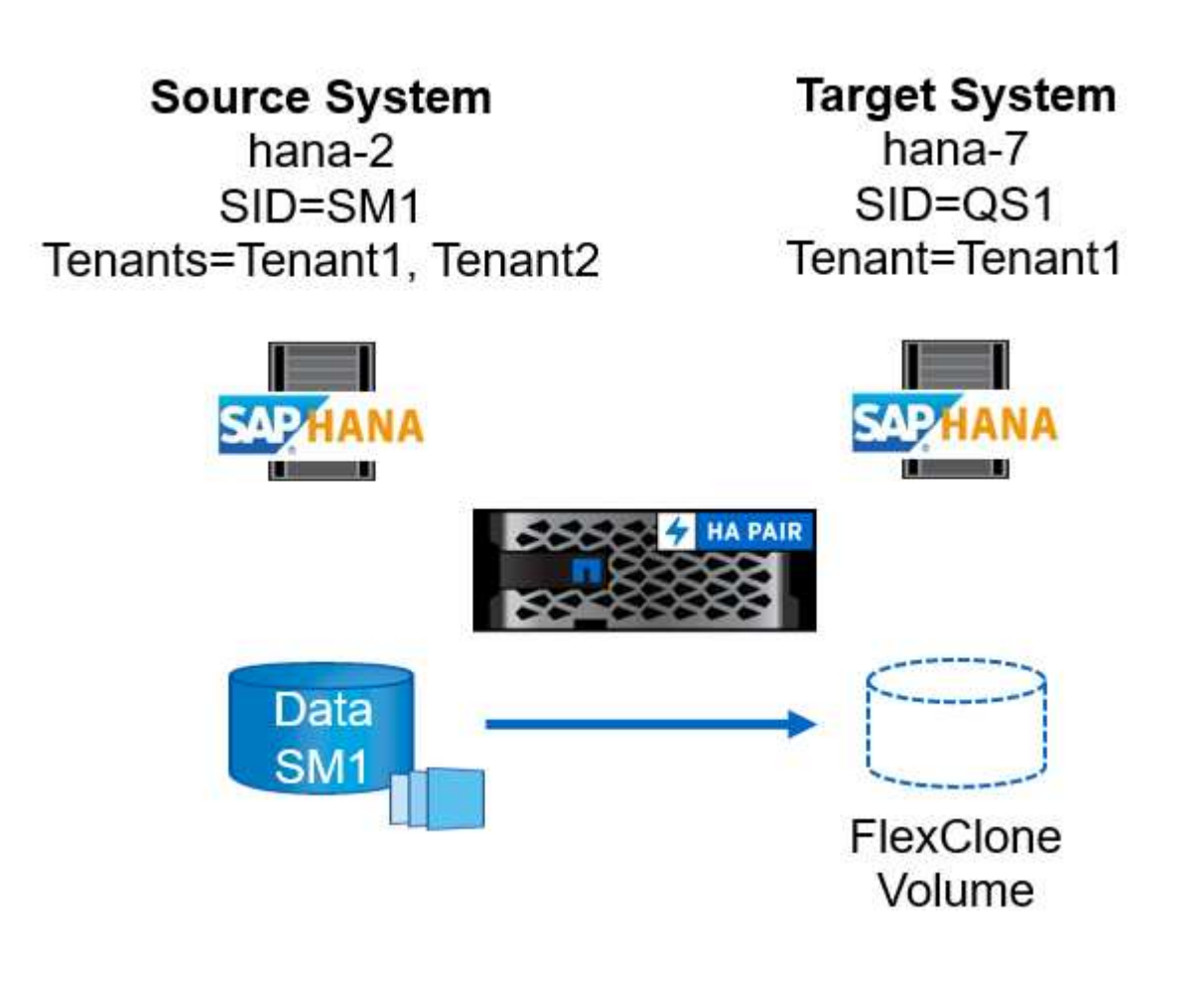

Die erforderlichen Schritte in SnapCenter sind identisch mit dem, was im Abschnitt " beschrieben wurd[eKlonen](#page-63-0) [vom primären Storage mit dem Mandantennamen SID](#page-63-0)."] Der Unterschied liegt im Recovery-Vorgang des Mandanten innerhalb des Skripts sc-system-refresh.sh.

Wenn das Skript erkennt, dass sich der Mandantenname des Quellsystems von der SID des Quellsystems unterscheidet, wird die Mandantenwiederherstellung am Zielsystem mit demselben Mandantennamen wie der Quellmandant ausgeführt. Wenn der Name des Zielmandanten einen anderen Namen haben soll, muss der Mandant anschließend manuell umbenannt werden.

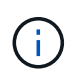

Wenn das Quellsystem mehr als einen Mandanten hat, stellt das Skript nur den ersten Mandanten wieder her. Zusätzliche Mandanten müssen manuell wiederhergestellt werden.
20201118121320###hana-7###sc-system-refresh.sh: Adding entry in /etc/fstab. 20201118121320###hana-7###sc-system-refresh.sh: 192.168.175.117:/Scc71107fe-3211-498a-b6b3-d7d3591d7448 /hana/data/QS1/mnt00001 nfs rw,vers=3,hard,timeo=600,rsize=1048576,wsize=1048576,intr,noatime,nolock 0  $\Omega$ 20201118121320###hana-7###sc-system-refresh.sh: Mounting data volume: mount /hana/data/QS1/mnt00001. 20201118121320###hana-7###sc-system-refresh.sh: Data volume mounted successfully. 20201118121320###hana-7###sc-system-refresh.sh: Change ownership to qs1adm. 20201118121330###hana-7###sc-system-refresh.sh: Recover system database. 20201118121330###hana-7###sc-system-refresh.sh: /usr/sap/QS1/HDB11/exe/Python/bin/python /usr/sap/QS1/HDB11/exe/python\_support/recoverSys.py --command "RECOVER DATA USING SNAPSHOT CLEAR LOG" 20201118121402###hana-7###sc-system-refresh.sh: Wait until SAP HANA database is started .... 20201118121402###hana-7###sc-system-refresh.sh: Status: GRAY 20201118121412###hana-7###sc-system-refresh.sh: Status: GREEN 20201118121412###hana-7###sc-system-refresh.sh: SAP HANA database is started. 20201118121412###hana-7###sc-system-refresh.sh: Source system contains more than one tenant, recovery will only be executed for the first tenant. 20201118121412###hana-7###sc-system-refresh.sh: List of tenants: TENANT1, TENANT2 20201118121412###hana-7###sc-system-refresh.sh: Recover tenant database TENANT1. 20201118121412###hana-7###sc-system-refresh.sh: /usr/sap/QS1/SYS/exe/hdb/hdbsql -U QS1KEY RECOVER DATA FOR TENANT1 USING SNAPSHOT CLEAR LOG 0 rows affected (overall time 34.777174 sec; server time 34.775540 sec) 20201118121447###hana-7###sc-system-refresh.sh: Checking availability of Indexserver for tenant TENANT1. 20201118121447###hana-7###sc-system-refresh.sh: Recovery of tenant database TENANT1 succesfully finished. 20201118121447###hana-7###sc-system-refresh.sh: Status: GREEN

#### **Klonvorgang**

Ein neuer Vorgang zur Systemaktualisierung von SAP HANA wird gestartet, indem das Zielsystem mithilfe des SnapCenter-Klonlösch-Vorgangs gereinigt wird.

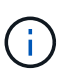

SAP Applikations-Services werden beim SnapCenter Clone Delete Workflow nicht angehalten. Das Skript kann entweder innerhalb der Shutdown-Funktion erweitert werden, oder die Anwendungsdienste müssen manuell angehalten werden.

Falls das Ziel-HANA-System in SnapCenter geschützt ist, muss zuerst der Schutz entfernt werden. Klicken Sie in der Topologieansicht des Zielsystems auf Schutz entfernen.

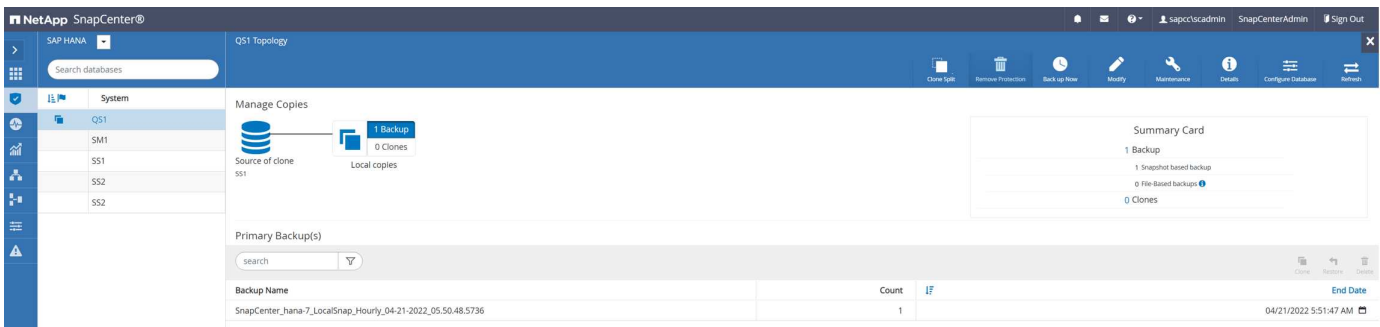

×

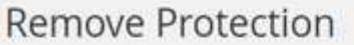

Do you want to remove protection for this resource?

O Delete backups and detach policies associated with this resource

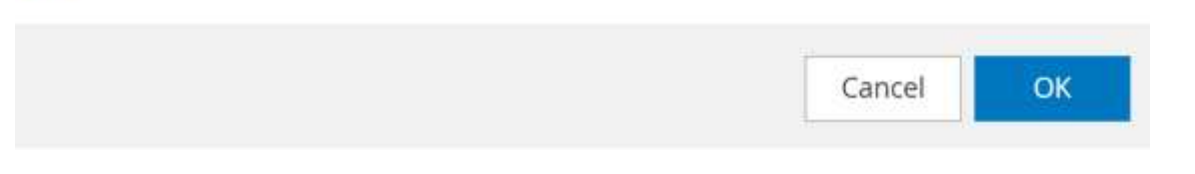

Der Workflow zum Löschen von Klonen wird jetzt mit folgenden Schritten ausgeführt:

1. Wählen Sie den Klon in der Topologieansicht des Quellsystems aus, und klicken Sie auf Löschen.

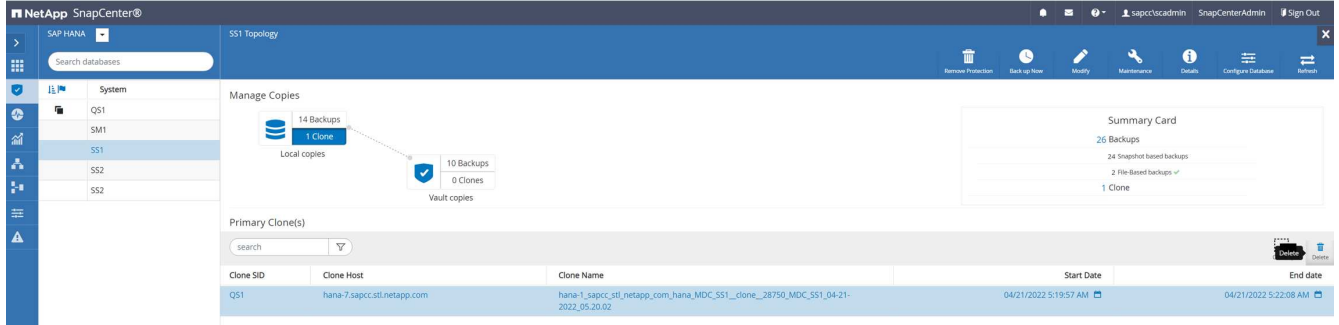

2. Geben Sie die Skripte vor dem Klonen ein und heben Sie die Bereitstellung mit den erforderlichen Befehlszeilenoptionen ab.

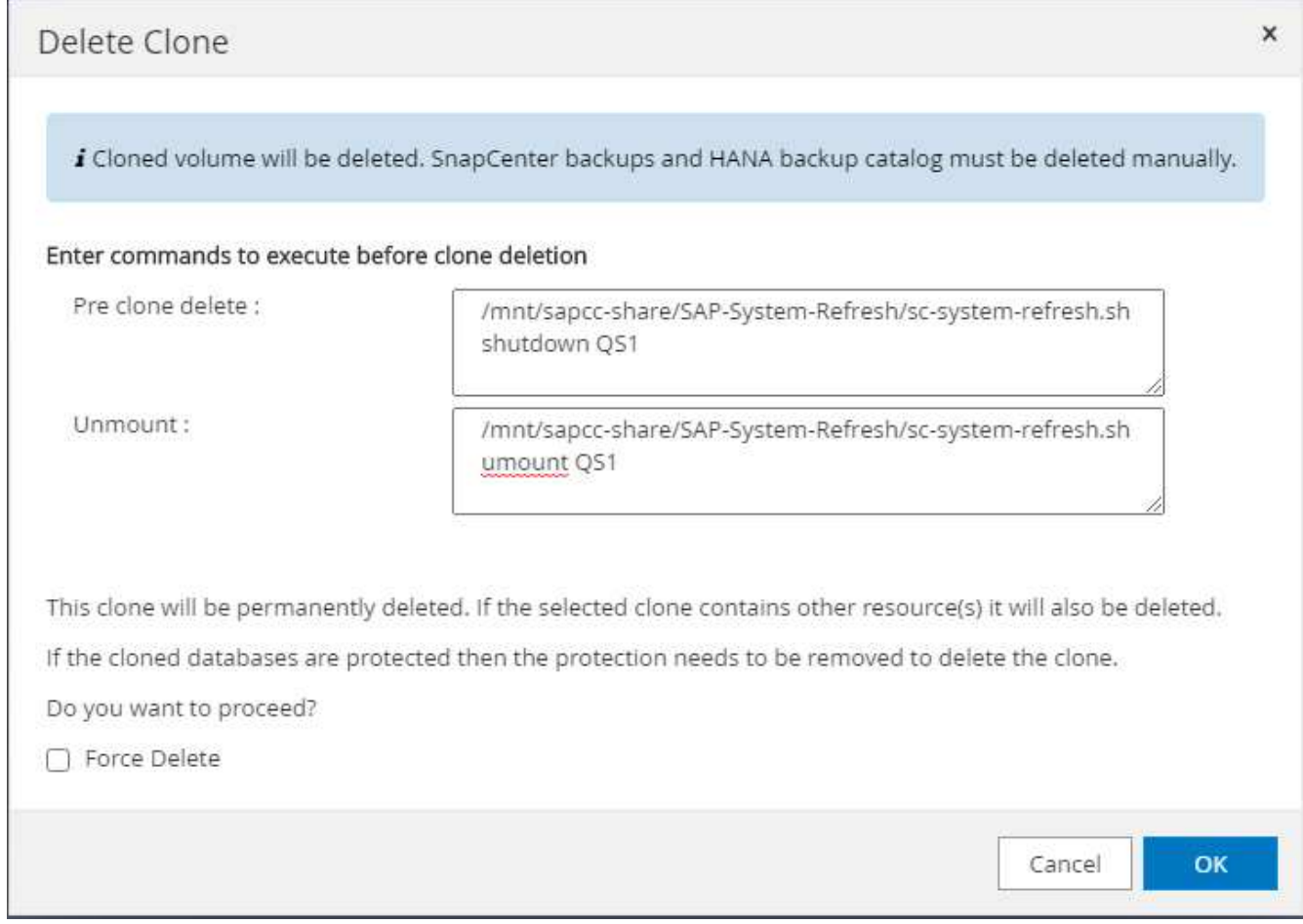

3. Der Bildschirm "Jobdetails" in SnapCenter zeigt den Fortschritt des Vorgangs an.

# Job Details

Deleting clone 'hana-1\_sapcc\_stl\_netapp\_com\_hana\_MDC\_SS1\_clone\_\_28750\_MDC\_SS1\_04-21-2022\_05.20.02'

Deleting clone 'hana-1\_sapcc\_stl\_netapp\_com\_hana\_MDC\_SS1\_clone\_\_28750\_MDC\_SS1\_04-21-2022\_05.20.02'

+ hana-7.sapcc.stl.netapp.com

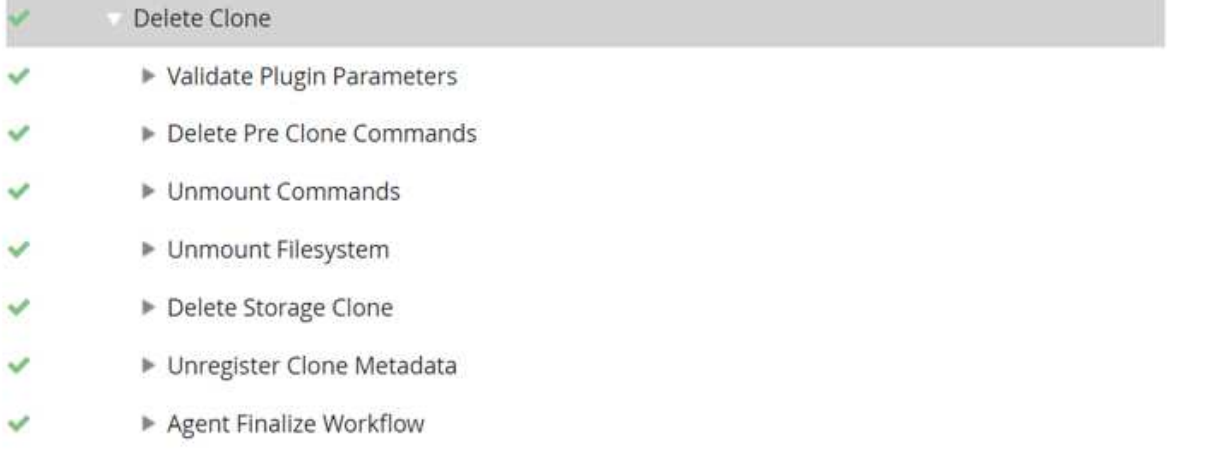

▶ (Job 28767) (Job 28767) read UnmountBackup  $\checkmark$ 

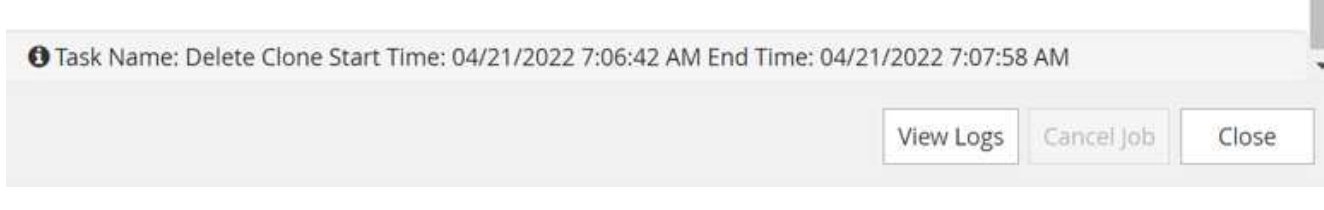

4. Die Protokolldatei des sc-system-refresh.sh Skript zeigt die Schritte zum Herunterfahren und Aufheben der Bereitstellung an.

20220421070643###hana-7###sc-system-refresh.sh: Version: 1.1 20220421070643###hana-7###sc-system-refresh.sh: Stopping HANA database. 20220421070643###hana-7###sc-system-refresh.sh: sapcontrol -nr 11 -function StopSystem HDB 21.04.2022 07:06:43 StopSystem OK 20220421070643###hana-7###sc-system-refresh.sh: Wait until SAP HANA database is stopped .... 20220421070643###hana-7###sc-system-refresh.sh: Status: GREEN 20220421070653###hana-7###sc-system-refresh.sh: Status: GREEN 20220421070703###hana-7###sc-system-refresh.sh: Status: GREEN 20220421070714###hana-7###sc-system-refresh.sh: Status: GREEN 20220421070724###hana-7###sc-system-refresh.sh: Status: GRAY 20220421070724###hana-7###sc-system-refresh.sh: SAP HANA database is stopped. 20220421070728###hana-7###sc-system-refresh.sh: Version: 1.1 20220421070728###hana-7###sc-system-refresh.sh: Unmounting data volume. 20220421070728###hana-7###sc-system-refresh.sh: umount /hana/data/QS1/mnt00001 20220421070728###hana-7###sc-system-refresh.sh: Deleting /etc/fstab entry. 20220421070728###hana-7###sc-system-refresh.sh: Data volume unmounted successfully.

5. Der SAP HANA-Aktualisierungsvorgang kann nun mithilfe des SnapCenter-Klonerstellung erneut gestartet werden.

# **SAP HANA Systemaktualisierung mit Klonteilvorgang**

Wenn das Zielsystem während der Systemaktualisierung über einen längeren Zeitraum (länger als 1-2 Wochen) genutzt wird, stehen in der Regel keine FlexClone Kapazitätseinsparungen zur Verfügung. Darüber hinaus wird das abhängige Snapshot Backup des Quellsystems blockiert und nicht durch das SnapCenter-Aufbewahrungsmanagement gelöscht.

Daher ist es in den meisten Fällen sinnvoll, das FlexClone Volume als Teil der Systemaktualisierung zu teilen.

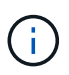

Der Klonabteilvorgang blockiert nicht die Nutzung des geklonten Volume und kann daher jederzeit ausgeführt werden, während die HANA-Datenbank in Gebrauch ist.

Ĥ.

Bei einem Split-Vorgang für den Klon löscht SnapCenter alle Backups, die auf dem Zielsystem im SnapCenter-Repository erstellt wurden. Bei NetApp AFF Systemen werden die Snapshot Kopien auf dem Volume durch einen geteilten Klon gespeichert. Bei FAS Systemen werden Snapshot Kopien nur von ONTAP gelöscht. Dies ist ein bekannter Fehler in SnapCenter, der in zukünftigen Versionen berücksichtigt wird.

Der Clone Split Workflow in SnapCenter wird in der Topologieansicht des Quellsystems initiiert, indem der Klon

ausgewählt und auf Clone Split geklickt wird.

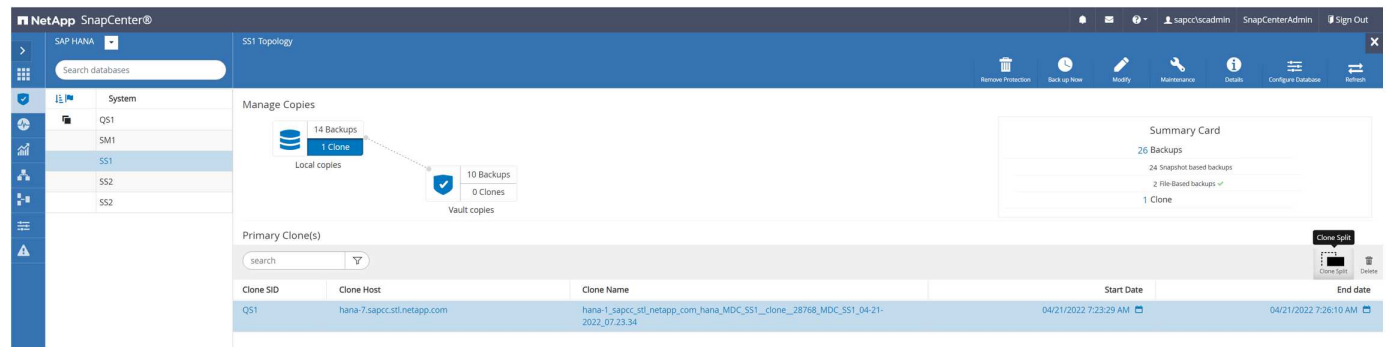

Im nächsten Bildschirm wird eine Vorschau angezeigt, die Informationen zur erforderlichen Kapazität für das geteilte Volumen liefert.

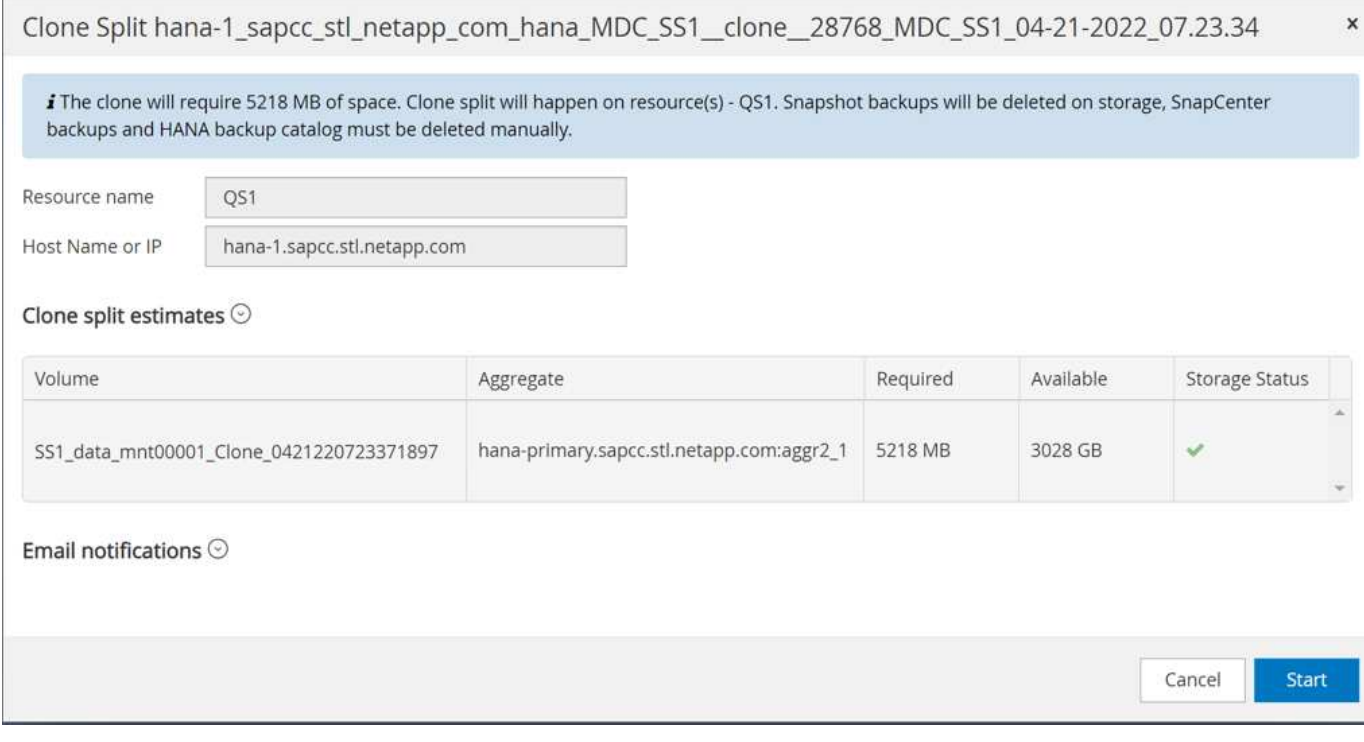

Das Jobprotokoll von SnapCenter zeigt den Status des Klonabteilvorgangs an.

# Job Details

Clone Split Start of Resource 'hana-1\_sapcc\_stl\_ne......MDC\_SS1\_clone\_\_28768\_MDC\_SS1\_04-21-2022\_07.23.34'

- Clone Split Start of Resource 'hana-1\_sapcc\_stl\_netapp\_com\_hana\_MDC\_SS1\_\_clone\_\_28768\_MDC\_SS1\_04-21-2022\_07.23.34'
- SnapCenter.sapcc.stl.netapp.com ✔ ▶ Volume Clone Estimate v ▶ Volume Clone Split Start  $\checkmark$ Delete Backups of Clone  $\checkmark$ ×. Volume Clone Split Status Clone Split Status for volume SS1\_data\_mnt00001\_Clone\_0421220723371897 is 'In Progress' v Clone Split Status for volume SS1\_data\_mnt00001\_Clone\_0421220723371897'Completed'  $\overline{\phantom{a}}$ Register Clone Split  $\checkmark$ Data Collection v Send EMS Messages v

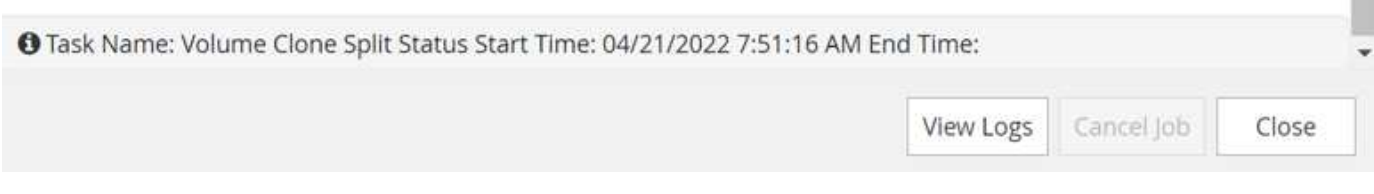

Wenn der Klon zurück zur Topologieansicht des Quellsystems angezeigt wird, ist er nicht mehr sichtbar. Das Split-Volume ist jetzt unabhängig vom Snapshot Backup des Quellsystems.

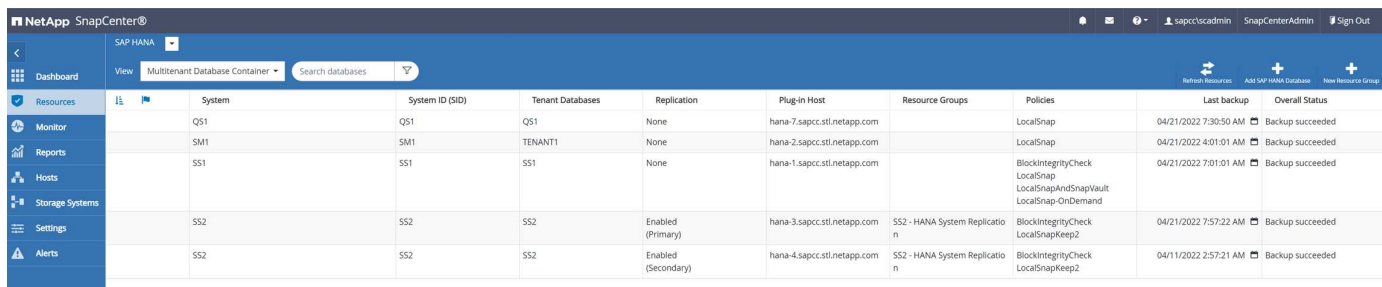

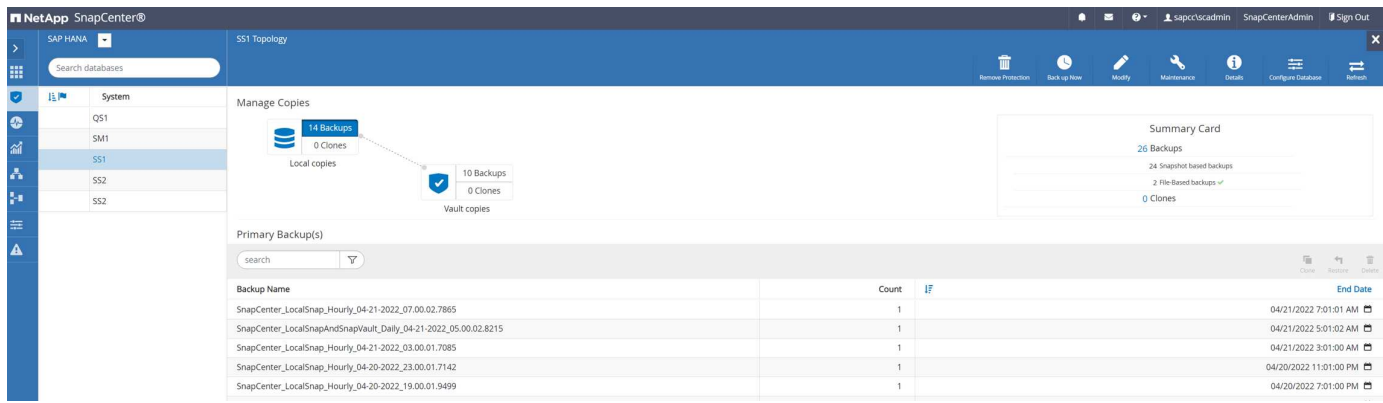

Der Aktualisierungs-Workflow nach einem Klonteilvorgang sieht etwas anders aus als der Vorgang ohne Klontrennung. Nach einem Split-Vorgang des Klons ist kein Löschvorgang erforderlich, da das Daten-Volume sich nicht mehr als FlexClone Volume befindet.

Der Workflow besteht aus den folgenden Schritten:

- 1. Falls das Ziel-HANA-System in SnapCenter geschützt ist, muss zuerst der Schutz entfernt werden.
- 2. Geben Sie den Assistenten zum Klonen von SnapCenter ein.
	- a. Wählen Sie das Snapshot Backup aus dem HANA-Quellsystem SS1 aus.
	- b. Wählen Sie den Zielhost aus und stellen Sie die Speichernetzwerk-Schnittstelle des Ziel-Hosts bereit.
	- c. Bereitstellen des Skripts für die Vorgänge vor dem Klonen, Bereitstellen und nach dem Klonen
- 3. Klonvorgang für SnapCenter:
	- a. Erstellen eines FlexClone Volume auf Grundlage des ausgewählten Snapshot-Backups des Quell-HANA-Systems.
	- b. Exportieren des FlexClone Volume in die Netzwerk-Schnittstelle des Ziel-Host-Storage.
	- c. Führen Sie das Skript für die Mount-Operation aus.
		- Das FlexClone Volume wird auf dem Ziel-Host als Daten-Volume gemountet.
		- Ändern Sie das Eigentum in qs1adm.
	- d. Ausführen des Betriebsskripts für den Post-Clone-Vorgang
		- Wiederherstellen der Systemdatenbank.
		- Stellen Sie die Mandantendatenbank mit dem Mandantennamen = QS1 wieder her.
- 4. Löschen Sie das alte geteilte Zielvolume manuell.
- 5. Optional können Sie die Ziel-HANA-Ressource in SnapCenter schützen.

Die folgenden Screenshots zeigen die erforderlichen Schritte.

1. Wählen Sie aus dem Quellsystem SS1 eine Snapshot-Sicherung aus, und klicken Sie auf Clone from Backup.

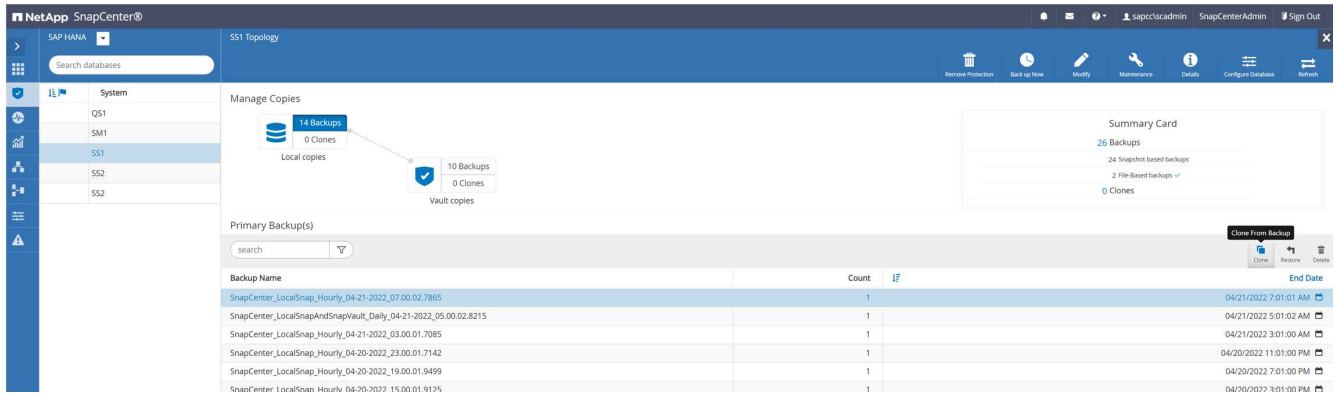

2. Wählen Sie den Host aus, auf dem das Zielsystem QS1 installiert ist. QS1 als Ziel-SID eingeben. Die NFS-Export-IP-Adresse muss die Speichernetzwerk-Schnittstelle des Ziel-Hosts sein.

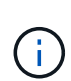

Der hier eingegebene Ziel-SID steuert, wie SnapCenter den Klon managt. Wenn der Ziel-SID bereits in SnapCenter auf dem Ziel-Host konfiguriert ist, weist SnapCenter den Klon einfach dem Host zu. Wenn die SID nicht auf dem Ziel-Host konfiguriert ist, erstellt SnapCenter eine neue Ressource.

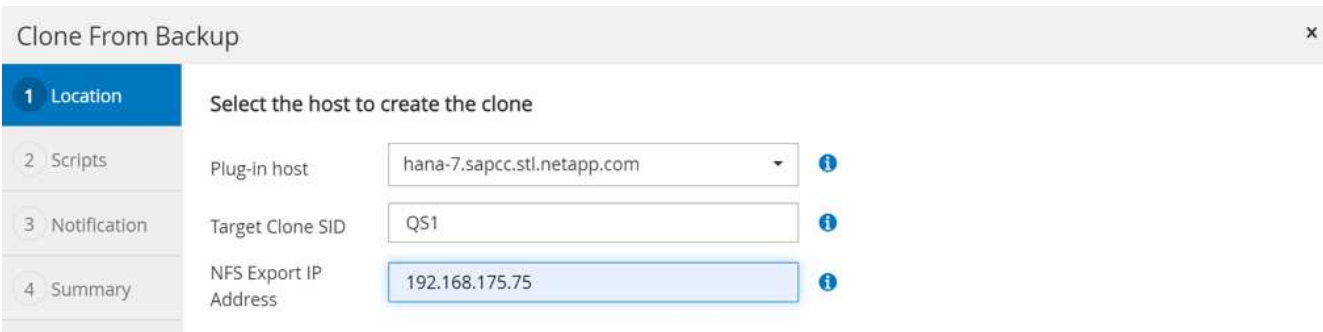

3. Geben Sie die Skripte für die vor- und die Mount- und nach-Clone-Funktion mit den erforderlichen Befehlszeilenoptionen ein. Im Schritt vor dem Klonen wird das Skript verwendet, um die HANA-Datenbank herunterzufahren und die Bereitstellung des Daten-Volumes aufzuheben.

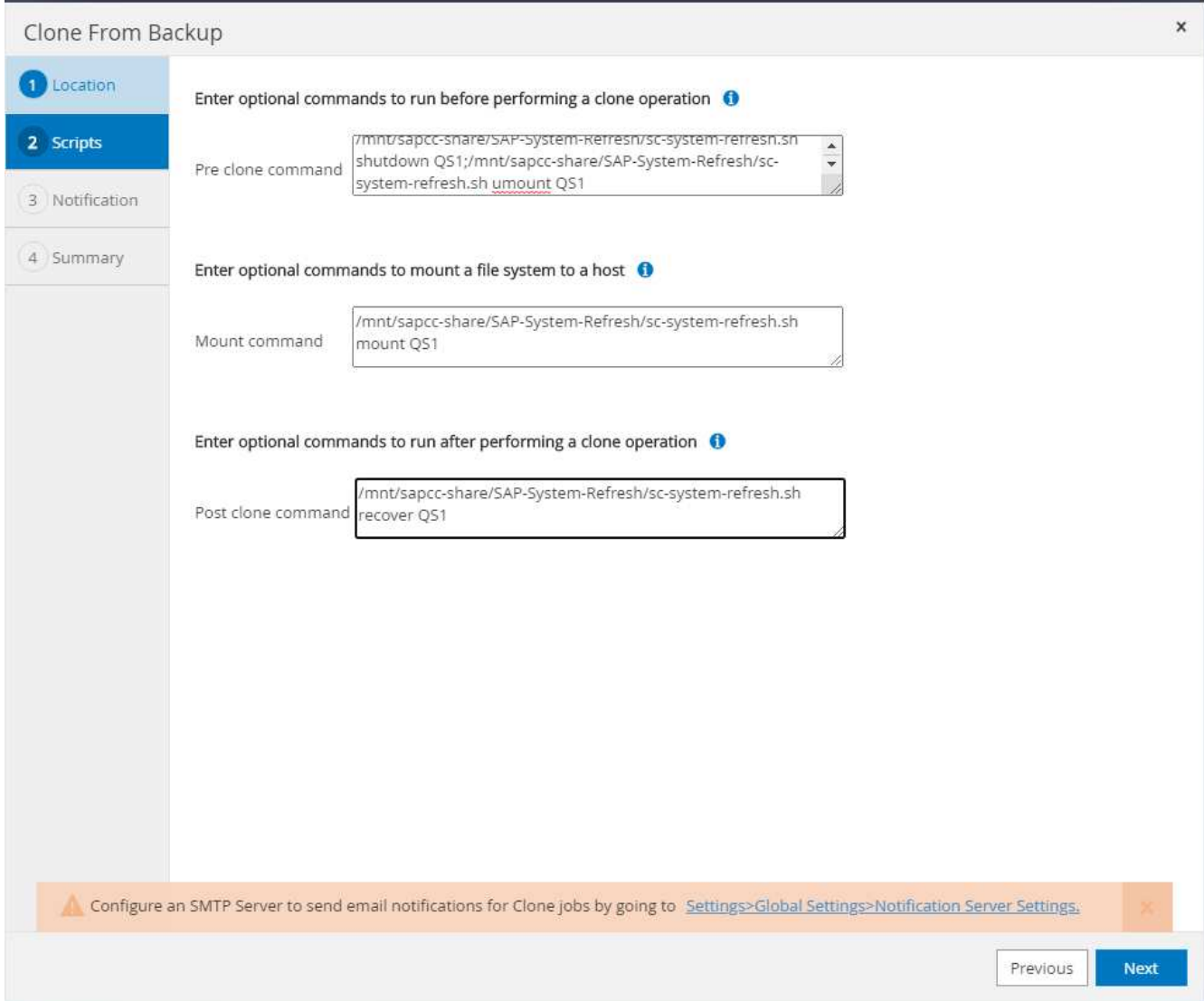

4. Der Bildschirm "Jobdetails" in SnapCenter zeigt den Fortschritt des Vorgangs an. Die Job-Details zeigen außerdem, dass die Gesamtlaufzeit einschließlich der Datenbank-Recovery weniger als 2 Minuten betrug.

# Job Details

Clone from backup 'SnapCenter\_LocalSnap\_Hourly\_04-21-2022\_07.00.02.7865'

- V v Clone from backup 'SnapCenter\_LocalSnap\_Hourly\_04-21-2022\_07.00.02.7865'
- + hana-7.sapcc.stl.netapp.com

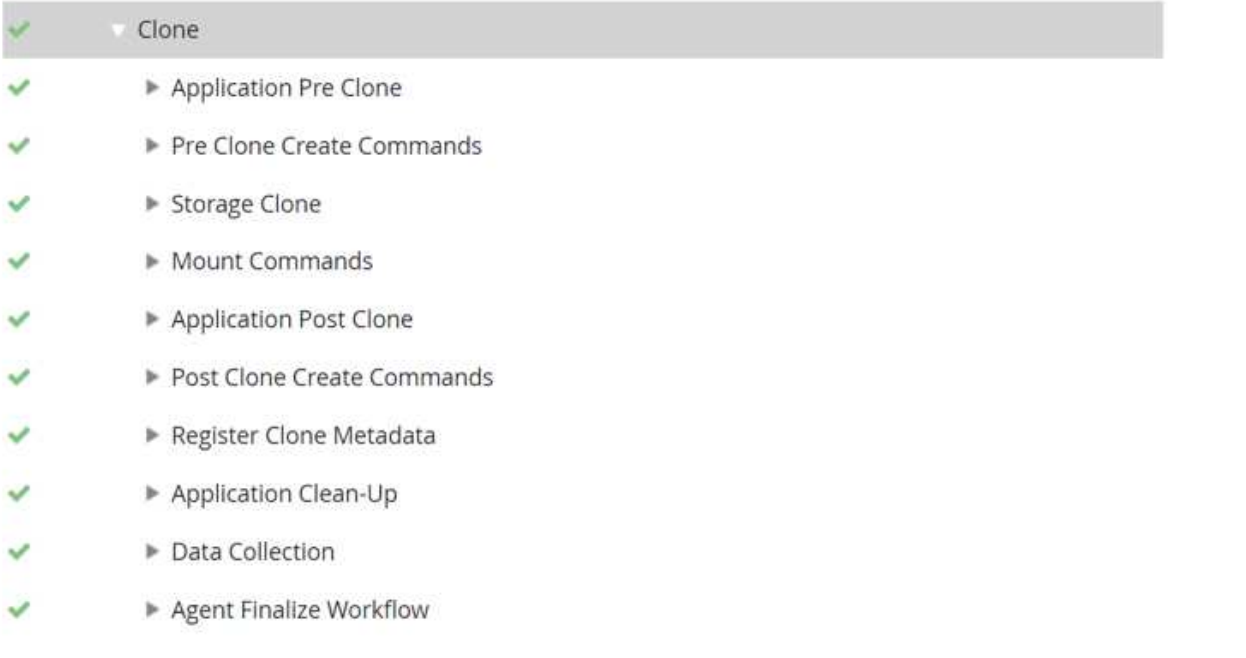

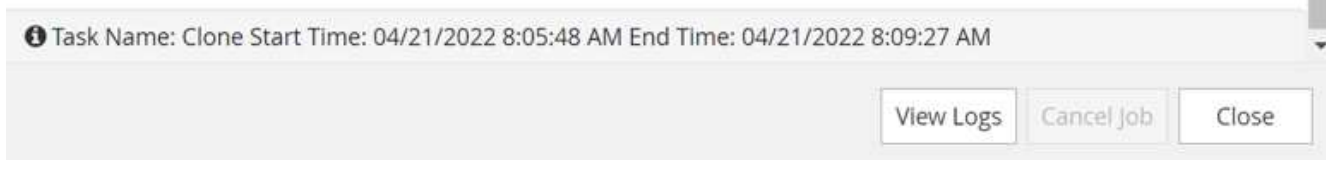

5. Die Logdatei des sc-system-refresh.sh Skript zeigt die verschiedenen Schritte an, die für die Abschaltvorgänge, Unmount-, Mount- und Recovery-Vorgänge ausgeführt wurden. Das Skript erkannte automatisch, dass das Quellsystem einen einzelnen Mandanten hatte, und der Name war identisch mit dem Quellsystem SID SS1. Das Skript hat den Mieter daher mit dem Namen QS1 wiederhergestellt.

20220421080553###hana-7###sc-system-refresh.sh: Version: 1.1 20220421080553###hana-7###sc-system-refresh.sh: Stopping HANA database. 20220421080553###hana-7###sc-system-refresh.sh: sapcontrol -nr 11 -function StopSystem HDB 21.04.2022 08:05:53 StopSystem OK 20220421080553###hana-7###sc-system-refresh.sh: Wait until SAP HANA database is stopped …. 20220421080554###hana-7###sc-system-refresh.sh: Status: GREEN 20220421080604###hana-7###sc-system-refresh.sh: Status: GREEN 20220421080614###hana-7###sc-system-refresh.sh: Status: GREEN 20220421080624###hana-7###sc-system-refresh.sh: Status: GRAY 20220421080624###hana-7###sc-system-refresh.sh: SAP HANA database is stopped. 20220421080628###hana-7###sc-system-refresh.sh: Version: 1.1 20220421080628###hana-7###sc-system-refresh.sh: Unmounting data volume. 20220421080628###hana-7###sc-system-refresh.sh: umount /hana/data/QS1/mnt00001 20220421080628###hana-7###sc-system-refresh.sh: Deleting /etc/fstab entry. 20220421080628###hana-7###sc-system-refresh.sh: Data volume unmounted successfully. 20220421080639###hana-7###sc-system-refresh.sh: Version: 1.1 20220421080639###hana-7###sc-system-refresh.sh: Adding entry in /etc/fstab. 20220421080639###hana-7###sc-system-refresh.sh: 192.168.175.117:/SS1\_data\_mnt00001\_Clone\_0421220806358029 /hana/data/QS1/mnt00001 nfs rw,vers=3,hard,timeo=600,rsize=1048576,wsize=1048576,intr,noatime,nolock 0 0 20220421080639###hana-7###sc-system-refresh.sh: Mounting data volume: mount /hana/data/QS1/mnt00001. 20220421080639###hana-7###sc-system-refresh.sh: Data volume mounted successfully. 20220421080639###hana-7###sc-system-refresh.sh: Change ownership to qs1adm. 20220421080649###hana-7###sc-system-refresh.sh: Version: 1.1 20220421080649###hana-7###sc-system-refresh.sh: Recover system database. 20220421080649###hana-7###sc-system-refresh.sh: /usr/sap/QS1/HDB11/exe/Python/bin/python /usr/sap/QS1/HDB11/exe/python support/recoverSys. - --comma"d "RECOVER DATA USING SNAPSHOT CLEAR "OG" 20220421080719###hana-7###sc-system-refresh.sh: Wait until SAP HANA database is started .... 20220421080719###hana-7###sc-system-refresh.sh: Status: GRAY

20220421080730###hana-7###sc-system-refresh.sh: Status: YELLOW 20220421080740###hana-7###sc-system-refresh.sh: Status: YELLOW 20220421080750###hana-7###sc-system-refresh.sh: Status: YELLOW 20220421080800###hana-7###sc-system-refresh.sh: Status: YELLOW 20220421080810###hana-7###sc-system-refresh.sh: Status: YELLOW 20220421080821###hana-7###sc-system-refresh.sh: Status: YELLOW 20220421080831###hana-7###sc-system-refresh.sh: Status: GREEN 20220421080831###hana-7###sc-system-refresh.sh: SAP HANA database is started. 20220421080831###hana-7###sc-system-refresh.sh: Source Tenant: SS1 20220421080831###hana-7###sc-system-refresh.sh: Source SID: SS1 20220421080831###hana-7###sc-system-refresh.sh: Source system has a single tenant and tenant name is identical to source SID: SS1 20220421080831###hana-7###sc-system-refresh.sh: Target tenant will have the same name as target SID: QS1. 20220421080831###hana-7###sc-system-refresh.sh: Recover tenant database QS1. 20220421080831###hana-7###sc-system-refresh.sh: /usr/sap/QS1/SYS/exe/hdb/hdbsql -U QS1KEY RECOVER DATA FOR QS1 USING SNAPSHOT CLEAR LOG 0 rows affected (overall time 37.900516 sec; server time 37.897472 sec) 20220421080909###hana-7###sc-system-refresh.sh: Checking availability of Indexserver for tenant QS1. 20220421080909###hana-7###sc-system-refresh.sh: Recovery of tenant database QS1 succesfully finished. 20220421080909###hana-7###sc-system-refresh.sh: Status: GREEN

6. Nach der Aktualisierung ist das alte Zieldatenvolume noch vorhanden und muss manuell gelöscht werden, z. B. mit ONTAP System Manager.

# **SnapCenter Workflow-Automatisierung mit PowerShell Skripten**

In den vorherigen Abschnitten wurden die verschiedenen Workflows über die UI von SnapCenter ausgeführt. Alle Workflows können auch mit PowerShell-Skripten oder REST-API-Aufrufen ausgeführt werden, was eine weitere Automatisierung ermöglicht. In den folgenden Abschnitten werden die grundlegenden Beispiele für PowerShell-Skripts für die folgenden Workflows beschrieben.

- Erstellen von Klonen
- Klon löschen

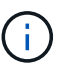

Die Beispielskripte werden wie IS bereitgestellt und von NetApp nicht unterstützt.

Alle Skripte müssen in einem PowerShell Befehlsfenster ausgeführt werden. Bevor die Skripte ausgeführt werden können, muss mithilfe der eine Verbindung zum SnapCenter-Server hergestellt werden Open-SmConnection Befehl.

#### **Erstellen von Klonen**

Das einfache Skript unten zeigt, wie eine SnapCenter Klonerstellung mithilfe von PowerShell Befehlen ausgeführt werden kann. Das SnapCenter New-SmClone Der Befehl wird mit der erforderlichen Befehlszeilenoption für die Lab-Umgebung und dem zuvor erläuterten Automatisierungsskript ausgeführt.

```
$BackupName='SnapCenter_LocalSnap_Hourly_05-16-2022_11.00.01.0153'
$JobInfo=New-SmClone -AppPluginCode hana -BackupName $BackupName
-Resources @{"Host"="hana-1.sapcc.stl.netapp.com";"UID"="MDC\SS1"}
-CloneToInstance hana-7.sapcc.stl.netapp.com -mountcommand '/mnt/sapcc-
share/SAP-System-Refresh/sc-system-refresh.sh mount QS1'
-postclonecreatecommands '/mnt/sapcc-share/SAP-System-Refresh/sc-system-
refresh.sh recover QS1' -NFSExportIPs 192.168.175.75 -CloneUid 'MDC\QS1'
# Get JobID of clone create job
$Job=Get-SmJobSummaryReport | ?{$_.JobType -eq "Clone" } | ?{$_.JobName
-Match $BackupName} | ?{$_.Status -eq "Running"}
$JobId=$Job.SmJobId
Get-SmJobSummaryReport -JobId $JobId
# Wait until job is finished
do { $Job=Get-SmJobSummaryReport -JobId $JobId; write-host $Job.Status;
sleep 20 } while ( $Job.Status -Match "Running" )
Write-Host " "
Get-SmJobSummaryReport -JobId $JobId
Write-Host "Clone create job has been finshed."
```
Die Bildschirmausgabe zeigt die Ausführung des PowerShell-Skripts Clone erstellen.

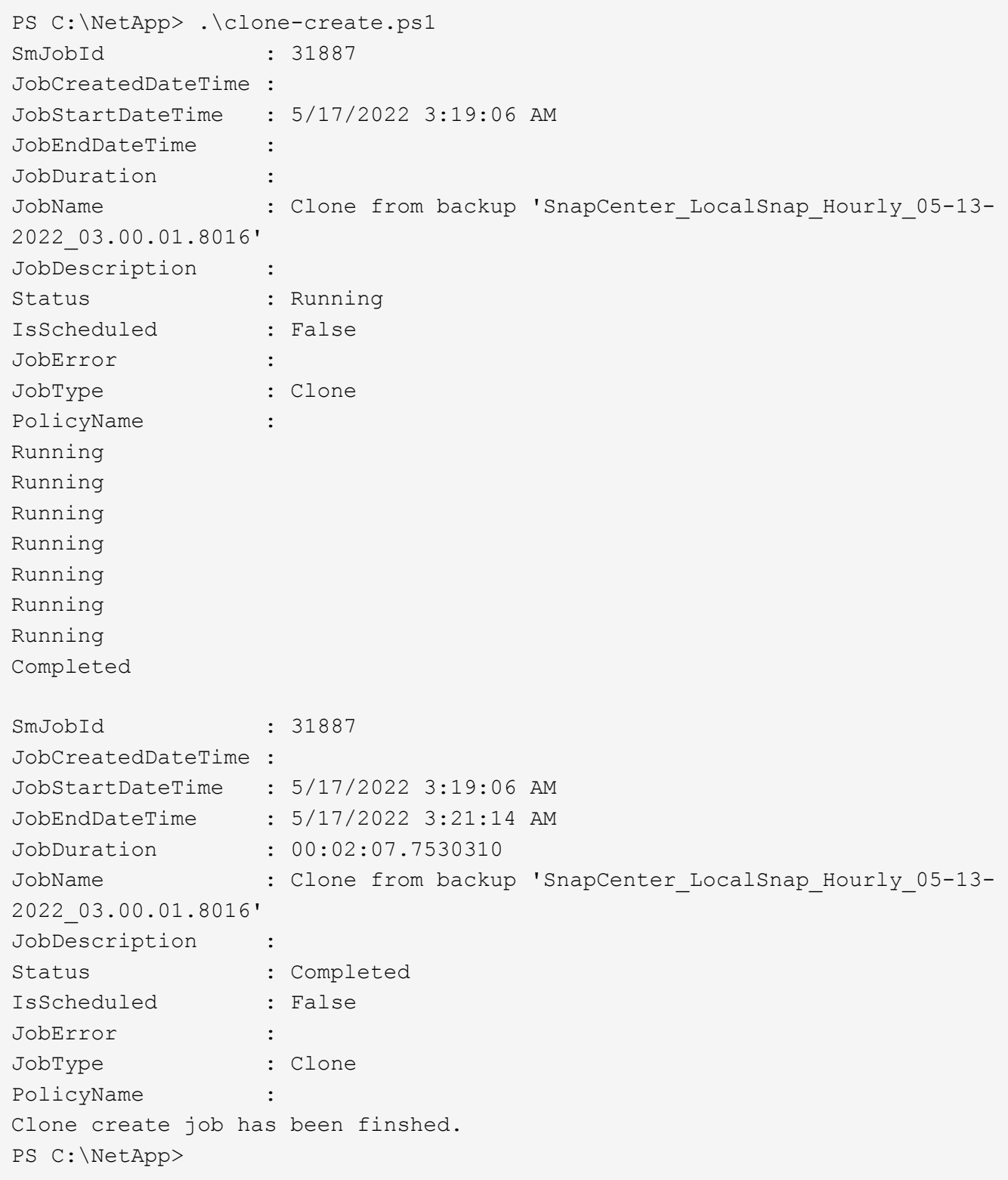

#### **Klon löschen**

Das einfache Skript unten zeigt, wie eine SnapCenter Klonlösch-Operation mit PowerShell Befehlen ausgeführt werden kann. Das SnapCenter Remove-SmClone Der Befehl wird mit der erforderlichen Befehlszeilenoption für die Lab-Umgebung und dem zuvor erläuterten Automatisierungsskript ausgeführt.

```
$CloneInfo=Get-SmClone |?{$_.CloneName -Match "hana-
1_sapcc_stl_netapp_com_hana_MDC_SS1" }
$JobInfo=Remove-SmClone -CloneName $CloneInfo.CloneName -PluginCode hana
-PreCloneDeleteCommands '/mnt/sapcc-share/SAP-System-Refresh/sc-system-
refresh.sh shutdown QS1' -UnmountCommands '/mnt/sapcc-share/SAP-System-
Refresh/sc-system-refresh.sh umount QS1' -Confirm: $False
Get-SmJobSummaryReport -JobId $JobInfo.Id
# Wait until job is finished
do { $Job=Get-SmJobSummaryReport -JobId $JobInfo.Id; write-host
$Job.Status; sleep 20 } while ( $Job.Status -Match "Running" )
Write-Host " "
Get-SmJobSummaryReport -JobId $JobInfo.Id
Write-Host "Clone delete job has been finshed."
PS C:\NetApp>
```
Die Bildschirmausgabe zeigt die Ausführung des PowerShell-Skripts Clone delete an.

```
PS C:\NetApp> .\clone-delete.ps1
SmJobId : 31888
JobCreatedDateTime :
JobStartDateTime : 5/17/2022 3:24:29 AM
JobEndDateTime :
JobDuration :
JobName : Deleting clone 'hana-
1 sapcc stl netapp com hana MDC SS1 clone 31887 MDC SS1 05-17-
2022_03.19.14'
JobDescription :
Status : Running
IsScheduled : False
JobError :
JobType : DeleteClone
PolicyName :
Running
Running
Running
Running
Running
Completed
SmJobId : 31888
JobCreatedDateTime :
JobStartDateTime : 5/17/2022 3:24:29 AM
JobEndDateTime : 5/17/2022 3:25:57 AM
JobDuration : 00:01:27.7598430
JobName : Deleting clone 'hana-
1 sapcc stl netapp com hana MDC SS1 clone 31887 MDC SS1 05-17-
2022_03.19.14'
JobDescription :
Status : Completed
IsScheduled : False
JobError :
JobType : DeleteClone
PolicyName :
Clone delete job has been finshed.
PS C:\NetApp>
```
# **SAP Systemklon mit SnapCenter**

Dieser Abschnitt enthält eine Schritt-für-Schritt-Beschreibung für den SAP-Systemklonvorgang, mit der ein Reparatursystem zur Beseitigung logischer Beschädigung eingerichtet werden kann.

Die SAP Applikations-Services werden nicht im Labor eingerichtet und validiert. In der Dokumentation werden jedoch die erforderlichen Schritte für SAP-Anwendungsservices hervorgehoben.

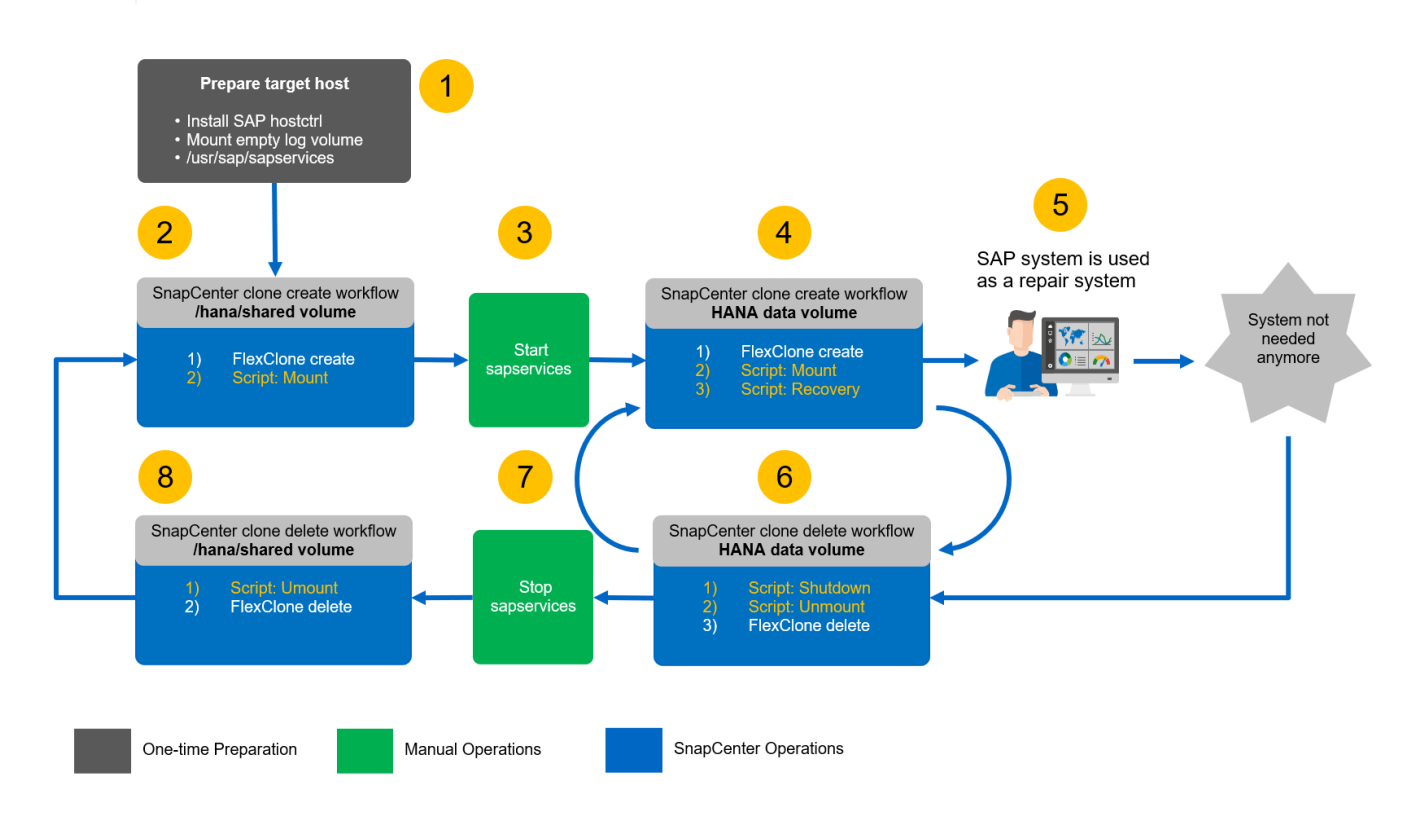

### **Voraussetzungen und Einschränkungen**

Die in den folgenden Abschnitten beschriebenen Workflows weisen einige Voraussetzungen und Einschränkungen hinsichtlich der HANA-Systemarchitektur und der SnapCenter-Konfiguration auf.

- Der beschriebene Workflow gilt für SAP HANA MDC-Systeme mit einem einzelnen Host und einem Mandanten.
- Das SnapCenter HANA Plug-in muss auf dem Ziel-Host implementiert werden, um die Ausführung von Automatisierungsskripts zu ermöglichen. Es ist nicht erforderlich, das HANA-Plug-in auf dem HANA-Quell-System-Host zu installieren.
- Der Workflow wurde für NFS validiert. Das Automatisierungsskript sc-mount-volume.sh, Das zum Mounten des HANA Shared Volume verwendet wird, unterstützt kein FCP. Dieser Schritt muss entweder manuell oder durch erweitern des Skripts durchgeführt werden.
- Der beschriebene Workflow gilt nur für SnapCenter 4.6 P1 oder höher. Ältere Versionen weisen leicht unterschiedliche Workflows auf.

#### **Laboreinrichtung**

Die folgende Abbildung zeigt die Lab-Einrichtung, die für einen Systemklonvorgang verwendet wird.

Es wurden folgende Softwareversionen verwendet:

- SnapCenter 4 6 P1
- HANA-Systeme: HANA 2.0 SPS6 Rev
- VMware 6.7.0
- SLES 15 SP2
- ONTAP 9.7P7Alle HANA-Systeme wurden anhand des Konfigurationsleitfadens konfiguriert ["SAP HANA](https://docs.netapp.com/us-en/netapp-solutions-sap/bp/saphana_aff_nfs_introduction.html) [auf NetApp AFF Systemen mit NFS".](https://docs.netapp.com/us-en/netapp-solutions-sap/bp/saphana_aff_nfs_introduction.html) SnapCenter- und HANA-Ressourcen wurden basierend auf dem Best Practice-Leitfaden konfiguriert ["Technischer Bericht: SAP HANA Backup and Recovery with](https://docs.netapp.com/us-en/netapp-solutions-sap/backup/saphana-br-scs-overview.html) [SnapCenter".](https://docs.netapp.com/us-en/netapp-solutions-sap/backup/saphana-br-scs-overview.html)

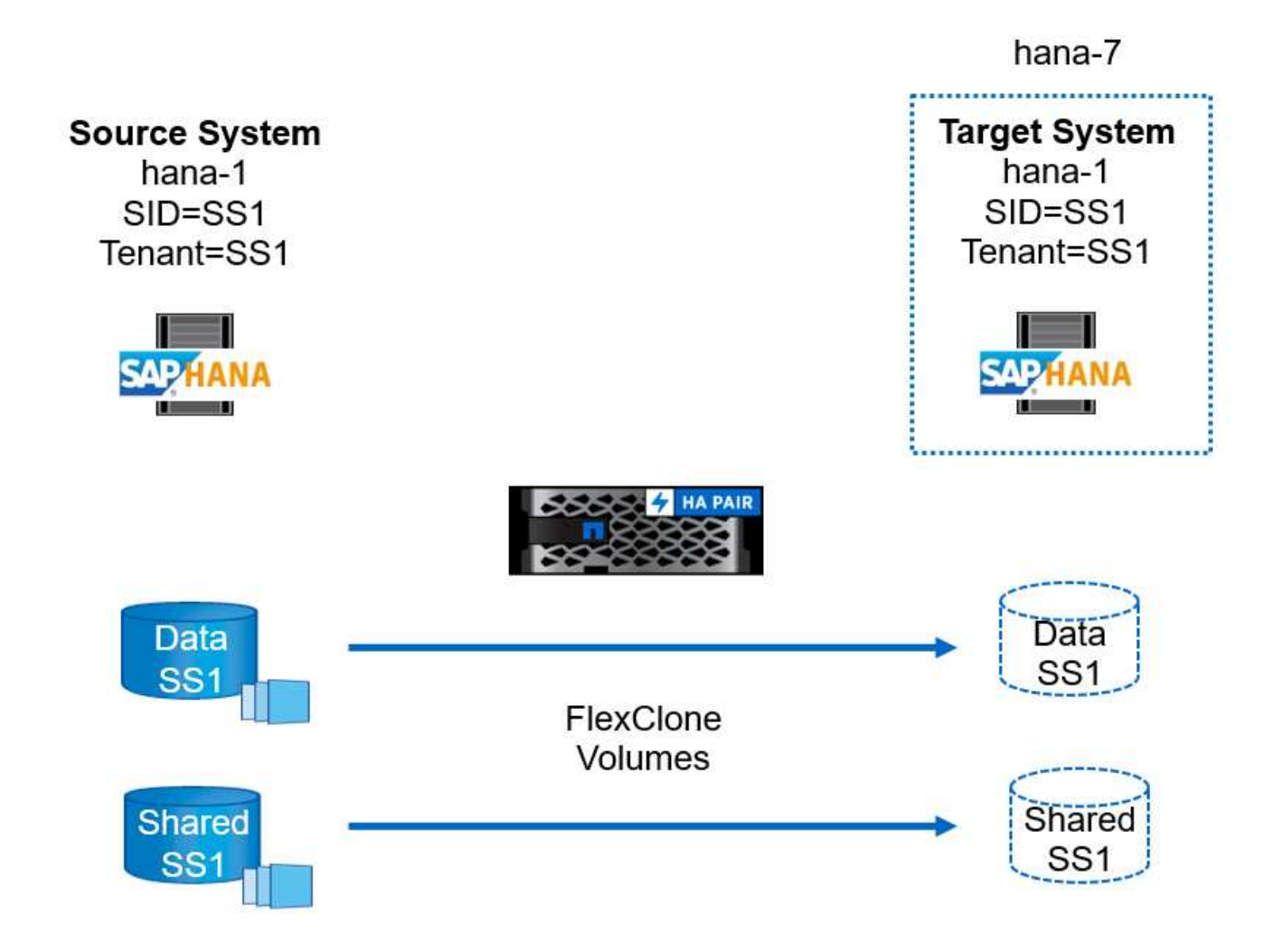

## **Vorbereitung des Ziel-Hosts**

In diesem Abschnitt werden die Vorbereitungsschritte beschrieben, die auf einem Server erforderlich sind, der als Systemklonziel verwendet wird.

Im normalen Betrieb kann der Zielhost für andere Zwecke verwendet werden, beispielsweise als HANA QAoder Testsystem. Daher müssen die meisten der beschriebenen Schritte ausgeführt werden, wenn der Systemklonvorgang angefordert wird. Zum anderen die relevanten Konfigurationsdateien, wie /etc/fstab Und /usr/sap/sapservices, Kann vorbereitet und dann in die Produktion einfach durch Kopieren der Konfigurationsdatei.

Die Vorbereitung des Ziel-Hosts umfasst auch das Herunterfahren des HANA QA- oder Testsystems.

#### **Hostname und IP-Adresse des Zielservers**

Der Hostname des Zielservers muss mit dem Hostnamen des Quellsystems identisch sein. Die IP-Adresse kann unterschiedlich sein.

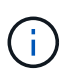

Ein ordnungsgemäßes Fechten des Zielservers muss eingerichtet werden, damit er nicht mit anderen Systemen kommunizieren kann. Wenn kein ordnungsgemäßes Fechten vorhanden ist, kann das geklonte Produktionssystem Daten mit anderen Produktionssystemen austauschen.

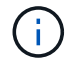

In unserem Labor-Setup haben wir den Hostnamen des Zielsystems nur intern aus der Perspektive des Zielsystems geändert. Extern war der Host immer noch mit dem Hostnamen hana-7 zugänglich. Bei der Anmeldung beim Host ist der Host selbst hana-1.

#### **Installieren Sie die erforderliche Software**

Die SAP-Hostagent-Software muss auf dem Zielserver installiert sein. Ausführliche Informationen finden Sie im ["SAP Host Agent"](https://help.sap.com/viewer/9f03f1852ce94582af41bb49e0a667a7/103/en-US) Im SAP-Hilfeportal.

Das SnapCenter HANA Plug-in muss auf dem Ziel-Host mithilfe der Add-Host-Operation in SnapCenter implementiert werden.

#### **Konfiguration von Benutzern, Ports und SAP-Diensten**

Die erforderlichen Anwender und Gruppen für die SAP HANA-Datenbank müssen auf dem Zielserver verfügbar sein. In der Regel wird die zentrale Benutzerverwaltung verwendet. Daher sind keine Konfigurationsschritte auf dem Zielserver erforderlich. Die erforderlichen Ports für die HANA-Datenbank müssen auf den Ziel-Hosts konfiguriert sein. Die Konfiguration kann durch Kopieren des aus dem Quellsystem kopiert werden /etc/services Datei auf dem Zielserver.

Die erforderlichen SAP Services-Einträge müssen auf dem Zielhost verfügbar sein. Die Konfiguration kann durch Kopieren des aus dem Quellsystem kopiert werden /usr/sap/sapservices Datei auf dem Zielserver. Die folgende Ausgabe zeigt die erforderlichen Einträge für die im Lab-Setup verwendete SAP HANA-Datenbank.

```
#!/bin/sh
LD_LIBRARY_PATH=/usr/sap/SS1/HDB00/exe:$LD_LIBRARY_PATH;export
LD_LIBRARY_PATH;/usr/sap/SS1/HDB00/exe/sapstartsrv
pf=/usr/sap/SS1/SYS/profile/SS1_HDB00_hana-1 -D -u ss1adm
limit.descriptors=1048576
```
#### **Vorbereiten des Protokoll- und Protokollvolumes**

Da Sie das Protokoll-Volume nicht aus dem Quellsystem klonen müssen und eine Wiederherstellung mit der Option Protokoll löschen durchgeführt wird, muss ein leeres Protokoll-Volume auf dem Zielhost vorbereitet sein.

Da das Quellsystem mit einem separaten Protokoll-Backup-Volume konfiguriert wurde, muss ein leeres Protokoll-Backup-Volume vorbereitet und an denselben Bereitstellungspunkt wie am Quellsystem angehängt werden.

```
hana- 1:/# cat /etc/fstab
192.168.175.117:/SS1_repair_log_mnt00001 /hana/log/SS1/mnt00001 nfs
rw,vers=3,hard,timeo=600,rsize=1048576,wsize=1048576,intr,noatime,nolock 0
0
192.168.175.117:/SS1_repair_log_backup /mnt/log-backup nfs
rw,vers=3,hard,timeo=600,rsize=1048576,wsize=1048576,intr,noatime,nolock 0
\Omega
```
Innerhalb des Protokollvolumens hdb\* müssen Sie Unterverzeichnisse auf die gleiche Weise erstellen wie beim Quellsystem.

```
hana- 1:/ # ls -al /hana/log/SS1/mnt00001/
total 16
drwxrwxrwx 5 root root 4096 Dec 1 06:15 .
drwxrwxrwx 1 root root 16 Nov 30 08:56 ..
drwxr-xr-- 2 ss1adm sapsys 4096 Dec 1 06:14 hdb00001
drwxr-xr-- 2 ss1adm sapsys 4096 Dec 1 06:15 hdb00002.00003
drwxr-xr-- 2 ss1adm sapsys 4096 Dec 1 06:15 hdb00003.00003
```
Innerhalb des Protokoll-Backup-Volumes müssen Sie Unterverzeichnisse für das System und die Mandantendatenbank erstellen.

```
hana- 1:/ # ls -al /mnt/log-backup/
total 12
drwxr-xr-x 4 root root 4096 Dec 1 04:48 .
drwxr-xr-x 1 root root 48 Dec 1 03:42 ..
drwxrwxrwx 2 root root 4096 Dec 1 06:15 DB_SS1
drwxrwxrwx 2 root root 4096 Dec 1 06:14 SYSTEMDB
```
#### **Bereiten Sie Dateisystemeinhängungen vor**

Die Mount-Punkte für die Daten und das freigegebene Volume müssen vorbereitet werden.

Mit unserem Beispiel die Verzeichnisse /hana/data/SS1/mnt00001, /hana/shared Und usr/sap/SS1 Muss erstellt werden.

#### **Vorbereiten der SID-spezifischen Konfigurationsdatei für SnapCenter-Skript**

Sie müssen die Konfigurationsdatei für das SnapCenter-Automatisierungsskript erstellen sc-systemrefresh.sh.

```
hana- 1:/mnt/sapcc-share/SAP-System-Refresh # cat sc-system-refresh-
SS1.cfg
# ---------------------------------------------
# Target database specific parameters
# ---------------------------------------------
# hdbuserstore key, which should be used to connect to the target database
KEY="SS1KEY"
# Used storage protocol, NFS or FCP
PROTOCOL
```
#### <span id="page-93-0"></span>**Klonen des gemeinsamen HANA Volumes**

1. Wählen Sie eine Snapshot-Sicherung aus dem freigegebenen SS1-Quellvolume des Quellsystems aus, und klicken Sie auf Klonen aus Sicherung.

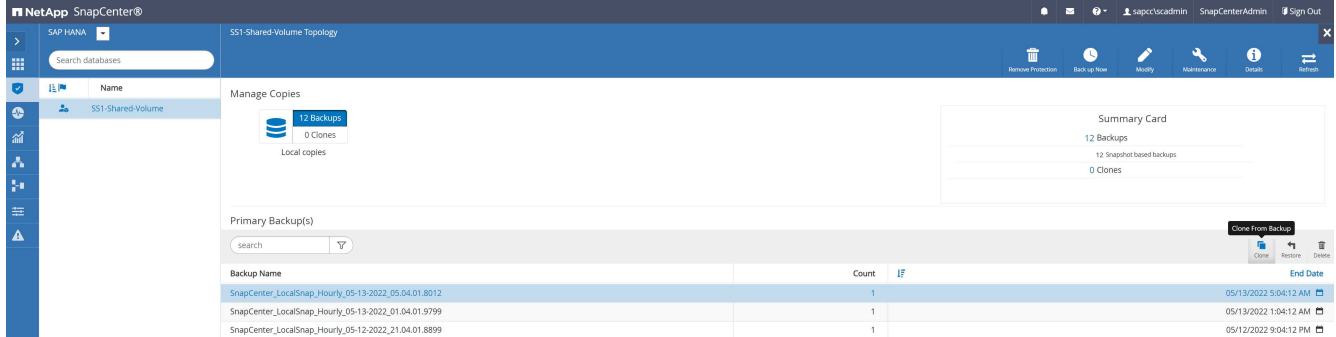

2. Wählen Sie den Host aus, auf dem das Ziel-Reparatursystem vorbereitet wurde. Die NFS-Export-IP-Adresse muss die Speichernetzwerk-Schnittstelle des Ziel-Hosts sein. Als Ziel-SID halten die gleiche SID wie das Quellsystem; in unserem Beispiel ist dies SS1.

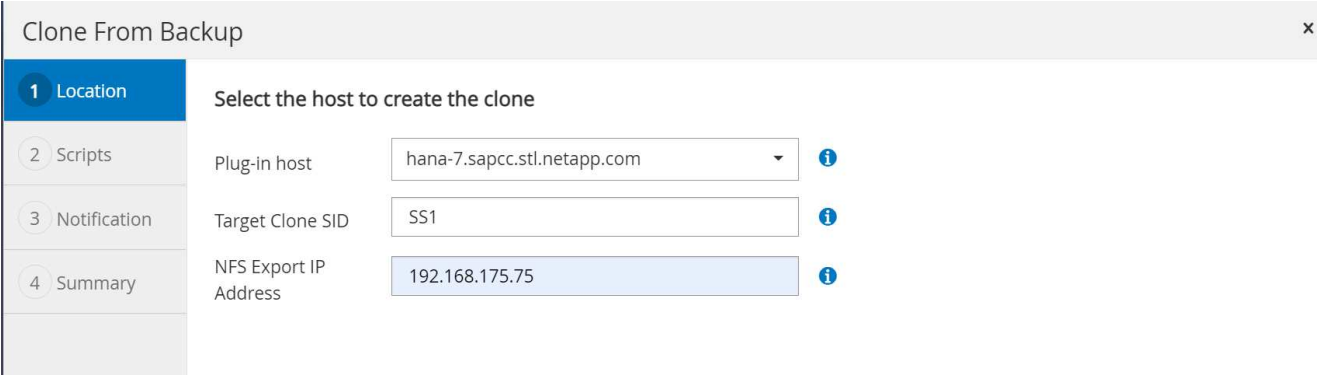

3. Geben Sie das Mount-Skript mit den erforderlichen Befehlszeilenoptionen ein.

Das HANA-System verwendet für einzelne Volumes /hana/shared `as well as for `/usr/sap/SS1, Wie im Konfigurationsleitfaden empfohlen in Unterverzeichnissen getrennt ["SAP HANA auf NetApp AFF Systemen mit NFS"](https://www.netapp.com/media/17238-tr4435.pdf). Das Skript sc-mountvolume.sh Unterstützt diese Konfiguration mit einer speziellen Befehlszeilenoption für den Mount-Pfad. Wenn die Befehlszeilenoption Mount Path gleich ist usr-sap-and-shared, Das Skript mountet die Unterverzeichnisse shared Und usr-sap Entsprechend im Volumen.

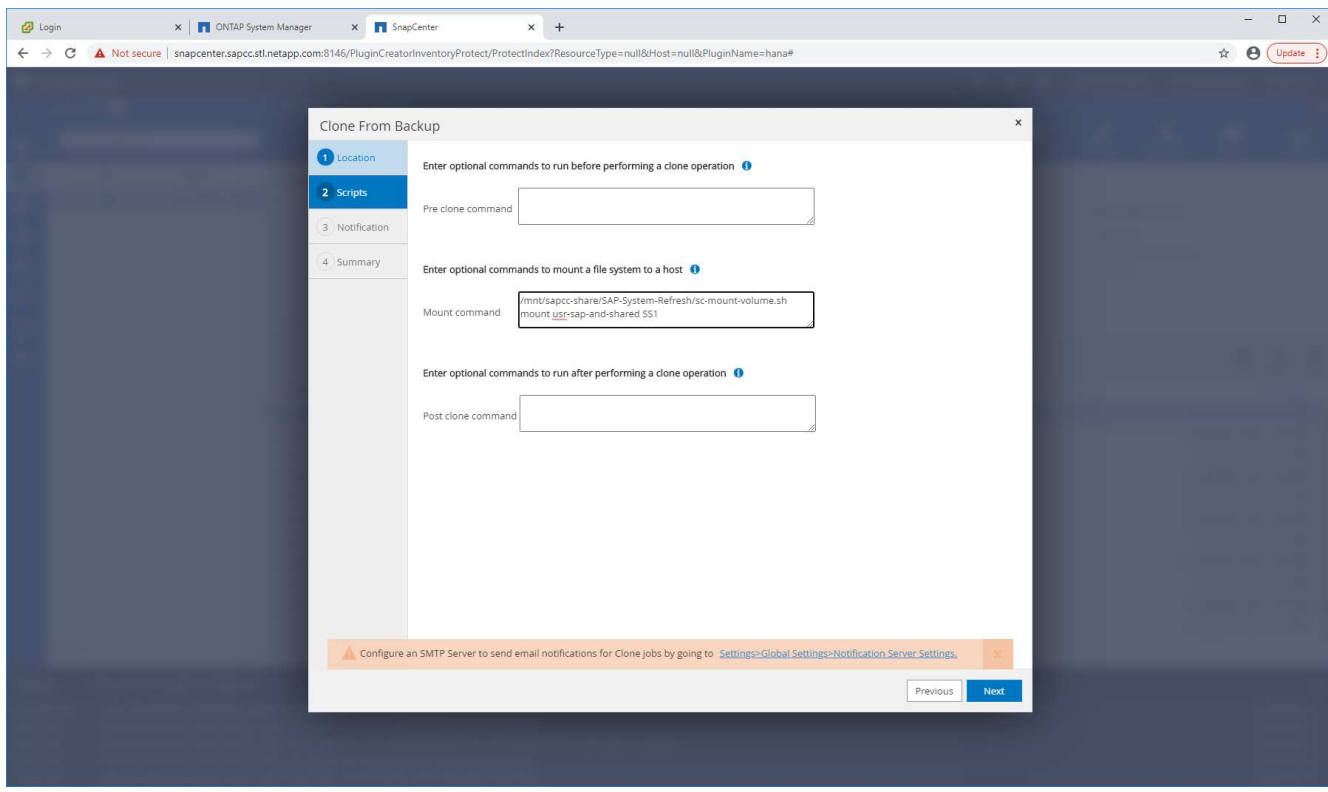

4. Der Bildschirm "Jobdetails" in SnapCenter zeigt den Fortschritt des Vorgangs an.

 $(\sf{i})$ 

# Job Details

Clone from backup 'SnapCenter\_LocalSnap\_Hourly\_05-13-2022\_05.04.01.8012'

Clone from backup 'SnapCenter\_LocalSnap\_Hourly\_05-13-2022\_05.04.01.8012'

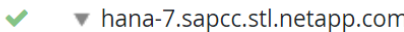

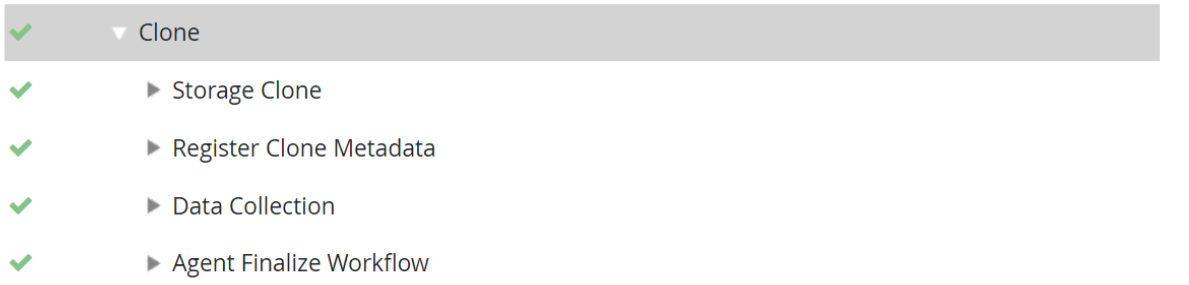

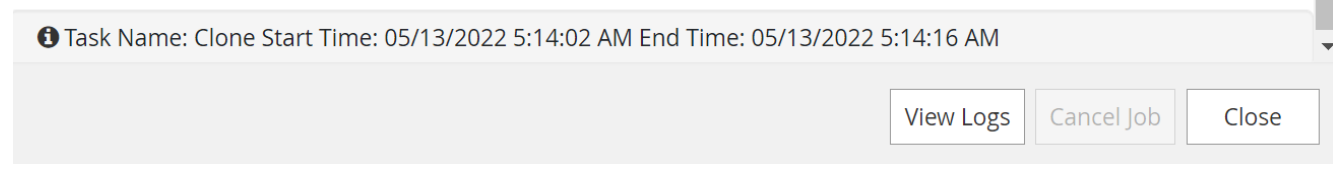

5. Die Logdatei des sc- mount-volume.sh Skript zeigt die verschiedenen Schritte, die für den Mount-Vorgang ausgeführt werden.

```
20201201041441###hana-1###sc-mount-volume.sh: Adding entry in
/etc/fstab.
20201201041441###hana-1###sc-mount-volume.sh:
192.168.175.117://SS1_shared_Clone_05132205140448713/usr-sap
/usr/sap/SS1 nfs
rw,vers=3,hard,timeo=600,rsize=1048576,wsize=1048576,intr,noatime,nolock
0 0
20201201041441###hana-1###sc-mount-volume.sh: Mounting volume: mount
/usr/sap/SS1.
20201201041441###hana-1###sc-mount-volume.sh: 192.168.175.117:
/SS1_shared_Clone_05132205140448713/shared /hana/shared nfs
rw,vers=3,hard,timeo=600,rsize=1048576,wsize=1048576,intr,noatime,nolock
0 0
20201201041441###hana-1###sc-mount-volume.sh: Mounting volume: mount
/hana/shared.
20201201041441###hana-1###sc-mount-volume.sh: usr-sap-and-shared mounted
successfully.
20201201041441###hana-1###sc-mount-volume.sh: Change ownership to
ss1adm.
```
6. Wenn der SnapCenter-Workflow abgeschlossen ist, wird das angezeigt usr/sap/SS1 Und das /hana/shared Dateisysteme werden auf dem Zielhost angehängt.

```
hana-1:~+ # df
Filesystem 1K-
blocks Used Available Use% Mounted on
192.168.175.117:/SS1_repair_log_mnt00001
262144000 320 262143680 1% /hana/log/SS1/mnt00001
192.168.175.100:/sapcc_share
1020055552 53485568 966569984 6% /mnt/sapcc-share
192.168.175.117:/SS1_repair_log_backup
104857600 256 104857344 1% /mnt/log-backup
192.168.175.117: /SS1_shared_Clone_05132205140448713/usr-sap 262144064
10084608 252059456 4% /usr/sap/SS1
192.168.175.117: /SS1_shared_Clone_05132205140448713/shared 262144064
10084608 252059456 4% /hana/shared
```
7. Innerhalb von SnapCenter ist eine neue Ressource für das geklonte Volume sichtbar.

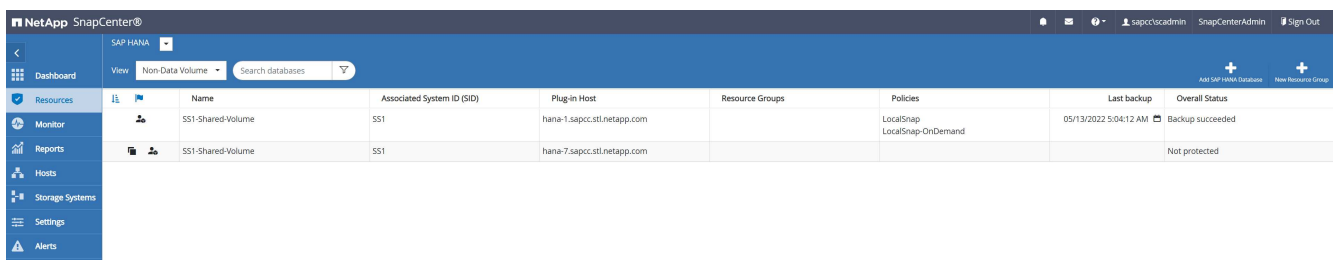

8. Nun das /hana/shared Volume ist verfügbar, der SAP HANA Service kann gestartet werden.

hana-1:/mnt/sapcc-share/SAP-System-Refresh # systemctl start sapinit

9. Die SAP Host Agent und sapstartsrv Prozesse werden nun gestartet.

```
hana-1:/mnt/sapcc-share/SAP-System-Refresh # ps -ef |grep sap
root 12377 1 0 04:34 ? 00:00:00
/usr/sap/hostctrl/exe/saphostexec pf=/usr/sap/hostctrl/exe/host_profile
sapadm 12403 1 0 04:34 ? 00:00:00 /usr/lib/systemd/systemd
--user
sapadm 12404 12403 0 04:34 ? 00:00:00 (sd-pam)
sapadm 12434 1 1 04:34 ? 00:00:00
/usr/sap/hostctrl/exe/sapstartsrv pf=/usr/sap/hostctrl/exe/host_profile
-Droot 12485 12377 0 04:34 ? 00:00:00
/usr/sap/hostctrl/exe/saphostexec pf=/usr/sap/hostctrl/exe/host_profile
root 12486 12485 0 04:34 ? 00:00:00
/usr/sap/hostctrl/exe/saposcol -l -w60
pf=/usr/sap/hostctrl/exe/host_profile
ss1adm 12504 1 0 04:34 ? 00:00:00
/usr/sap/SS1/HDB00/exe/sapstartsrv
pf=/usr/sap/SS1/SYS/profile/SS1_HDB00_hana-1 -D -u ss1adm
root 12582 12486 0 04:34 ? 00:00:00
/usr/sap/hostctrl/exe/saposcol -l -w60
pf=/usr/sap/hostctrl/exe/host_profile
root 12585 7613 0 04:34 pts/0 00:00:00 grep --color=auto sap
hana-1:/mnt/sapcc-share/SAP-System-Refresh #
```
#### **Klonen zusätzlicher SAP Applikationsservices**

Zusätzliche SAP-Anwendungsservices werden auf die gleiche Weise wie das gemeinsam genutzte SAP HANA-Volume geklont, wie im Abschnitt "beschriebe[nKlonen des gemeinsamen HANA Volumes](#page-93-0)." Selbstverständlich müssen auch die benötigten Speichervolumen(en) der SAP-Applikationsserver durch SnapCenter geschützt werden.

Sie müssen die erforderlichen Diensteinträge zu hinzufügen /usr/sap/sapservices, Und die Ports, Benutzer und die Dateisysteme-Mount-Punkte (z. B. /usr/sap/SID) Muss vorbereitet werden.

#### **Klonen des Daten-Volumes und Recovery der HANA Datenbank**

1. Wählen Sie ein HANA Snapshot Backup aus dem Quellsystem SS1 aus.

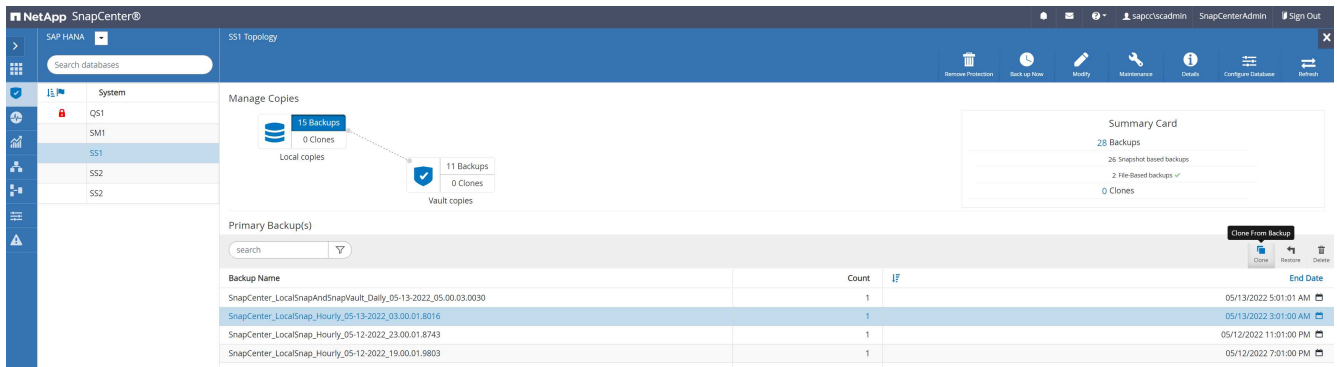

2. Wählen Sie den Host aus, auf dem das Ziel-Reparatursystem vorbereitet wurde. Die NFS-Export-IP-Adresse muss die Speichernetzwerk-Schnittstelle des Ziel-Hosts sein. Ein Ziel-SID hält dieselbe SID wie das Quellsystem, in unserem Beispiel ist dies SS1.

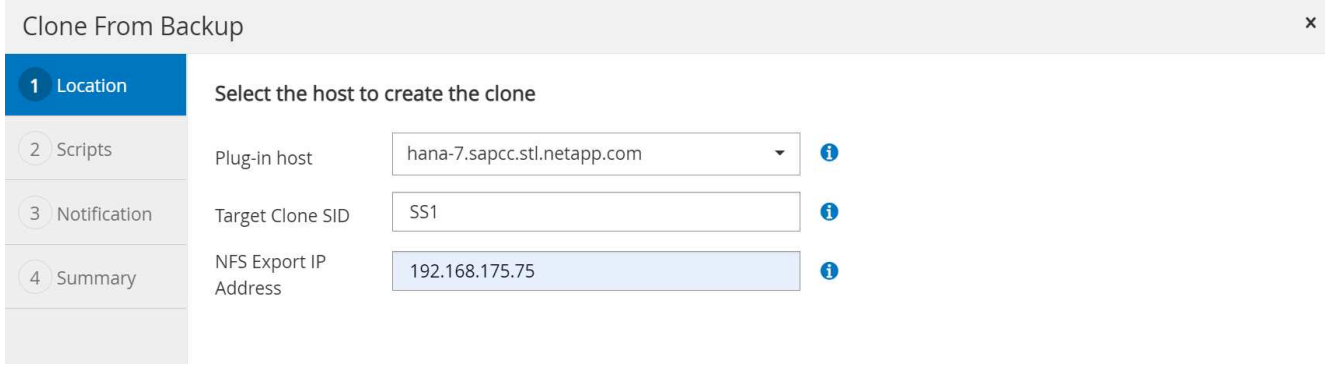

3. Geben Sie die Mount- und Post-Clone-Skripte mit den erforderlichen Befehlszeilenoptionen ein.

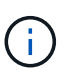

Das Skript für den Recovery-Vorgang stellt die HANA-Datenbank auf den Zeitpunkt der Snapshot-Operation wieder her und führt keine Forward Recovery durch. Wenn eine Rückführung auf einen bestimmten Zeitpunkt erforderlich ist, muss die Wiederherstellung manuell durchgeführt werden. Eine manuelle vorwärts-Wiederherstellung erfordert außerdem, dass die Protokoll-Backups aus dem Quellsystem auf dem Ziel-Host verfügbar sind.

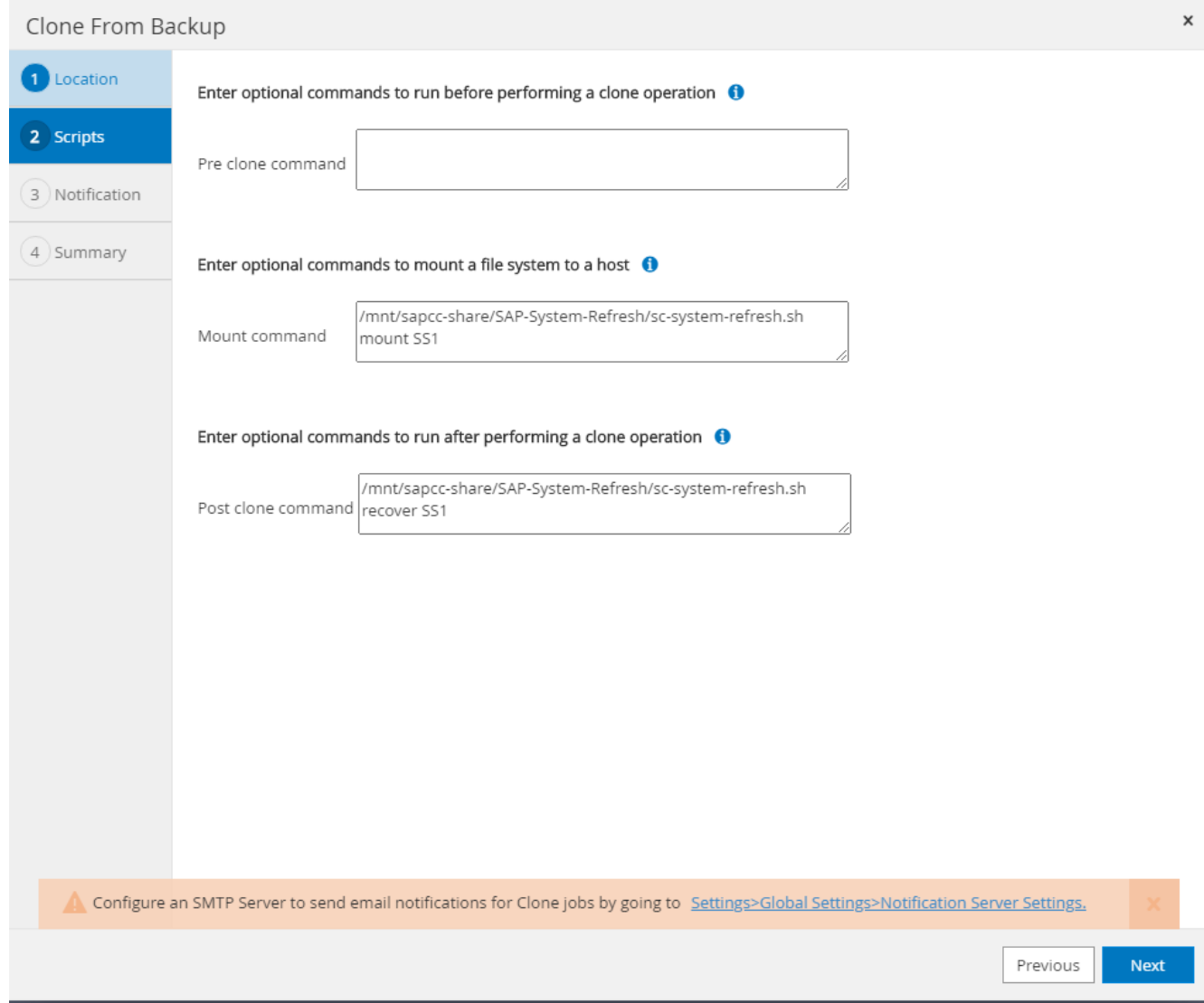

Der Bildschirm "Jobdetails" in SnapCenter zeigt den Fortschritt des Vorgangs an.

# Job Details

Clone from backup 'SnapCenter\_LocalSnap\_Hourly\_05-13-2022\_03.00.01.8016'

V V Clone from backup 'SnapCenter\_LocalSnap\_Hourly\_05-13-2022\_03.00.01.8016'

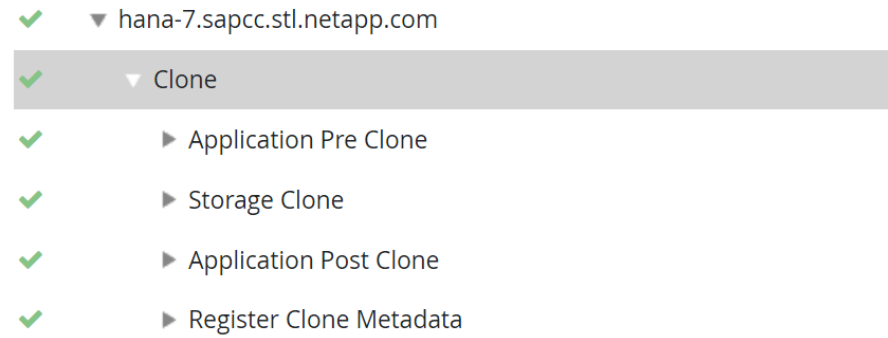

- Application Clean-Up  $\blacktriangleright$
- Data Collection
- Agent Finalize Workflow ✔

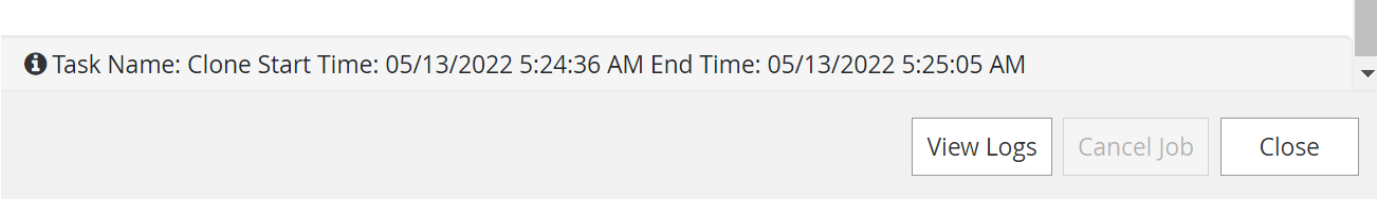

Die Logdatei des sc-system-refresh.sh Skript zeigt die verschiedenen Schritte, die für den Mount und den Wiederherstellungsvorgang ausgeführt werden.

20201201052114###hana-1###sc-system-refresh.sh: Adding entry in /etc/fstab. 20201201052114###hana-1###sc-system-refresh.sh: 192.168.175.117:/SS1\_data\_mnt00001\_Clone\_0421220520054605 /hana/data/SS1/mnt00001 nfs rw,vers=3,hard,timeo=600,rsize=1048576,wsize=1048576,intr,noatime,nolock 0  $\Omega$ 20201201052114###hana-1###sc-system-refresh.sh: Mounting data volume: mount /hana/data/SS1/mnt00001. 20201201052114###hana-1###sc-system-refresh.sh: Data volume mounted successfully. 20201201052114###hana-1###sc-system-refresh.sh: Change ownership to ss1adm. 20201201052124###hana-1###sc-system-refresh.sh: Recover system database. 20201201052124###hana-1###sc-system-refresh.sh: /usr/sap/SS1/HDB00/exe/Python/bin/python /usr/sap/SS1/HDB00/exe/python\_support/recoverSys.py --command "RECOVER DATA USING SNAPSHOT CLEAR LOG" 20201201052156###hana-1###sc-system-refresh.sh: Wait until SAP HANA database is started .... 20201201052156###hana-1###sc-system-refresh.sh: Status: GRAY 20201201052206###hana-1###sc-system-refresh.sh: Status: GREEN 20201201052206###hana-1###sc-system-refresh.sh: SAP HANA database is started. 20201201052206###hana-1###sc-system-refresh.sh: Source system has a single tenant and tenant name is identical to source SID: SS1 20201201052206###hana-1###sc-system-refresh.sh: Target tenant will have the same name as target SID: SS1. 20201201052206###hana-1###sc-system-refresh.sh: Recover tenant database SS1. 20201201052206###hana-1###sc-system-refresh.sh: /usr/sap/SS1/SYS/exe/hdb/hdbsql -U SS1KEY RECOVER DATA FOR SS1 USING SNAPSHOT CLEAR LOG 0 rows affected (overall time 34.773885 sec; server time 34.772398 sec) 20201201052241###hana-1###sc-system-refresh.sh: Checking availability of Indexserver for tenant SS1. 20201201052241###hana-1###sc-system-refresh.sh: Recovery of tenant database SS1 succesfully finished. 20201201052241###hana-1###sc-system-refresh.sh: Status: GREEN

Nach dem Mount- und Recovery-Vorgang wird das HANA-Daten-Volume auf dem Ziel-Host gemountet.

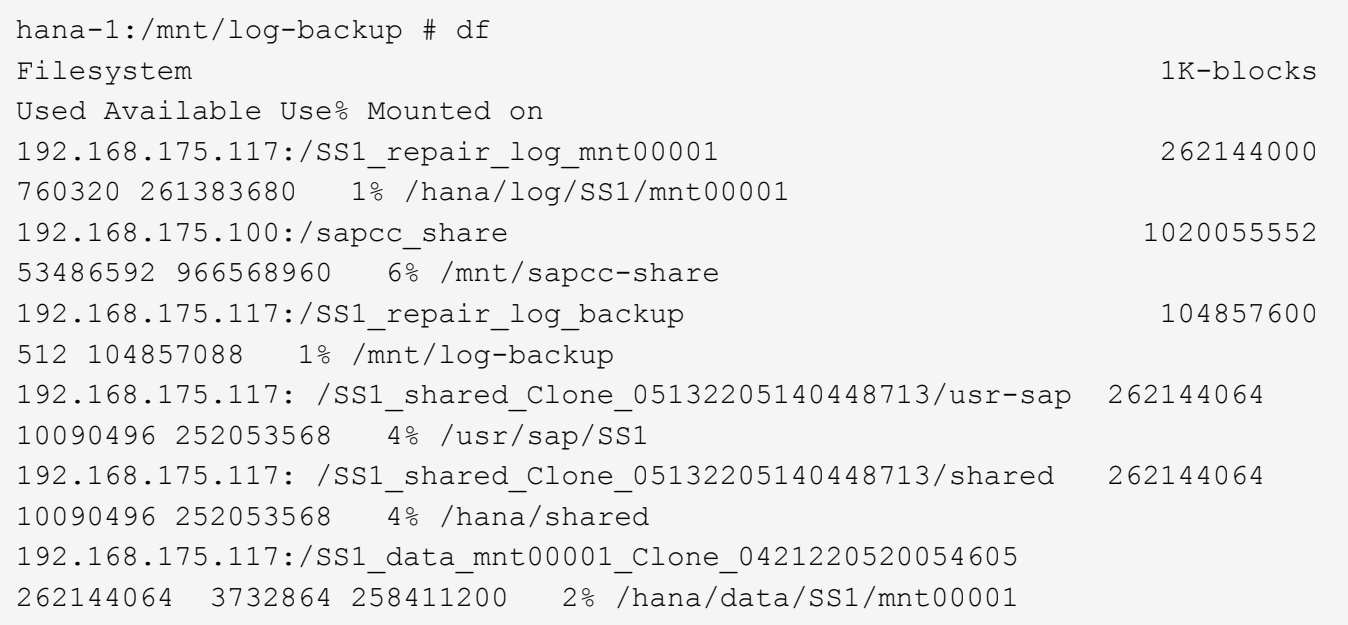

Das HANA-System ist jetzt verfügbar und kann beispielsweise als Reparatursystem genutzt werden.

# **Wo finden Sie weitere Informationen und Versionsverlauf**

Weitere Informationen zu den in diesem Dokument beschriebenen Daten finden Sie in den folgenden Dokumenten bzw. auf den folgenden Websites:

• TR-4614: SAP HANA Backup and Recovery with SnapCenter

["https://docs.netapp.com/us-en/netapp-solutions-sap/backup/saphana-br-scs-overview.html"](https://docs.netapp.com/us-en/netapp-solutions-sap/backup/saphana-br-scs-overview.html)

• ["TR-4018: Integration von NetApp ONTAP-Systemen in SAP Landscape Management"](https://www.netapp.com/us/media/tr-4018.pdf)

["https://www.netapp.com/us/media/tr-4018.pdf"](https://www.netapp.com/us/media/tr-4018.pdf)

• ["TR-4646: SAP HANA Disaster Recovery with Storage Replication"](https://www.netapp.com/us/media/tr-4646.pdf)

["https://www.netapp.com/us/media/tr-4646.pdf"](https://www.netapp.com/us/media/tr-4646.pdf)

• TR-4436: SAP HANA on NetApp All Flash FAS Systems with Fibre Channel Protocol

["https://docs.netapp.com/us-en/netapp-solutions-sap/bp/saphana\\_aff\\_fc\\_introduction.html"](https://docs.netapp.com/us-en/netapp-solutions-sap/bp/saphana_aff_fc_introduction.html)

• TR-4435: SAP HANA on NetApp All Flash FAS Systems with NFS

["https://docs.netapp.com/us-en/netapp-solutions-sap/bp/saphana\\_aff\\_nfs\\_introduction.html"](https://docs.netapp.com/us-en/netapp-solutions-sap/bp/saphana_aff_nfs_introduction.html)

• Produktseite zu NetApp SAP Software-Lösungen

["http://www.netapp.com/us/solutions/applications/sap/index.aspx"](http://www.netapp.com/us/solutions/applications/sap/index.aspx)

## **Versionsverlauf**

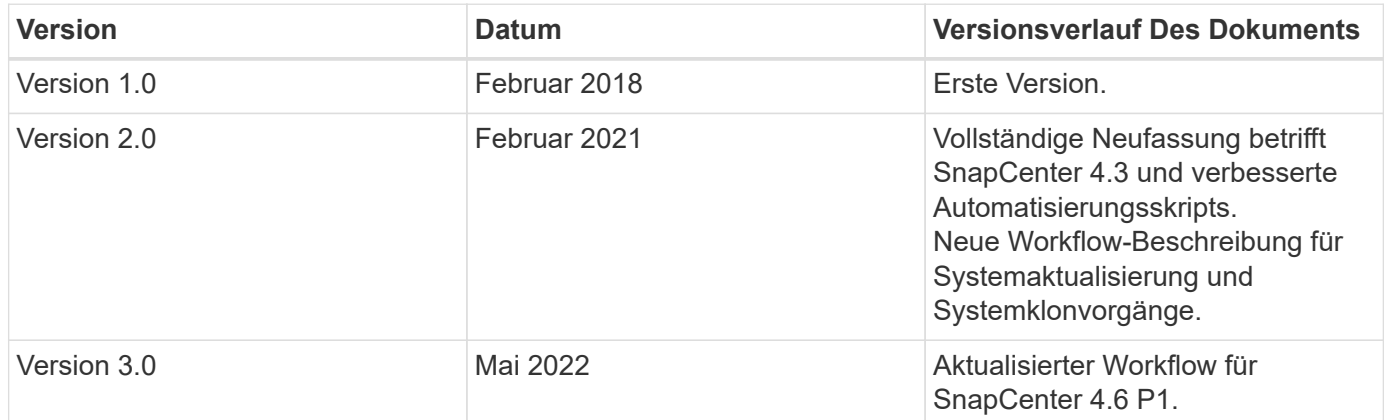

# **Automatisierung von SAP-Systemkopievorgängen mit Libelle SystemCopy**

# **TR-4929: Automatisierung von Kopiervorgängen für SAP-Systeme mit Libelle SystemCopy**

Holger Zecha, Tobias Brandl, NetApp Franz Digruber, Libelle

Im dynamischen Geschäftsumfeld von heute müssen Unternehmen kontinuierlich Innovationen liefern und schnell auf sich ändernde Märkte reagieren. Unter diesen Wettbewerbsbedingungen können sich Unternehmen, die mehr Flexibilität in ihren Arbeitsprozessen implementieren, effektiver an die Marktanforderungen anpassen.

Wechselnde Marktanforderungen betreffen auch die SAP-Umgebungen eines Unternehmens, so dass sie regelmäßige Integrationen, Änderungen und Updates erfordern. DIE IT-Abteilungen müssen diese Veränderungen mit weniger Ressourcen und über kürzere Zeiträume hinweg umsetzen. Die Minimierung des Risikos bei der Implementierung dieser Änderungen erfordert gründliche Tests und Schulungen, für die zusätzliche SAP-Systeme mit tatsächlichen Daten aus der Produktion erforderlich sind.

Herkömmliche Ansätze für das SAP Lifecycle Management zur Bereitstellung dieser Systeme basieren in erster Linie auf manuellen Prozessen. Diese manuellen Prozesse sind oft fehleranfällig und zeitaufwendig, wodurch Innovationen und die Reaktion auf geschäftliche Anforderungen verzögert werden.

NetApp Lösungen für die Optimierung des Lifecycle Managements von SAP sind in SAP AnyDBs und SAP HANA Datenbanken integriert. Darüber hinaus integriert NetApp in SAP Lifecycle Management-Tools und kombiniert dabei eine effiziente, applikationsintegrierte Datensicherung mit der flexiblen Bereitstellung von SAP Testsystemen.

Während diese NetApp Lösungen das Problem der effizienten Verwaltung riesiger Datenmengen selbst bei den größten Datenbanken lösen, müssen umfassende SAP Systeme kopiert und aktualisiert werden. Dazu müssen Pre- und Post-Copy-Aktivitäten gehören, um die Identität des Quell-SAP Systems vollständig zum Zielsystem zu ändern. SAP beschreibt die erforderlichen Aktivitäten in ihrem ["Leitfaden zur Erstellung einer](https://help.sap.com/viewer/6ffd9a3438944dc39dfe288d758a2ed5/LATEST/en-US/f6abb90a62aa4695bb96871a89287704.html) [homogenen SAP Systemkopie"](https://help.sap.com/viewer/6ffd9a3438944dc39dfe288d758a2ed5/LATEST/en-US/f6abb90a62aa4695bb96871a89287704.html). Um die Anzahl manueller Prozesse weiter zu reduzieren und die Qualität und Stabilität eines SAP-Systemkopiervorgangs zu verbessern, ist unser Partner ["Libelle"](https://www.libelle.com) Hat das entwickelt ["Libelle SystemCopy \(LSC\)"](https://www.libelle.com/products/systemcopy) Werkzeug. Wir haben gemeinsam mit Libelle die NetApp Lösungen für SAP Systemkopien in LSC integriert, um die Bereitstellung zu ermöglichen ["Vollständige, automatisierte](https://www.youtube.com/watch?v=wAFyA_WbNm4) [Systemkopien in Rekordzeit"](https://www.youtube.com/watch?v=wAFyA_WbNm4).

## **Applikationsintegrierter Snapshot-Kopiervorgang**

Die Fähigkeit, applikationskonsistente NetApp Snapshot Kopien auf der Storage-Ebene zu erstellen, ist die Grundlage für die in diesem Dokument beschriebenen Systemkopievorgänge und Systemklonvorgänge. Storage-basierte Snapshot Kopien werden mit dem NetApp SnapCenter Plug-in für SAP HANA oder mit allen Datenbanken auf nativen NetApp ONTAP Systemen oder mit dem erstellt ["Microsoft Azure Applikations](https://docs.microsoft.com/en-us/azure/azure-netapp-files/azacsnap-introduction)[konsistentes Snapshot Tool"](https://docs.microsoft.com/en-us/azure/azure-netapp-files/azacsnap-introduction) (AzAcSnap) und Schnittstellen, die von der SAP HANA- und Oracle-Datenbank in Microsoft Azure bereitgestellt werden. Bei Verwendung von SAP HANA registrieren SnapCenter und AzACSnap Snapshot Kopien im SAP HANA Backup-Katalog, damit die Backups für Restore und Recovery sowie für Klonvorgänge verwendet werden können.

## **Externe Backups und/oder Disaster Recovery-Datenreplizierung**

Applikationskonsistente Snapshot Kopien können auf der Storage-Ebene an einem externen Backup-Standort oder an einem Disaster Recovery-Standort repliziert werden, der von SnapCenter vor Ort gesteuert wird. Die Replizierung basiert auf Blockänderungen und ist somit Platz- und Bandbreiteneffizient. Dieselbe Technologie ist für SAP HANA und Oracle Systeme verfügbar, die in Azure mit Azure NetApp Files ausgeführt werden. Dazu wird die CRR-Funktion (Cross Region Replication) verwendet, um Azure NetApp Files Volumes effizient zwischen Azure Regionen zu replizieren.

## **Beliebige Snapshot Kopien für SAP Systemkopien oder Klonvorgänge verwenden**

Dank der NetApp Technologie und Software-Integration können Sie jede Snapshot Kopie eines Quellsystems für eine SAP-Systemkopie oder einen Klonvorgang verwenden. Diese Snapshot Kopie kann entweder aus demselben Storage ausgewählt werden, der in den SAP Produktionssystemen verwendet wird, dem Storage für externe Backups (wie Azure NetApp Files Backup in Azure) oder dem Storage am Disaster-Recovery-Standort (Azure NetApp Files CRR Ziel-Volumes). Dank dieser Flexibilität können Entwicklungs- und Testsysteme bei Bedarf von der Produktion getrennt werden. Außerdem werden weitere Szenarien abgedeckt, zum Beispiel Disaster Recovery-Tests am Disaster Recovery-Standort.

# **Automatisierung mit Integration**

Es gibt verschiedene Szenarien und Anwendungsfälle für die Bereitstellung von SAP-Testsystemen. Dabei gibt es möglicherweise auch unterschiedliche Anforderungen an den Automatisierungsgrad. NetApp Softwareprodukte für SAP können in Datenbank- und Lifecycle-Management-Produkte von SAP und anderen Anbietern (z. B. Libelle) integriert werden, um verschiedene Szenarien und Automatisierungsstufen zu unterstützen.

NetApp SnapCenter mit dem Plug-in für SAP HANA und SAP AnyDBs oder AzSnap auf Azure werden verwendet, um die erforderlichen Storage-Volume-Klone auf Basis einer applikationskonsistenten Snapshot-Kopie bereitzustellen und alle erforderlichen Host- und Datenbankvorgänge bis zu einer starteten SAP Datenbank auszuführen. Je nach Anwendungsfall können SAP Systemkopien, Systemklone, Systemaktualisierung oder zusätzliche manuelle Schritte wie die SAP Nachbearbeitung erforderlich sein. Weitere Informationen werden im nächsten Abschnitt behandelt.

Eine vollständig automatisierte End-to-End-Bereitstellung bzw. -Aktualisierung von SAP-Testsystemen kann mithilfe von Libelle SystemCopy (LSC)-Automatisierung durchgeführt werden. Die Integration von SnapCenter oder AzACSnap in LSC wird in diesem Dokument genauer beschrieben.

# **Libelle SystemCopy**

Libelle SystemCopy ist eine Framework-basierte Softwarelösung zur Erstellung vollständig automatisierter System- und Landschaftskopien. Mit dem sprichwörtlichen Tastendruck können QS- und Testsysteme mit frischen Produktionsdaten aktualisiert werden. Libelle SystemCopy unterstützt alle herkömmlichen Datenbanken und Betriebssysteme und bietet eigene Kopiermechanismen für alle Plattformen. Zugleich sind

aber auch Backup/Restore-Verfahren oder Storage-Tools wie NetApp Snapshot Kopien und NetApp FlexClone Volumes integriert. Die während einer Systemkopie erforderlichen Aktivitäten werden von außerhalb des SAP ABAP-Stacks gesteuert. Auf diese Weise sind in den SAP-Anwendungen keine Transporte oder andere Änderungen erforderlich. Im Allgemeinen können alle Schritte, die zum erfolgreichen Abschluss eines Systemkopiervorgangs erforderlich sind, in vier Schritte unterteilt werden:

- **Prüfphase.** Überprüfen Sie die beteiligten Systemumgebungen.
- **Vorphase.** Vorbereiten Sie das Zielsystem auf eine Systemkopie vor.
- **Kopierungsphase.** Geben Sie eine Kopie der eigentlichen Produktionsdatenbank dem Zielsystem aus der Quelle an.
- **Postphase.** Alle Aufgaben nach der Kopie, um das homogene Kopierverfahren abzuschließen und ein aktualisiertes Zielsystem bereitzustellen.

Während der Kopieerstellung wird die NetApp Snapshot und FlexClone Funktion verwendet, um selbst bei den größten Datenbanken die benötigte Zeit auf ein paar Minuten zu minimieren.

In den Phasen Check, Pre und Post sind bei LSC über 450 vorkonfigurierte Aufgaben zu 95 % der typischen Aktualisierungsvorgänge verfügbar. LSC nutzt daher Automatisierung nach SAP-Standards. Dank der Software-definierten Art von LSC können Systemaktualisierungsprozesse einfach angepasst und erweitert werden, um den spezifischen Anforderungen von SAP-Umgebungen des Kunden gerecht zu werden.

# **Anwendungsfälle für SAP-Systemaktualisierung und Klonen**

Es gibt verschiedene Szenarien, in denen Daten aus einem Quellsystem für ein Zielsystem verfügbar gemacht werden müssen:

- Regelmäßige Aktualisierung der Qualitätssicherungs- sowie Test- und Trainingssysteme
- Erstellung von Umgebungen zur Fehlerbehebung oder Reparatur von Systemumgebungen, um das Problem der logischen Beschädigung zu beheben
- Szenarien für Disaster Recovery-Tests

Obwohl Reparatursysteme und Disaster Recovery-Testsysteme in der Regel mit SAP-Systemklonen (die keine umfangreichen Nachbearbeitungsvorgänge erfordern) für aktualisierte Test- und Trainingssysteme bereitgestellt werden, müssen diese Nachbearbeitungsschritte angewendet werden, um die Koexistenz mit dem Quellsystem zu ermöglichen. Daher legt der Schwerpunkt dieses Dokuments auf Szenarien zur Systemaktualisierung von SAP. Weitere Details zu den verschiedenen Anwendungsfällen finden sich im technischen Bericht ["TR-4667: Automatisierung von SAP HANA Systemkopie und Klonvorgängen mit](https://docs.netapp.com/us-en/netapp-solutions-sap/lifecycle/sc-copy-clone-introduction.html) [SnapCenter".](https://docs.netapp.com/us-en/netapp-solutions-sap/lifecycle/sc-copy-clone-introduction.html)

Der Rest dieses Dokuments ist in zwei Teile unterteilt. Im ersten Teil wird die Integration von NetApp SnapCenter in Libelle SystemCopy für SAP HANA sowie in SAP AnyDBs Systeme beschrieben, die On-Premises auf NetApp ONTAP Systemen ausgeführt werden. Der zweite Teil beschreibt die Integration von AzAcSnap mit LSC für SAP HANA-Systeme in Microsoft Azure mit bereitgestellten Azure NetApp Files. Obwohl die ONTAP-Grundlegungstechnologie identisch ist, bietet Azure NetApp Files im Vergleich zur nativen ONTAP-Installation unterschiedliche Schnittstellen und Tool-Integration (z. B. AzAcSnap).

# **Systemaktualisierung für SAP HANA mit LSC und SnapCenter**

Dieser Abschnitt beschreibt die Integration von LSC in NetApp SnapCenter. Die Integration von LSC und SnapCenter unterstützt alle von SAP unterstützten Datenbanken. Dennoch müssen wir zwischen SAP AnyDBs und SAP HANA

unterscheiden, da SAP HANA einen zentralen Kommunikations-Host bietet, der für SAP AnyDBs nicht verfügbar ist.

Die Standard-SnapCenter-Agent- und Datenbank-Plug-in-Installation für SAP AnyDBs ist neben dem entsprechenden Datenbank-Plug-in eine lokale Installation vom SnapCenter-Agent.

In diesem Abschnitt wird die Integration zwischen LSC und SnapCenter anhand einer SAP HANA-Datenbank als Beispiel beschrieben. Wie bereits erwähnt, gibt es für SAP HANA zwei verschiedene Optionen für die Installation des SnapCenter Agent und SAP HANA Datenbank-Plug-ins:

- **Ein Standard-SnapCenter-Agent und SAP HANA-Plugin-Installation.** in einer Standardinstallation werden der SnapCenter-Agent und das SAP HANA-Plug-in lokal auf dem SAP HANA-Datenbankserver installiert.
- **Eine SnapCenter-Installation mit zentralem Kommunikationshost.** ein zentraler Kommunikationhost wird mit dem SnapCenter-Agent, dem SAP HANA-Plug-in und dem HANA-Datenbankclient installiert, der alle datenbankbezogenen Operationen verarbeitet, die zum Sichern und Wiederherstellen einer SAP HANA-Datenbank für mehrere SAP HANA-Systeme in der Landschaft erforderlich sind. Daher muss ein zentraler Kommunikationshost kein vollständiges SAP HANA Datenbanksystem installieren.

Weitere Einzelheiten zu den verschiedenen SnapCenter-Agenten und Plug-in-Installationsoptionen für die SAP HANA Datenbank finden Sie im technischen Bericht ["TR-4614: SAP HANA Backup und Recovery mit](https://www.netapp.com/pdf.html?item=/media/12405-tr4614pdf.pdf) [SnapCenter".](https://www.netapp.com/pdf.html?item=/media/12405-tr4614pdf.pdf)

In den folgenden Abschnitten werden die Unterschiede zwischen der Integration von LSC in SnapCenter unter Verwendung der Standardinstallation oder des zentralen Kommunikations-Hosts deutlich. Insbesondere sind alle nicht hervorgehobenen Konfigurationsschritte unabhängig von der Installationsoption und der verwendeten Datenbank identisch.

Um ein automatisches, auf Snapshot Kopien basierendes Backup aus der Quelldatenbank auszuführen und einen Klon für die neue Zieldatenbank zu erstellen, verwendet die beschriebene Integration zwischen LSC und SnapCenter die in beschriebenen Konfigurationsoptionen und Skripte ["TR-4667: Automatisierung von SAP](https://docs.netapp.com/us-en/netapp-solutions-sap/lifecycle/sc-copy-clone-introduction.html) [HANA Systemkopie und Klonvorgängen mit SnapCenter"](https://docs.netapp.com/us-en/netapp-solutions-sap/lifecycle/sc-copy-clone-introduction.html).

# **Überblick**

Die folgende Abbildung zeigt einen typischen grundlegenden Workflow für eine Aktualisierung eines SAP Systems mit SnapCenter ohne LSC:

- 1. Einmalige, erstmalige Installation und Vorbereitung des Zielsystems.
- 2. Manuelle Vorverarbeitung (Exportieren von Lizenzen, Benutzern, Druckern usw.).
- 3. Falls erforderlich, wird ein bereits vorhandener Klon auf dem Zielsystem gelöscht.
- 4. Das Klonen einer vorhandenen Snapshot-Kopie des Quellsystems auf das von SnapCenter durchgeführte Zielsystem.
- 5. Manuelle SAP-Nachbearbeitung (Importieren von Lizenzen, Benutzern, Druckern, Deaktivieren von Batch-Jobs usw.)
- 6. Das System kann dann als Test- oder QA-System verwendet werden.
- 7. Wenn eine neue Systemaktualisierung angefordert wird, wird der Workflow mit Schritt 2 neu gestartet.

SAP-Kunden wissen, dass die manuellen Schritte in der Abbildung unten grün dargestellt sind zeitaufwändig und fehleranfällig sind. Beim Einsatz von LSC- und SnapCenter-Integration werden diese manuellen Schritte mit LSC zuverlässig und wiederholbar mit allen notwendigen Protokollen für interne und externe Audits

#### durchgeführt.

Die folgende Abbildung bietet einen Überblick über die allgemeine SnapCenter-basierte Aktualisierung von SAP Systemen.

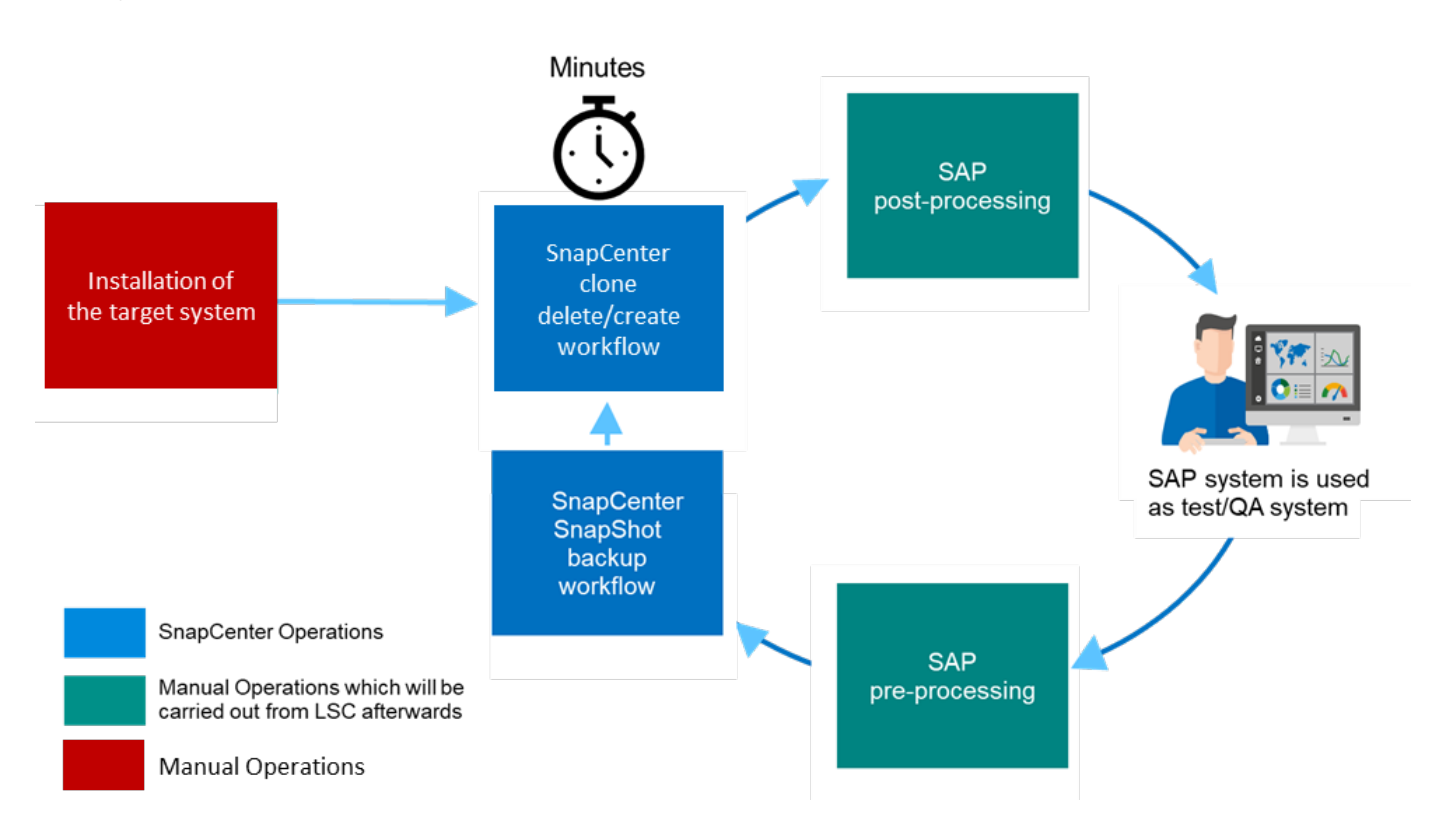

#### **Voraussetzungen und Einschränkungen**

Folgende Voraussetzungen müssen erfüllt sein:

- SnapCenter muss installiert sein. Das Quell- und Zielsystem muss in SnapCenter konfiguriert sein, entweder in einer Standardinstallation oder über einen zentralen Kommunikations-Host. Snapshot Kopien können auf dem Quellsystem erstellt werden.
- Das Speicher-Back-End muss in SnapCenter ordnungsgemäß konfiguriert werden, wie im Bild unten dargestellt.

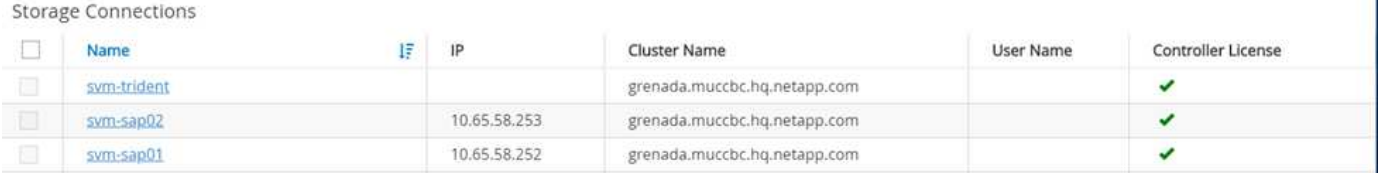

 $\blacksquare$ 

Die nächsten beiden Images decken die Standardinstallation ab, in der der SnapCenter-Agent und das SAP HANA-Plug-in lokal auf jedem Datenbankserver installiert werden.

Der SnapCenter Agent und das entsprechende Datenbank-Plug-in müssen in der Quelldatenbank installiert sein.

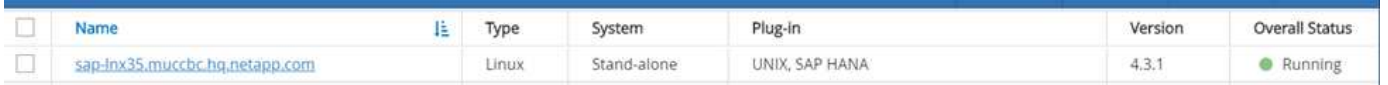
Der SnapCenter-Agent und das entsprechende Datenbank-Plug-in müssen auf der Zieldatenbank installiert sein.

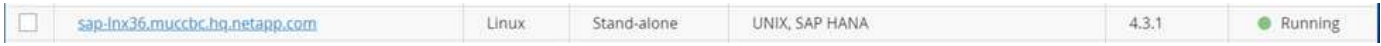

Das folgende Bild porträtiert die zentrale Kommunikations-Host-Bereitstellung, in der der SnapCenter-Agent, das SAP HANA Plug-in und der SAP HANA-Datenbank-Client auf einem zentralen Server (wie z.B. SnapCenter-Server) installiert werden, um mehrere SAP HANA-Systeme in der Landschaft zu verwalten.

Auf dem zentralen Kommunikations-Host müssen der SnapCenter Agent, das SAP HANA Datenbank-Plug-in und der HANA Datenbank-Client installiert sein.

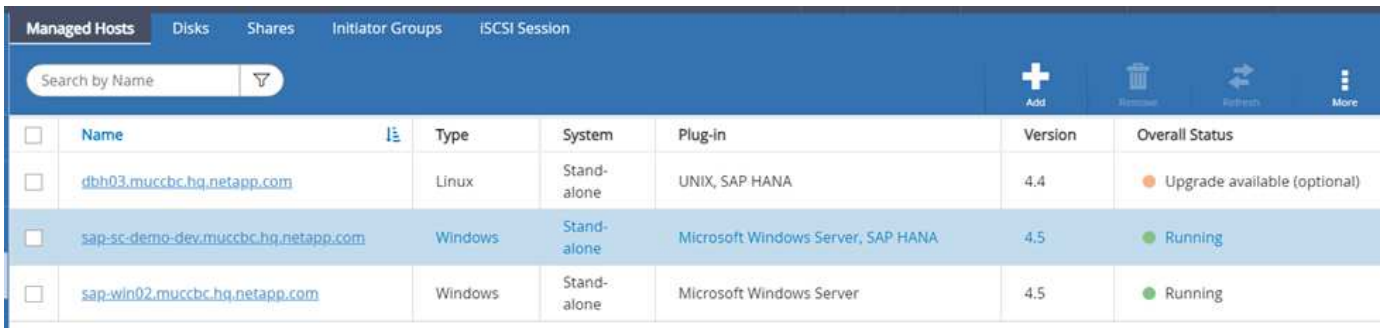

Das Backup für die Quelldatenbank muss in SnapCenter ordnungsgemäß konfiguriert werden, damit die Snapshot Kopie erfolgreich erstellt werden kann.

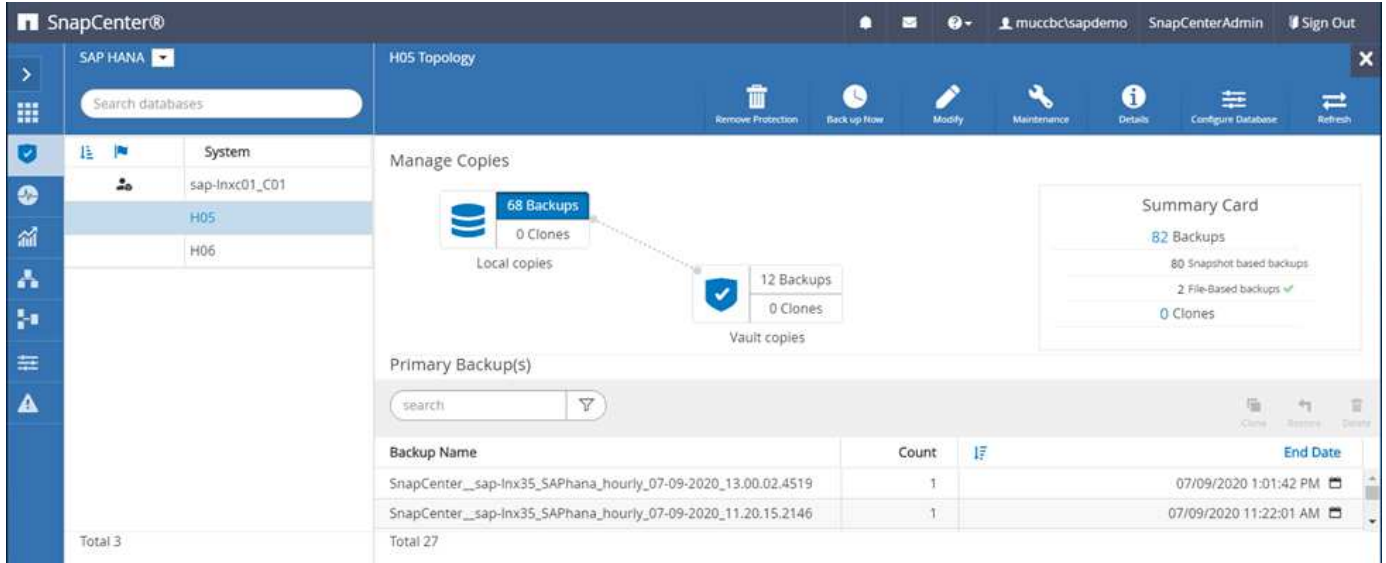

Der LSC-Master und der LSC-Worker müssen in der SAP-Umgebung installiert sein. In dieser Bereitstellung haben wir außerdem den LSC-Master auf dem SnapCenter-Server und den LSC-Worker auf dem Ziel-SAP-Datenbankserver installiert, der aktualisiert werden sollte. Weitere Einzelheiten finden Sie im folgenden Abschnitt "[Laboreinrichtung.](#page-7-0)"

Dokumentationsressourcen:

- ["SnapCenter Documentation Center"](https://docs.netapp.com/us-en/snapcenter/)
- ["TR-4700: SnapCenter Plug-in für Oracle Database"](https://www.netapp.com/pdf.html?item=/media/12403-tr4700.pdf)
- ["TR-4614: SAP HANA Backup and Recovery with SnapCenter"](https://www.netapp.com/pdf.html?item=/media/12405-tr4614pdf.pdf)
- ["TR-4667: Automatisierung von SAP HANA Systemkopie und Klonvorgängen mit SnapCenter"](https://docs.netapp.com/us-en/netapp-solutions-sap/lifecycle/sc-copy-clone-introduction.html)
- ["TR-4769 -SnapCenter Best Practices und Sizing Guidelines"](https://fieldportal.netapp.com/content/883721)
- ["SnapCenter 4.6 Cmdlet Referenzhandbuch"](https://library.netapp.com/ecm/ecm_download_file/ECMLP2880726)

## **Laboreinrichtung**

In diesem Abschnitt wird eine Beispielarchitektur beschrieben, die in einem Demo-Datacenter eingerichtet wurde. Das Setup wurde in eine Standardinstallation und eine Installation über einen zentralen Kommunikations-Host unterteilt.

## **Standardinstallation**

Die folgende Abbildung zeigt eine Standardinstallation, bei der der SnapCenter Agent zusammen mit dem Datenbank-Plug-in lokal auf dem Quell- und dem Ziel-Datenbankserver installiert wurde. Im Lab-Setup wurde das SAP HANA-Plug-in installiert. Außerdem wurde der LSC-Worker auch auf dem Zielserver installiert. Zur Vereinfachung und zur Verringerung der Anzahl der virtuellen Server haben wir den LSC-Master auf dem SnapCenter-Server installiert. Die Kommunikation zwischen den verschiedenen Komponenten ist in der folgenden Abbildung dargestellt.

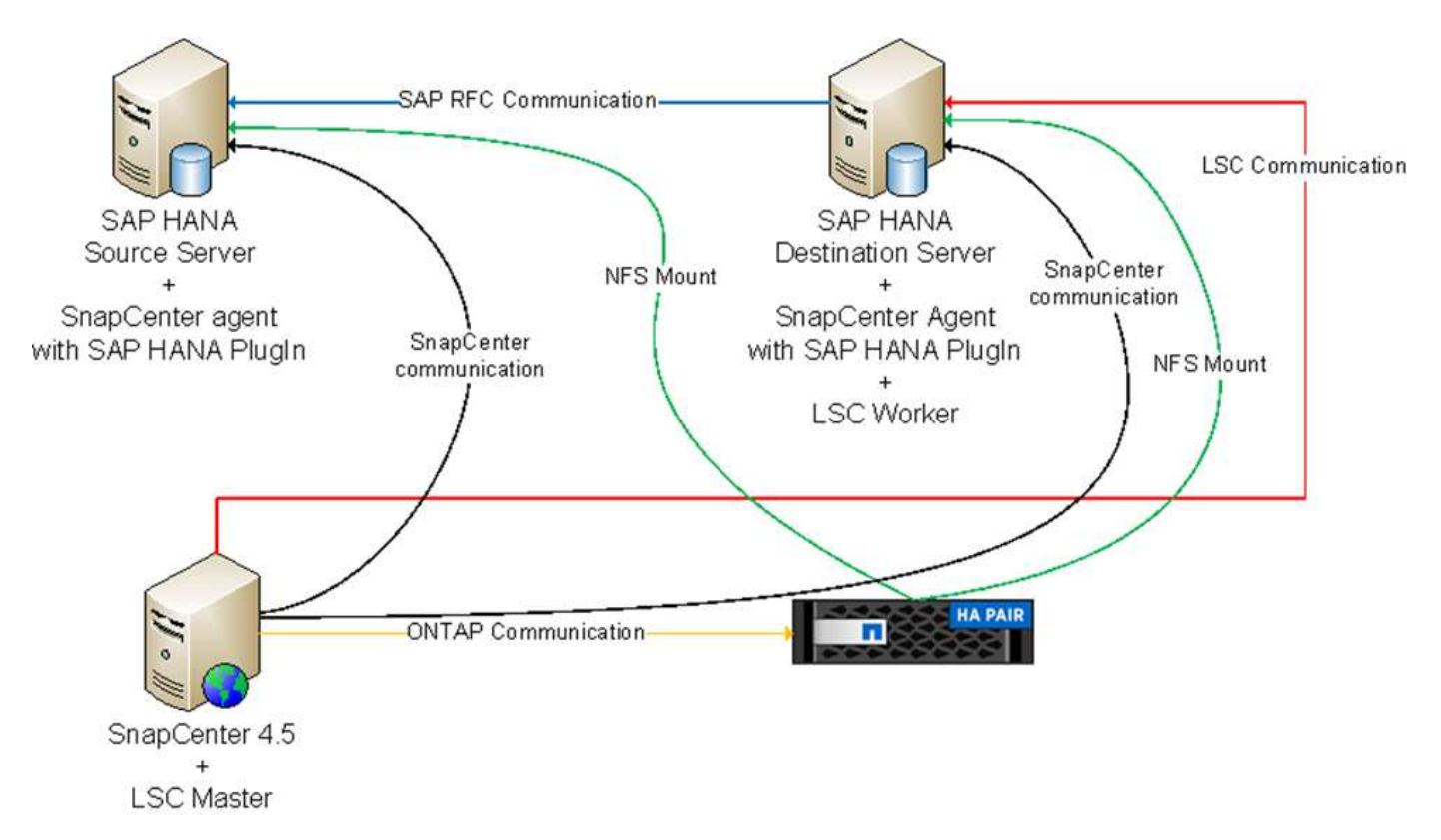

## **Zentraler Kommunikationshost**

Die folgende Abbildung zeigt die Einrichtung über einen zentralen Kommunikations-Host. In dieser Konfiguration wurde der SnapCenter Agent zusammen mit dem SAP HANA Plug-in und dem HANA Datenbank-Client auf einem dedizierten Server installiert. Bei diesem Setup wurde der zentrale Kommunikations-Host mit dem SnapCenter-Server installiert. Darüber hinaus wurde der LSC-Mitarbeiter wieder auf dem Zielserver installiert. Zur Vereinfachung und zur Verringerung der Anzahl der virtuellen Server haben wir uns entschieden, auch den LSC-Master auf dem SnapCenter-Server zu installieren. Die Kommunikation zwischen den verschiedenen Komponenten ist in der Abbildung unten dargestellt.

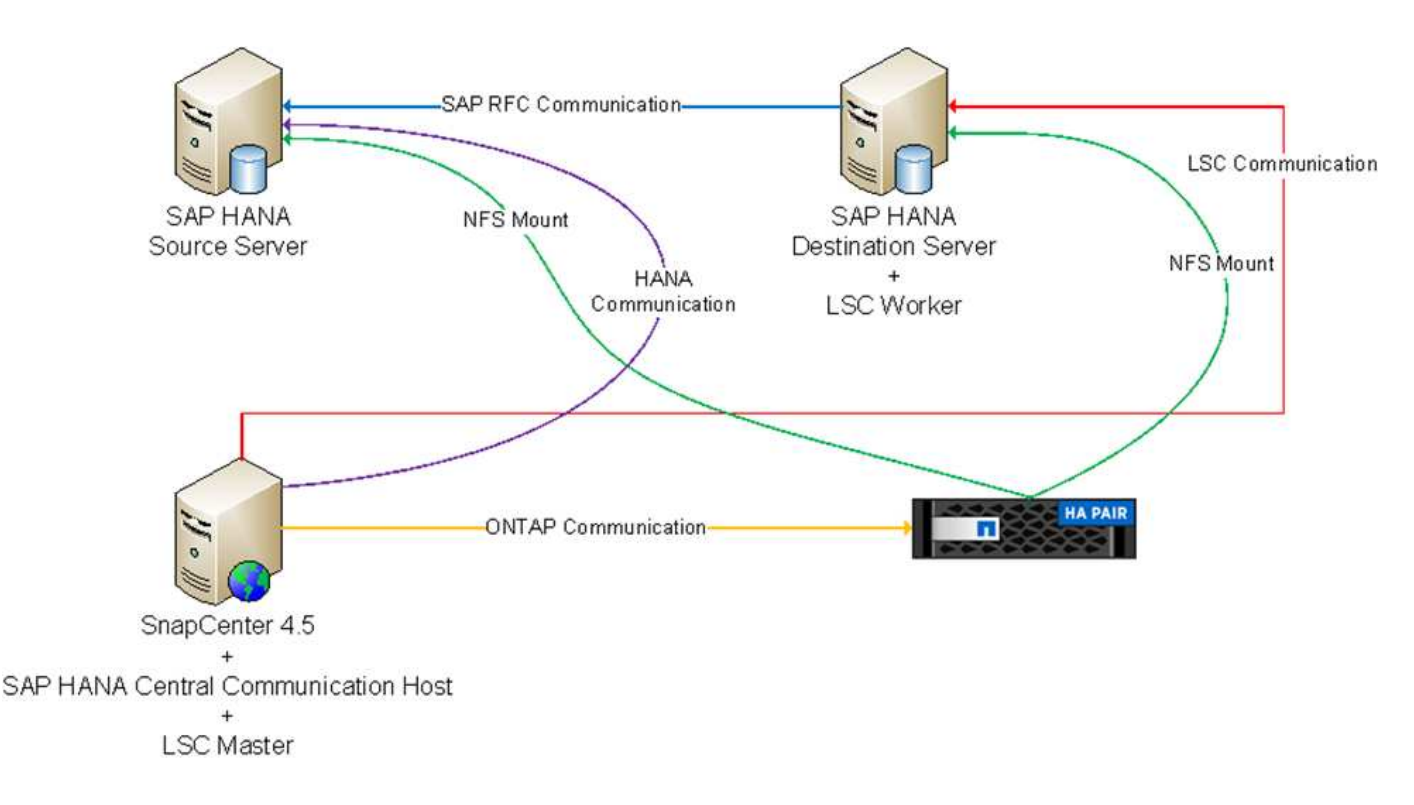

# **Erste Schritte zur Einmaligen Vorbereitung für Libelle SystemCopy**

Es gibt drei Hauptkomponenten einer LSC-Installation:

- **LSC-Master.** wie der Name schon sagt, ist dies die Master-Komponente, die den automatischen Workflow einer Libelle-basierten Systemkopie steuert. In der Demo-Umgebung wurde der LSC-Master auf dem SnapCenter-Server installiert.
- **LSC Worker.** ein LSC-Mitarbeiter ist Teil der Libelle-Software, die in der Regel auf dem Ziel-SAP-System läuft und die Skripte ausführt, die für die automatisierte Systemkopie erforderlich sind. In der Demo-Umgebung wurde der LSC-Mitarbeiter auf dem Ziel-SAP HANA-Anwendungsserver installiert.
- **LSC-Satellit.** ein LSC-Satellit ist Teil der Libelle-Software, die auf einem Drittanbieter-System läuft, auf dem weitere Skripte ausgeführt werden müssen. Gleichzeitig kann der LSC-Master auch die Rolle eines LSC-Satellitensystems erfüllen.

Wir haben zunächst alle beteiligten Systeme im LSC definiert, wie in der folgenden Abbildung dargestellt:

- **172.30.15.35.** die IP-Adresse des SAP-Quellsystems und des SAP HANA-Quellsystems.
- **172.30.15.3.** die IP-Adresse des LSC-Master und des LSC-Satellitensystems für diese Konfiguration. Da wir das LSC-Master auf dem SnapCenter-Server installiert haben, sind die SnapCenter 4.x PowerShell Cmdlets auf diesem Windows Host bereits verfügbar, da sie während der Installation des SnapCenter-Servers installiert wurden. Wir haben also beschlossen, die LSC-Satellitenrolle für dieses System zu aktivieren und alle SnapCenter PowerShell Cmdlets auf diesem Host auszuführen. Wenn Sie ein anderes System verwenden, stellen Sie sicher, dass Sie die SnapCenter PowerShell Commandlets auf diesem Host gemäß der Dokumentation zu SnapCenter installieren.
- **172.30.15.36.** die IP-Adresse des SAP-Zielsystems, des SAP HANA-Zielsystems und des LSC-Mitarbeiters.

Anstelle von IP-Adressen können auch Host-Namen oder vollqualifizierte Domain-Namen verwendet werden.

Das folgende Bild zeigt die LSC-Konfiguration des Master-, Worker-, Satelliten-, SAP-Quellsystems-, SAP-Zielsystems, Quelldatenbank und Zieldatenbank.

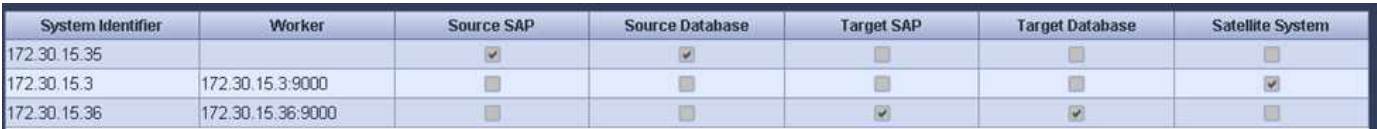

Für die Hauptintegration müssen die Konfigurationsschritte wieder in die Standardinstallation und die Installation über einen zentralen Kommunikations-Host getrennt werden.

#### **Standardinstallation**

In diesem Abschnitt werden die Konfigurationsschritte beschrieben, die bei einer Standardinstallation erforderlich sind, bei der der SnapCenter-Agent und das erforderliche Datenbank-Plug-in auf den Quell- und Zielsystemen installiert sind. Bei Verwendung einer Standardinstallation werden alle Aufgaben ausgeführt, die zum Mounten des Klon-Volumes sowie zur Wiederherstellung des Zielsystems erforderlich sind, vom SnapCenter Agent, der auf dem Zieldatenbanksystem auf dem Server selbst ausgeführt wird. Hiermit können Sie auf alle Details zum Klonen zugreifen, die über Umgebungsvariablen vom SnapCenter Agent zur Verfügung stehen. Daher müssen Sie nur eine weitere Aufgabe in der LSC-Kopiephase erstellen. Diese Aufgabe führt den Snapshot-Kopiervorgang auf dem Quellsystem sowie den Klon- und Wiederherstellungsprozess auf dem Zieldatenbanksystem durch. Alle Aufgaben im Zusammenhang mit SnapCenter werden mithilfe eines PowerShell Skripts ausgelöst, das in die LSC-Aufgabe eingegeben wird NTAP SYSTEM CLONE.

Das folgende Bild zeigt die Konfiguration von LSC-Tasks in der Kopierphase.

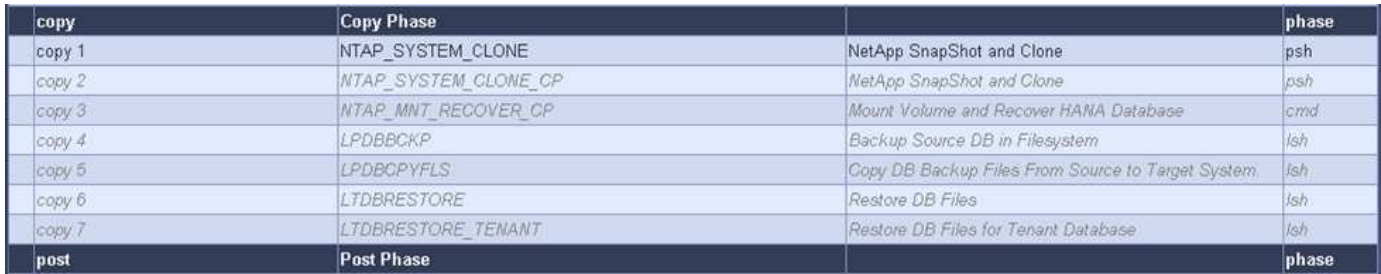

Die folgende Abbildung zeigt die Konfiguration des NTAP\_SYSTEM\_CLONE Prozess. Da Sie ein PowerShell-Skript ausführen, wird dieses Windows PowerShell-Skript auf dem Satellitensystem ausgeführt. In diesem Fall ist dies der SnapCenter-Server mit dem installierten LSC-Master, der auch als Satellitensystem fungiert.

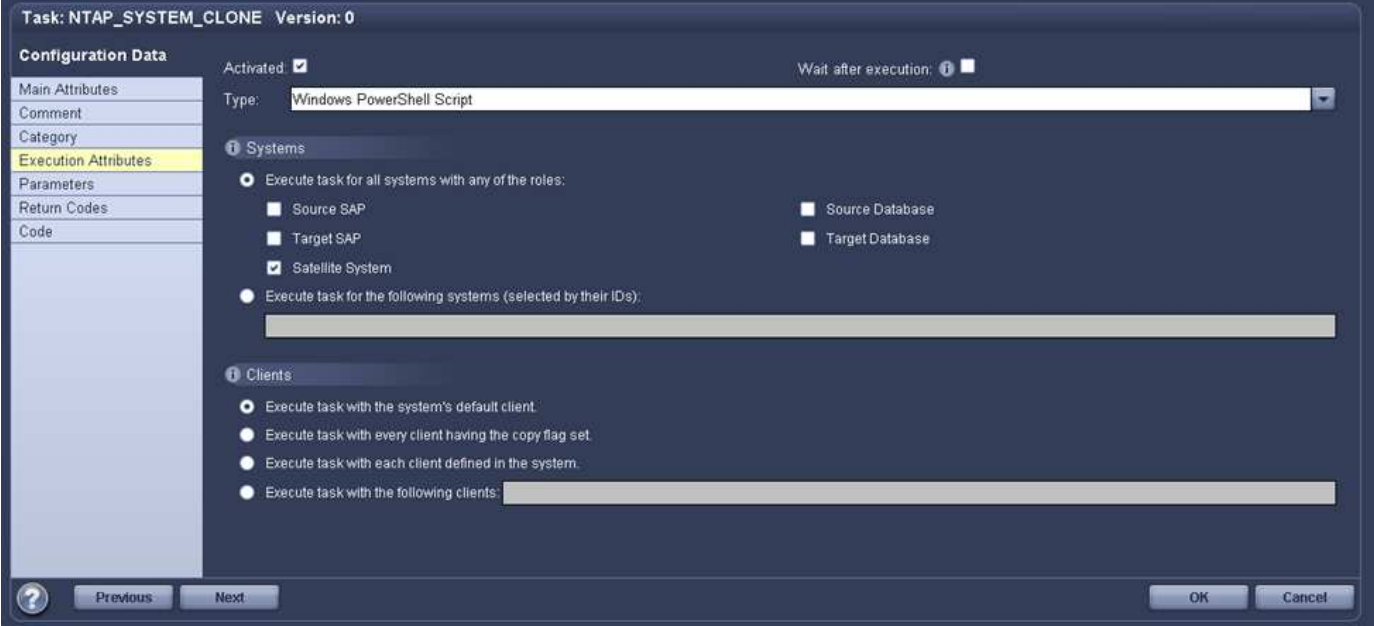

Da LSC bekannt sein muss, ob die Snapshot Kopie, das Klonen und der Recovery-Vorgang erfolgreich waren, müssen Sie mindestens zwei Rückgabecodetypen definieren. Ein Code dient zur erfolgreichen Ausführung des Skripts und der andere Code dient zur fehlgeschlagenen Ausführung des Skripts, wie in der folgenden Abbildung dargestellt.

- LSC:OK Wenn die Ausführung erfolgreich war, muss vom Skript in die Standardausführung geschrieben werden.
- LSC:ERROR Muss vom Skript in die Standardausführung geschrieben werden, wenn die Ausführung fehlgeschlagen ist.

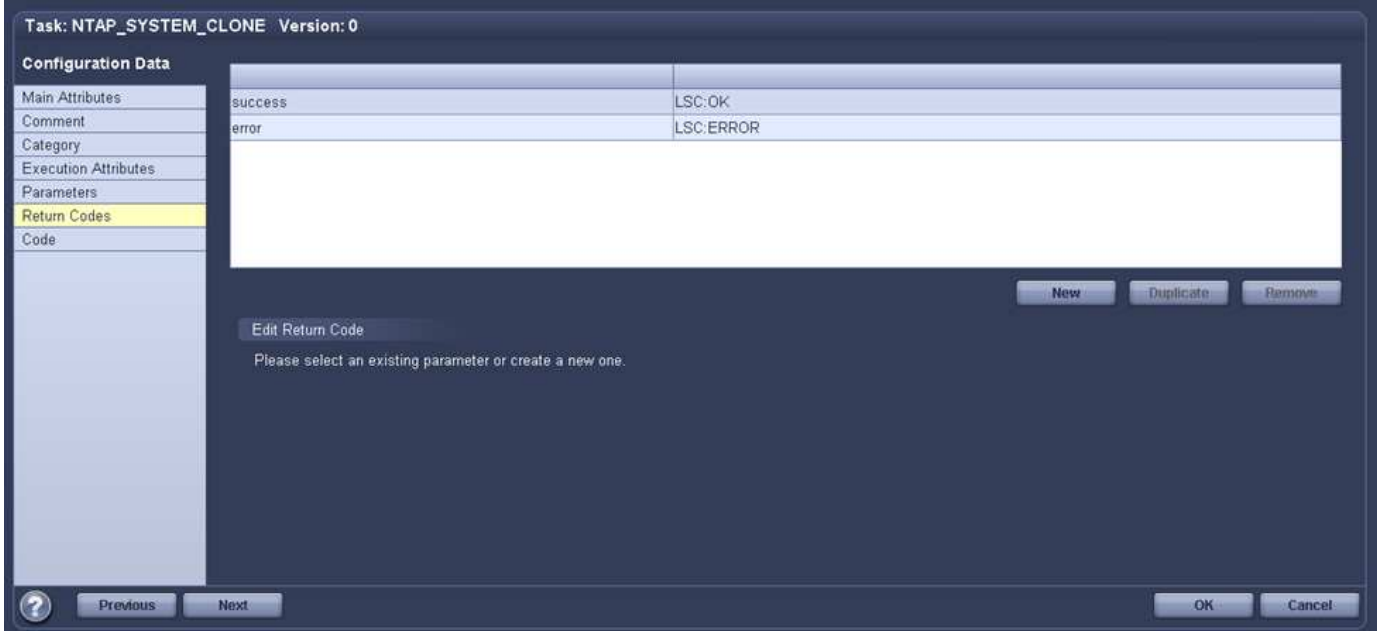

Das folgende Bild zeigt einen Teil des PowerShell-Skripts, das ausgeführt werden muss, um ein Snapshotbasiertes Backup auf dem Quelldatenbanksystem und einen Klon auf dem Zieldatenbanksystem auszuführen. Das Skript ist nicht vollständig. Vielmehr zeigt das Skript, wie die Integration zwischen LSC und SnapCenter aussehen kann und wie einfach es ist, es einzurichten.

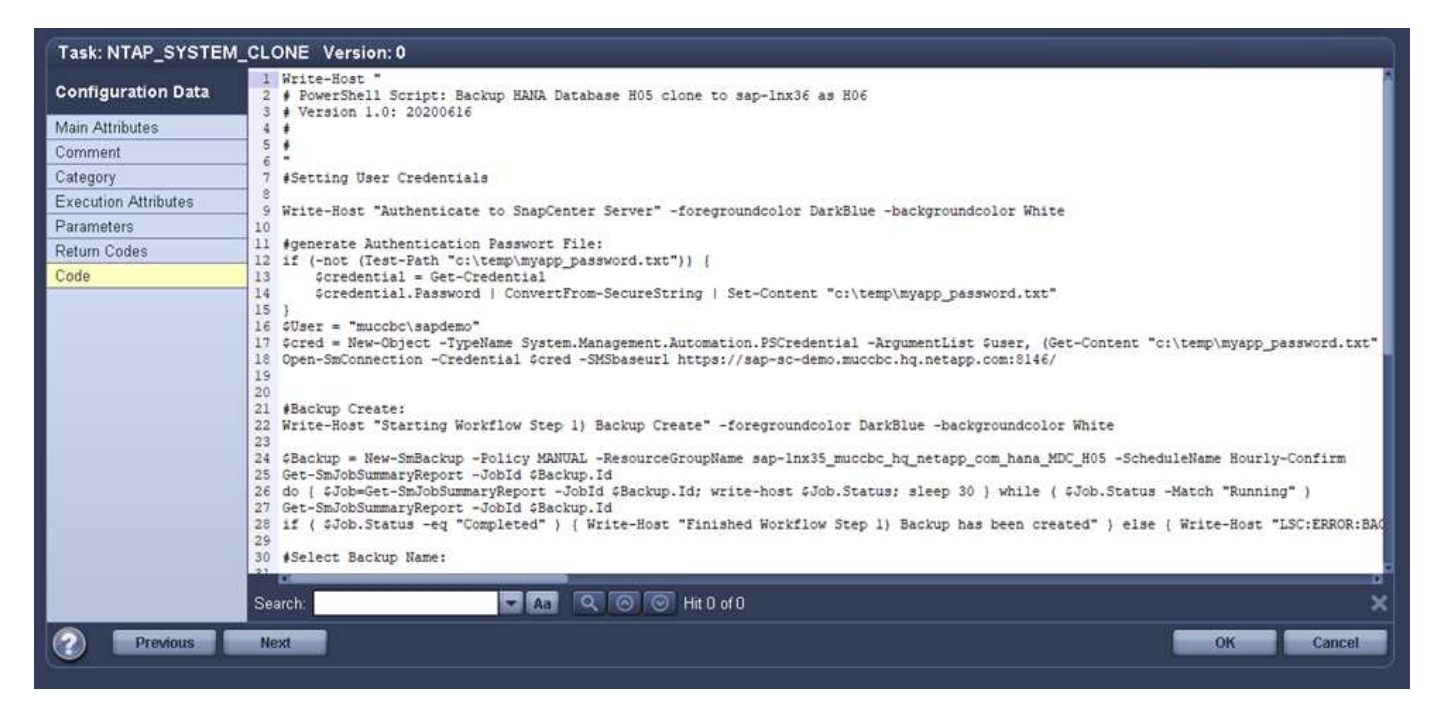

Da das Skript auf dem LSC-Master ausgeführt wird (was auch ein Satellitensystem ist), muss der LSC-Master auf dem SnapCenter-Server als Windows-Benutzer ausgeführt werden, der über die entsprechenden Berechtigungen verfügt, um Backup- und Klonvorgänge in SnapCenter auszuführen. Um zu überprüfen, ob der Benutzer über die entsprechenden Berechtigungen verfügt, sollte er eine Snapshot Kopie und einen Klon in der SnapCenter UI ausführen können.

Es besteht keine Notwendigkeit, den LSC-Master und den LSC-Satelliten auf dem SnapCenter-Server selbst auszuführen. Der LSC-Master und der LSC-Satellit können auf jedem Windows-Rechner ausgeführt werden. Voraussetzung für die Ausführung des PowerShell Skripts auf dem LSC-Satellit ist, dass die SnapCenter PowerShell Cmdlets auf dem Windows Server installiert wurden.

## **Zentraler Kommunikationshost**

Zur Integration zwischen LSC und SnapCenter über einen zentralen Kommunikationhost werden in der Kopiephase nur die erforderlichen Anpassungen vorgenommen. Die Snapshot Kopie und der Klon werden mit dem SnapCenter Agent auf dem zentralen Kommunikations-Host erstellt. Daher stehen alle Details zu den neu erstellten Volumes nur auf dem zentralen Kommunikationshost und nicht auf dem Zieldatenbankserver zur Verfügung. Diese Details sind jedoch auf dem Ziel-Datenbankserver erforderlich, um das Klon-Volume zu mounten und die Recovery auszuführen. Aus diesem Grund sind in der Kopiephase zwei zusätzliche Aufgaben erforderlich. Eine Aufgabe wird auf dem zentralen Kommunikations-Host ausgeführt und eine Aufgabe wird auf dem Ziel-Datenbankserver ausgeführt. Diese beiden Aufgaben werden in der Abbildung unten angezeigt.

- **NTAP\_SYSTEM\_CLONE\_CP.** Diese Aufgabe erstellt die Snapshot Kopie und den Klon mit einem PowerShell Skript, das die notwendigen SnapCenter Funktionen auf dem zentralen Kommunikations-Host ausführt. Diese Aufgabe läuft daher auf dem LSC-Satelliten, der in unserem Fall der LSC-Master ist, der unter Windows läuft. Dieses Skript sammelt alle Details über den Klon und die neu erstellten Volumes und übergibt ihn an die zweite Aufgabe NTAP\_MNT\_RECOVER\_CP, Die auf dem LSC-Arbeiter läuft, der auf dem Ziel-Datenbank-Server läuft.
- **NTAP\_MNT\_RECOVERY\_CP.** Diese Aufgabe stoppt das Ziel-SAP-System und die SAP HANA-Datenbank, hängt die alten Volumes ab und hängt dann die neu erstellten Storage-Klon-Volumes an, basierend auf den Parametern, die von der vorherigen Aufgabe übergeben wurden NTAP SYSTEM CLONE CP. Die SAP HANA Zieldatenbank wird wiederhergestellt und wiederhergestellt.

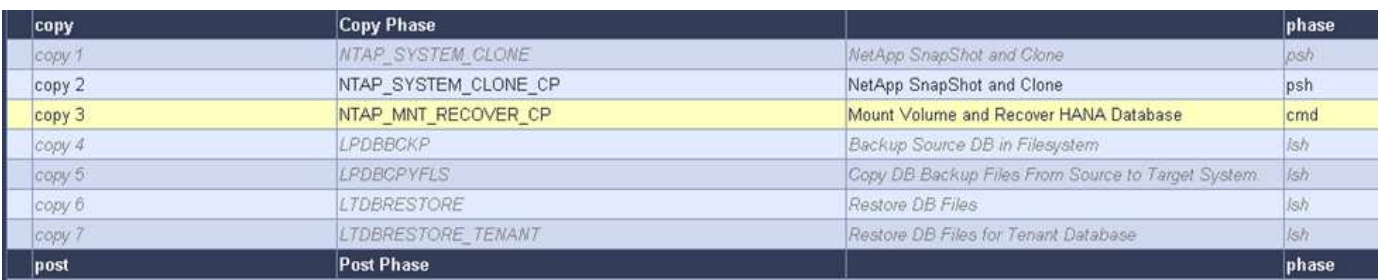

Die folgende Abbildung zeigt die Konfiguration der Aufgabe NTAP\_SYSTEM\_CLONE\_CP. Dies ist das Windows PowerShell-Skript, das auf dem Satellitensystem ausgeführt wird. In diesem Fall ist das Satellitensystem der SnapCenter-Server mit dem installierten LSC-Master.

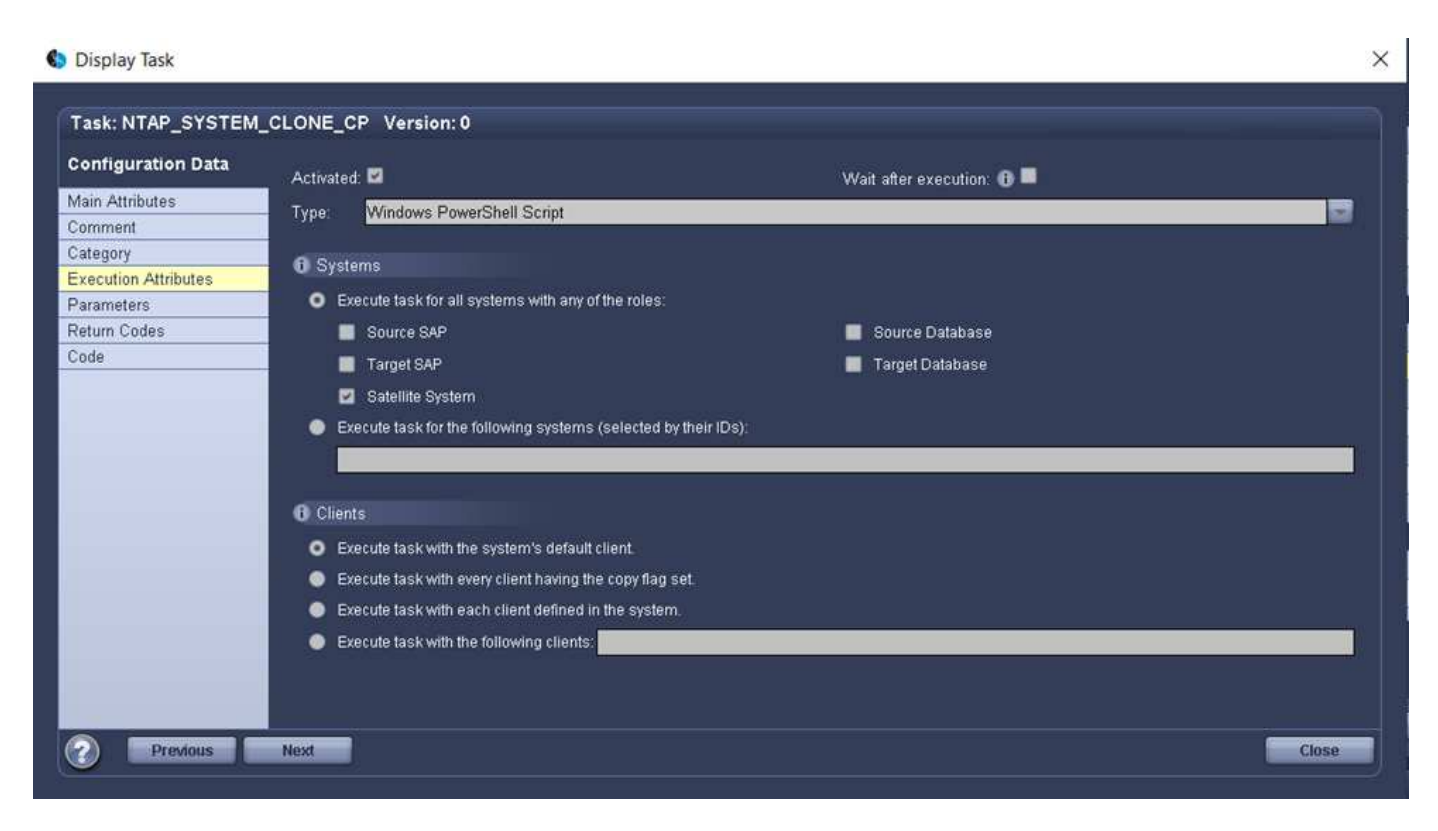

Da LSC wissen muss, ob der Snapshot Kopie- und Klonvorgang erfolgreich war, müssen Sie mindestens zwei Rückgabecodetypen definieren: Einen Rückgabecode für eine erfolgreiche Ausführung des Skripts und den anderen für eine fehlgeschlagene Ausführung des Skripts, wie in dem nachfolgenden Bild dargestellt.

- LSC:OK Wenn die Ausführung erfolgreich war, muss vom Skript in die Standardausführung geschrieben werden.
- LSC:ERROR Muss vom Skript in die Standardausführung geschrieben werden, wenn die Ausführung fehlgeschlagen ist.

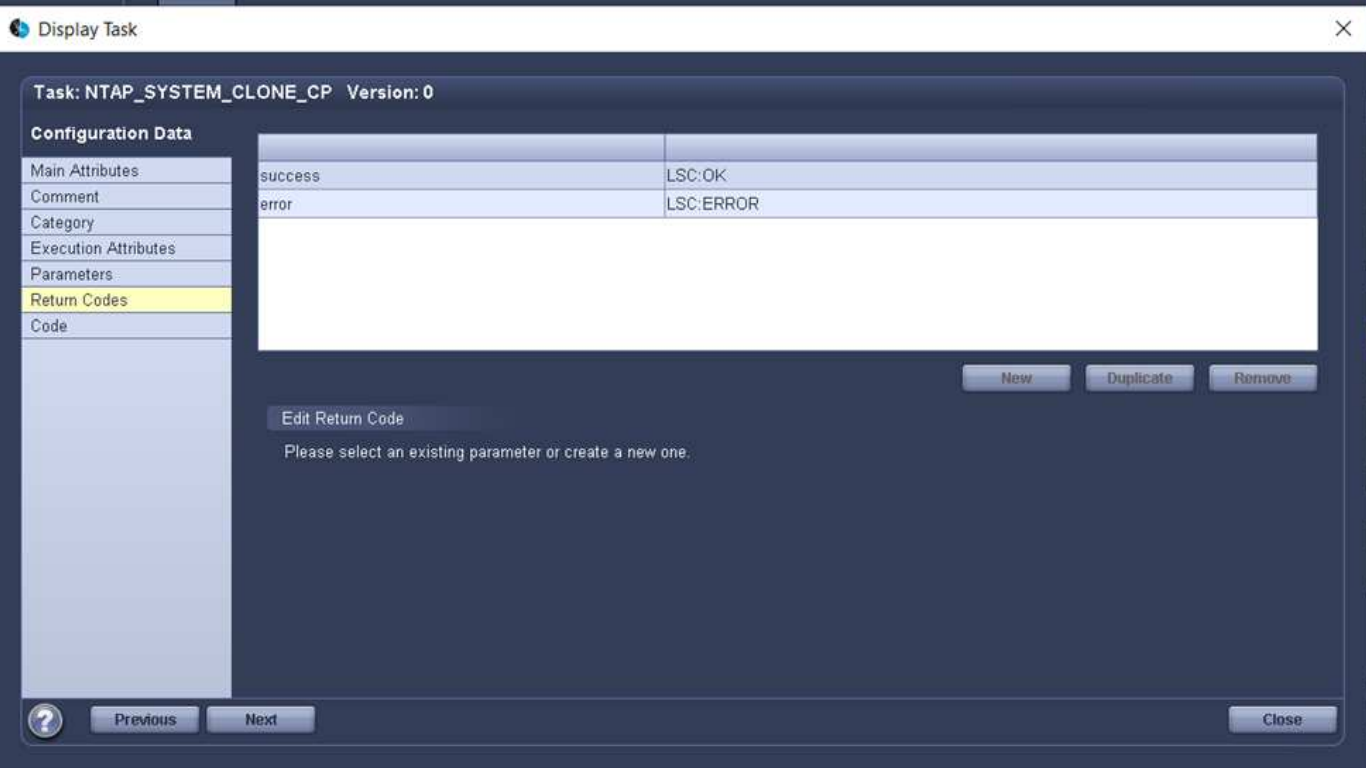

Das folgende Bild zeigt einen Teil des PowerShell-Skripts, der ausgeführt werden muss, um eine Snapshot Kopie und einen Klon mithilfe des SnapCenter-Agenten auf dem zentralen Kommunikations-Host auszuführen. Das Skript soll nicht vollständig sein. Vielmehr wird das Skript verwendet, um zu zeigen, wie die Integration zwischen LSC und SnapCenter aussehen kann und wie einfach es ist, es einzurichten.

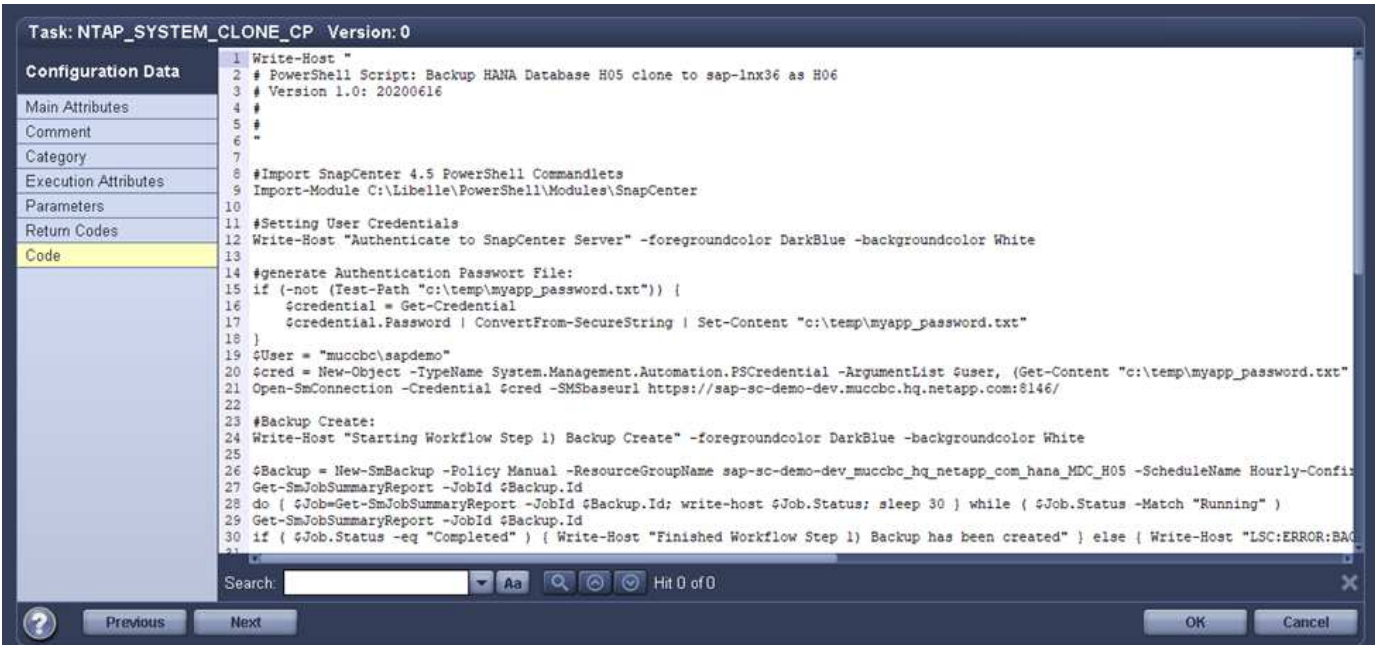

Wie bereits erwähnt, müssen Sie den Namen des Klon-Volumes an die nächste Aufgabe übergeben NTAP\_MNT\_RECOVER\_CP So mounten Sie das Klon-Volume auf dem Zielserver: Der Name des Klon-Volume, auch als Verbindungspfad bezeichnet, wird in der Variable gespeichert \$JunctionPath. Die Übergabe an eine nachfolgende LSC-Aufgabe erfolgt über eine benutzerdefinierte LSC-Variable.

Da das Skript auf dem LSC-Master ausgeführt wird (was auch ein Satellitensystem ist), muss der LSC-Master auf dem SnapCenter-Server als Windows-Benutzer ausgeführt werden, der über die entsprechenden Berechtigungen verfügt, um die Backup- und Klonvorgänge in SnapCenter auszuführen. Um zu überprüfen, ob diese über die entsprechenden Berechtigungen verfügt, sollte der Benutzer eine Snapshot Kopie und einen Klon in der SnapCenter GUI ausführen können.

Die folgende Abbildung zeigt die Konfiguration der Aufgabe NTAP\_MNT\_RECOVER\_CP. Da wir ein Linux-Shell-Skript ausführen möchten, ist dies ein Befehlsskript, das auf dem Zieldatenbanksystem ausgeführt wird.

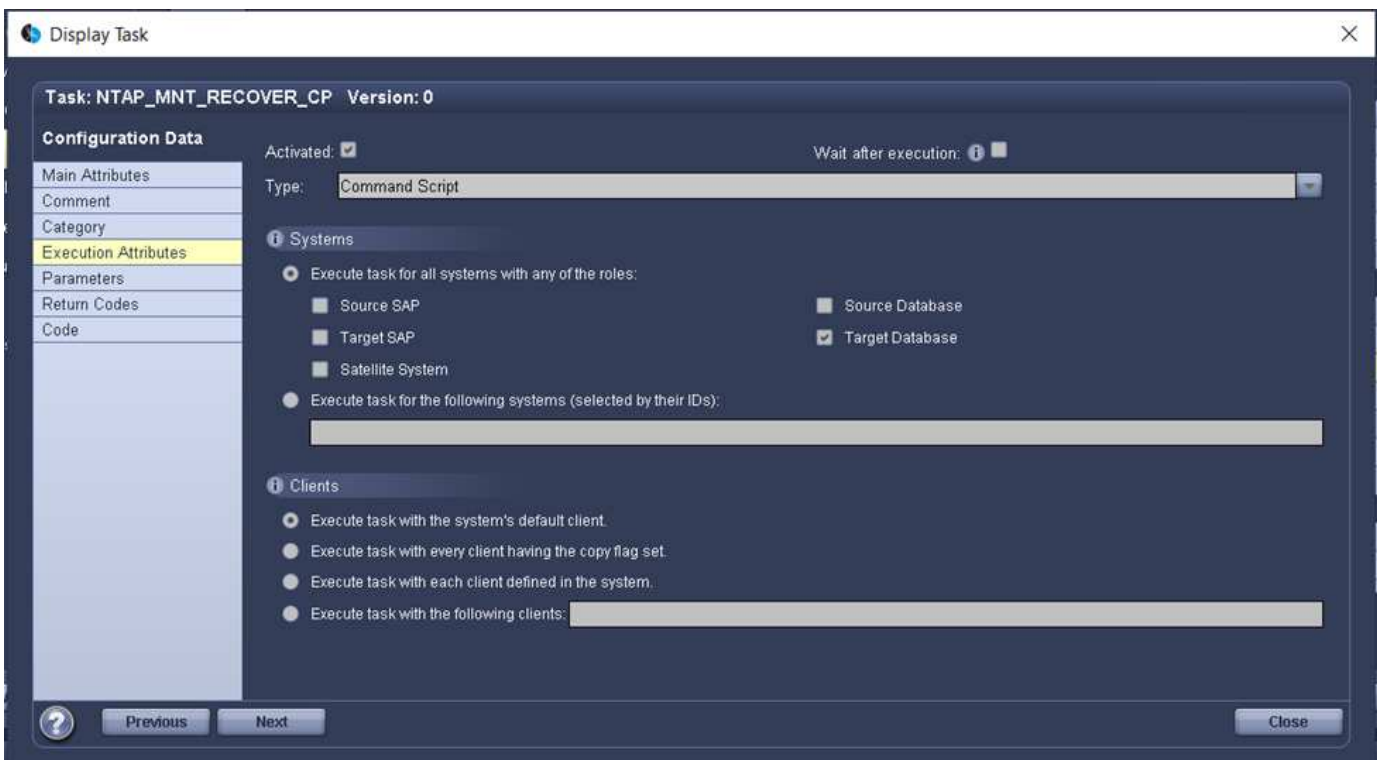

Da LSC bekannt sein muss, dass die Klon-Volumes Mounten sind und ob das Wiederherstellen und Wiederherstellen der Zieldatenbank erfolgreich war, müssen wir mindestens zwei Rückgabecodetypen definieren. Ein Code dient zur erfolgreichen Ausführung des Skripts und ist für eine fehlgeschlagene Ausführung des Skripts, wie in der folgenden Abbildung dargestellt.

- LSC:OK Wenn die Ausführung erfolgreich war, muss vom Skript in die Standardausführung geschrieben werden.
- LSC:ERROR Muss vom Skript in die Standardausführung geschrieben werden, wenn die Ausführung fehlgeschlagen ist.

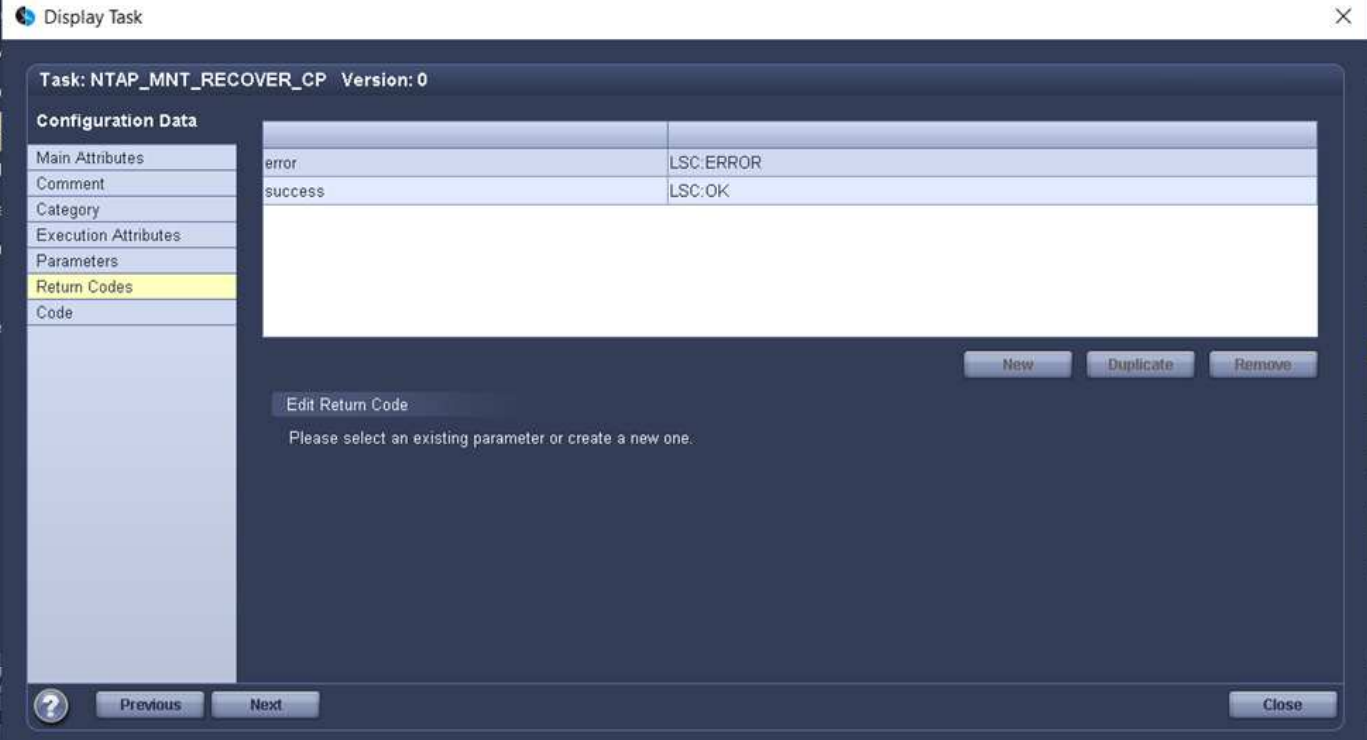

Die folgende Abbildung zeigt einen Teil des Linux Shell-Skripts, mit dem die Zieldatenbank angehalten, das alte Volume entfernt, das Klon-Volume gemountet und die Zieldatenbank wiederhergestellt werden kann. In der vorherigen Aufgabe wurde der Verbindungspfad in eine LSC-Variable geschrieben. Der folgende Befehl liest diese LSC-Variable und speichert den Wert in \$JunctionPath Variable des Linux Shell-Skripts.

```
JunctionPath=$ include($ task(NTAP SYSTEM CLONE CP, custompath1) $, 1,
1) $
```
Der LSC-Worker auf dem Zielsystem läuft als <sidaadm>, Aber Mount-Befehle müssen als Root-Benutzer ausgeführt werden. Deshalb müssen Sie die erstellen central plugin\_host\_wrapper\_script.sh. Das Skript central\_plugin\_host\_wrapper\_script.sh Wird aus der Aufgabe aufgerufen NTAP\_MNT\_RECOVERY\_CP Verwenden der sudo Befehl. Verwenden der sudo Befehl, das Skript wird mit UID 0 ausgeführt, und wir können alle nachfolgenden Schritte durchführen, z. B. das Abhängen der alten Volumes, das Mounten der Klon-Volumes und das Wiederherstellen der Zieldatenbank. Um die Skriptausführung mit zu aktivieren sudo, Die folgende Zeile muss hinzugefügt werden /etc/sudoers:

```
hn6adm ALL=(root)
NOPASSWD:/usr/local/bin/H06/central_plugin_host_wrapper_script.sh
```
116

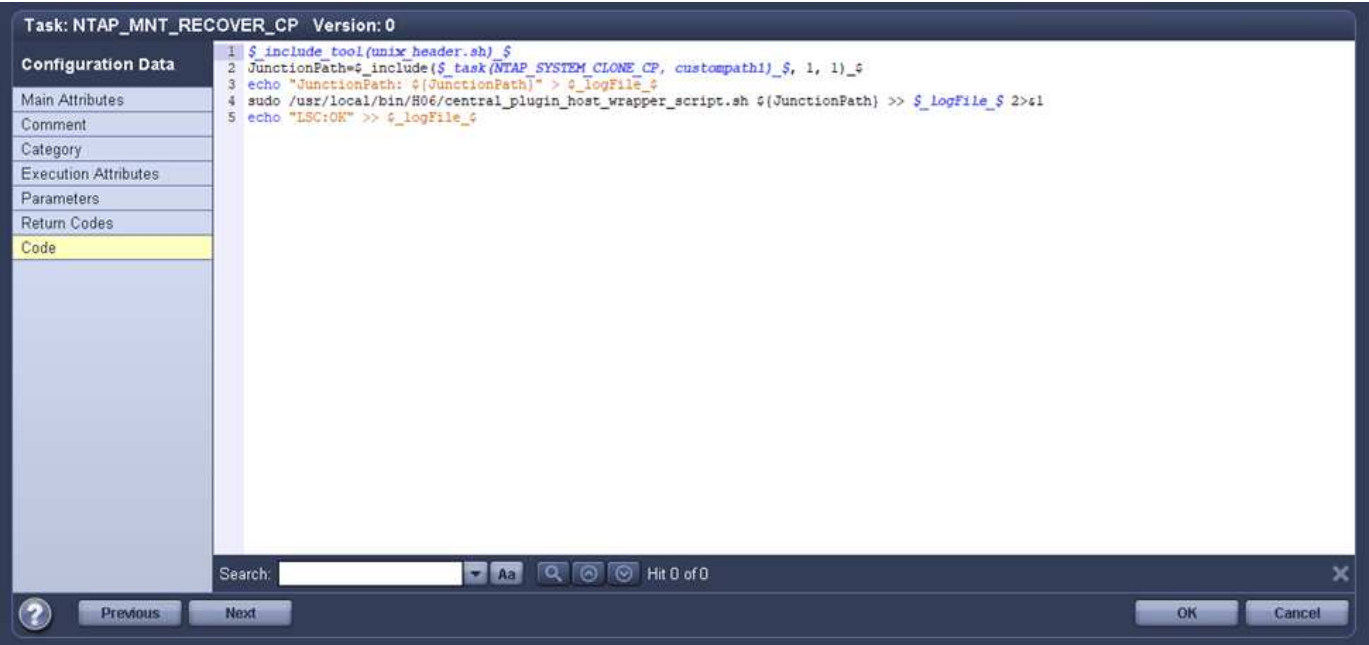

# **SAP HANA-Systemaktualisierungsvorgang**

Nachdem nun alle notwendigen Integrationsaufgaben zwischen LSC und NetApp SnapCenter durchgeführt wurden, ist es ein einziger Schritt, eine voll automatisierte Aktualisierung des SAP-Systems zu starten.

Die folgende Abbildung zeigt die Aufgabe NTAP`*`SYSTEM`*`CLONE In einer Standardinstallation. Wie Sie sehen, dauerte das Erstellen einer Snapshot Kopie und eines Klons, das Mounten des Klon-Volumes auf dem Zieldatenbankserver und das Wiederherstellen der Zieldatenbank etwa 14 Minuten. Mit den Snapshots und der NetApp FlexClone Technologie bleibt die Dauer dieser Aufgabe unabhängig von der Größe der Quelldatenbank nahezu identisch.

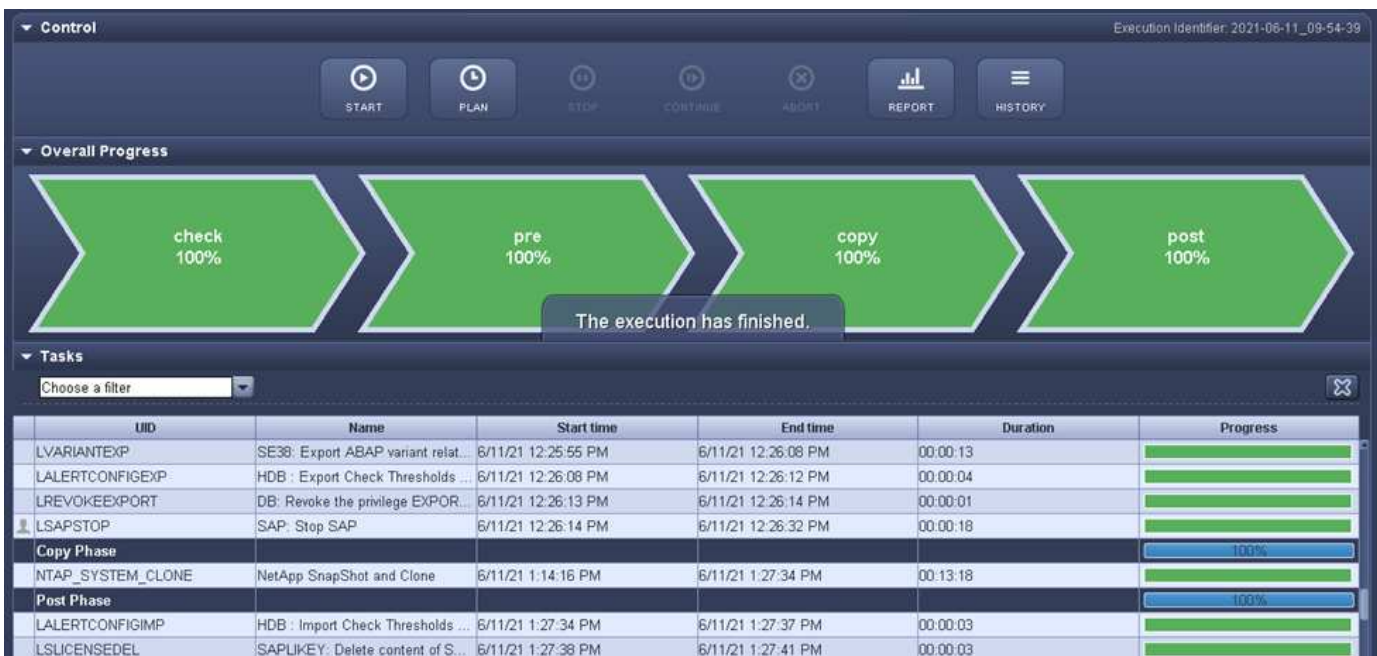

In der folgenden Abbildung werden die beiden Aufgaben dargestellt NTAP\_SYSTEM\_CLONE\_CP Und NTAP\_MNT\_RECOVERY\_CP Bei Verwendung eines zentralen Kommunikations-Hosts. Wie Sie sehen, dauerte das Erstellen einer Snapshot Kopie, ein Klon, das Klon-Volume auf dem Zieldatenbankserver und das

Wiederherstellen und Wiederherstellen der Zieldatenbank etwa 12 Minuten. Dies ist mehr oder weniger die gleiche Zeit, um diese Schritte bei der Verwendung einer Standardinstallation durchzuführen. Wie bereits erwähnt, ermöglicht die Snapshot und NetApp FlexClone Technologie diese Aufgaben unabhängig von der Größe der Quelldatenbank konsistent und schnell zu erledigen.

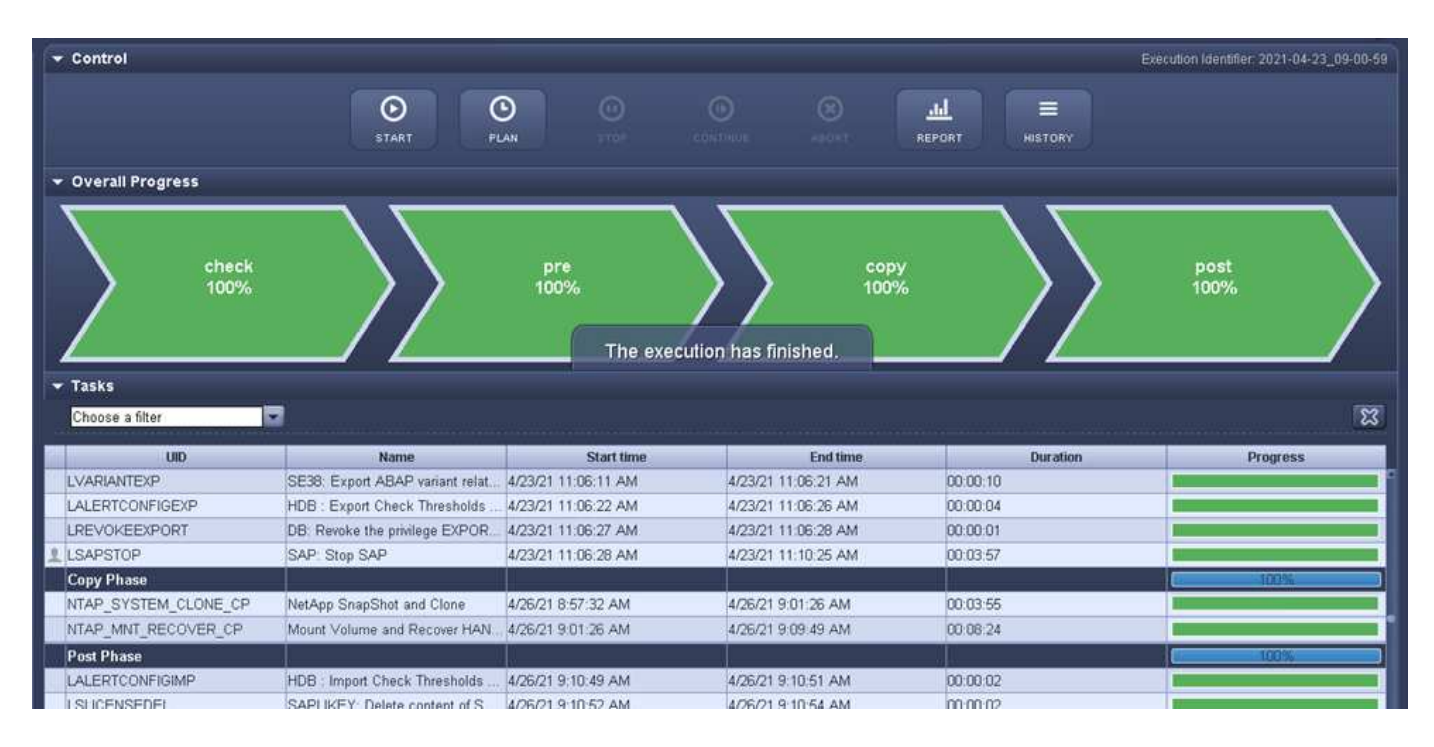

# **Systemaktualisierung für SAP HANA mit LSC, AzACSnap und Azure NetApp Files**

Wird Verwendet ["Azure NetApp Files für SAP HANA"](https://docs.microsoft.com/en-us/azure/azure-netapp-files/azure-netapp-files-solution-architectures), Oracle und DB2 auf Azure bieten den Kunden die erweiterten Datenmanagement- und Datensicherungsfunktionen von NetApp ONTAP mit dem nativen Microsoft Azure NetApp Files Service. ["AzacSnap"](https://docs.microsoft.com/en-us/azure/azure-netapp-files/azacsnap-introduction) Ist die Grundlage für sehr schnelle SAP Systemaktualisierungen zur Erstellung applikationskonsistenter NetApp Snapshot-Kopien von SAP HANA und Oracle Systemen (DB2 wird derzeit nicht von AzAcSnap unterstützt).

Snapshot Kopien-Backups, die im Rahmen der Backup-Strategie entweder nach Bedarf oder regelmäßig erstellt werden, können dann effizient auf neuen Volumes geklont und zur schnellen Aktualisierung von Zielsystemen genutzt werden. AzAcSnap liefert die notwendigen Workflows für die Erstellung von Backups und das Klonen auf neuen Volumes. Libelle SystemCopy führt die Vorverarbeitungsschritte sowie die Nachbearbeitungsschritte durch, die für eine vollständige Systemaktualisierung erforderlich sind.

In diesem Kapitel beschreiben wir eine automatisierte Aktualisierung des SAP-Systems mit AzAcSnap und Libelle SystemCopy unter Verwendung von SAP HANA als zugrunde liegende Datenbank. Da AzAcSnap auch für Oracle verfügbar ist, kann dasselbe Verfahren auch mit AzAcSnap für Oracle implementiert werden. Andere Datenbanken könnten zukünftig von AzAcSnap unterstützt werden, was es dann ermöglichen würde, Systemkopievorgänge für diese Datenbanken mit LSC und AzAcSnap zu ermöglichen.

Die folgende Abbildung zeigt einen typischen grundlegenden Workflow eines SAP Systemaktualisierungszyklus mit AzAcSnap und LSC:

- Einmalige, erstmalige Installation und Vorbereitung des Zielsystems.
- SAP-Vorverarbeitung durch LSC durchgeführt.
- Wiederherstellen (oder Klonen) einer vorhandenen Snapshot Kopie des Quellsystems auf das von AzAcSnap ausgeführte Zielsystem.
- SAP-Nachbearbeitungsvorgänge durchgeführt von LSC.

Das System kann dann als Test- oder QA-System verwendet werden. Wenn eine neue Systemaktualisierung angefordert wird, wird der Workflow mit Schritt 2 neu gestartet. Alle verbleibenden geklonten Volumes müssen manuell gelöscht werden.

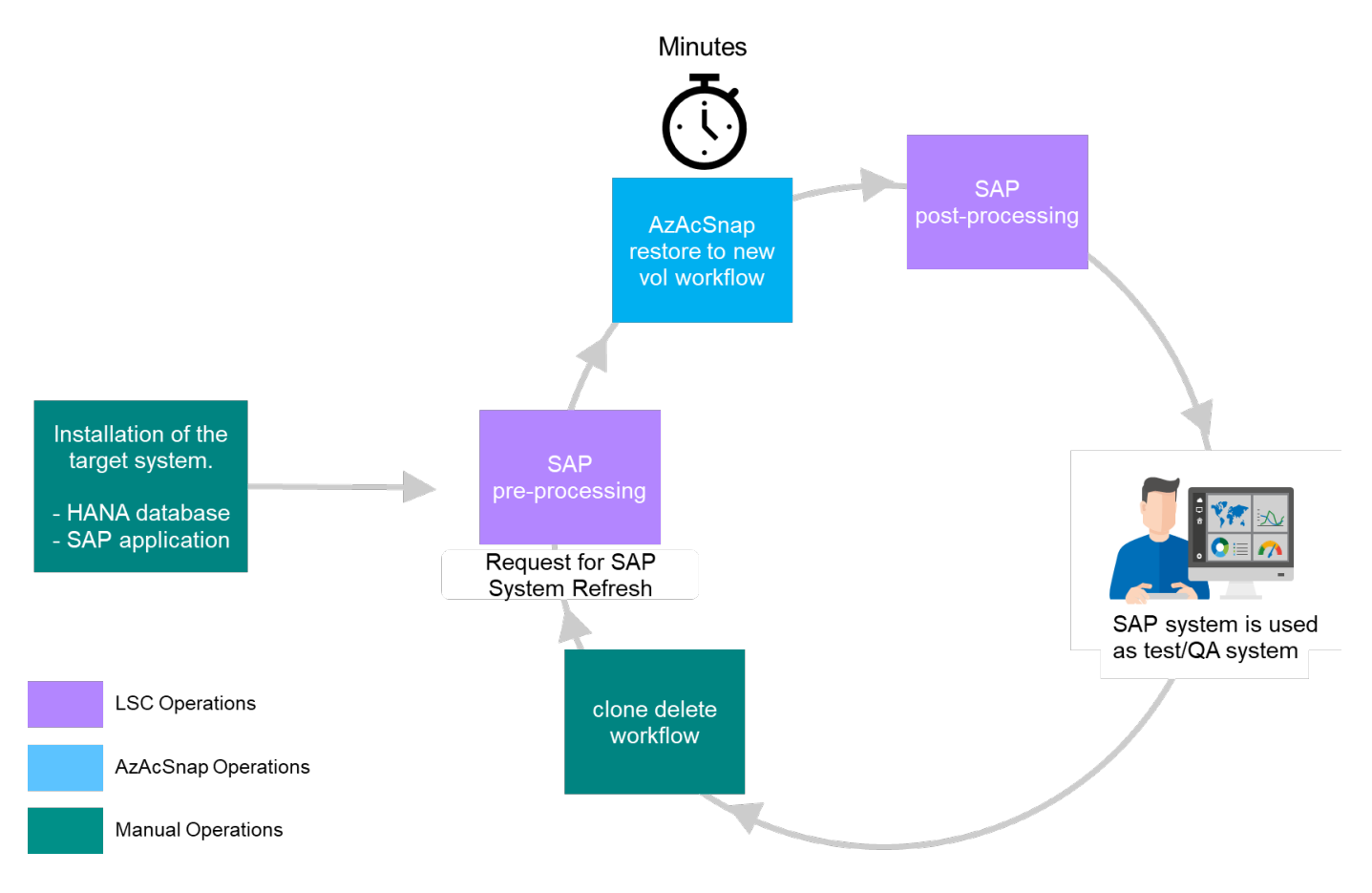

# **Voraussetzungen und Einschränkungen**

Folgende Voraussetzungen müssen erfüllt sein.

## **AzAcSnap wurde für die Quelldatenbank installiert und konfiguriert**

Im Allgemeinen gibt es zwei Implementierungsoptionen für AzAcSnap, wie in der folgenden Abbildung dargestellt.

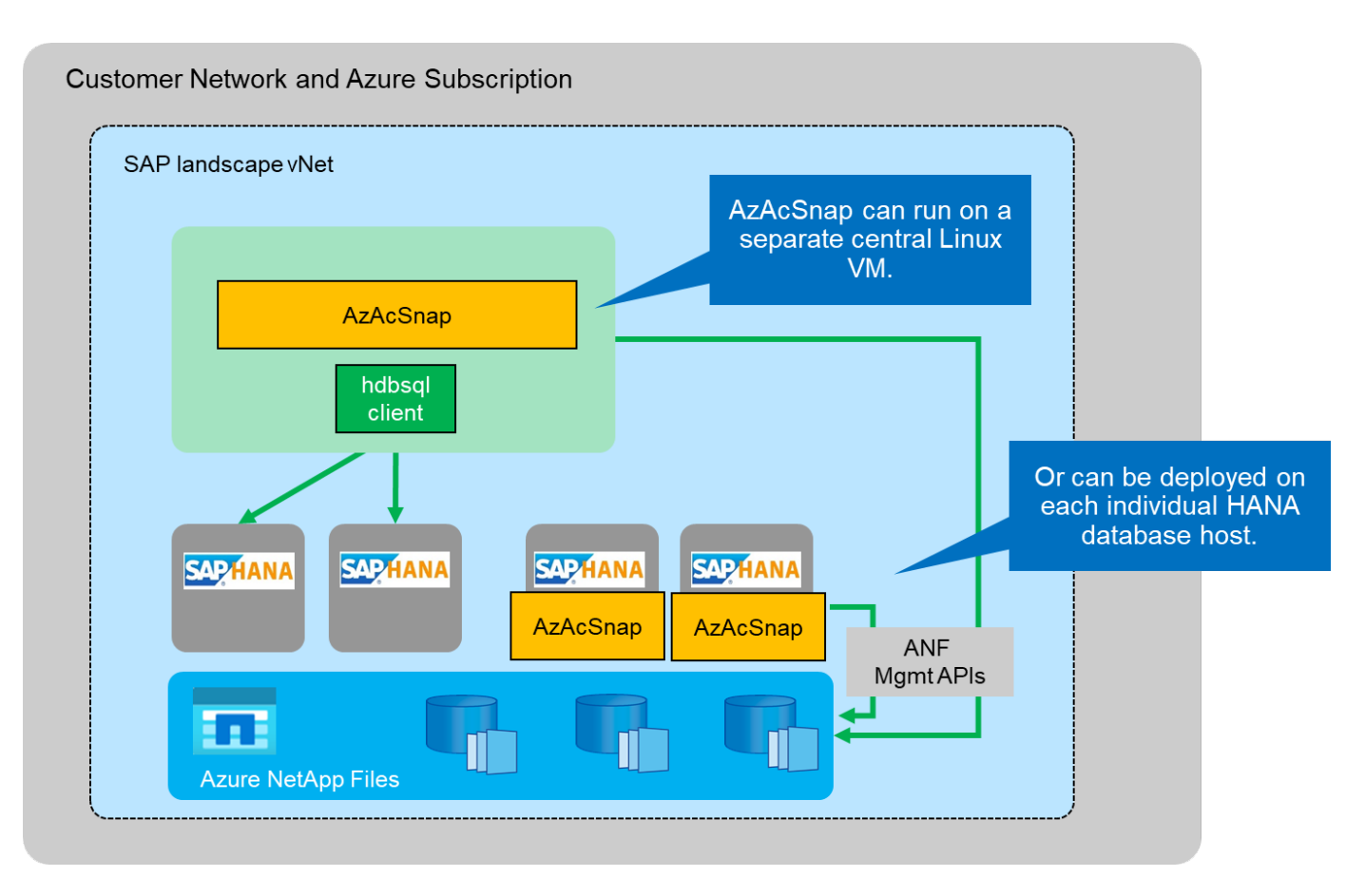

AzAcSnap kann auf einer zentralen Linux-VM installiert und ausgeführt werden, für die alle DB-Konfigurationsdateien zentral gespeichert werden und AzAcSnap Zugriff auf alle Datenbanken (über den hdbsql-Client) sowie auf die konfigurierten HANA-Benutzerspeicherschlüssel für all diese Datenbanken hat. Bei einer dezentralen Implementierung wird AzAcSnap individuell auf jedem Datenbank-Host installiert, auf dem typischerweise nur die DB-Konfiguration für die lokale Datenbank gespeichert ist. Beide Bereitstellungsoptionen werden für die LSC-Integration unterstützt. Wir haben diesem Dokument jedoch im Lab Setup auf einen hybriden Ansatz gefolgt. AzAcSnap wurde auf einem zentralen NFS-Share sowie allen DB-Konfigurationsdateien installiert. Diese zentrale Installationsfreigabe wurde auf allen VMs unter bereitgestellt /mnt/software/AZACSNAP/snapshot-tool. Die Ausführung des Tools erfolgte anschließend lokal auf den DB-VMs.

## **Libelle SystemCopy ist für das Quell- und Ziel-SAP-System installiert und konfiguriert**

Libelle SystemCopy-Bereitstellungen bestehen aus folgenden Komponenten:

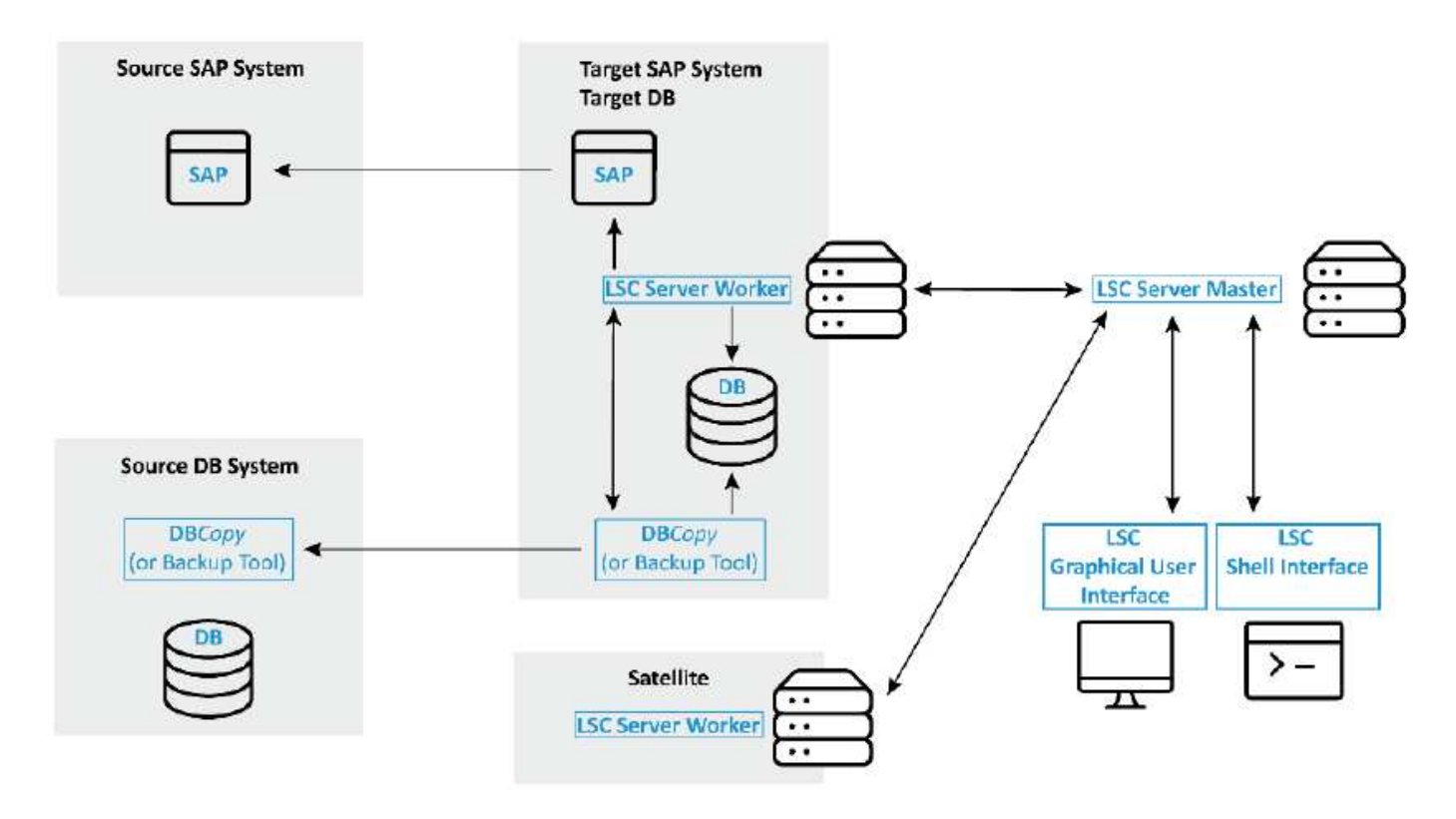

- **LSC Master.** wie der Name schon sagt, ist dies die Master-Komponente, die den automatischen Workflow einer Libelle-basierten Systemkopie steuert.
- **LSC Worker.** ein LSC-Mitarbeiter läuft in der Regel auf dem Ziel-SAP-System und führt die für die automatisierte Systemkopie erforderlichen Skripte aus.
- **LSC Satellite.** ein LSC-Satellit läuft auf einem Drittanbieter-System, auf dem weitere Skripte ausgeführt werden müssen. Der LSC-Master kann auch die Rolle eines LSC-Satellitensystems erfüllen.

Die Benutzeroberfläche von Libelle SystemCopy (LSC) muss auf einer geeigneten VM installiert sein. In diesem Laboraufbau wurde die LSC GUI auf einem separaten Windows VM installiert, kann aber auch auf dem DB Host zusammen mit dem LSC Worker laufen. Der LSC-Worker muss mindestens auf der VM der Ziel-DB installiert sein. Je nach gewählter Implementierungsoption für AzAcSnap sind möglicherweise zusätzliche LSC-Installationen für Mitarbeiter erforderlich. Auf der VM, auf der AzAcSnap ausgeführt wird, muss eine LSC-Worker-Installation vorhanden sein.

Nach der Installation von LSC ist die Grundkonfiguration für die Quelle und die Zieldatenbank gemäß den LSC-Richtlinien durchzuführen. Die folgenden Abbildungen zeigen die Konfiguration der Lab-Umgebung für dieses Dokument. Im nächsten Abschnitt finden Sie Details zu den Quell- und Zielsystemen und Datenbanken von SAP.

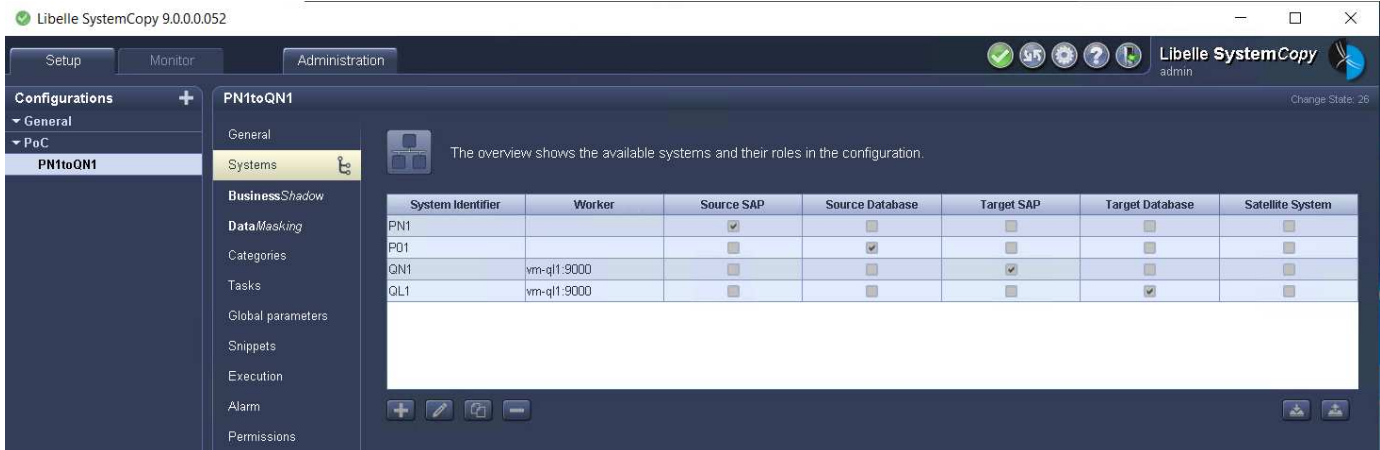

Für die SAP-Systeme sollten Sie außerdem eine passende Standardaufgabenliste konfigurieren. Weitere Informationen zur Installation und Konfiguration von LSC finden Sie im LSC-Benutzerhandbuch, das Teil des LSC-Installationspakets ist.

## **Bekannte Einschränkungen**

Die hier beschriebene Integration von AzAcSnap und LSC funktioniert nur für SAP HANA Single-Host-Datenbanken. Auch SAP HANA Implementierungen mit mehreren Hosts (oder Scale-out) können unterstützt werden, aber für solche Implementierungen sind einige Anpassungen oder Verbesserungen der benutzerdefinierten LSC-Aufgaben für die Kopiephase und die Underlaying-Skripte erforderlich. Derartige Verbesserungen werden in diesem Dokument nicht behandelt.

Die Integration von SAP Systemaktualisierungen setzt immer die neueste erfolgreiche Snapshot Kopie des Quellsystems ein, um die Aktualisierung des Zielsystems durchzuführen. Wenn Sie andere ältere Snapshot Kopien verwenden möchten, wird die entsprechende Logik im verwendet [ZAZACSNAPRESTORE](#page-126-0) Benutzerdefinierte Aufgabe muss angepasst werden. Dieser Prozess ist für dieses Dokument nicht im Umfang enthalten.

# **Laboreinrichtung**

Das Lab-Setup besteht aus einem SAP Quell- System und einem SAP Ziel-System, das beide auf SAP HANA Single-Host-Datenbanken ausgeführt werden.

Das folgende Bild zeigt die Laboreinrichtung.

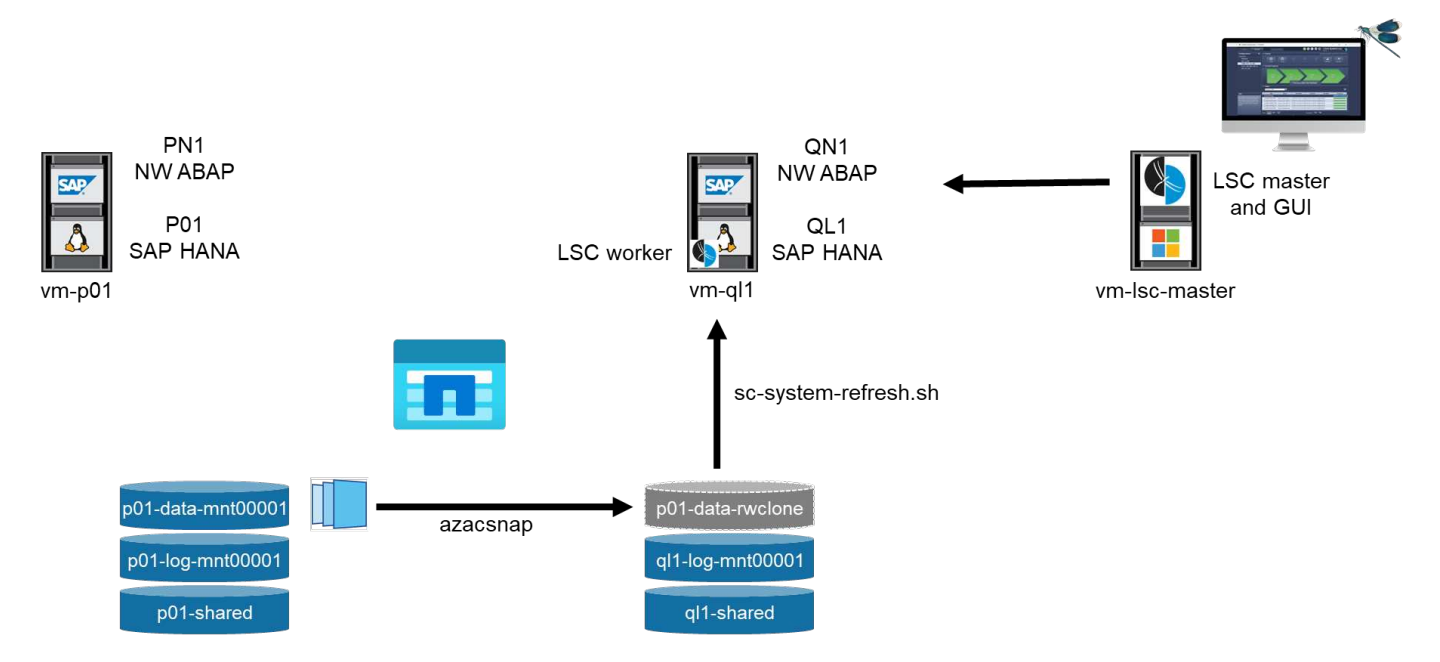

Es enthält die folgenden Systeme, Softwareversionen und Azure NetApp Files Volumes:

- \* P01.\* SAP HANA 2.0 SP5 DATENBANK. Quelldatenbank, einzelner Host, einzelner Benutzer-Mandant.
- **PN1.** SAP NETWEAVER ABAP 7.51. Quell-SAP-System.
- **vm-p01.** SLES 15 SP2 mit AzAcSnap installiert. Quell-VM, die P01 und PN1 hostet.
- **QL1.** SAP HANA 2.0 SP5 DATENBANK. Systemaktualisierung Zieldatenbank, einzelner Host, ein Mandant
- \* QN1.\* SAP NETWEAVER ABAP 7.51. Systemaktualisierung Ziel-SAP-System.
- **vm-ql1.** SLES 15 SP2 mit installiertem LSC Worker. Ziel-VM, die QL1 und QN1 hostet.
- LSC Master Version 9.0.0.0.052.
- **vm- lsc-Master.** Windows Server 2016. Hostet LSC Master und LSC GUI.
- Azure NetApp Files Volumes für Daten, Protokoll und gemeinsam genutzt für P01 und QL1 auf den dedizierten DB-Hosts montiert.
- Zentrales Azure NetApp Files Volume für Skripts, AzAcSnap-Installation und Konfigurationsdateien, die auf allen VMs gemountet sind

# **Erste, einmalige Vorbereitungsschritte**

Bevor die erste Aktualisierung des SAP Systems ausgeführt werden kann, müssen Azure NetApp Files Storage-Vorgänge zum Kopieren und Klonen von Snapshot mit AzAcSnap integriert werden. Sie müssen auch ein Hilfsskript zum Starten und Stoppen der Datenbank und zum Mounten oder Abhängen der Azure NetApp Files Volumes ausführen. Alle erforderlichen Aufgaben werden im Rahmen der Kopiephase als benutzerdefinierte Aufgaben in LSC ausgeführt. Das folgende Bild zeigt die benutzerdefinierten Aufgaben in der LSC-Aufgabenliste.

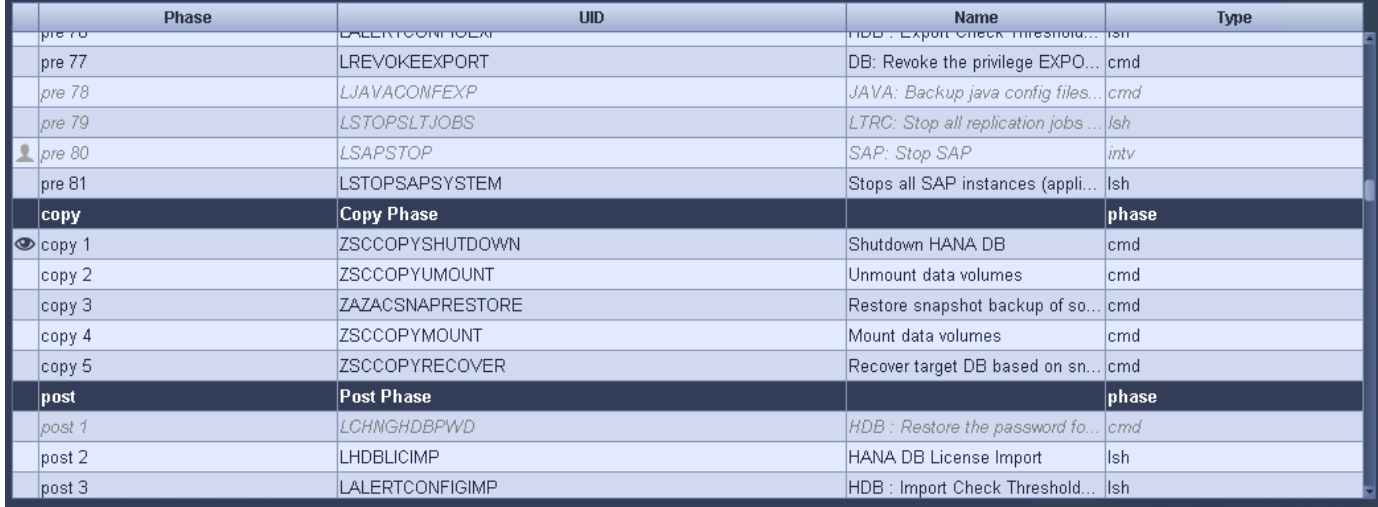

Alle fünf Kopieraufgaben werden hier genauer beschrieben. Bei einigen dieser Aufgaben ein Beispielskript scsystem-refresh.sh Wird verwendet, um den erforderlichen SAP HANA Datenbank-Recovery-Vorgang und das Mounten und Aufheben der Datenvolumes weiter zu automatisieren. Das Skript verwendet ein LSC: success Meldung in der Systemausgabe, um eine erfolgreiche Ausführung an LSC anzuzeigen. Details zu benutzerdefinierten Aufgaben und verfügbaren Parametern finden Sie im LSC-Benutzerhandbuch und im LSC-Entwicklerhandbuch. Alle Aufgaben in dieser Lab-Umgebung werden auf der Ziel-DB-VM ausgeführt.

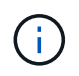

Das Beispielskript wird so bereitgestellt, wie es ist, und wird nicht von NetApp unterstützt. Sie können das Skript per E-Mail an [ng-sapcc@netapp.com](mailto:ng-sapcc@netapp.com) anfordern.

#### **Sc-system-refresh.sh Konfigurationsdatei**

Wie bereits erwähnt, wird ein Hilfsskript verwendet, um die Datenbank zu starten und zu stoppen, die Azure NetApp Files-Volumes zu mounten und zu mounten sowie die SAP HANA Datenbank aus einer Snapshot Kopie wiederherzustellen. Das Skript sc-system-refresh.sh Wird auf dem zentralen NFS Share gespeichert. Das Skript benötigt für jede Zieldatenbank eine Konfigurationsdatei, die im selben Ordner wie das Skript selbst gespeichert werden muss. Die Konfigurationsdatei muss den folgenden Namen haben: scsystem-refresh-<target DB SID>.cfg (Beispiel sc-system-refresh-QL1.cfg In dieser Laborumgebung). Die hier verwendete Konfigurationsdatei verwendet eine feste/hartcodierte Quell-DB-SID. Mit einigen Änderungen können das Skript und die Konfigurationsdatei erweitert werden, um die Quell-DB-SID als Eingabeparameter zu nehmen.

Die folgenden Parameter müssen an die spezifische Umgebung angepasst werden:

```
# hdbuserstore key, which should be used to connect to the target database
KEY="QL1SYSTEM"
# single container or MDC
export P01_HANA_DATABASE_TYPE=MULTIPLE_CONTAINERS
# source tenant names { TENANT SID [, TENANT SID]* }
export P01 TENANT DATABASE NAMES=P01
# cloned vol mount path
export CLONED VOLUMES MOUNT PATH=`tail -2
/mnt/software/AZACSNAP/snapshot_tool/logs/azacsnap-restore-azacsnap-
P01.log | grep -oe "[0-9]*\.[0-9]*\.[0-9]*\.[0-9]*:/.* "`
```
#### **ZSCCOPYSHUTDOWN**

Diese Aufgabe stoppt die SAP HANA Ziel-Datenbank. Der Code-Abschnitt dieser Aufgabe enthält den folgenden Text:

```
$ include tool(unix header.sh) $
sudo /mnt/software/scripts/sc-system-refresh/sc-system-refresh.sh shutdown
$ system(target db, id) $ > $ logfile $
```
Das Skript sc-system-refresh.sh Nimmt zwei Parameter an, die shutdown Befehl und DB SID, um die SAP HANA Datenbank mit sapcontrol zu beenden. Die Systemausgabe wird an die Standard-LSC-Logdatei umgeleitet. Wie bereits erwähnt, an LSC: success Die Meldung wird verwendet, um die erfolgreiche Ausführung anzuzeigen.

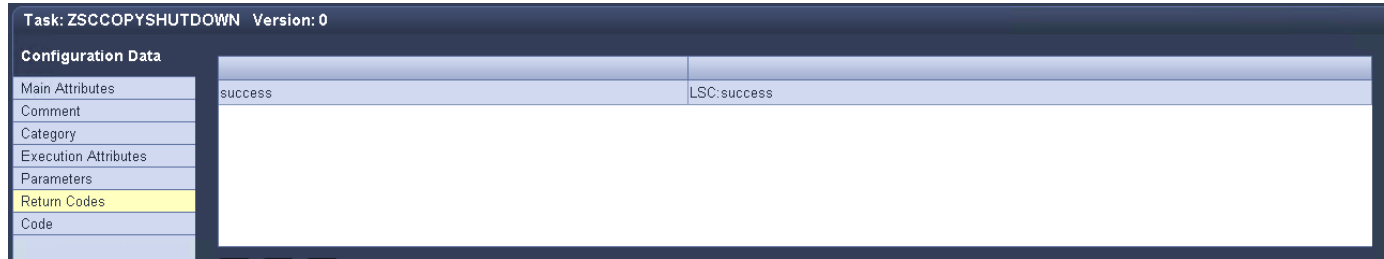

#### **ZSCCOPYUMOUNT**

Durch diese Aufgabe wird das alte Azure NetApp Files Daten-Volume vom Betriebssystem der Ziel-DB abgehängt. Der Codeabschnitt dieser Aufgabe enthält den folgenden Text:

```
$ include tool(unix header.sh) $
sudo /mnt/software/scripts/sc-system-refresh/sc-system-refresh.sh umount
$ system(target db, id) $ > $ logfile $
```
Es werden dieselben Skripte verwendet wie in der vorherigen Aufgabe. Die beiden übergebenen Parameter sind die umount Befehl und DB SID.

#### <span id="page-126-0"></span>**ZAZACSNAPRESTORE**

Auf dieser Aufgabe wird AzAcSnap ausgeführt, um die neueste erfolgreiche Snapshot-Kopie der Quelldatenbank auf ein neues Volume für die Zieldatenbank zu klonen. Dieser Vorgang entspricht einer umgeleiteten Wiederherstellung von Backups in herkömmlichen Backup-Umgebungen. Die Snapshot Kopieund Klonfunktionen ermöglichen jedoch die Durchführung dieser Aufgabe sogar der größten Datenbanken innerhalb von Sekunden, während diese Aufgabe bei herkömmlichen Backups problemlos mehrere Stunden dauern könnte. Der Codeabschnitt dieser Aufgabe enthält den folgenden Text:

```
$ include tool(unix header.sh) $
sudo /mnt/software/AZACSNAP/snapshot tool/azacsnap -c restore --restore
snaptovol --hanasid $ system(source db, id) $
--configfile=/mnt/software/AZACSNAP/snapshot_tool/azacsnap
-$ system(source db, id) $.json > $ logfile $
```
Vollständige Dokumentation für die AzAcSnap-Befehlszeilenoptionen für die restore Befehl ist in der Azure-Dokumentation hier zu finden: ["Wiederherstellung mit dem Azure Application konsistenten Snapshot Tool"](https://docs.microsoft.com/en-us/azure/azure-netapp-files/azacsnap-cmd-ref-restore). Der Anruf setzt voraus, dass die json DB Konfigurationsdatei für die Quell-DB auf dem zentralen NFS Share mit der folgenden Namenskonvention gefunden werden kann: azacsnap-<source DB SID>. json, (Zum Beispiel azacsnap-P01.json In dieser Laborumgebung).

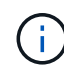

Da die Ausgabe des AzAcSnap-Befehls nicht geändert werden kann, ist der Standardwert LSC: success Nachricht kann für diese Aufgabe nicht verwendet werden. Deshalb die Zeichenfolge Example mount instructions Aus der AzAcSnap-Ausgabe wird als erfolgreicher Rückgabecode verwendet. In der 5.0 GA-Version von AzAcSnap wird diese Ausgabe nur erzeugt, wenn das Klonen erfolgreich war.

Die folgende Abbildung zeigt die Erfolgsmeldung "AzAcSnap Restore to New Volume".

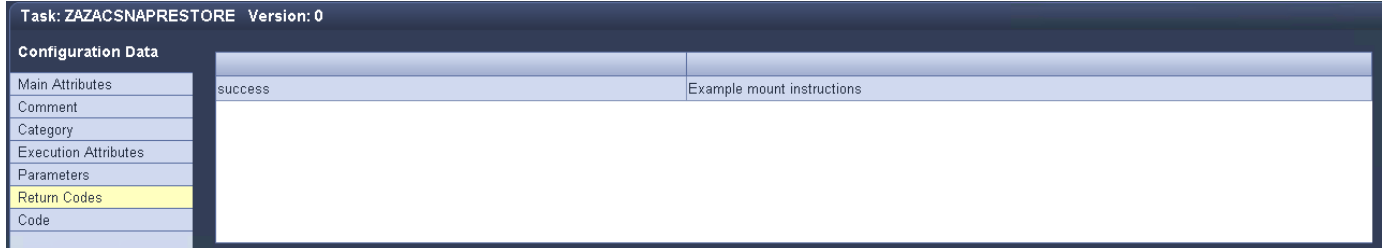

## **ZSCCOPYMOUNT**

Diese Aufgabe bindet das neue Azure NetApp Files Daten-Volume auf das Betriebssystem der Ziel-DB ein. Der Codeabschnitt dieser Aufgabe enthält den folgenden Text:

```
$ include tool(unix header.sh) $
sudo /mnt/software/scripts/sc-system-refresh/sc-system-refresh.sh mount
$ system(target db, id) $ > $ logfile $
```
Das Skript sc-system-refresh.sh wird wieder verwendet, die übergeben mount Befehl und die Ziel-DB-SID.

## **ZSCCOPYRECOVER**

Diese Aufgabe führt eine SAP HANA Datenbank-Recovery der Systemdatenbank und der Mandanten-Datenbank auf Basis der wiederhergestellten (geklonten) Snapshot Kopie durch. Die hier verwendete Recovery-Option bezieht sich auf spezifisches Datenbank-Backup, wie etwa keine zusätzlichen Protokolle, für vorwärts Recovery angewendet werden. Daher ist die Recovery-Zeit sehr kurz (höchstens ein paar Minuten). Die Laufzeit dieses Vorgangs wird durch das Starten der SAP HANA Datenbank bestimmt, die automatisch nach dem Wiederherstellungsprozess stattfindet. Um die Startzeit zu beschleunigen, kann der Durchsatz des Azure NetApp Files Daten-Volumes bei Bedarf vorübergehend erhöht werden. Dies ist in der Azure-

Dokumentation beschrieben: ["Dynamisches Erhöhen oder verringern der Volume-Kontingente"](https://docs.microsoft.com/en-us/azure/azure-netapp-files/azure-netapp-files-performance-considerations). Der Codeabschnitt dieser Aufgabe enthält den folgenden Text:

\$ include tool(unix header.sh) \$ sudo /mnt/software/scripts/sc-system-refresh/sc-system-refresh.sh recover \$ system(target db, id)  $$ > $$  logfile \$

Dieses Skript wird wieder mit dem verwendet recover Befehl und die Ziel-DB-SID.

## **SAP HANA-Systemaktualisierungsvorgang**

In diesem Abschnitt zeigt eine Beispielaktualisierung der Laborsysteme die Hauptschritte dieses Workflows.

Es wurden regelmäßige und On-Demand Snapshot Kopien für die P01-Quelldatenbank erstellt, wie im Backup-Katalog aufgelistet.

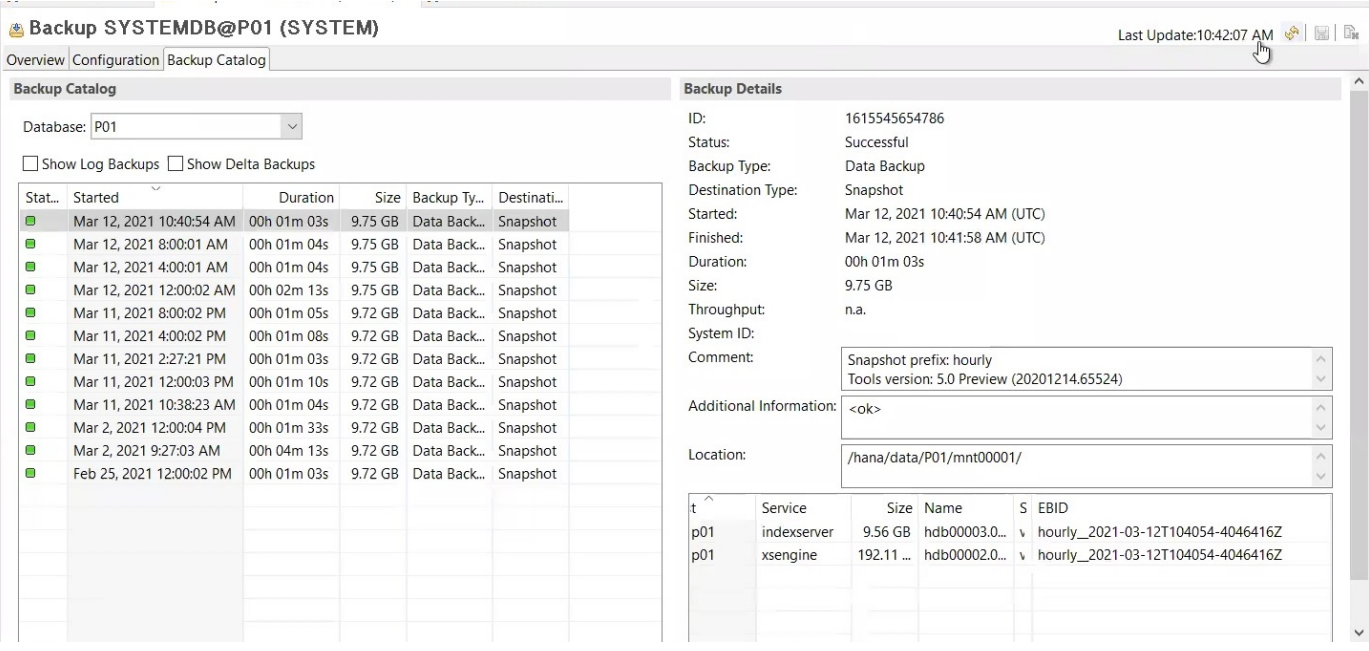

Für den Aktualisierungsvorgang wurde das aktuelle Backup vom 12. März verwendet. Im Abschnitt Backup-Details wird die externe Backup-ID (EBID) für dieses Backup aufgeführt. Dies ist der Name der Snapshot Kopie des entsprechenden Backup der Snapshot Kopie auf dem Azure NetApp Files Daten-Volume, wie in der folgenden Abbildung dargestellt.

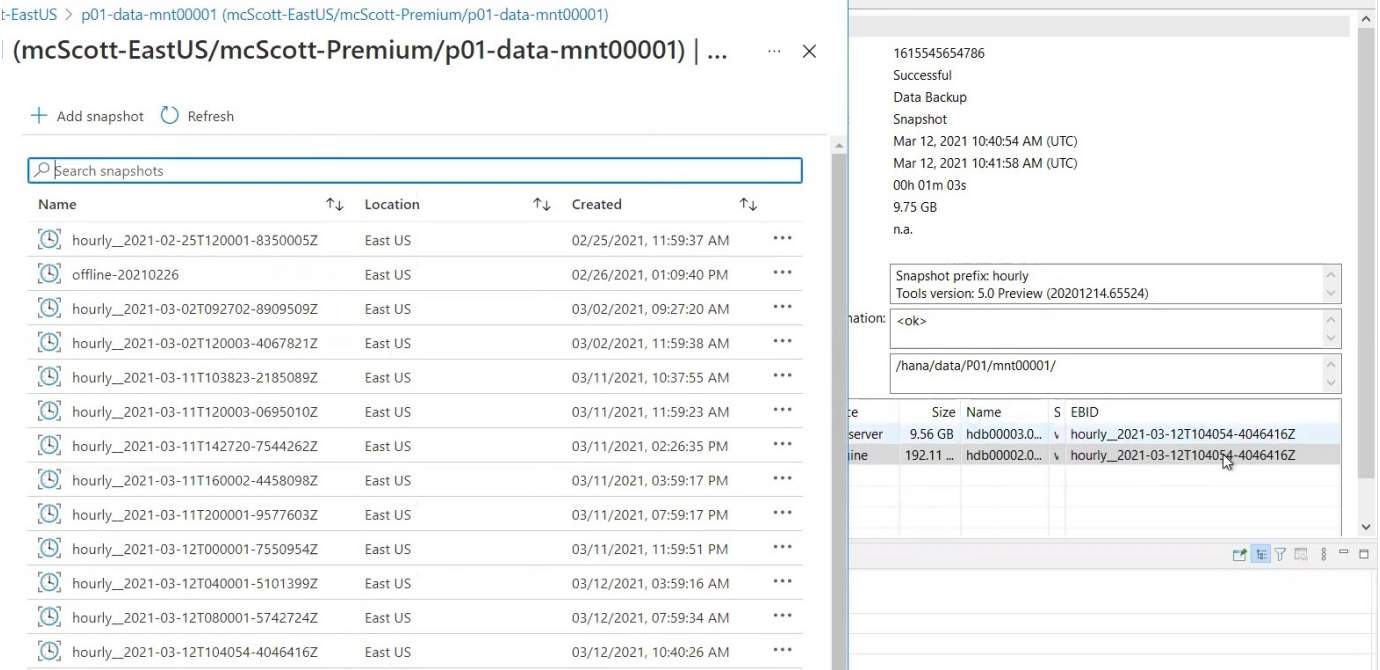

Um den Aktualisierungsvorgang zu starten, wählen Sie in der LSC-GUI die korrekte Konfiguration aus, und klicken Sie dann auf Ausführen starten.

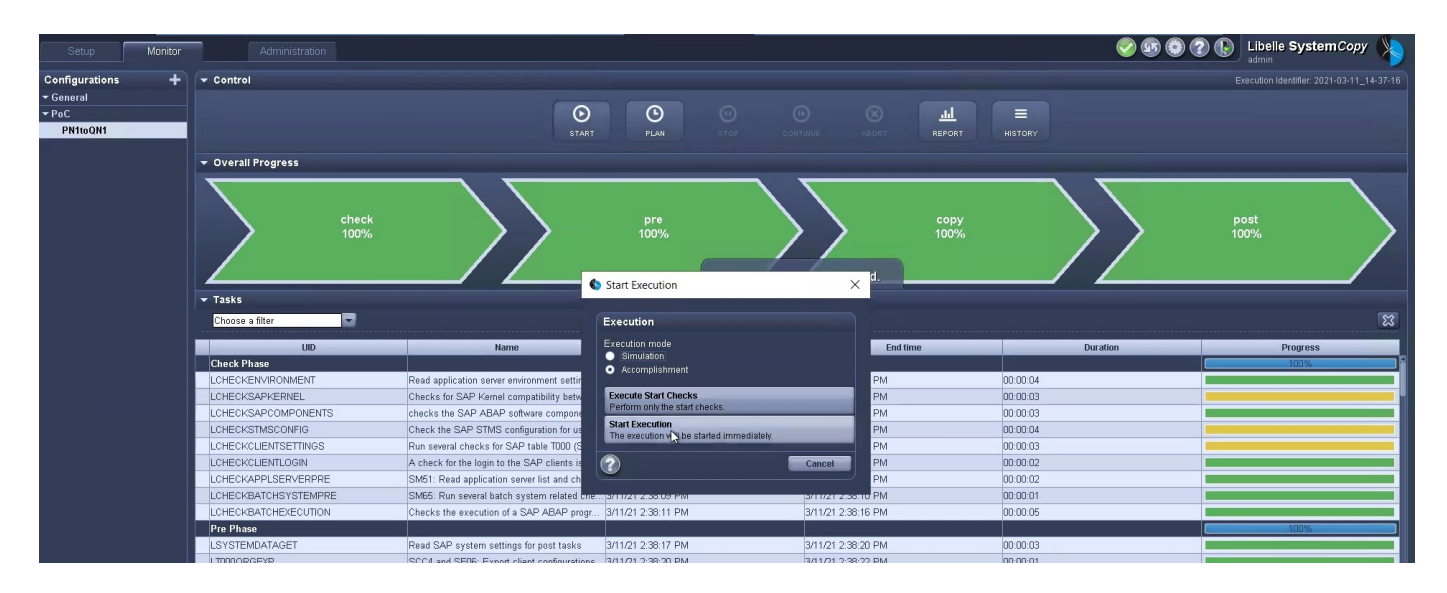

LSC startet die Ausführung der Aufgaben der Prüfphase gefolgt von den konfigurierten Aufgaben der Vorphase.

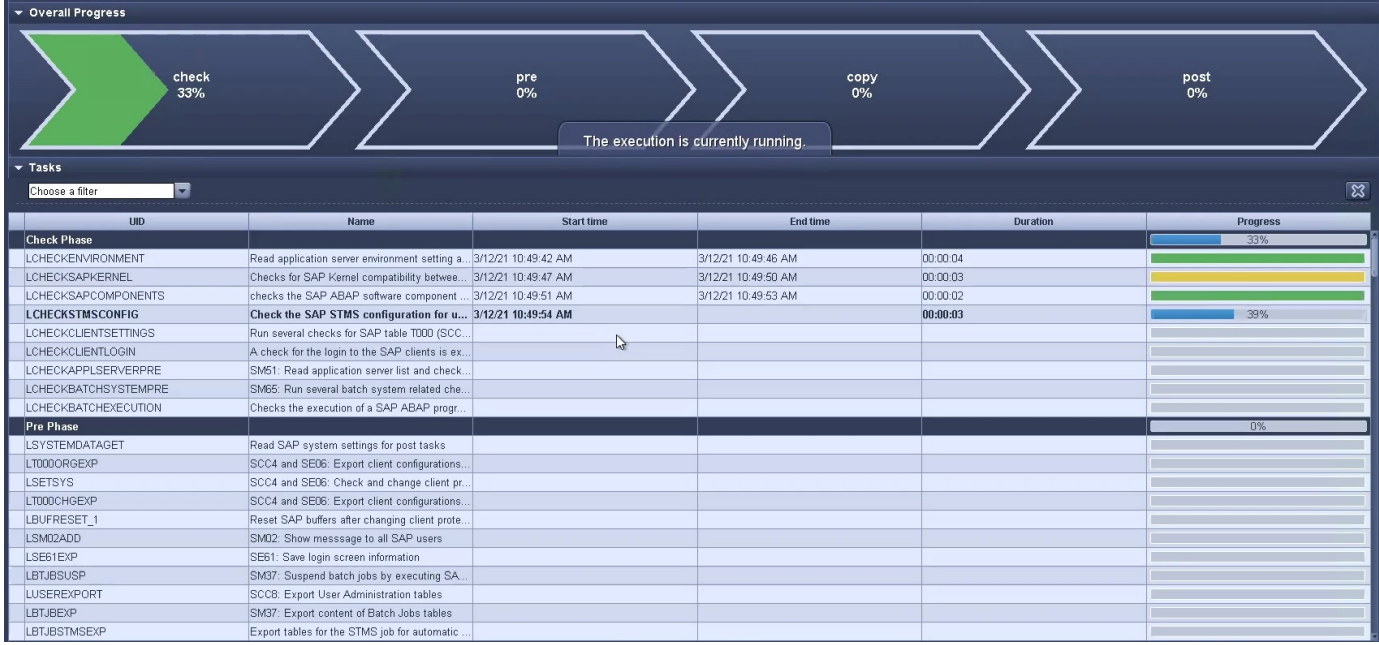

Als letzter Schritt der Vorphase wird das Ziel-SAP-System gestoppt. In der folgenden Kopierungsphase werden die im vorherigen Abschnitt beschriebenen Schritte ausgeführt. Zunächst wird die SAP HANA-Zieldatenbank angehalten, und das alte Azure NetApp Files-Volume wird vom Betriebssystem abgehängt.

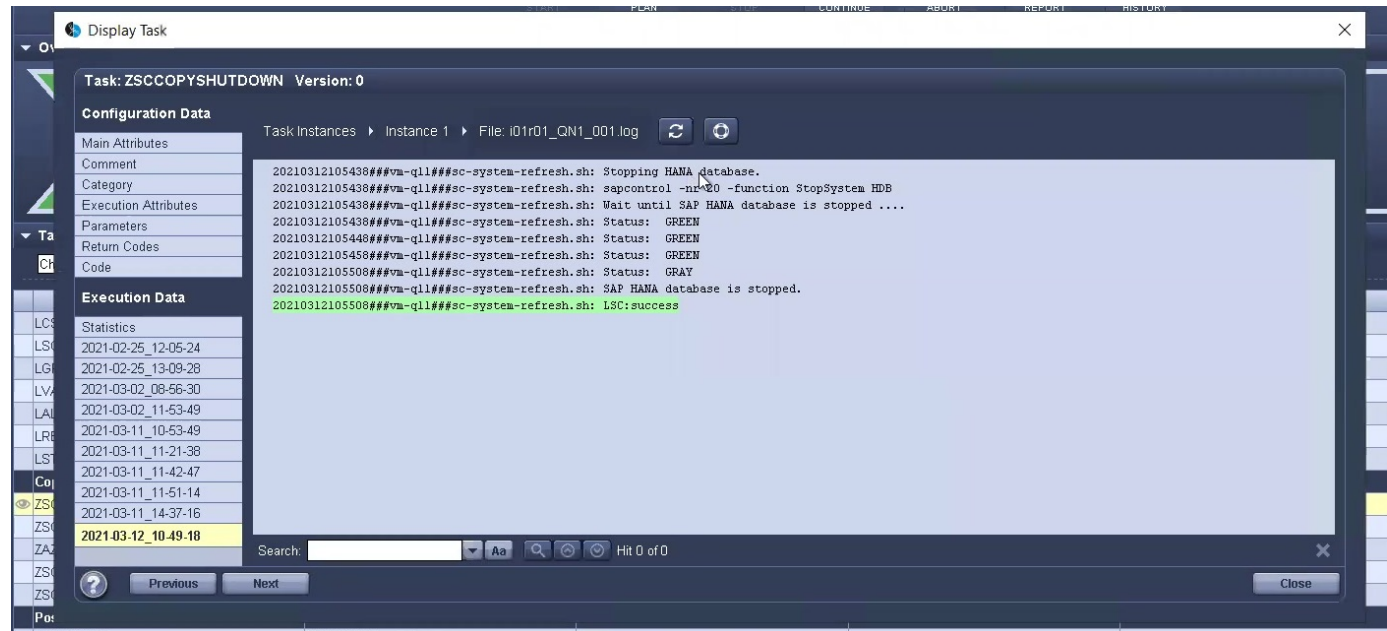

Die Aufgabe ZAZACSNAPRESTORE erstellt dann aus der vorhandenen Snapshot Kopie des P01 Systems ein neues Volume als Klon. Die folgenden zwei Bilder zeigen die Protokolle der Aufgabe in der LSC GUI und das geklonte Azure NetApp Files Volume im Azure-Portal.

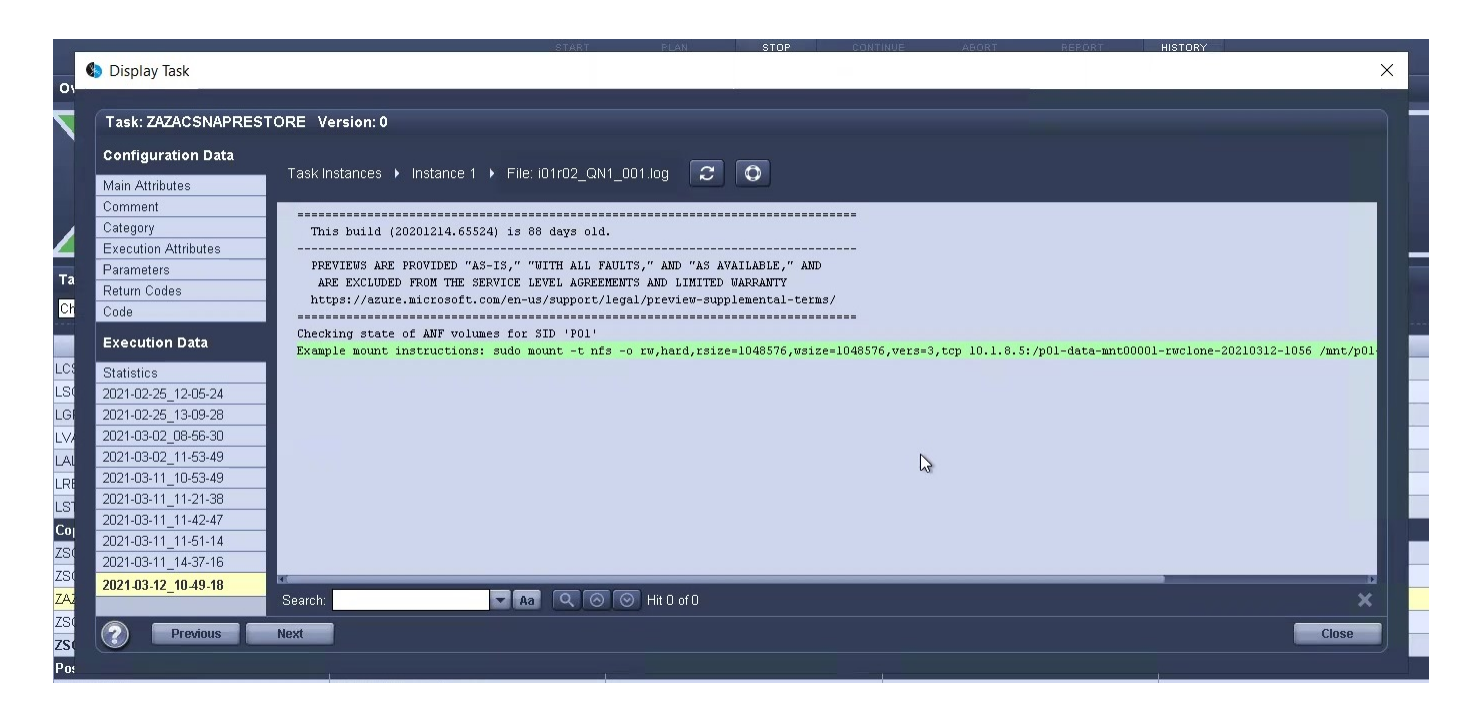

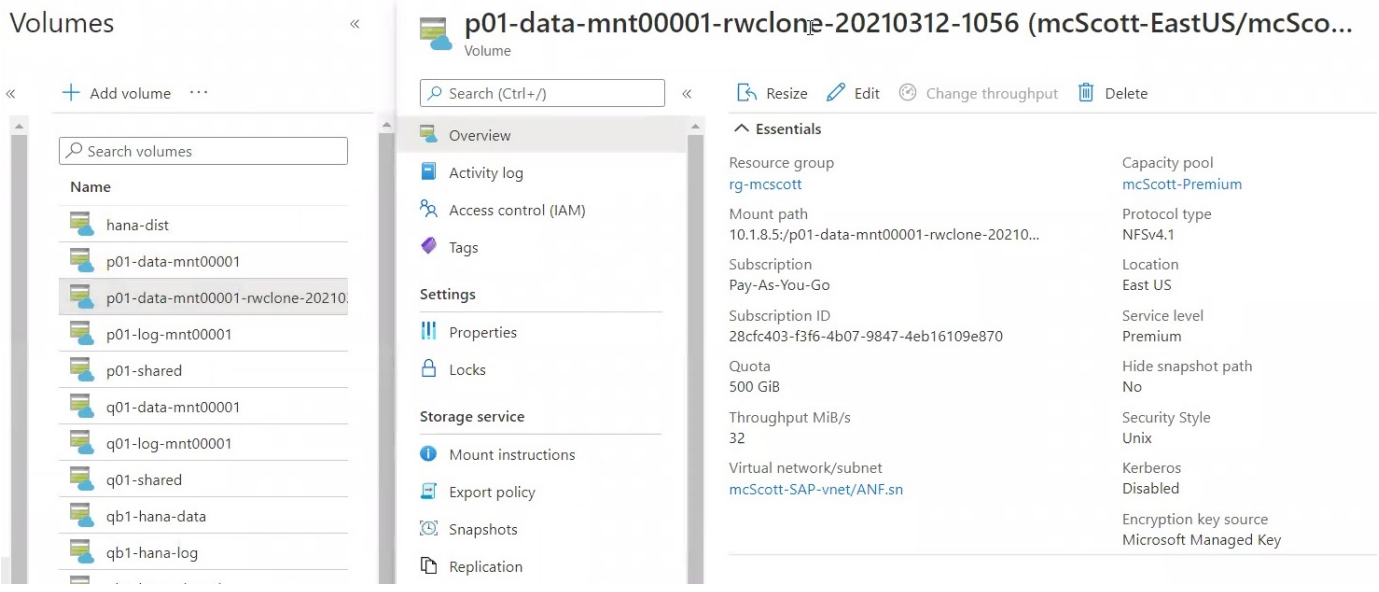

Dieses neue Volume wird dann auf den Ziel-DB-Host gemountet und die Systemdatenbank wiederhergestellt – mittels der Snapshot Kopie. Nach der erfolgreichen Recovery wird die SAP HANA-Datenbank automatisch gestartet. Dieser Start der SAP HANA-Datenbank nimmt die meiste Zeit der Kopiephase in Anspruch. Die verbleibenden Schritte sind normalerweise innerhalb weniger Sekunden oder einiger Minuten abgeschlossen, unabhängig von der Größe der Datenbank. Die folgende Abbildung zeigt, wie die Systemdatenbank mit von SAP bereitgestellten Python Recovery-Skripten wiederhergestellt wird.

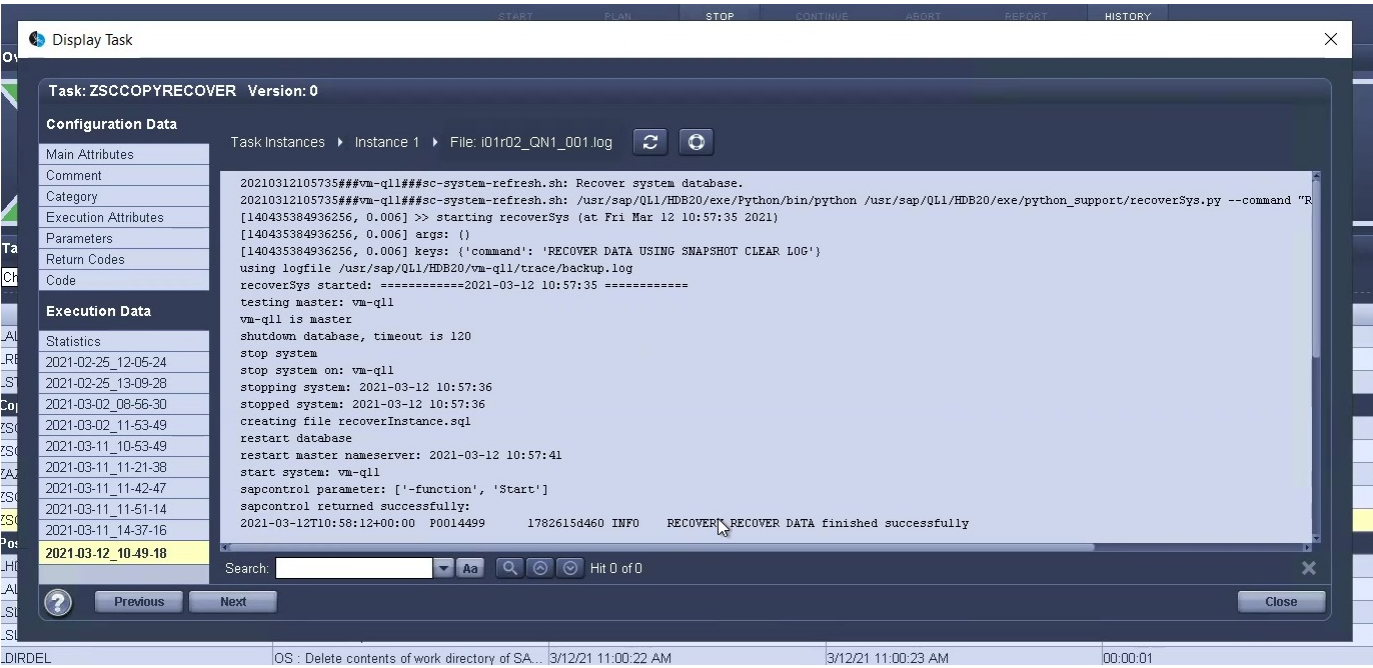

Nach der Kopiephase wird der LSC mit allen definierten Schritten der Post-Phase fortgesetzt. Wenn die Systemaktualisierung vollständig abgeschlossen ist, ist das Zielsystem wieder betriebsbereit und kann voll genutzt werden. Mit diesem Lab-System betrug die Gesamtlaufzeit für die Aktualisierung des SAP-Systems etwa 25 Minuten, wovon die Kopiephase knapp 5 Minuten in Anspruch genommen hat.

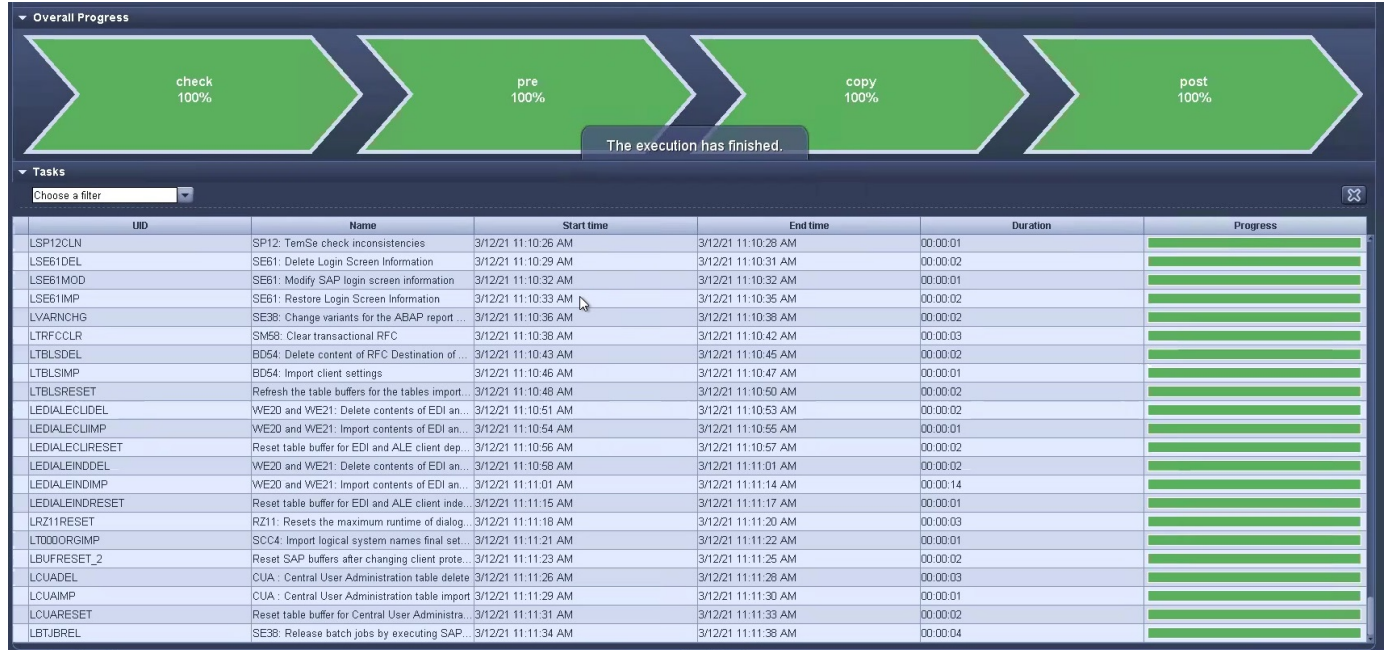

# **Wo finden Sie weitere Informationen und Versionsverlauf**

Sehen Sie sich die folgenden Dokumente und/oder Websites an, um mehr über die in diesem Dokument beschriebenen Informationen zu erfahren:

• NetApp Produktdokumentation

["https://docs.netapp.com"](https://docs.netapp.com)

# **Versionsverlauf**

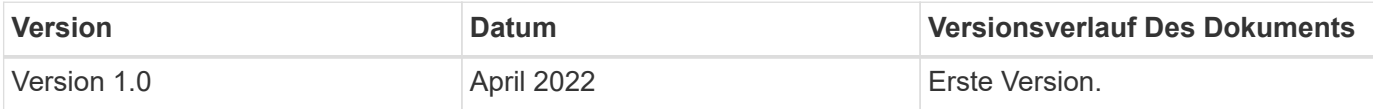

# **Copyright-Informationen**

Copyright © 2024 NetApp. Alle Rechte vorbehalten. Gedruckt in den USA. Dieses urheberrechtlich geschützte Dokument darf ohne die vorherige schriftliche Genehmigung des Urheberrechtsinhabers in keiner Form und durch keine Mittel – weder grafische noch elektronische oder mechanische, einschließlich Fotokopieren, Aufnehmen oder Speichern in einem elektronischen Abrufsystem – auch nicht in Teilen, vervielfältigt werden.

Software, die von urheberrechtlich geschütztem NetApp Material abgeleitet wird, unterliegt der folgenden Lizenz und dem folgenden Haftungsausschluss:

DIE VORLIEGENDE SOFTWARE WIRD IN DER VORLIEGENDEN FORM VON NETAPP ZUR VERFÜGUNG GESTELLT, D. H. OHNE JEGLICHE EXPLIZITE ODER IMPLIZITE GEWÄHRLEISTUNG, EINSCHLIESSLICH, JEDOCH NICHT BESCHRÄNKT AUF DIE STILLSCHWEIGENDE GEWÄHRLEISTUNG DER MARKTGÄNGIGKEIT UND EIGNUNG FÜR EINEN BESTIMMTEN ZWECK, DIE HIERMIT AUSGESCHLOSSEN WERDEN. NETAPP ÜBERNIMMT KEINERLEI HAFTUNG FÜR DIREKTE, INDIREKTE, ZUFÄLLIGE, BESONDERE, BEISPIELHAFTE SCHÄDEN ODER FOLGESCHÄDEN (EINSCHLIESSLICH, JEDOCH NICHT BESCHRÄNKT AUF DIE BESCHAFFUNG VON ERSATZWAREN ODER -DIENSTLEISTUNGEN, NUTZUNGS-, DATEN- ODER GEWINNVERLUSTE ODER UNTERBRECHUNG DES GESCHÄFTSBETRIEBS), UNABHÄNGIG DAVON, WIE SIE VERURSACHT WURDEN UND AUF WELCHER HAFTUNGSTHEORIE SIE BERUHEN, OB AUS VERTRAGLICH FESTGELEGTER HAFTUNG, VERSCHULDENSUNABHÄNGIGER HAFTUNG ODER DELIKTSHAFTUNG (EINSCHLIESSLICH FAHRLÄSSIGKEIT ODER AUF ANDEREM WEGE), DIE IN IRGENDEINER WEISE AUS DER NUTZUNG DIESER SOFTWARE RESULTIEREN, SELBST WENN AUF DIE MÖGLICHKEIT DERARTIGER SCHÄDEN HINGEWIESEN WURDE.

NetApp behält sich das Recht vor, die hierin beschriebenen Produkte jederzeit und ohne Vorankündigung zu ändern. NetApp übernimmt keine Verantwortung oder Haftung, die sich aus der Verwendung der hier beschriebenen Produkte ergibt, es sei denn, NetApp hat dem ausdrücklich in schriftlicher Form zugestimmt. Die Verwendung oder der Erwerb dieses Produkts stellt keine Lizenzierung im Rahmen eines Patentrechts, Markenrechts oder eines anderen Rechts an geistigem Eigentum von NetApp dar.

Das in diesem Dokument beschriebene Produkt kann durch ein oder mehrere US-amerikanische Patente, ausländische Patente oder anhängige Patentanmeldungen geschützt sein.

ERLÄUTERUNG ZU "RESTRICTED RIGHTS": Nutzung, Vervielfältigung oder Offenlegung durch die US-Regierung unterliegt den Einschränkungen gemäß Unterabschnitt (b)(3) der Klausel "Rights in Technical Data – Noncommercial Items" in DFARS 252.227-7013 (Februar 2014) und FAR 52.227-19 (Dezember 2007).

Die hierin enthaltenen Daten beziehen sich auf ein kommerzielles Produkt und/oder einen kommerziellen Service (wie in FAR 2.101 definiert) und sind Eigentum von NetApp, Inc. Alle technischen Daten und die Computersoftware von NetApp, die unter diesem Vertrag bereitgestellt werden, sind gewerblicher Natur und wurden ausschließlich unter Verwendung privater Mittel entwickelt. Die US-Regierung besitzt eine nicht ausschließliche, nicht übertragbare, nicht unterlizenzierbare, weltweite, limitierte unwiderrufliche Lizenz zur Nutzung der Daten nur in Verbindung mit und zur Unterstützung des Vertrags der US-Regierung, unter dem die Daten bereitgestellt wurden. Sofern in den vorliegenden Bedingungen nicht anders angegeben, dürfen die Daten ohne vorherige schriftliche Genehmigung von NetApp, Inc. nicht verwendet, offengelegt, vervielfältigt, geändert, aufgeführt oder angezeigt werden. Die Lizenzrechte der US-Regierung für das US-Verteidigungsministerium sind auf die in DFARS-Klausel 252.227-7015(b) (Februar 2014) genannten Rechte beschränkt.

# **Markeninformationen**

NETAPP, das NETAPP Logo und die unter [http://www.netapp.com/TM](http://www.netapp.com/TM\) aufgeführten Marken sind Marken von NetApp, Inc. Andere Firmen und Produktnamen können Marken der jeweiligen Eigentümer sein.